**Смени систему » Мультимедиа » LVM**

**Главное в мире Linux**

# **Стань творцом!**  $\begin{array}{ll}\n\text{[\textbf{Table 15} \text{ [M] }$} \text{[\textbf{Table 20} \text{ [L] }$} \text{[\textbf{CH1} \text{ [L] }$} \text{[\textbf{CH2} \text{ [L] }$} \text{[\textbf{CH3} \text{ [L] }$} \text{[\textbf{CH1} \text{ [L] }$} \text{[\textbf{CH3} \text{ [L] }$} \text{[\textbf{CH4} \text{ [L] }$} \text{[\textbf{H} \text{ [L] }$} \text{[\textbf{H} \text{ [L] }$} \text{[\textbf{H} \text{ [L] }$} \$

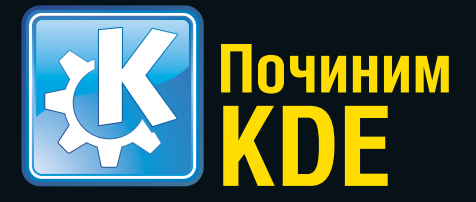

**Заставьте версию 4.1 играть по вашим правилам с. 36**

### Погоняем?

**Напишите игру-ралли в менее чем 100 строк кода на Python с. 58**

### Восстановим снимки

Избавьтесь от дефектов, присущих любительской фотосессии с. 66

### Stellarium

Тьма не поглотит того, кто может видеть звезды с. 56 Про LVM Разбейте жесткий диск, как профи с. 62

LXF**DVD**

**CentOS 5.2** 

**Стабильный, безопасный** 

**и с корнями в Fedora**  ПЛЮС: **PuppyRus » HotPicks » Дистрибутив на USB » PLF**

Все в этом мире требует небольшой доработки.

<mark>Каталог агентетва «РОЕПЕЧАТЬ»</mark> – подписной индекс 20882 <mark>Каталог «ПРЕССА РОССИИ» – подписной индекс 87974</mark>

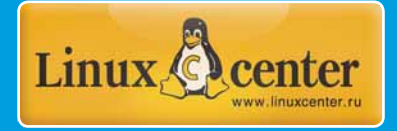

**Хокон Ли О нетбуках, браузерах и технологиях с. 50**

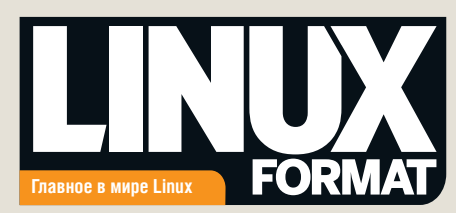

### **Что мы делаем**

Мы поддерживаем открытое сообщество, предоставляя источник информации и площадку для обмена мнениями.

**>>** Мы помогаем всем читателям получить от Linux максимум пользы, публикуя статьи в разделе «Учебники»: здесь каждый найдет что-то по своему вкусу.

Мы выпускам весь код, появляющийся на страницах раздела «Учебники», по лицензии GNU GPLv3.

Мы стремимся предоставлять точные, актуальные и непредвзятые сведения обо всем, что касается Linux и свободного ПО.

### **Кто мы**

Мы восприняли призыв, вынесенный на обложку журнала, в буквальном смысле этого слова, так что сегодня команда LXF рисует сама себя, демонстрируя максимум креативности. Ой, мама....

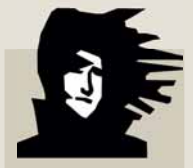

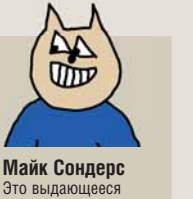

Это выдающееся полотно сочетает эстетический субъективизм с инструмен-тами Кисть и Заливка.

**Грэм Моррисон** Эта картинка недвус-мысленно показывает, что Грэм нездорово одержим родной матерью.

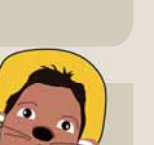

**Эфрейн Эрнандес-Мендоса** В образе мышонка Эффи обзавелся недурственными усиками.

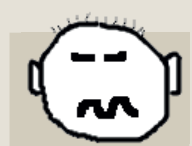

**Дэвид Картрайт** Не стреляйте в пианиста – он играет как умеет. Хорошо, что я стал инженером, а не живописцем...

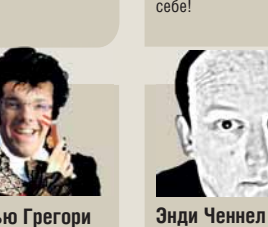

Я стремился удалить как можно бо. себя, но при этом остаться узнаваемым. Страшновато, правда?

**Нейл Ботвик** Я прогнал фильтр совершенства в GIMP пару раз, и вот что стало с моей фото-графией. Ничего

**Эндрью Грегори** Как и портрет короля Генри VIII кисти Ганса Гольбейна, эта картина должна внушать<br>благоговение и ужас. Присоединяйтесь к .<br>моей империи бука

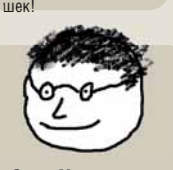

**Энди Хадсон** Самое странное то,<br>что моя жена утверждает, будто я выгляжу в точности так, возвращаясь с воскресной партии в гольф. И что она имеет в виду?

### **Миссия журнала**

• Пропаганда свободного ПО в России

- Продвижение решений с открытым кодом в бизнессообществе
- Поддержка российского Open Source сообщества
- Организация трибуны для разработчиков свободного ПО
- Обратная связь между разработчиками и потребителями ПО

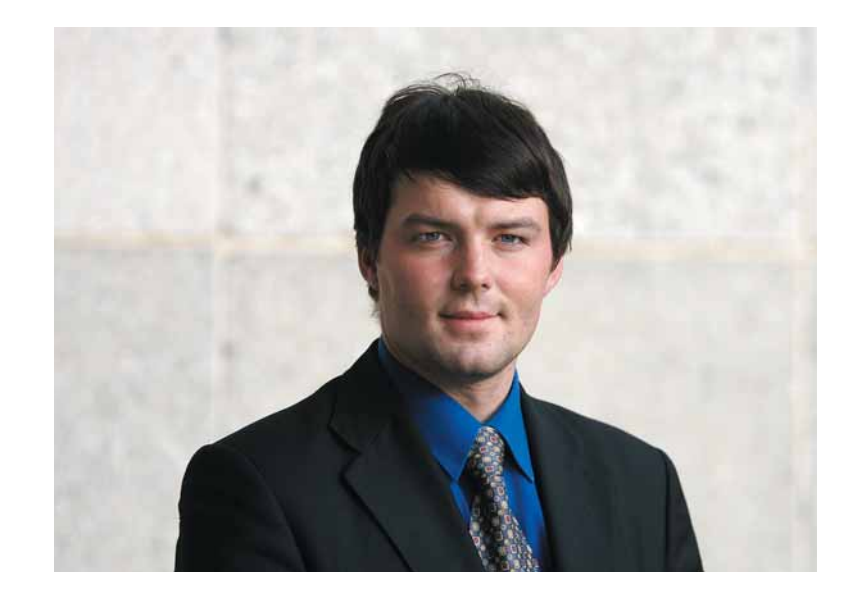

### **В сетях свободного творчества**

Признаюсь честно – я не умею работать в *GIMP*. Нет, конечно, я способен найти его в меню приложений (или даже запустить из консоли), открыть какую-нибудь фотографию и изменить ее размер; я даже представляю, зачем нужны слои, и (теоретически) что с ними можно делать. Однако, учебники Майкла Дж. Хэммела всегда заставляли меня вспомнить крылатую фразу: все знают семь нот октавы, но только единицы способны писать красивые мелодии.

Да, кстати о музыке. Медведи обстоятельно оттоптали мои уши, поэтому я с трудом отличаю драм-машину от программного синтезатора. *Audacity* же вообще интересует меня исключительно как приложение, почемуто отказывающееся нормально работать на моем ноутбуке (как известно, Linux – не только свободная ОС, но и неиссякаемый источник интересных технических головоломок). И уж что может показаться совсем странным для редактора печатного издания – я не слишком свободно чувствую себя в *Scribus*. Радует одно: мой британский коллега Пол Хадсон продвинулся в этих вопросах не дальше меня.

К чему я начал весь этот разговор? Прочитав статьи данного номера, я решил, что пора узнать что-то новое не на словах, а на деле – и самостоятельно обработал снимки для обзора LBook eReader. Если вы найдете их на полосе, значит, я все же сумел убедить нашего дизайнера, что они не так уж плохи... Маленький шаг для человечества, большой шаг для человека.

Возможно, Linux и не самая лучшая ОС для творчества: сидит же богема на Mac OS X! Но, используя свободное ПО, мы можем попробовать себя в новом амплуа, не потратив ни копеечки. Порог вхождения снижается – и, хочется думать, новый талант не пройдет мимо своего призвания. А это, согласитесь, немало.

P.S. Как вы могли заметить, в этом номере LXF стал тоньше. Не беспокойтесь – те рубрики, которые не попали на бумажные страницы декабрьского номера, вы сможете найти на LXFDVD. Приносим извинения за доставленные неудобства! LXF

**Валентин Синицын** Главный редактор **info@linuxformat.ru**

### Как с нами связаться

Письма для публикации: **letters@linuxformat.ru** Подписка и предыдущие номера: **subscribe@linuxformat.ru** Техническая поддержка: **answers@linuxformat.ru** Проблемы с дисками: **disks@linuxformat.ru** Общие вопросы: **info@linuxformat.ru** Web-сайт: **www.linuxformat.ru** 

- **Адрес редакции:** Россия, Санкт-Петербург, Лиговский пр. 50 корп. 15
- **Телефон редакции:** (812) 640-49-90. Дополнительная информация на стр.104

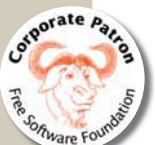

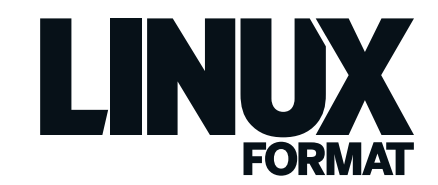

### Декабрь 2008 № 12 (112)

**Содерже** 

Весь номер – прямо как на ладони: приятного чтения!

### Обзоры

**LBook eReader V3** .....................**10** Бумагоподобные экраны стремятся отвоевать себе место под солнцем: насколько хорошо им это удается?

**Ubuntu Desktop Training** ...........**12**  Обучающий Flash-курс от Canonical мигом перенесет вас из Чайниковии в Админград.

**Bubba 2** .....................................**13**  Кто способен впихнуть NAS под управлением Debian Etch в коробку из-под ботинок? Excito может – с легкостью.

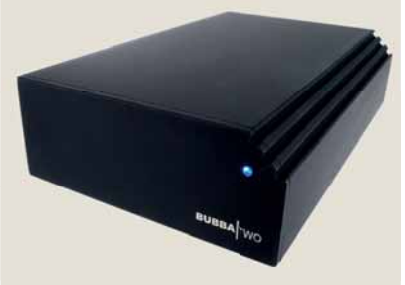

 **Черный, квадратный и весь в отпечатках пальцев: вот такой он, Bubba 2.**

**Intel Classmate II** .......................**14** Очередной игрок на образовательном рынке – бюджетный ноутбук от Intel – вышел солидным и качественным.

**Focusrite Saffire LE** ...................**15** Если, по работе или для души, вам необходима звукозапись профессионального уровня, взгляните на это.

**Kerio Mailserver 6.5.2** ...............**16** В эпической схватке MTA-против-MTA, Kerio соперничает с Sendmail, Postfix, Exim и прочими...

**VirtualBox 2.0** ............................**17** Установка на реальное оборудование – вчерашний день: сегодня все используют *VirtualBox*.

Сравнение: Web-браузеры

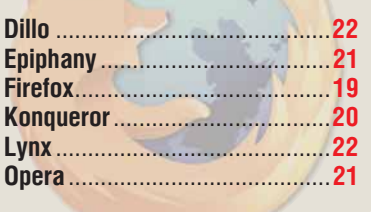

## Стать творцом

Направьте потоки своего креатива в русло свободного ПО!

с. 24

- > Пишите музыку
- > Создавайте web-сайты
- > Редактируйте видео

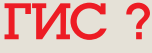

Чертовски хороший способ привязать кусочки данных к земной поверхности с. 40

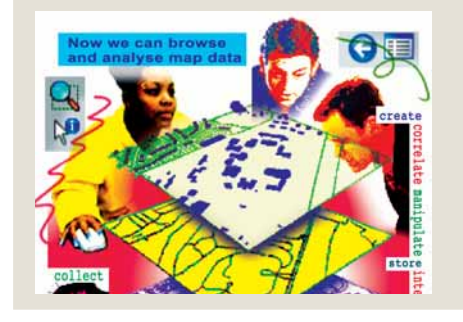

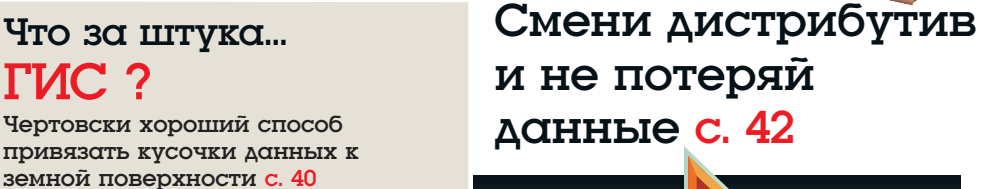

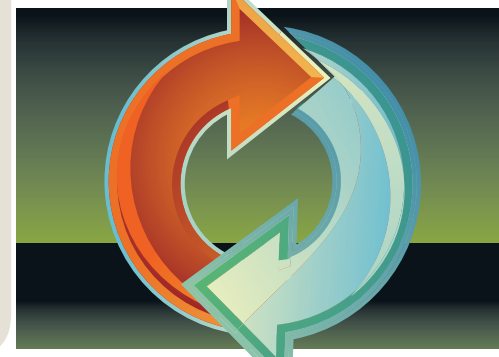

### Люди говорят

Проприетарные форматы, такие как Flash, не должны быть частью Web

**Кто-то еще считает Opera оплотом проприетаризма? Хокон Ли с. 50** 

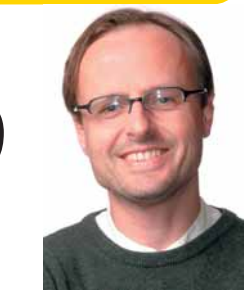

٠

# Есть вопросы?<br>Ответим!

Откройте с. $85$ 

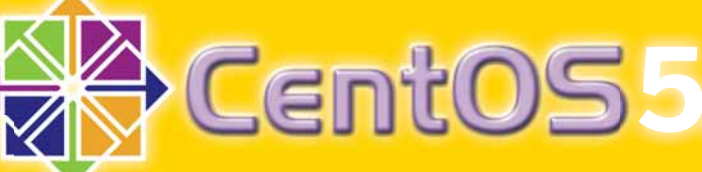

- **CentOS Надежный и безопасный**
- **PuppyRus Linux на USB-брелке**
- **Игры Доставьте себе удовольствие**
- **ОТВЕТИМ! Документация Справочники и руководства**

### Спецрепортаж

### **Настроим KDE 4** .............................. **36**

Новый рабочий стол ведет себя не так, как вам хочется? Исправьте это прямо сейчас!

### **Умный переезд** .............................. **42**

Устанавливая себе новый дистрибутив, не потеряйте ценные данные: держите их в безопасности.

### **Какой Linux изучать?** .........**НА ДИСКЕ**

Алексей Федорчук убедительно доказывает, что будущих гуру надо воспитывать в духе дзен.

### Подпишись на Linux Format и сэкономь!

### Постоянные рубрики

**Новости** ..............................**04** События мира Linux глазами наших экспертов.

**Что за штука** .....................**40** ГИС: в современном мире, переполненном Web 2.0 и GPS, информацию не только можно, но и нужно привязывать к географическим точкам.0

**Рубрика для админа** .........**46** В этом месяце д-р Крис Браун делает упор на права доступа и аудит.

**Интервью** LXF ...................**48** Хокон Ли, Opera Software

**Ответы** ...............................**85** Решение проблем Linux: экранные читалки, беспроводные сети, USB-брелки и запись ТВ прямо на DVD.

### **Hotpicks** ..............................**92** Наши специально обученные мартышки прыгают с сайта на сайт, выискивая для вас все лучшее, что может предложить свободное ПО.

**Диск Linux Format** ..............**98** Железобетонный потомок Fedora плюс дистрибутив, устанавливаемый на USB.

**Через месяц** ....................**104** Приоткроем завесу над первым номером нового, 2009 года.

**Distrowatch** ............**НА ДИСКЕ** Debian, Mandriva, Ubuntu и Fedora: все, что вышло или готовится к выходу.

**Интервью** LXF ......**НА ДИСКЕ** Макс Спевак, Fedora

**История успеха** .....**НА ДИСКЕ** Там, где 1С встречается с Linux...

**Школа** LXF ...........**НА ДИСКЕ** Наша образовательная рубрика.

### Учебники

### Начинающим

**Глянцевый Gnome и открытый космос** .........**54** Надоел старый рабочий стол? Заставьте его сиять, следуя нашим советам, а затем отправьтесь к звездам в Stellarium.

### Игры

**Программируем гонки** ....................................**58** Продвиньтесь еще немного в освоении PyGame, набросав ралли с вертикальной прокруткой экрана.

### Hardcore Linux

**Логические тома** .............................................**62** Забудьте о первичных и расширенных разделах: есть куда более гибкий способ распорядиться вашим дисковым пространством, и имя ему – LVM.

### **GIMP**

**Восстановим фото** ..........................................**66** На большинстве любительских снимков присутствуют три дефекта (нет-нет, не обязательно сразу!). Хотите узнать, какие, и что нужно делать, чтобы от них избавиться?

### KDE 4

**Программируем с Solid** ...................................**70** Посмотрите на новый слой аппаратной абстракции в действии и подумайте, как можно применить его в ваших приложениях.

R

**Data-mining** ..................................................... **74** Случалось слышать это модное словечко? LXF следит за мировыми тенденциями, и как всегда, стремится вникнуть в самую суть вещей.

### gLite

**На надежной передаче** ...................................**78** Грид нужен, чтобы решать какие-то сложные задачи, а они, в свою очередь, подразумевают наличие выходных и входных данных. Как обеспечивается обмен ими в рамках gLite?

### Getopt

**Анализ командной строки** ..............................**82**

rm -r -f или rm -rf? А может быть, rm --recursive --force? Если вы твердо решили программировать для Unix, знайте – есть стандартный способ охватить все это многообразие.

### Геотеги

**Пришпилим снимки** ..........................**НА ДИСКЕ** Снабдите ваши фотографии информацией о месте съемки, чтобы все позавидовали тому, где вы были. При содействии: Minimap, Exif-ImageTool и Туристического совета Сардинии (возможно).

### Мультимедиа

**Калейдоскоп обоев** ..........................**НА ДИСКЕ** Узнайте, как менять фоновое изображение каждые 30 минут и расскажите о своих музыкальных пристрастиях пользователям Facebook.

# Стань творцом

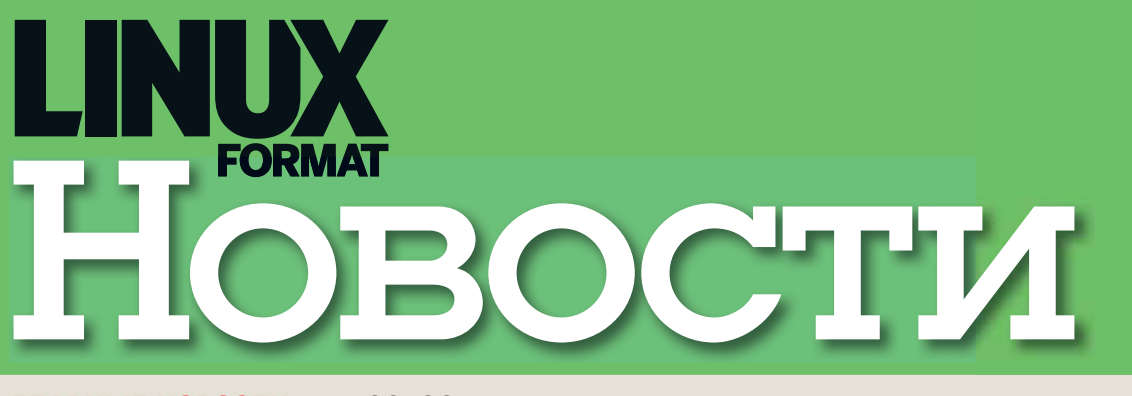

**ГЛАВНЫЕ НОВОСТИ: >>** ACCESS Linux Plaform: первая ласточка >> Маркетинг от хромой утки **»** Нетбуки как двигатель Linux **»** Red Hat борется с патентами **»** Sun и IBM создали альянс вокруг ODF > Плюс «гуглоновости»!

### Edelweiss: и вновь «убиваем» iPhone. **EDELWEISS**

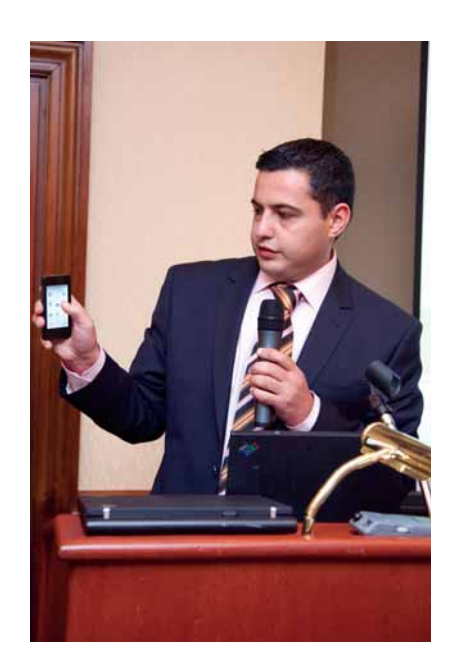

# Теперь из Linux

а прошедшей 23 октября в Москве<br>презентации, израильская фирма<br>Emblaze Mobile представила прото-<br>тип коммуникатора работающего пол управпрезентации, израильская фирма Emblaze Mobile представила прототип коммуникатора, работающего под управлением Linux. Edelweiss – дебют компании на рынке мобильных устройств. Несмотря на это, Emblaze Mobile планирует в течение следующего года реализовать в России 250 тысяч коммуникаторов серий Edelweiss и Monolith (появление последней модели также ожидается в 2009 году).

По словам вице-президента компании по технологиям Владлена Кардашова [Vladlen Kardashov], аппаратная часть Edelweiss уже полностью готова, однако серийное производство новинки еще не началось, поскольку не завершена разработка программного обеспечения. Законченное устройство появится лишь в начале 2009 года, притом представители Emblaze Mobile говорят, что журналисты смогут получить гаджет на тестирование уже в январе. Хочется надеяться, что в февральском номере Linux Format мы сможем опубликовать более подробный обзор Edelweiss, а пока расскажем о новом Linux-коммуникаторе со слов производителя.

Разумеется, нас больше интересует программное обеспечение, поэтому аппаратной части мы не будем уделять пристального внимания. Отметим

только, что она разработана концерном Sharp и будет собираться на заводах в Японии. Этот факт Владлен считает большим плюсом Edelweiss. Что до технических спецификаций, они таковы: емкостный сенсорный дисплей с тактильной отдачей, диагональю 3,5"

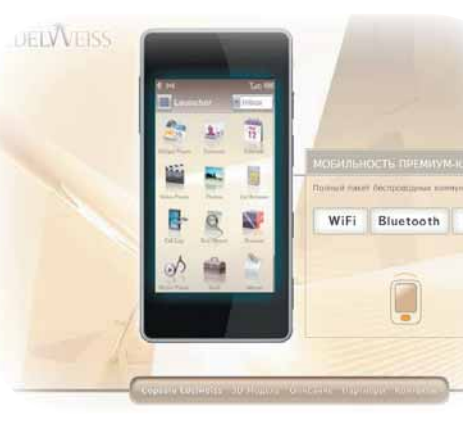

и разрешением 854 x 480 пикселей, возможность работы в сетях GSM, WCDMA (UMTS) и HSDPA, а также поддержка Wi-Fi и Bluetooth. В устройстве использованы два процессора – Texas Instruments OMAP 3 (500 МГц) и Ericsson BB. Объем внутренней памяти составляет 16 ГБ (заявленная ранее модель с накопителем на 8 ГБ выпускаться не будет). С внешними картами памяти Edelweiss не работает. Кроме того, в коммуникатор встроена камера на 3,2 МПикс с автофокусом, трехкратным циф-

> ровым увеличением и возможностью записи видео в VGAразрешении. Имеются модуль GPS, аппаратный 3D-ускоритель, порт micro USB 2.0 и стандартный аудиовыход. Все это упаковано в корпус габаритами 115 x 56 x 12,3 мм, выполненный из прочного пластика. Весит гаджет

EMBLAZE Mobil

130 граммов. Экран защищен специальным покрытием (в прототипе его нет), которое препятствует загрязнению. От штатной батареи емкостью 1500 мА-ч Edelweiss должен проработать 550 часов в режиме ожидания и до 8 часов в режиме разговора.

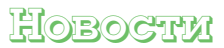

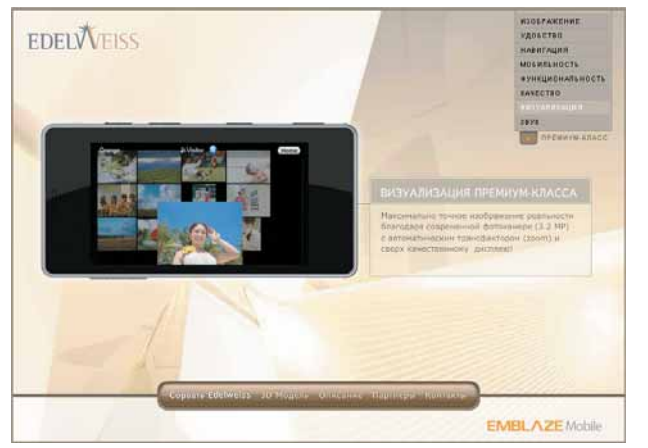

**»** Есть возможность полключения к персональному компьютеру через USB. Для синхронизации данных используется специальная про- $T<sub>0</sub>$ ко для ОС Windows). Однако пользователи GNU/Linux могут свободно работать через USB с внутренним накопителем Edelweiss:

>> Edelweiss оснащен модулем GPS и будет поставляется с навигационными картами России и Украины (картоснова Navteg).

Тралиционно лля Linux-коммуникаторов в Edelweiss активно используются виджеты: с их помощью пользователь сможет настроить интерфейс под свои задачи. Кроме того, представители Emblaze Mobile заявили о полной русификации устройства.

На вопрос журналистов о том, будет ли в ALP поддержка функции multitouch, был получен отрицательный ответ. По словам Владлена Кардашова, реализовать подобную технологию несложно, но концепция «управление одним пальцем» множественных касаний не

> предполагает. Других достоверных сведений о новой платформе производитель не предоставил, так что придется ждать начала следующего года.

> Пролажи Edelweiss в России стартуют в марте 2009 г., его рекомендованная розничная цена составит \$750, а срок гарантийного обслуживания - 1 год с даты приобретения.

Перейдем к более интересной части - программному обеспечению. Коммуникатор основан на платформе ALP (ACCESS Linux Platform), разработанной компанией ACCESS. Как мы уже отмечали, ПО еще сырое, и Emblaze Mobile, свя-ЗАННАЯ СОГЛАШЕНИЕМ С ЯПОНСКИМ ПАРТНЕРОМ НЕ стала проводить его публичную демонстрацию: журналистам удалось подержать в руках только выключенное устройство. Но из демонстрации, проведенной Владленом Кардашовым, удалось понять, что аппарат работает - этот факт мы можем подтвердить.

Об ALP пока известно немногое. Представители Emblaze Mobile заявили, что первоначально платформа будет закрытой: кроме того, возможность установки сторонних программ в ней не предусмотрена. Однако через несколько месяцев после выхода Edelweiss компания планирует открыть исходные тексты (лицензия не уточняется), выпустить SDK и запустить репозиторий стороннего ПО для ALP. Тогда же появится возможность прошивать телефон через Интернет.

Заявленный функционал типичен для данного класса устройств:

>> Для работы с Web используется браузер NetFront:

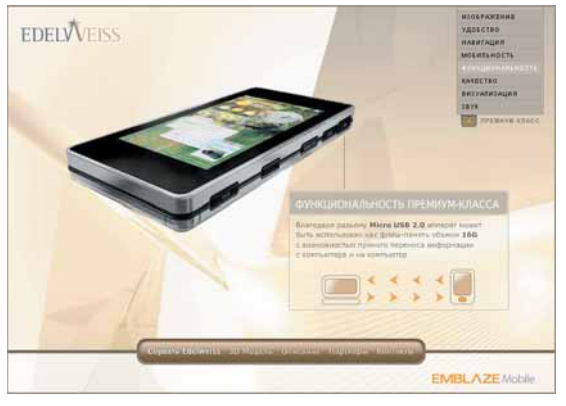

**»** Встроенный офисный пакет позволяет просматривать и редактировать текстовые файлы и документы (список поддерживаемых форматов не уточняется):

> Есть поддержка распространенных графических форматов, включая PDF;

> Присутствует поддержка Java (на вопрос о версии Java-машины представители компании ОТВЕТИТЬ НЕ СМОГЛИ).

> В состав встроенного ПО включен медиаплейер, распространенные кодеки, а также почтовый и RSS-клиенты:

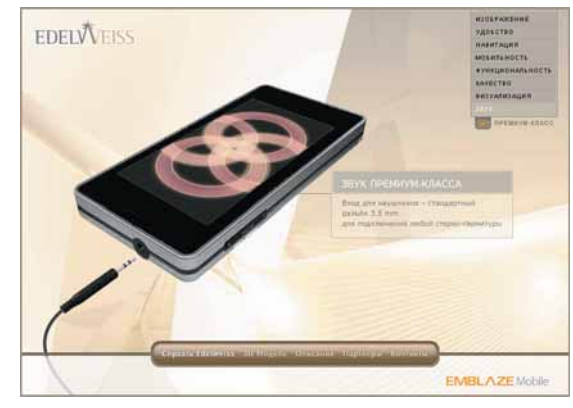

### Битва против патентов продолжается

адуманные как средство для привлечения инвестиций, патенты давно стали тормозом прогресса. Не случайно в последнее время предпринимается все больше попыток ограничить их действие или вовсе добиться отмены тех или иных патентов. Некоторые из подобных инициатив успешны - и сегодня мы расскажем об одном судебном решении. Shantanu's Technophilic Musings сообщает, что апелляционный суд США признал необходимость дополнительной проверки ряда программных патентов.

Согласно решению суда, они должны соответствовать концепции «machine-ortransformation», которая позволяет патентовать только идеи, реализованные в конкретном устройстве или «непосредственно реализующие изменения состояния объектов с определенной целью».

По результатам проверки многие базовые программные патенты могут быть признаны тормозящими развитие отрасли и отменены. Если это произойдет, размеры отчислений существенно снизятся, что положительным образом скажется на индустрии. И хотя в России американские программные патенты не действуют, большинство популярных у нас дистрибутивов Linux распространяется в разных странах и должно учитывать требо-

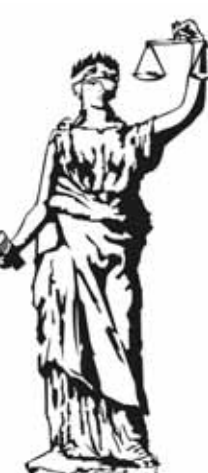

вания их законодательства. Так что отмену патентов российские пользователи почувствуют сразу, хотя бы в виде «кодеков из коробки». Конечно, говорить об этом пока рано, но тенденция занятная.

И, наконец, самое интересное: материалы, позволившие суду вынести такое решение, были предоставлены компанией Red Hat!

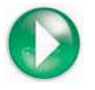

# Google объявляет мобилизацию

Платформа Google Android – одна<br>
из самых обсуждаемых тем в Сети.<br>
Мы собрали наиболее интересные<br>новости о ней в небольшой лайлжест: из самых обсуждаемых тем в Сети. Мы собрали наиболее интересные новости о ней в небольшой дайджест:

 В США начались продажи G1 – первого смартфона, работающего под управлением Google Android. Стоимость аппарата с двухлетним контрактом от T-Mobile составляет \$179;

 В телефонах T-mobile G1 обнаружена первая критическая уязвимость, которая позволяет злоумышленникам установить в системе вредоносное ПО. Для атаки используются специально сформированные web-сайты. Представители Google признают наличие проблемы, но заявляют, что система безопасности смартфона ограничит возможный ущерб;

**»** Следом за ней была обнаружена вторая «дыра», изрядно удивившая многих. Как оказалось, при старте устройства Android открывает root-консоль и передает в нее все набранные пользователем знаки. Конечно, вероятность, что в тексте SMSсообщения попадется слово «reboot» или «rm -rf /» невелика, но побеспокоиться о ней следует. Патч был выпущен спустя несколько дней.

**»** Корпорация Google оставила за собой право удалять приложения, установленные через Android Market. Также представители компании заявили, что Google постарается возместить пользователям стоимость удаленных программ. Напомним, что аналогичной политики придерживается компания Apple в отношении ресурса AppStore. Стоит отметить, что данная возможность пока не использовалась;

**>** Исходные тексты Android опубликованы на условиях Apache License 2.0;

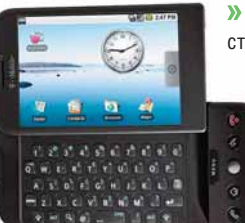

**»** Вскоре после открытия исходных текстов, на **wiki.openmoko.org** появилось сообщение о том, что ОС Google Android была

адаптирована для коммуникатора Neo FreeRunner;

**»** Фонд GNOME Foundation объявил о присоединении к консультативному комитету концернов Google и Motorola.

 Еще одна новость о Motorola – компания планирует отказаться от использования Symbian UIQ и MotoMAGX Linux/Java. Все новые модели будут работать под управлением Windows Mobile и Google Android.

На сегодня это все, хотя есть основания полагать, что поисковый гигант не оставит нас без работы и подборки «гуглоновостей» будут появляться на страницах Linux Format регулярно. **LXF** 

# Кризис как средство продвижения

Итересный способ продвижения<br>
программных продуктов придумали<br>
на выпускает *CrossOver* – ПО для запуска программных продуктов придумали в компании CodeWeavers (напомним, Windows-приложений под Linux и Mac OS X, а также активно участвует в разработке WINE). «Двигателем» маркетинговой акции стала нестабильная политическая и экономическая ситуация в США. Как это возможно? Очень просто – записывайте рецепт! Берете ресурс со звучным названием, добавляете по вкусу парочку остроумных пресс-релизов, объявляете день бесплатной раздачи ПО, и все! Блюдо можно подавать к столу, приправив для пикантности нецензурными выражениями из уст исполнительного директора. Приведем краткую хронологию событий:

28 июля 2008 года был создан ресурс **lameduck.codeweavers.com**. Название сайта говорит само за себя: «The CodeWeavers Great American Lame Duck Presidential Challenge». Выражение «Lame Duck», согласно толковому словарю Вебстера, означает политика, чей срок полномочий скоро закончится. Среди других значений этой фразы – невезучий человек, несчастный, бедолага и неудачник. Я думаю, всем понятно, о ком идет речь. Однако, чтобы исключить разночтения, вверху заглавной страницы помещена фотография Джорджа Буша: видимо, в CodeWeavers его правление считают не очень успешным.

Согласно опубликованному 28 июля пресс-релизу, компания обещала предоставить продукты *CrossOver* бесплатно любому желающему, если до окончания полномочий действующего президента США будет достигнута хотя бы одна из следующих целей:

- **»** Снижение цен на топливо;
- **»** Снижение цен на продукты питания:
- **»** Создание новых рабочих мест;
- **»** Оживление рынка жилой недвижимости;

**»** Передача Усамы Бен-Ладена в руки правосудия.

Мы не думаем, что в CodeWeavers считали реальным достижение этих целей, но обещание было дано «каждому американцу, имеющему компьютер». «Оно того стоит», – заявил президент и исполнительный директор компании Джереми Уайт [Jeremy White]. По его словам, «На фоне грядущих выборов, дела нации постепенно угасают, и в то время, когда страна охвачена войной, экономическим кризисом, ростом цен на нефть и мириадами прочих неурядиц, грядущие шесть месяцев ни в коем случае не должны быть потрачены впустую».

Самое интересное началось, когда 14 октября в Миннеаполисе и Сан-Поле (штат Миннесота, США) упали цены на бензин. Следующий пресс-релиз не заставил себя ждать, и 27 октября сайт **lameduck.codeweavers. com** снова понес в массы слова президента компании. «Тем утром я заправлялся в городе Сан-Пол», – говорит Уайт. – Я только что доел свой утренний хот-дог и допил «Доктор Пеппер», когда глянул на счетчик колонки и обнаружил, что цена галлона бензина составляет всего \$2,79. Я закричал – ого! А потом взвизгнул – <*вырезано цензурой*>! Поскольку осознал, что теперь каждый американец может получить мой продукт бесплатно. Плакали надежды на квартальный доход».

CodeWeavers выполнила свое обещание, и 28 октября 2008 г. полные версии *CrossOver Professional* для Linux и Mac OS X мог получить бесплатно любой желающий. По крайней мере, нам это удалось.

Кстати, в компании осознают свою вину в происходящих потрясениях. Представители CodeWeavers говорят, что хотели воодушевить Джорджа Буша, но никак не планировали стать причиной экономического кризиса. Поэтому цели маркетинговой акции были изменены – CodeWeavers будет снова раздавать ПО бесплатно, если президенту США удастся:

**»** Поднять показатели фондовой биржи до наивысшей точки 2008 года;

 Уменьшить среднюю цену галлона молока до \$3,5;

 Создать в текущем календарном году хотя бы одно новое рабочее место;

**»** Вернуть средние цены на рынке жилья на уровень 1 января 2008 г;

**»** Передать Усаму Бен-Ладена в руки правосудия.

Что из этого получится, сказать сложно – следите за пресс-релизами компании. У вас есть шанс получить легальный *CrossOver* для своего компьютера. А нам остается только поаплодировать остроумным ребятам из Миннесоты, которые смогли использовать кризисную ситуацию в рекламных целях.

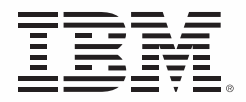

# **BbI HE MOЖETE БЫТЬ** ЧАСТЬЮ СИСТЕМЫ, ЕСЛИ ОТСУТСТВУЕТ ВЗАИМОСВЯЗЬ.

Быть частью системы - значит иметь доступ ко всем ее ресурсам. Вот для чего нужны решения IBM WebSphere. С их помощью можно развернуть сервис-ориентированную архитектуру на базе

существующих процессов, что способствует достижению стратегически важных для бизнеса целей. Решения WebSphere позволят задействовать уже установленные приложения и экономить средства за счет устранения избыточности системы. Взаимосвязь налажена.

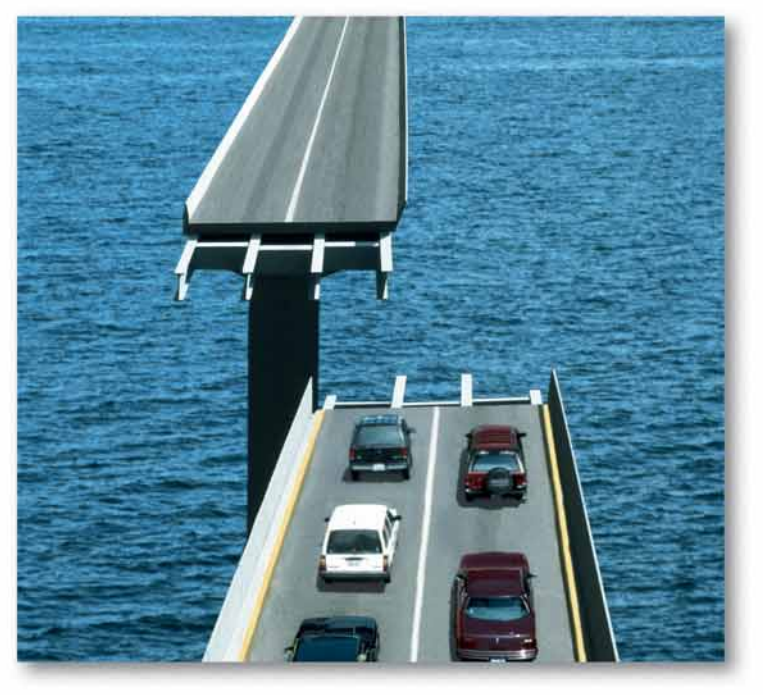

### **WebSphere**

### Подробнее на ibm.com/software/connect/ru

IBM, логотип IBM и WebSphere являются товарными знаками или зарегистрированными товарными знаками International Business Machines Corporation в США и/или других странах. Наименования других компаний, продуктов и услуг могут быть товарными знаками или знаками обслуживания третьих лиц. © 2008 IBM Corporation. Все права защищены.

# **Maccobbin GNU/Linux** это реально!

предыдущих номерах мы уже делали обзор ультракомпактных ноутбуков с предустановленным Linux (LXFIIO). Так называемые «нетбуки» - одно из самых перспективных направлений рынка: крупные поставщики уделяют им все больше внимания, а новостные порталы регулярно сообщают о выходе очередных бюджетных новинок. Но нас-то больше интересует. какое ПО будет использоваться в недорогих «малышах». Казалось бы, что тут непонятного? Абсолютным лидером на рабочих столах являются операционные системы Microsoft. Однако с нетбуками все не так просто - операционная система должна обеспечить пользователю комфортную работу при ограниченных вычислительных возможностях бюджетной машины. С другой стороны, нетбук хоть и маленький, но все же полноценный компьютер. Поэтому возможностей встраиваемых операционных систем. таких как Windows CE, пользователю явно не хватит. На пынке склалывается интересная ситуация: у компании Microsoft в настоящее время нет адекватной операционной системы для нового класса устройств. Все, что они могут предложить пользователю -

устаревшая Windows XP: не случайно в Редмонде приняли решение о продлении срока ее поставки для нетбуков. Несмотря на это, аналитики отмечают увеличение интереса к ОС Linux со стороны производителей и, что самое главное, со стороны потребителей. Это подтверждается событиями минувшего месяца:

> В декабре 2008 года корпорация Intel и правительство Тайваня откроют центр разработки Moblin OS, операционной системы, основанной на Linux и предназначенной для ультрапортативных ноутбуков и мобильных интернет-устройств:

> Исполнительный директор Intel Пол Оттелин [Paul Otteline] считает, что GNU/Linux станет основной системой для устройств на fase Intel Atom:

> Новостной ресурс The VAR guy сообщает, что более 30% покупателей нетбуков в Мельбурне (Австралия) требуют устройства с предустановленным Linux. В связи с этим крупному австралийскому дилеру Geek Central Australia пришлось изменить свою маркетинговую политику;

> Согласно опубликованным Microsoft результатам последнего квартала, рост

продаж ОС Windows замедляется. Представители компании отмечают. что рынок смещается от традиционных компьютеров к нетбукам.

Не стоит забывать и о цене сопутствующего ПО - вряд ли имеет смысл комплектовать машину стоимостью 300-400 долларов полным набором проприетарных программ для дома и офиса. А значит, даже в устройствах под управлением Windows будут активно использоваться свободные продукты, такие как OpenOffice.org.

Напрашивается очевидный вывод: нетбуки - именно то направление рынка, которое позволит продвинуть ПО с открытым кодом в массы. Фантазии, скажете вы? Нет, всего лишь опыт - еще в конце 90-х слова Open Source, Unix и Linux ничего не говорили среднестатистическому пользователю. Сейчас о свободных программах знают все. И хотя их доля на рынке еще невелика, год от года она только увеличивается. А ведь прошло не так много времени...

### **Открытые** форматы Шагают по планете

нтереса крупных корпораций к формату ODF не заметит только слепой, как и тенденций к сближению двух «акул бизнеса»: Sun Microsystems и IBM. 5 ноября, на проходящей в Пекине конференции OpenOffice.org 2008, представители компаний объявили об очередной совместной инициативе - запуске OpenDocument Format (ODF) Toolkit Union, проекта по созданию сообщества для разработки ПО с открытым исходным кодом. Его цель - сделать программное обеспечение для работы с документами более инновационным, универсальным и полезным для бизнеса

Инструментарий ODF Toolkit основан на программном интерфейсе приложения (API), код которого предоставлен Sun

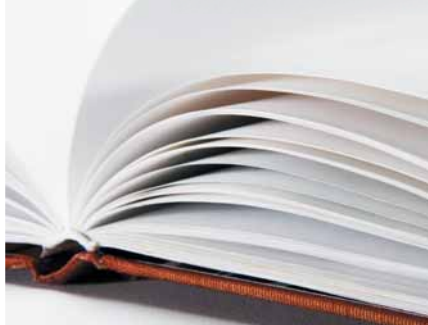

Microsystems. Он обеспечивает по чтения, создания и обработки документов в **chonmate ODF** 

Проект ODF Toolkit Union также расширит работу отрасли по стандартизации, например, в составе группы OASIS. Предполагается, что все эти инициативы позволят устранить экономические и технические ограничения. препятствующие созданию, использованию и оптимизации документов.

Пока неизвестно, каким образом ODF Toolkit повлияет на развитие самого распространенного программного продукта, поддерживающего открытый офисный формат -OpenOffice.org. Однако, мы обязательно будем держать своих читателей в курсе событий. Подробности о новом проекте доступны на сайте http://odftoolkit.org.

### Новости короткой строкой

Официально запущен RPM-fusion - сторонний репозиторий пакетов для RHEL/Fedora, объединяющий существовавшие до того Dribble, Freshrpms и Livna. Он содержит программы, которые не могут распространяться с дистрибутивом: мультимедийные кодеки, проприетарные драйвера и т.д.

Nokia официально объявила о планах по открытию исходных текстов Symbian. Идет активное портирование Qt на платформу S60, доступен Technology Preview - релиз ожидается в 2009 году. Кроме того, на сайте Qt Software (ранее Trolltech) появилась предварительная версия IDE Qt Creator.

Линус Торвальдс получил награду американского музея Компьютерной истории.

Вышли OpenBSD 4.4 и Ubuntu 8.10. В конце ноября ожидается Fedora 10, а 23 апреля 2009 года - Ubuntu 9.04.

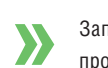

Запущен портал **OPKG.org** - каталог программ для Neo FreeRunner.

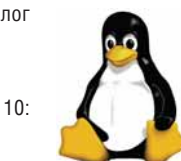

Увидел свет Adobe Flash Player 10: наконец-то и для х86\_64!

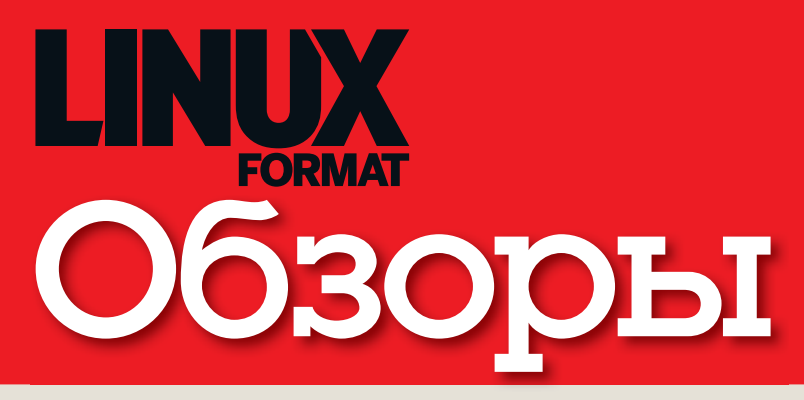

### Новинки программного и аппаратного обеспечения в описании наших экспертов

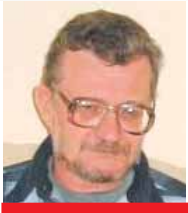

Алексей Федорчук Его слабости - mass storage, разметка диска и файловые системы.

### Пердемперсональный демон

се знают, что пермаш - это персональная машина, пердач - персональная дача, и так далее. А вот что такое пердем? Это - PC-BSD, дистрибутив ОС FreeBSD, недавно появившийся в инкарнации 7.01, причем сразу для іЗ86 и х86\_64. От своей праматери он отличается графической программой инсталляции и собственным менеджером пакетов PBI, крамольным с точки зрения настоящих юниксоидов. Виной всему статическая компоновка: впрочем. использовать эти пакеты никто не неволит: в распоряжении пользователя PC-BSD по-прежнему остаются классические порты FreeBSD, да и сама система обновляется традиционной пересборкой ядра и «мира».

Впрочем, и главная особенность инсталлятора PC-BSD не в том, что он графический и красивый. И даже не в том, что на выходе выдает работоспособную систему, укомплектованную необходимыми приложениями, правда, подходящую только тем, кто не испытывает отвращения к KDE 4-й ветки. Нет, главное в нем - возможность не просто задействовать файловую систему ZFS на этапе установки, но и разместить на ней /. И еще: автоматическое монтирование сменных накопителей в PC-BSD работает «из коробки», через механизм HAL. Который, конечно, во FreeBSD также доступен - но требует ручной доволки.

Из сказанного ясно, кому будет полезна PC-BSD: тем, кто хотел ознакомиться с новшествами берклианского мира, но пока еще морально не готов затрачивать на это усилия сверх самых необходимых. Теперь им и пердем в руки.

### alv@nosix.ru

### Сегодня мы рассматриваем...

### **10 LBook eReader V3**

Возьмите в дорогу томик или целую библиотеку с электронной книгой под управлением Linux это совсем несложно.

### **12 Ubuntu Desktop Training**

Нужен ли специальный учебный курс для самого дружественного пользователю дистрибутива в мире? Canonical полагает, что да.

### 13 Excito Bubba 2

Тенденции мировой моды свидетельствуют, что черный - это новый бежевый В этом смысле, новое сетевое хранилище от Excito определенно *à la mode*.

### **14 Intel Classmate**

Предложение от Intel в сегменте бюджетных ноутбуков вряд ли соберет много друзей в лагере OLPC, но он маленький, прочный и работает под Linux - так почему бы не попробовать?

### **15 Focusrite Saffire LE**

Ура, внешняя звуковая карта! Даже больше - она поддерживается Linux и производитель активно сотрудничает с разработчиками открытого драйвера.

### **16 Kerio MailServer**

Бесплатных почтовых серверов полным-полно в каждом дистрибутиве Linux - так что такого может предложить этот продукт администратору, заплатившему деньги?

### 17 VirtualBox 2.0

Свободная и бесплатная виртуальная машина становится лучше с каждым релизом.

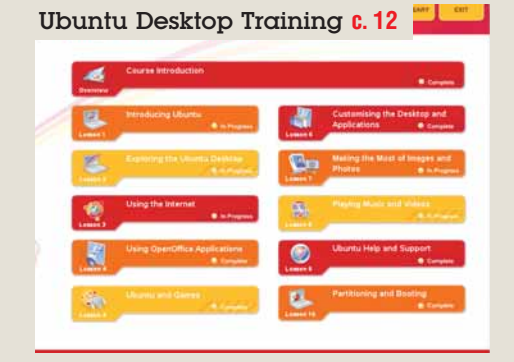

> Этот учебный курс научит вас произносить «у-б-уу-н-т-у», подобно профессиональным дикторам.

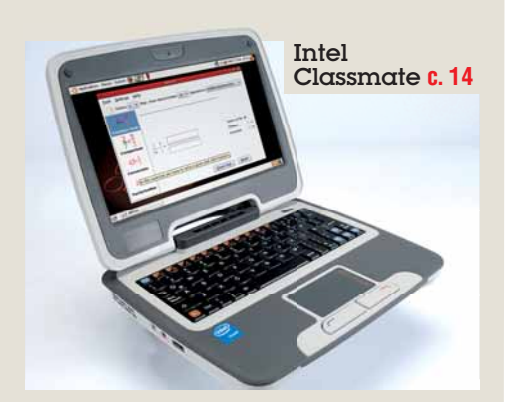

• Познакомьтесь с ноутбуком за \$379. Так, теперь те, у кого большие пальцы - попрощайтесь.

### НАШ ВЕРДИКТ: пояснение

Все попавшие в обзор продукты оцениваются по одиннадцати-

бальной шкале (10 - высшая оценка, 0 - низшая). Как правило, мы оцениваем функциональность, производительность. простоту использования и цену, а для бесплатных программ учитывается документация. Кроме того, мы всегда выставляем общую оценку, демонстри-

рующую наше отношение к продукту.

Выдающиеся решения могут получить престижную награду

«Top Stuff». Номинантами становятся лучшие из лучших - про-**ВЫСОКОЙ** 

здесь

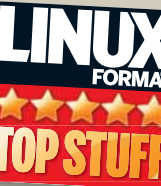

обычно указываем предпочтительный дистрибутив. Иногда это означает компиляцию

из исходных текстов. но. если разработчики рекомендуют Autopackage, мы следуем этому COBETV.

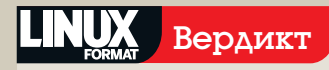

**Google Earth** Paspa6oTHuk: Google Canr: http://earth.google.com

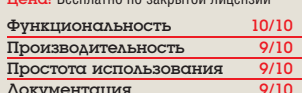

 $\lambda$  Если весь мир - сцена, то Google Earth - театр. Простая в использовании, захватывающая и ободряюще практичная программа

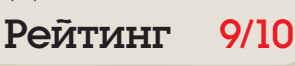

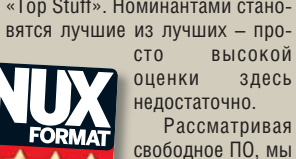

# LBook eReader V3

**Валентин Синицын** традиционно недолюбливает произведения Льва Николаевича Толстого – быть может, это устройство все-таки заставит его перечитать «Войну и мир»?

### Вкратце…

 Устройство для чтения электронных книг с бумагоподобным экраном. См. также: iRex iLiad или Sony Reader.

**СПЕЦИФИКАЦИЯ**

ПРОЦЕССОР: Samsung ARM 9 200 МГц ПАМЯТЬ: 32 МБ

SDRAM ОЗУ, 512 МБ Flash ЭКРАН: 6'', eINK

VizPlex®, 800 x 600 точек, 4 градации серого

РАЗЪЕМЫ: USB 1.1, SD/MMC (до 32 ГБ SDHC), стереовыход 3,5 мм РАЗМЕРЫ: 184 х

120,5 х 9,9 мм МАССА: 200 г

(с батареей) ПОДДЕРЖИ-ВАЕМЫЕ ФОРМАТЫ: TXT, FB2, PDF, DjVu,

DOC, RTF, WOLF, HTML, CHM

Смомента изобретения письмен-ный опыт. Охра на стене пещеры, зубило ности человечество непрестанно искало новые способы хранить и передавать накоплени камень, папирус, пергаментные свитки... Китайцы изобрели бумагу, Иван Федоров выпустил «Апостола» – так на Руси появились книги. За последние 500 лет они не очень-то изменились, однако высокотехнологичный XXI век, как всегда, внес свои коррективы.

В октябре 2005 года компания E-Ink объявила о коммерческой доступности «электронной бумаги» – четырехцветных дисплеев, изображение на которых видится в отраженном свете, а на его поддержание не требуется затрат энергии. Это дало толчок к новому витку в развитии специальных устройств – электронных книг. Hanlin eReader, он же – LBook eReader, как и его прародитель (бумага), родом из Поднебесной. И, подобно iRex iLiad (LXF102), он управляется Linux – этого оказалось достаточно, чтобы мы захотели взглянуть на него поближе.

### **Что в коробке?**

Первое, что бросается в глаза после вскрытия упаковки – добротный чехол из натуральной кожи, защищающий устройство от механических повреждений и очень приятно пахнущий. В соседнем отделении оказались: шнурок для носки LBook на шее (это может выглядеть забавным – зато книгу вы точно не потеряете), SD-карта на 1 ГБ с адаптером, USB-кабель для зарядки и подключения к компьютеру, аккумулятор (стандартный Nokia – спасибо производителю, выискивать замену вышедшей из строя батарее не придется), компакт-диск с классической литературой и отвертка! Последняя пригодится для отворачивания четырех винтов, закрывающих крышку аккумуляторного отсека – как можно видеть, разработчики предусмотрели все до мелочей.

В отличие от КПК и смартфонов, электронная книга – это только книга: не теле-

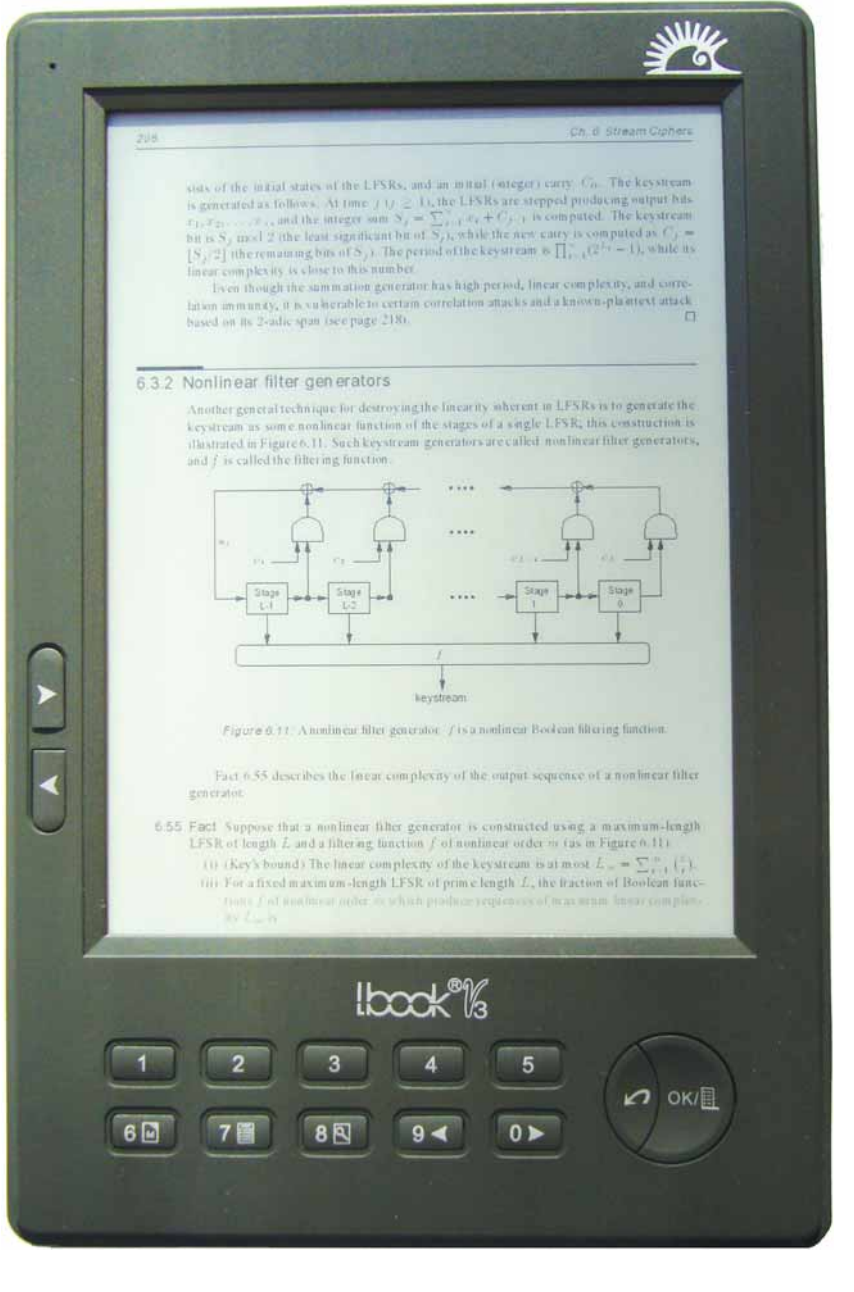

 **Самым сложным при написании этого обзора было найти яркое солнце серой промозглой осенью.**

фон, не органайзер и не плейер... стоп! MP3-проигрыватель в LBook как раз имеется. Зачем его добавили - сказать наверняка сложно, но, по крайней мере, вы сможете не только читать, но и слушать ставшие столь популярными в последнее время аудиокниги.

Изюминка I Book = экран = вполне отвечает своему рекламному описанию. Он достаточно большой и вполне читаем даже на ярком солнце. Прорисовка не слишком быстрая. однако для статических изображений это не столь существенно. Цвет дисплея - слегка сероватый, напоминающий газетную бумагу. Буквы в нижней части экрана на нашем LBook периодически выходили блеклыми, но, воз-МОЖНО. ЭТО ЯВЛЯЕТСЯ СВОЙСТВОМ КОНКРЕТНОГО экземпляра. В любом случае, чтению оно не **DRESS TROBATO** 

Помните метафору: «файлы - книги, директории - полки»? В LBook все именно так и есть - по крайней мере, иного представления файловой системы в стандартной прошивке не наблюдается. Выбор нужного файла-томика осуществляется при помощи одной из восьми цифровых клавиш: кроме них, есть еще две для перелистывания страниц, две - для регулирования громкости звука и обязательные ОК/Cancel (а также кнопка питания). Да, о полнотекстовом поиске, видимо, придется забыть.

Родина LBook V3 - Украина, что лишний раз подтверждается картинкой с казаками. демонстрируемой при загрузке, и языком, выбранным по умолчанию. К счастью, русский тоже поддерживается, и активировать его сравнительно легко: достаточно нажать ОК (для вызова меню) > 6 > 2 > 4.

Во внутренней памяти LBook сохранено две книги: «Робинзон Крузо» Даниэля Дефо и руководство пользователя. Новые материалы можно добавить, подключив устройство к компьютеру (при этом оно будет выглядеть как USB-брелок) или вставив карту памяти.

### Разведка боем

Для проверки возможностей устройства мы загрузили на него ряд книг (на русском и английском языках) в самых различных форматах. LBook запросто справился с простым текстом на кириллице, споткнувшись только об UTF-8: любые попытки открыть файл в этой кодировке заканчивались неудачей. Чуть хуже обстояли дела с HTML форматирование слегка «поплыло»: огорчило также отсутствие возможности перемешаться по ссылкам (это в гипертекстето!). Средств для ручного выбора кодировки здесь также не предусмотрено: LBook делает это автоматически, правда, ошибок за ним мы не заметили.

На фоне хромающей поддержки HTML приятным сюрпризом стала работа с проприетарным Microsoft Word: картинки и прочие «сложные элементы» были на месте,

текст легко читался. Воодушевленные этим, мы решили скормить LBook PDF-документ (даром, что ли, его тоже зовут «электронной бумагой»?)

Имеющиеся у нас PDF-книги технического плана (в отличие от встроенных в LBook) лучше всего выглядят в двойном увеличении, иначе шрифт получается не только слишком мелким, но и, из-за сглаживания, ограниченного 4 градациями серого, плохо читаемым. При этом экран автоматически переключается в ландшафтный режим. Перевернув соответствующим образом устройство. вы обнаруживаете, что оно норовит выпасть из чехла. И, что более важно, режим навигации остается «портретным»: кнопка «вправо» (ныне «вверх») - следующая страница, влево/вниз - предыдущая, т.е. в точности наоборот ожиданиям человека, знакомого с настольным PDF-просмотршиком. Желая перечитать абзац в конце предыдущей стра-НИЦЫ, НАДО НАЖАТЬ ВНИЗ+ВВЕРХ - ПРИ ВОЗВРАте вы оказываетесь вверху листа. Добавьте к этому отсутствие индикатора номера текущей страницы и вашего положения на ней, скроллинг только фиксированным шагом (обычно полстраницы), и вы поймете - чтение книг в таком режиме требует определенной привычки. Впрочем, мы ее достаточно быстро приобрели. Лишь в одном случае просмотреть PDFлокумент оказалось невозможно - программа не смогла подобрать шрифты и «потеряла» большую часть текста. Встраивание шрифтов исправило ситуацию.

Нам случалось слышать, что LBook V3 работает нестабильно. Возможно, это было так для предыдущих моделей, но наша V3 Extended работала как часы... правда. не швейцарские: один раз устройство все же повисло при попытке открыть архив с документом. По заявлениям разработчиков, аккумулятора должно хватать на перелистывание 10 000 страниц: столько раз нажимать на кнопки мы не стали, но подтверждаем. что за две недели эпизодического использования индикатор заряда батареи потерял всего одно деление.

### Выбор за вами

LBook и ему подобные модели - своего рода «первые ласточки»; есть все основания полагать, что со временем ассортимент подобных устройств будет расти, а цена - падать. Одной из старых претензий к Hanlin eReader и его производным являлось нарушение свободных лицензий: компания Tianjin Jinke Electronics до сих пор не выложила все необходимые исходные тексты, хотя давно собирается это сделать. С выходом альтернативной прошивки, OpenInkpot 0.1, проблема стала менее острой: OpenInkpot пока не дотягивает по функциональности до своего официального собрата, но является лицензионно чистым. Будем надеяться, что и Jinke в скором времени подтянется.

### Откроем чернильницу

Для LBook V3 существует несколько неофициальных прошивок. Особого упоминания заслуживает проект OpenInkpot, ставящий своей целью создание свободного Linux-дистрибутива для раз-**ПИЧНЫХ УСТВОЙСТВ F-Ink** 

Если вы захотите познакомиться с OpenInkpot поближе, имейте в виду: изначальный релиз, 0.0, не работает на модели Extended. Зато 0.1 не только поддерживает ее, но и предоставляет возможность запуска в Live-режиме - без перепрошивки устройства. Просто зайдите на полку openinkpot на SD-карте, откройте «книгу» boot-OI-V3.exe, и по экрану побегут знакомые строки. OpenInkpot включает X-сервер (KDrive) и использует библиотеки EFL (Enlightenment Foundation Libraries) для отрисовки пользовательского интерфейса. Он не очень стабилен. достаточно долго грузится, быстрее потребляет заряд батареи и не поддерживает PDF (ну а чего вы хотели от версии 0.1?), однако вы можете все это исправить, присоединившись к проекту на **www.openinkpot.org**. Часть озвученных проблем запланирована к исправлению уже в версии 0.2, которая должна появиться под Новый год.

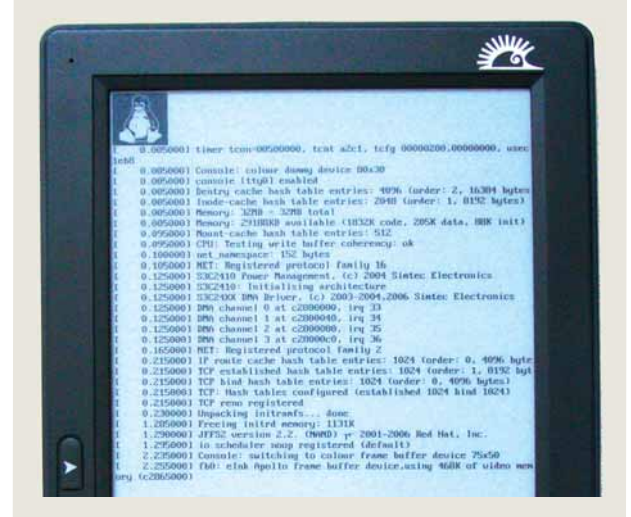

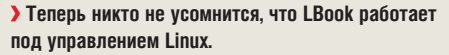

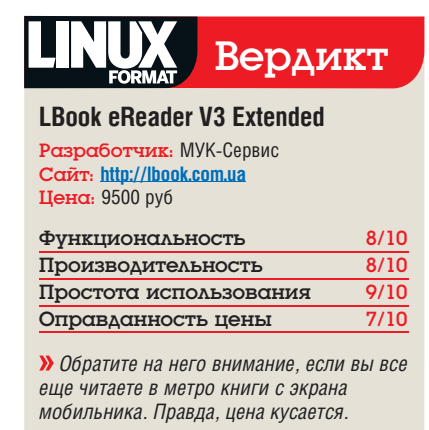

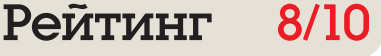

# **Ubuntu Desktop Training**

Лео Максвелл, исследуя программу онлайн-обучения вездесущему Ubuntu от Canonical, познал неведомые прежде вещи.

### **B**KDQTIIe...

**»** Интерактивные курсы по обучению nafiore B Ilbuntu на базе Flash санкционированные Canonical. Свободная альтернатива доступна на www.lulu.com/ content/1950090

овый онлайн-курс по настольному Ubuntu работает под OS X, Windows и, конечно, Ubuntu. За свои деньги вы получаете 12 месяцев неограниченного доступа к урокам. Весьма разумная трата, особенно если вы попадаете в целевую аудиторию, а цену можно разделить на несколько членов семьи или, скажем, небольшой компании

В курсах используется Flash, что подразумевает неограниченный доступ к Интернету по достаточно широкому каналу. Выбор Flash несколько странноват, поскольку создает дополнительные трудности для Linuxновичков. Добираясь до сайта, надо будет настроить учетную запись Launchpad (просто), снять блокирование всплывающих окон в браузере и установить Flash, что несложно для OS X или Windows; но для Ubuntu это не так. Ссылка ведет на сайт загрузок Adobe, где вам предложат набрать кое-что в оболочке добро пожаловать, новички!

База курсов - Ubuntu 7.10. Но раз речь идет о настольной системе, разница между 7.10 и 8.04 LTS невелика, и вряд ли она серьезно увеличится с грядущим выходом 8.10.

### «Курсы рассчитаны на ИТ-аудиторию, а не на **НОВИЧКОВ».**

Как большинство компьютерных занятий, Ubuntu Desktop Training состоит из серии презентаций, перемежаемых интерактивными сеансами, и каждый урок завершается несложными вопросами с несколькими вариантами ответов. Органы управления просты;

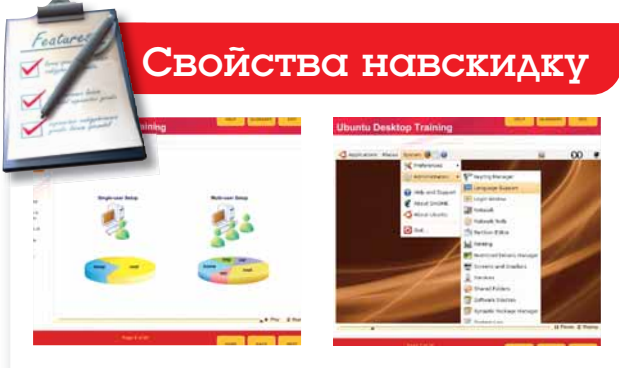

Пища для ума Синхронизированные аудио- и графические презентации проясняют сложные концепции. Проверь себя Интерактивные сеансы и тесты позволяют закрепить знания, полученные в ходе занятий.

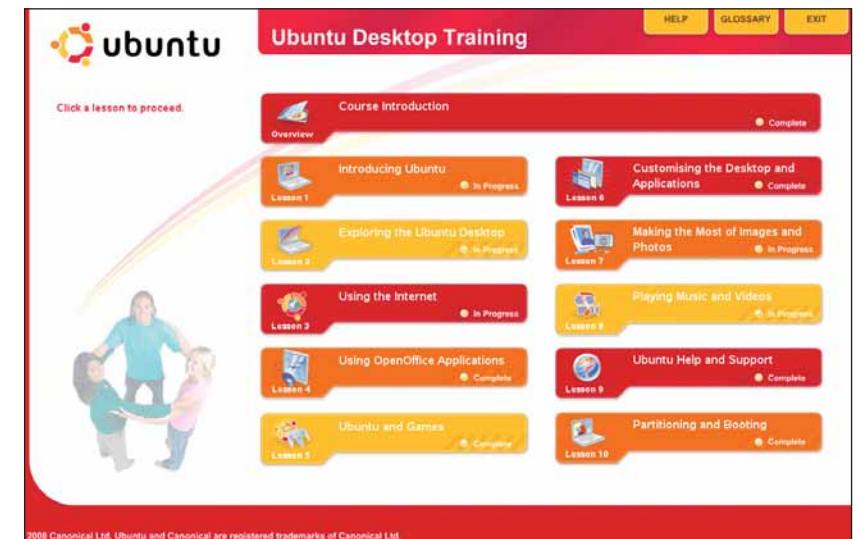

> На стартовом экране красуются все десять уроков; их можно проходить в любом порядке. Хоровод, видимо, уже сверх программы.

урок в любое время можно прервать или откатить к началу. Баланс между объемом презентаций в стиле PowerPoint и интерактивными сеансами подобран оптимально. темп занятий умеренный, а уровень детализации не настолько нудный, чтобы слушатели начали дремать.

### Десять уроков

Курсы разбиты на десять уроков, каждый из которых охватывает некую область пользовательских задач. В первые занятия входит введение в Linux и тему открытого ПО, представление рабочего стола Gnome и файловой системы Linux и т.п. Уроки нацелены скорее на компьютерно-грамотных учеников, чем на полных ИТ-нулей (иначе как ими пользоваться?) и покрывают самые обычные пользовательские задачи: работа с текстом, фото, воспроизведение и перемещение музыкальных файлов, подключение к iPod, работа с основными приложениями. Задачи настройки системы тоже неплохо освещены и касаются разбивки жесткого диска, проводных и беспроводных сетей, работы с Интернетом и почтой

Определены и четко изложены основные отличия в методах работы для пользователей Windows. Среди них - особенности работы инсталляторов ПО, один из самых крупных камней преткновения для Windowsпользователей. Даны подробные инструкции по установке приложений и кодеков, не включенных в комплект «по умолчанию». Наличие поддержки тоже очень важно - это документация, списки рассылки, IRC, web-форумы,

локальные группы поддержки, Launchpad и Fridge - все объяснено предельно подробно.

Если курсы не дают вам заснуть, пока вы усваиваете информацию - это здорово. Ubuntu Desktop Training рассчитаны на доходчивость для самой проблемной аудитории. Не умничая, уроки сообщают максимально доступный объем информации в приятной, удобной для усвоения манере. Может быть, кто-то и такие уроки не сможет одолеть в один прием - что ж, ничто не мешает возвращаться и пробовать снова, в удобном темпе, нелый гол. Поза

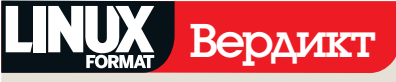

### **Ubuntu Desktop Training**

Paspa6отчик: Canonical Cant: https://shop.canonical.com Цена: \$100 за 12-месячную неограниченную лицензию Функциональность 8/10 Производительность  $\frac{7}{10}$ Простота использования  $7/10$ Оправданность цены 7/10

**»** Хорошо продуманный, полезный продукт для Linux-новичков.

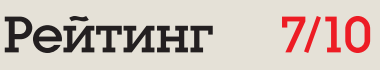

# **Bubba 2**

Вместо того, чтоб пялиться в «ящик» на дурацкий сериал, Грэм Моррисон ищет лучший ящик с Linux и терабайтами дисковой памяти из тех, что можно достать за деньги. Ура!

### Вкратце...

**»** Сетевой наколитель без вентилятоna c Debian и жест-КИМ ДИСКОМ В небольшом корпусе: потребляет RCAFO 7-12 RATT электроэнергии. Аналогичные NAS выпускают Опар и Svnology.

### **ТЕХНИЧЕСКИЕ** ДАННЫЕ

Процессор: 333 МГц Power PC 03V: 256 MB DDR2 ЛИСК: SATA (1 ТБ) ПОДКЛЮЧЕНИЯ: Gigabit Ethernet

е прошло и полгода с тех пор, как мы рассматривали «Linux-сервер в обувной коробке» (132F104), а его новая серия, Bubba 2, уже прибыла в наш офис, обзаведясь совершенно иным дизайном и неплохими перспективами. Честно говоря, Bubba 1 урвал наш приз потому, что, в отличие от обычных NAS-устройств (на которых ОС упоминается в последнюю очередь), он был пронизан Linux. А это дает пользователю власть над настройками, набором установленных программ и процессом инсталляции - как на «взрослом» сервере

Первое, что вы замечаете в Bubba 2 это внешность. Прежний бежевый металлический корпус в стиле 80-х исчез, сменившись роскошным черным пластиком - к нему так и липнут отпечатки пальцев. Один из углов срезан, образуя ступеньки-выемки, а на переднюю панель пробрался одинокий голубой светодиод. Устройство похоже на резиновый кирпич. с которым детей учат нырять в бассейне. и все же это значительный прогресс по сравнению с невзрачным обликом предшественника. И отлично, потому что, после пересмотра конфигурации портов, Bubba 2 скорее займет

### «Bubba 2 — достойная смена неплохому предшественнику».

видное место, чем будет задвинут в дальний угол. В частности, на устройстве имеются два гнезда USB 2.0 и два внешних SATA-разъема на задней стенке, а значит, что-нибудь подключать непременно придется.

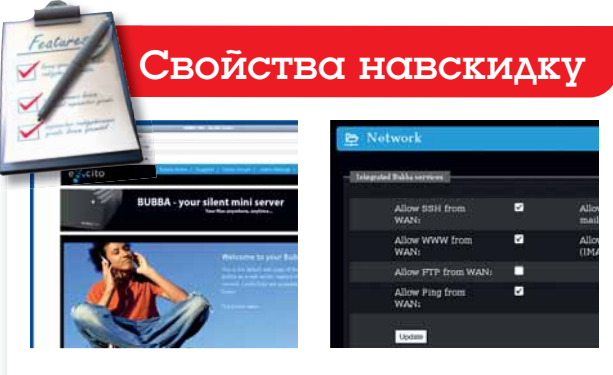

Новый дизайн Это тот же Bubba, только внешность импозантна, да web-интерфейс причесан.

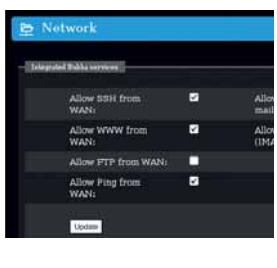

Скорость Обмен файлами значительно ускорен благодаря обновлению процессора.

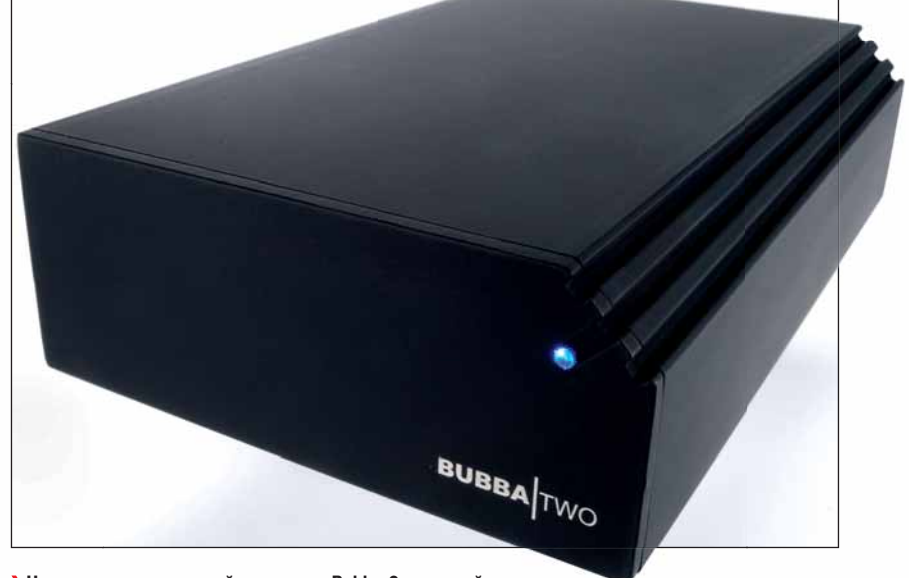

> Нам кажется, что новый экстерьер Bubba 2 - лучший из виденных нами у NAS-устройств.

Внутри корпуса обновлений не меньше. Размер памяти удвоен, да и процессор обновился. Вместо 200-МГц ARM9 теперь PowerPC на 333 МГц, гораздо шустрее. Тягаться с Geode от AMD - начинкой Linutop - пока рано, но это шаг вперед по сравнению с прежней моделью. Единственный отсек для диска предназначен для современного SATA (на Bubba 1 это были устаревшие РАТА), а значит, можно использовать быстрые диски большей емкости (Bubba можно купить пустым или в комплекте с подходящим накопителем).

уже нельзя. Еще можно создавать учетные записи пользователей с доступом по SSH и выделять для них место под web-почту. Для типовой работы большего и не нужно, ведь все остальное доступно в командной строке. В итоге, Bubba 2 - достойная смена неплохому предшественнику. Те

### Копаем глубже

Поначалу мы малость запутались: на Bubba 2 два сетевых гнезда RJ45. Одно помечено LAN, другое WAN. Предполагается, что LAN подключается к локальной сети, а WAN - выход в Интернет. В таком случае, Bubba становится брандмауэром, замыкая цепь между LAN и большой Сетью. Нам это не показалась особо практичным. В большинстве семей и офисов уже есть беспроводной модем, маршрутизатор и брандмауэр в одном устройстве, и вряд ли им стоит заводить еще один. Версия Debian теперь официальный 'Etch', и его можно перенастроить и установить сколько угодно пакетов. Доступен и стандартный репозиторий Debian. и специфичный для Bubba источник обновлений и заплат. Все это делается через новый web-интерфейс, с минимумом настроек. Например, можно включить общий доступ к файлам, но никакие параметры изменить

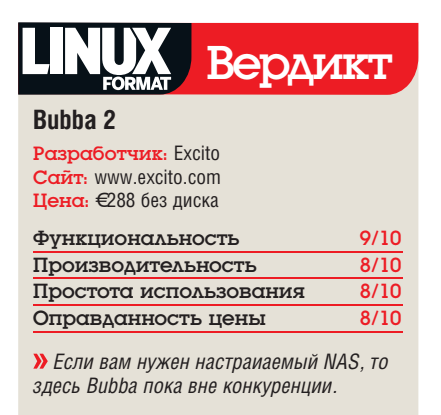

Рейтинг

# **Intel Classmate II**

умихи вокруг Intel Classmate PC

**Грэм Моррисон** снова пошел в школу, на сей раз с Intel'овским соперником OLPC ХО. Научится ли он хоть чему-нибудь?

### Вкратце...

**»** Мини-ноутбук для детских ручонок Classmate - нетбук. предназначенный для использования в процессе обучения и облалающий некоторой стойкостью к детским шалостям. . .<br>Альтернатива – OLPC XO.

было предостаточно. Он воспринимался всеми как соперник инициативы OLPC (One Laptop Per Child, «Ноутбук - каждому ребенку») и оттянул на себя немалую часть резонанса от проекта. Intel даже был членом некоммерческого консорциума, поддерживавшего OLPC, но вышел вон, когда ему предложили прекратить продажи Classmate. Очевидно, компания против монополии на решение и с удовольствием предлагает альтернативу.

Вероятно, поэтому дизайн был не первой заботой. Детский нетбук Intel, похоже, находится в состоянии непрерывной разработки только мы раздобыли эту модель, как компания представила прототип третьего поколения, с сенсорным экраном и шарнирным креплением дисплея. Но выпуск его еще впереди, а машина на нашем столе все же значительно превосходит устройства первого поколения.

### Обзорная экскурсия

Самое заметное визуальное различие - замена круглой координатной площадки гораздо более удобным прямоугольником. Его довершают полоса прокрутки и кнопки для левого и правого щелчков. Миниатюрная клавиатура нарастила правый Shift, но маловата для пальцев взрослого человека. Например, клавиша Tab меньше сантиметра в поперечнике и, по ощущениям, кнопки несколько туже, чем на Asus Eee. Мы не стали испытывать их на обещанную водостойкость - и без того ясно, что им изрядно достанется, прежде чем нетбук рухнет в дальний угол школьной сумки.

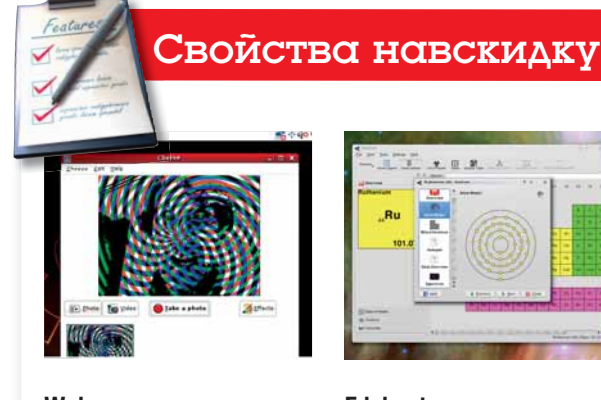

Web-камера Наличие встроенной web-камеры означает, что теперь телеконференция может прийти в каждый класс

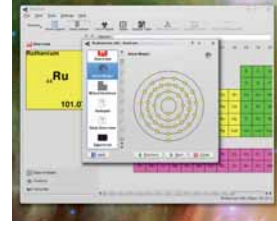

### **Edubuntu**

Edubuntu доверху набит лучшими открытыми образовательными программами - очень неплохой дистрибутив «по умолчанию».

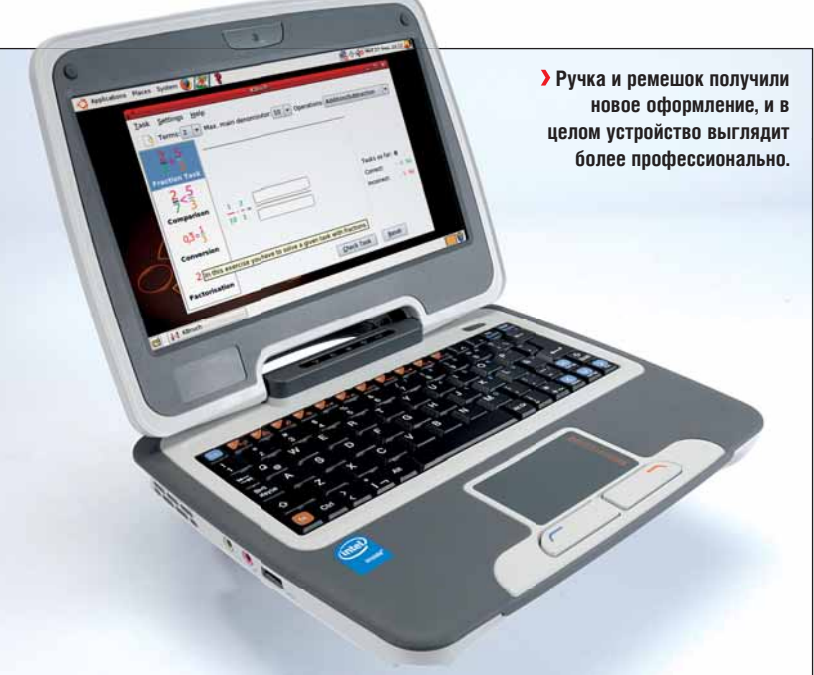

Экран со светодиодной подсветкой имеет размер девять дюймов по диагонали и стандартное для нетбуков разрешение 800 х480. Дисплей яркий и чистый, цвета и контраст обеспечивают превосходную картинку. Кроме того, новый модуль web-камеры пригоден для всяких бесчинств в классе, хотя родителямпараноикам может не понравиться отсутствие индикатора записи. С левой стороны клавиатуры находится гнездо для наушников, микрофонный вход и USB-порт, а с правой стороны - еще один USB-порт, Ethernet-гнездо и слот для чтения карт SD/MMC. Такое решение показалось нам оптимальным компромиссом между функциональностью и компактностью.

С учетом миниатюрных размеров устройства (около 22х4х18 см) - чуть больше и тяжелее стандартной книжки O'Reilly - доступный объем использован очень неплохо.

### **Edubuntu**

Внутри надежного корпуса установлены 900-МГц процессор Celeron M, 512 МБ ОЗУ и РАТА-диск на 40 ГБ. Мы выбрали инсталляцию Edubuntu, «заточенного» специально под Classmate. Установка с USB-брелка прошла без запинки, все было опознано как полагается. Качество беспроводного приема мы нашли превосходным, и Network Manager для Gnome работал неплохо. Функциональные клавиши действовали штатно: звук включался и выключался, яркость экрана регулировалась без проблем. Работали даже ждущий и спящий режимы, хотя автоматической реакции на закрывание крышки нет. Производительность системы также была отменная, и улучшенные графические драйверы Intel отлично управлялись с фильмами. CPU разогнан на полную скорость (в отличие от других машин с тем же процессором), что позволяет выполнять весьма ресурсоемкие работы: например, отрисовку фракталов в реальном времени или обработку видео с web-камеры.

Дизайн, стилистика и качество изготовления немного лучше, чем у ХО. Зато и цена выше, и в нынешнем мире, враз наводненном нетбуками, усилий Intel вряд ли достаточно, чтобы застолбить собственную нишу. В

### **ΟΔΜΚΤ**

### **Classmate mk 2**

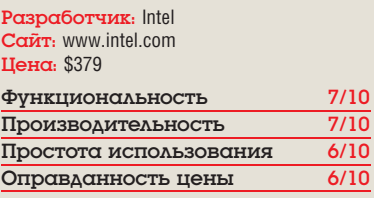

> Предназначенная в основном для ОЕМрынка, машина крепкая, надежная и, как нам кажется, будет иметь успех.

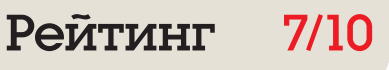

# Focusrite Saffire LE

**Грэм Моррисон** набрел на это внешнее аудиоустройство, собирая материал для музыкального раздела главной темы данного номера.

### Вкратце…

### **»** Внешнее

FireWire-устройство с шестью входами, восемью выходами и MIDI. Среди FireWireальтернатив – устройства от Terratec, Echo и ESI, или скромный Sound Blaster.

**Качество звука, извлекаемого из сред-**<br>ней системной платы, оставляет<br>омерзение ждет того, кто отважится записыней системной платы, оставляет желать много лучшего. Еще большее вать аудио. Фоновые шумы, помехи от винчестера, бедный динамический диапазон и низкие частоты дискретизации загубят великие шедевры.

Все эти проблемы невозможно обойти без достойного обновления аудиоаппаратуры, и тут на сцену выступает Focusrite Saffire LE. Это внешнее FireWire-устройство, и многие музыканты сочтут его годным для профессиональной или полупрофессиональной звукозаписи. Вариантов студийных подключений масса. Есть четыре аналоговых ввода (по два спереди и сзади) и два XLR-разъема по 48 вольт «фантомного питания» для подключения конденсаторных микрофонов. На задней панели в общей сложности шесть аналоговых выводов, плюс цифровые S/PDIF вводы/выводы, MIDI и разъем для наушников, параллельный выводам 3 и 4.

Но вы не найдете упоминания о Linux на упаковке. Официальной поддержки от изготовителя нет. Зато есть открытый проект под

чивая им работу со звуковым сервером Jack. В итоге Saffire едва ли можно считать заменой типовых аудиоприложений. Но Jack – прекрасная платформа для профессиональной

приложениями.

После долгих лет мороки с *ALSA* и ее капризами это похоже на революцию. И при записи, и при

работы с аудио. С Focusrite нам удалось добиться гораздо более быстрых настроек Jack, чем с оригинальным звуковым оборудованием Nvidia (получена латентность 8,71 мс), а в окне подключений Jack можно в любых сочетаниях сопрягать аудио-потоки с любыми вводами и выводами устройства, а также совместимыми аудио-

**Почто без Linux?**

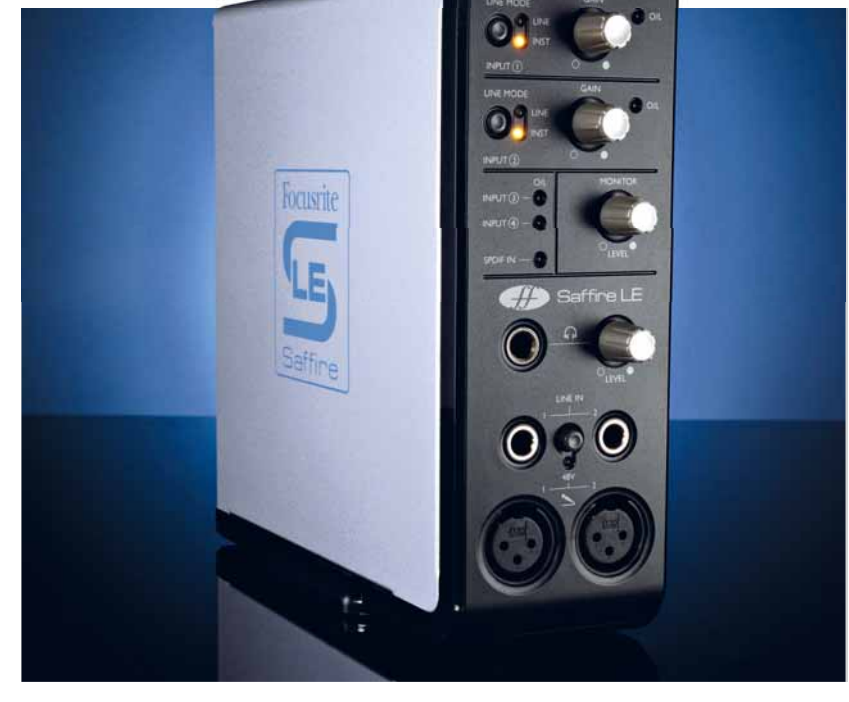

 **Передняя панель дает удобный доступ к микрофонному вводу и гнезду для наушников, а также базовый контроль уровня записи.**

### $X$ **отя официальной поддержки Linux нет, Focusrite не закрывает техническую спецификацию от разработчиков драйверов.**

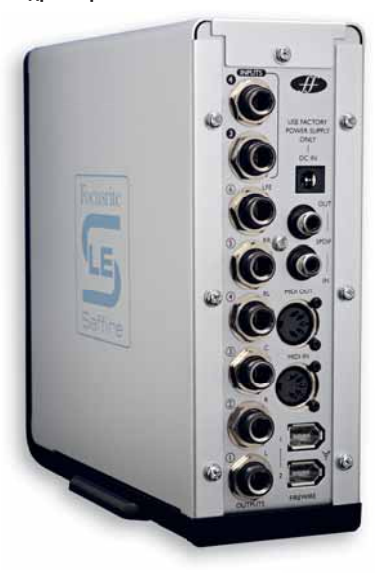

названием Free FireWire Audio Drivers (сокращенно Ffado), на который и полагаются Linuxмузыканты. Последние года два проект набирал силу, и теперь поддерживает добрый десяток высококачественных FireWire-устройств вроде этого. Новейшие дистрибутивы включают свежие наборы Ffado-драйверов, обеспевоспроизведении качество исключительное, а усилитель наушников достаточно мощный, чтобы польстить любому ударнику. Органы управления на передней панели позволяют моментально изменить громкость звучания динамиков или уровень записи.

### **Походный микшер**

Saffire питается от шины. Это означает, что для включения устройства достаточно подсоединить его к компьютеру через кабель FireWire. Фантастическая возможность для музыканта с ноутбуком: ведь теперь достаточно закинуть Saffire и ноутбук в дорожную сумку – и для качественной записи все готово! Если же ваш порт FireWire не поддерживает питание от шины, воспользуйтесь 9-вольтовым блоком питания из комплекта. Мы также загрузили и установили новейшие драйверы Ffado. Процесс непростой, но потрудиться стоит, ведь в них включено приложение-микшер специально для Saffire LE. Оно использует процессор Saffire для микширования каналов ввода и вывода, подавления ввода и включения высокого усиления. Для каждого вывода можно установить свои настройки микширования, чего нет в большинстве известных нам Linux-устройств. В общем, Focusrite – отличное решение для подающих надежды Linuxмузыкантов, особенно тех, кто заодно использует другую ОС. В комплект поставки входят модули различных эффектов, доступных только для Windows и OS X. Не забывайте, что Ffado – в процессе разработки, и добиться нормальной работы Saffire LE не так-то просто, но для профессионала мобильной аудиозаписи игра может стоить свеч. В

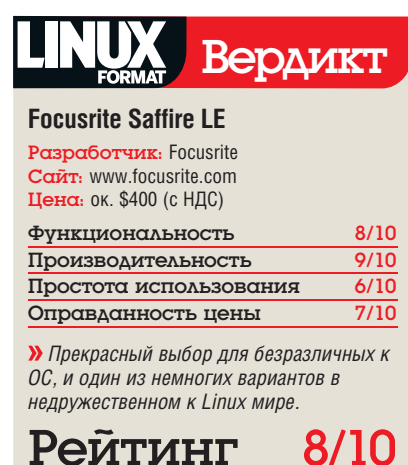

# **Kerio MailServer 6.5.2**

Чего-чего, а бесплатных высококачественных почтовых серверов для Linux хватает и Нейла Ботвика интересуют шансы коммерческого предложения.

### **B**KDQTIIe...

**»** Всеобъемлющий почтовый сервер доступом через web. антиспамом и антивирусом. См. также: Postfix, Exim, Qmail или SME Server.

веров, и выпуск коммерческого выглядит рискованной затеей. Но именно это и сделала Kerio Technologies, Kerio - это почти всесильная почтовая система, работающая как МТА, МDА и даже MUA, оснащенная встроенным сервером web-почты, SMTP, POP3 и IMAP 4 (обычным или через SSL). NNTP, LDAP и уже упомянутый сервер web-почты активированы по умолчанию (остается, правда, открыть порты в брандмауэре) и допускают независимый контроль. Наряду с получением сообщений через обычный SMTP, Kerio MailServer может собирать почту с других серверов по РОРЗ, как Fetchmail, по настраиваемому расписанию.

Linux хватает бесплатных почтовых сер-

Инсталляция на нашей Fedora 9 прошла успешно. Надо установить только два RPMфайла: один для самого сервера, второй - для консоли администратора. Удивляет отсутствие Deb-пакетов, при распространенности Debian как серверного дистрибутива. Впрочем, те, у кого «не-RPM», всегда смогут воспользоваться Alien или rpm2targz для преобразования в нужный формат. Первая попытка установки

### «Интегрировать различные компоненты можно парой **ШЕЛЧКОВ МЫШИ.»**

на Fedora 9 завершилась неудачно (жалобой на отсутствие *libstdc++*), но мы это легко исправили. После установки в дело вступает мастер - текстовая программа, которую можно запускать через SSH на автономном сервере. Затем вся работа выполняется в кон-

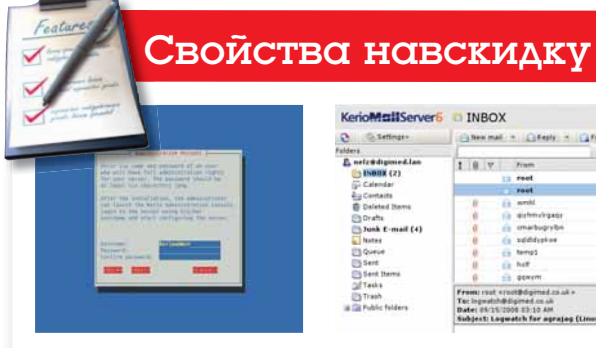

### Приступим

Начальную настройку помогает делать мастер (через SSH, если хотите). Все остальное доступно через админский GUI.

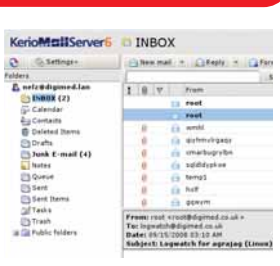

Удаленный админ

Встроенный сервер web-почты MailServer работает с электронными письмами, а также списком контактов и календа-**DeM** 

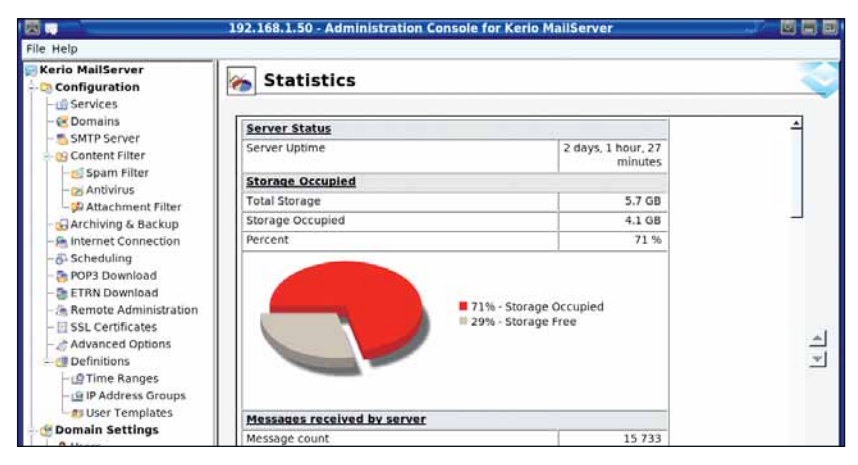

> Сердце программы MailServer - консоль администратора; настройка и сбор информации выполняется в ней всего за пару шелчков.

соли администратора. И Kerio MailServer, и Administration Console доступны и для Linux, и для Windows/Mac OS X. Это поистине сердце системы - консоль администратора экономит массу человеко-часов, сводя решение многочисленных задач к паре щелчков мышью.

Kerio MailServer поддерживает несколько доменов, и для каждого из них - отдельный перечень пользователей и групп. Учетные записи пользователей добавляются через консоль администратора или из CVS-файла, Windows Directory Service или базы данных LDAP. В качестве альтернативы можно установить расширение для Active Directory и иметь дело непосредственно со службой каталогов. Кроме настройки сервера, консоль администратора предоставляет информацию о статусе, различные отчеты и графики для пытливых боссов, и журналы различных видов с настраиваемым выделением интересующих вас свелений

### Спам. спам. спам...

Поддерживается сканирование почты на предмет спама, вирусов и нехороших вложений. Интегрированный McAfee можно получить за три с половиной тысячи рублей сверху, а можно взять собственный антивирусный сканер (наряду с коммерческими альтернативами, «из коробки» поддерживается и ClamAV. Для борьбы со спамом Kerio MailServer использует SpamAssassin в комбинации с «черными» и «белыми» списками. Чтобы блокировать или пропускать сообщения по нескольким критериям, можно установить специальный свод настраиваемых правил. Есть два настраиваемых уровня определения спама: сообщения, количество которых превышает определен-

ный порог, помечаются. Сообщения, количество которых забирается за другой, более высокий порог, блокируются или помещаются в карантин.

Подобных результатов можно добиться, применяя комбинацию Postfix, Dovecot, Apache, SquirrelMail, SpamAssassin, ClamAV и нескольких других программ, управляя всей этой сворой с помощью Webmin. Вы получите полный контроль над ПО, но настройка и управление потребуют некоторого времени. А можно использовать специальный серверный дистрибутив типа SME Server, но чтобы покрыть функциональность MailServer, понадобится отдельная машина и дополнительное ПО. Для целевого рынка (малые и средние предприятия), Kerio - это реальная альтернтаива сборке собственной системы «с нуля». LXF.

### Вердикт

### Kerio MailServer 6.5.2

Paspa6отчик: Kerio Technologies Inc CanT: www.kerio.com

Цена: 16340 руб. (лицензия на 10 пользователей), 19610 руб. - с МсАfее AV. Дополнительные пользователи по 3930 за пятерых.

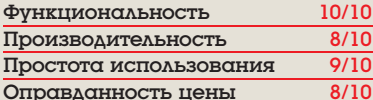

**»** Грандиозная экономия времени сисадмина... только бы босс раскошелился.

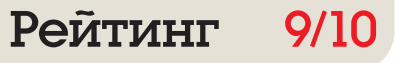

### Виртуальная машина Обзоры

# **VirtualBox 2.0.6**

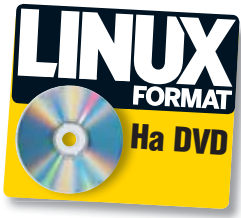

Есть ли в наши дни вообще что-нибудь реальное? Может, и Джульетта Кемп - просто мозг в пробирке? Если по виртуальной машине да треснуть кулаком, не расколется? А вот попробуем...

### Вкратце...

**»** Существенное обновление превосходного виртуализатора. при заметном повышении скорости в работе с SATA-дисками См. также: VMware.

иртуализация - великая вещь, если нужно опробовать новый дистрибутив или запустить отдельную программу, которой для Linux пока что нет. Понятно, что виртуальные машины не могут крутиться с той же скоростью, с какой работает стандартная ОС, но отставание постепенно сокращается.

Новейшие версии VirtualBox значительно ускорились благодаря пересмотру принципов работы с SATA-дисками. На нашей тестовой машине ПО работало на удивление быстро особенно если учесть выданные под виртуальные машины жалкие 256 МБ 03У и 4 ГБ дисковой памяти. Установка (бинарников) предельно проста. Учтите, что они не покрываются GPL: двоичные файлы распространяются на условиях 'Personal Use and Evaluation Licence'. Исходники можно найти и под GPL, но там кое-чего не хватает (в основном поддержки

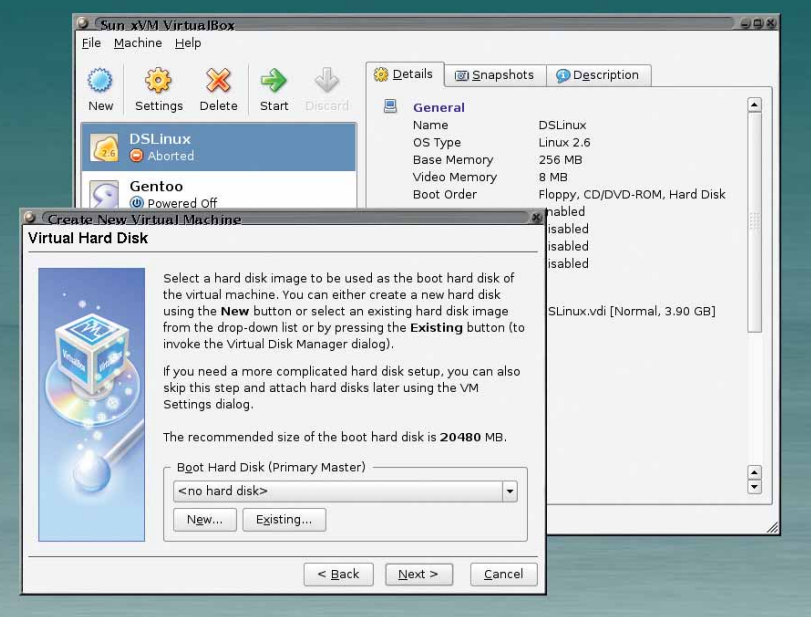

### «Настроить новую ВМ в VirtualBox невероятно > Дружелюбный мастер проведет вас сквозь процесс создания новой ВМ. Просто».

USB и RDP-сервера). Все это есть в «не свободных как слово, но бесплатных как пиво» бинарниках

Настроить новую виртуальную машину тоже оказалось несложно: мастер помогает в каждой мелочи - и первый «гость» заработал спустя буквально пару минут. Малость споткнулись мы только на одном: не будучи знакомым с концепцией, непросто понять логику работы виртуального жесткого диска.

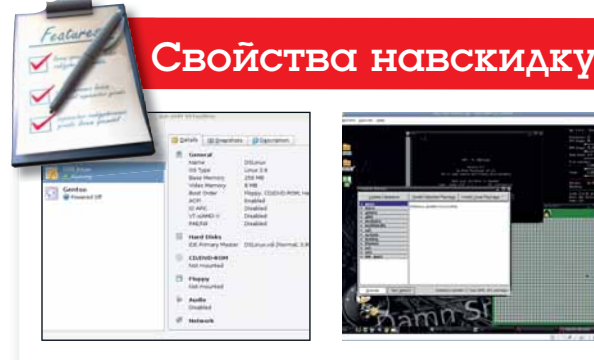

ВМ-стартер Запускайте столько ВМ, сколько заблагорассудится, простым нажатием кнопки

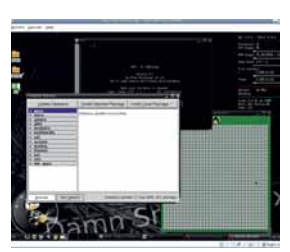

Без запинки На ВМ гостевая ОС работает словно на личной машине - в данном случае, это DSL.

Стандартное его расположение - ваш домашний каталог - может оказаться неидеальным с точки зрения возможных схем разбиения, но это, по крайней мере, можно изменить.

Установить новую ОС на столь же новую ВМ можно прямо из файла (и не мучиться с прожигом!). Разбиение диска немного напрягает. даже если отдавать себе отчет в том. что винчестер вымышленный (впрочем, все происходит очень быстро). В основном все выглядит так, словно вы работаете на реальной машине. В нашем случае замедление можно было отнести на счет малого количества памяти. но этот параметр легко изменить в настройках ВМ. К сожалению, такое вряд ли возможно при работающей виртуальной машине (а было бы здорово!).

### Суперскорость

Клавиатура и мышь отлично распознаются, а выйти из виртуальной машины (чтобы переключиться на другое окно) совсем несложно. Однажды наблюдалось зависание - вероятно, из-за выполнения ресурсоемкой работы на ВМ. Переключились на другую виртуальную консоль, убили паразитный процесс - снова все пошло гладко. Виртуальной машине это не навредило. Иногда для восстановления экрана бывает нужно что-нибудь набрать, особенно если работать в консоли, а не в GUI. Были случаи рывков при движении курсора мыши, создававшие впечатление легкого «оставания».

В целом, это превосходный пакет ПО, незаменимый для экспериментов с несколькими ОС без мороки с разбивкой жесткого диска или установкой поверх существующей системы. И все же, будьте готовы к тому, что разница в скорости «штатной» ОС и системы, запущенной в ВМ, неизбежна. Те

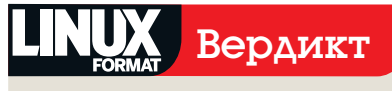

### **VirtualBox 2.0.0**

Paspa6отчик: Sun Microsystems Cañr: www.virtualbox.org **Цена:** Бесплатно по VirtualBox Personal Use and Evaluation License.

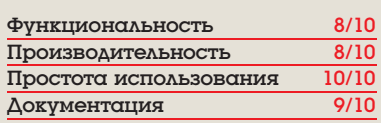

**»** Превосходный пакет, с которым стоит поиграть.

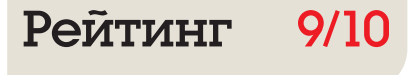

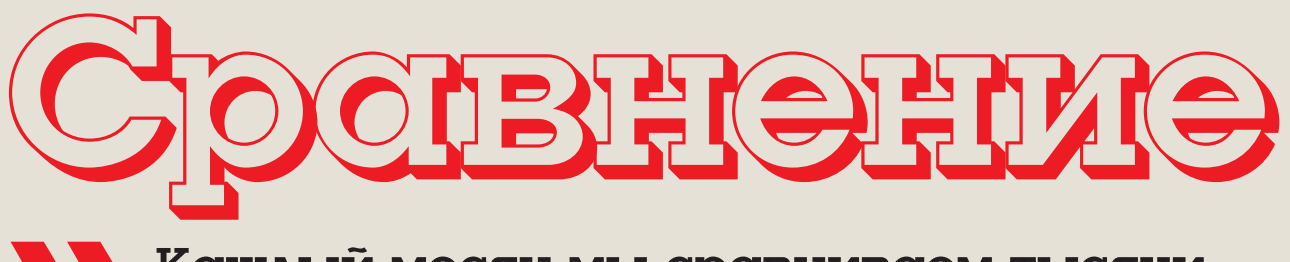

Каждый месяц мы сравниваем тысячи программ - а вы можете отдыхать!

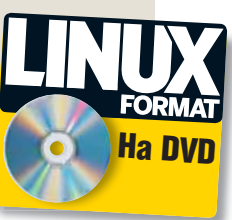

# Web-браузеры

Выбор браузера не менее ответственен, чем выбор ОС. Энди Ченнел выясняет, существует ли ПО, сопоставимое с нашими амбициями.

### Про наш тест...

Все web-браузеры устанавливались на основную тестовую систему - 1,8-ГГц Intel Core Duo, 2 F5 03Y, Ubuntu Hardy Heron с интернет-каналом на 20 МБит/с, и мы использовали их для доступа к различным web-сервисам, от простых сайтов типа Slashdot и до «замен рабочего стола», предоставляемых Google Docs, Zoho и Photoshop Express. Мы учитывали приложения, встроенные в браузер (правда, не такие самостоятельные, как Thunderbird), и более субъективные впечатления: простоту доступа к настройкам, удобство и внешний вид интерфейса. Мы также рассматривали поддержку кроссплатформенности (т.е., насколько быстро можно приспособиться к тому же браузеру в другой ОС), с целью устано-ВИТЬ ПОТЕНЦИЯЛ ПРОГРАММЫ ЛЛЯ ПОЛЬЗОвателей, не привязанных к определенному компьютеру.

### Ham выбор

Dillo  $c$  22 Epiphany c. 21 Firefox c, 19 Konqueror c. 20 Lynx c. 22 Opera c. 21

екогда скромный web-браузер ныне достиг небывалой мощи. Сегодня мы не только делаем свою обычную работу, не покидая окна Firefox или Konqueror - через него и Сеть теперь отлично решаются задачи, ранее требовавшие сложных настольных приложений: проектирование баз данных, обработка видео, редактирование фотографий.

Подобные возможности делают выбор браузера почти столь же важным, что и выбор дистрибутива и ОС. Если

приложение написано по стандартной технологии, типа HTML, JavaScript или CSS, оно запустится на чем угодно (поддерживался бы стандарт), вне зависимости от платформы. Наличие хорошего web-браузера, кстати, может сделать выбор ОС малосущественным.

Широко распространены и проприетарные технологии. Поскольку для корректной работы они требуют модулей расширения, рассмо-

«Хороший браузер может сделать выбор **ОС несущественным.»** 

трение их в нашем Сравнении можно счесть неуместным: однако главная наша забота чтобы было сделано дело. и если любимый сайт работает в одном браузере лучше, чем в другом, хотя бы и вследствие добавочной поддержки от разработчика, мы принимали это в пасчет

Рассудим так: мы могли бы прогнать все браузеры через тест Acid 2, составить сравнительную таблицу характеристик и на том успокоиться. Но это было бы леностью: ведь браузеры работают с контентом, полученным из других источников, и вам надо знать, который из них для чего годится.

# **Firefox**

Лидер по популярности среди открытых приложений, *Firefox* отвоевал 20 процентов рынка у Internet Explorer.

дна из трудностей очень успешных приложений - необходимость сохранять и революционный шаг, и комфорт для консервативной части пользователей. В этом смысле Firefox 3 настолько преуспел, что пользователи, перейдя со 2-й версии, лаже и не замечают особых изменений.

Однако, отрешившись от внешнего лоска новой оболочки, вы увидите, что система управления закладками серьезно изменилась. Теперь она использует базу данных SQLite для улучшения производительности при поиске или управлении закладками и для работы с панелью управления под самокритичным названием Awesome Bar [«потрясная панель»1

Эта замена старой адресной панели с «упреждением набора» вышла на новый уровень, отображая все открывавшиеся вами ранее страницы, содержащие введенную строку. Например, мы как-то читали статью про The Killers (фильм) на IMDB.com. А позже ввели "Killers" в адресной строке и получили адрес той самой страницы, хотя строки "Killers" в имени URL не было.

### Быстрый и гибкий

Кроме того, Firefox 3 сильно ускорился - и в плане загрузки, и по воспроизведению элементов страниц.

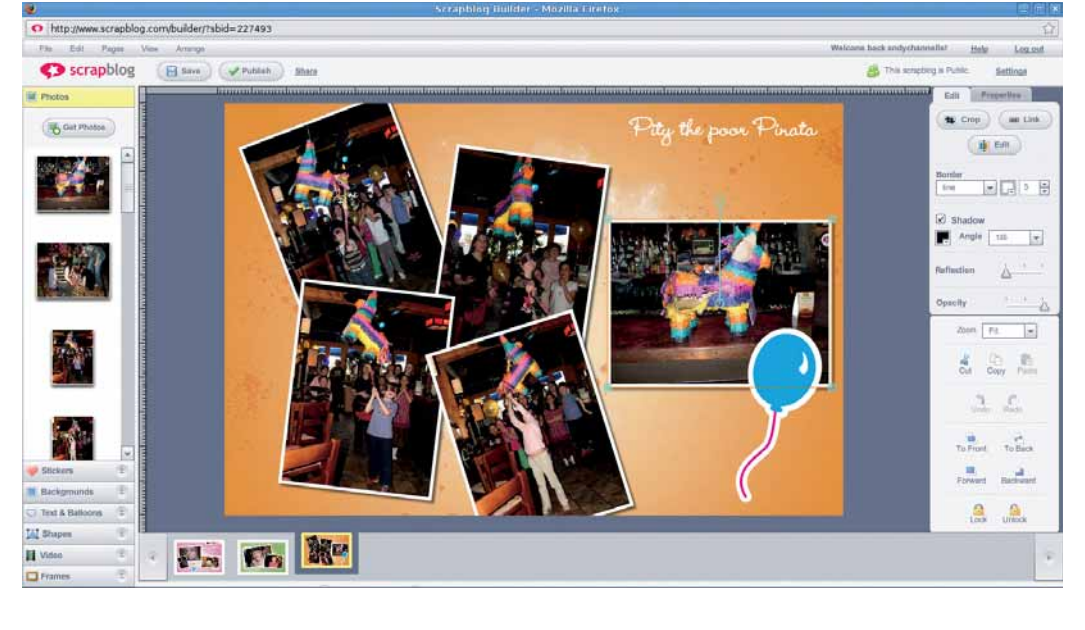

> Firefox загружает сайты. переполненные Flash/Flex. быстро и молодцевато.

### Iceweasel

V Firefox есть лвойник в пице Iceweasel, браузера, появившегося в проекте Debian как ответ на попытки Mozilla заявить свои права на товарный знак и эмблему Firefox. В Debian используется строгое определение термина «свободное ПО», и лицензия, под которой выпущен логотип Firefox. оказалась несовместима с ним. Таким образом, с помощью этого приложения достигнут компромисс.

Iceweasel - это ребрендинг Firefox, идентичный основе во всех аспектах; разве что все упоминания «Firefox» заменены на «Ісемеаsel»

Поскольку все темы и молули расширения, доступные для Firefox, без проблем работают в Iceweasel, все здесь сказанное можно отнести и к браузеру от Debian

Конечно, пользователям Debian ничто не мешает установить Firefox на своих системах, но браузер *Iceweasel*, поставляемый с дистрибутивом - это то же самое, только под другим именем

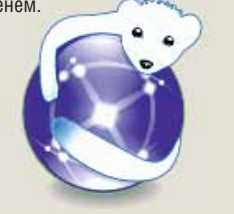

Как минимум часть этого ускорения достигается благодаря последней версии движка Gecko, обеспечивающей не только «родную» поддержку SVG, но и полностью новый способ масштабирования страниц браузером.

Раньше команда Масштаб (Вид > Масштаб) меняла лишь размер текста на странице, что, конечно, нарушало ее раскладку. Новая функция Масштаб охватывает всю страницу целиком, сохраняя прежние пропорции.

Также оптимизировано потребление оперативной памяти: Firefox 3 занимает где-то от половины ло трех четвертей памяти по сравнению с прошлой версией. В новых системах с большим объемом ОЗУ это, может, и не важно, но безусловно имеет значение для систем постарше, где браузер балансирует на грани невыносимости и приемлемости.

### Общая совместимость

Кроме вышеописанных крупных измене-НИЙ И НОВЫХ ТАХНОЛОГИЙ, АША ОЛИН КОЗЫРЬ Firefox 3 - многомиллионная пользовательская аудитория. Firefox настолько сжился с историей развития web, что сайты, несовместимые с ним. практически не встречаются. Другие браузеры, рассмотренные в этом обзоре, этим похвастаться не могут.

Наличие большого сообщества имеет и другие преимущества. Например, в Копдиегог появилась удобная кнопка для перехода на уровень выше; Йозеф Бехер [Joseph Becher] тут же создал для Firefox подобную, и ее можно установить одним щелчком.

### *<u>Benem Firefox</u>*

Соберите все эти факты воедино, и вы увидите, что Firefox по-прежнему является лучшим браузером на любой ОС. Он не идеален, и косметические изменения в 3-й версии - это вряд ли революция, но даже случайным пользователям ясны преимущества обновления.

Повышение удобства использования - переупорядочение вкладок перетаскиванием, закладки на несколько вкладок и отмена закрытия вкладки - значительно улучшило программу, и эта мощь, благодаря оптимизации потребления памяти, стала доступной даже на сравнительно слабых машинах.

А для тех, кто работает с несколькими платформами, большим преимуществом является то что внешняя пользовательская оболочка (теперь более активно использующая родные виджеты) идентична на любой ОС.

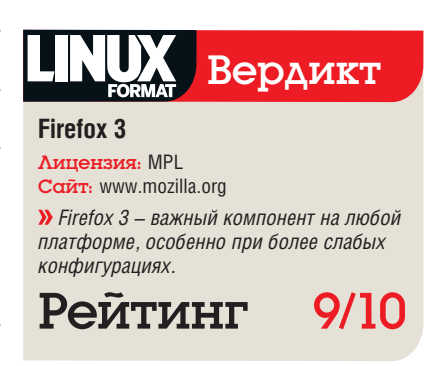

 $\mathcal{D}$ 

# Konqueror

Скинувший оковы бытия сразу и файловым, и web-браузером под KDE, *Konqueror* – тот самый зверь, что породил *Safari* от Apple и *Chrome* от Google.

*• onqueror* изначально был неотъемлемой частью рабочего стола KDE. Он использовался для управления файлами и просмотра web-страниц, но разработчики KDE 4 отдали первую задачу во власть *Dolphin*, оставив *Konqueror* для Web.

Понятно, что упор на работу с webстраницами существенно преобразил интерфейс: кнопки, предназначавшиеся ранее для файлов и папок, превратились в более привычные Назад, Вперед, Обновить, Остановить и Установить домашнюю страницу. Появилась также полезная кнопка перехода на уровень выше: ее можно использовать для навигации по структуре сайта. Допустим, пользователь находится на **www.linuxformat.co.uk/forum/ talkpoints**; кнопка позволит перейти сначала на страницу **/forum**, а затем на главную страницу.

### **Проблемы с работой**

Версия 4.1.1 капитально улучшена по сравнению с 3.5 (включенной в последний дистрибутив Ubuntu), но без недочетов не обошлось.

Хуже всего, что большинство проблем, с которыми мы столкнулись, вызвано непродуманностью настроек. Например, апостроф выбран в качестве «горячей клавиши», отчего *Konqueror* невозможно использовать в качестве текстового онлайн-редактора. При каждой нашей попытке сделать сокращение или ввернуть цитату браузер запускал сервис Find Link, и последующие символы отправлялись в

**приложений:**  *Konqueror 3.5* **не сдвигался дальше окна открытия, а 4.1 сработал отлично.**

 **Тест web-**

строку поиска. Изменить это не особо сложно, но подобные дизайнерские решения отнюдь не отличаются заботой о пользователе.

Многие также привыкли к встроенному окну поиска web-страниц в стиле *Firefox* и к автоматическому добавлению **http://www** и **.com** – обе эти функции отсутствуют в *Konqueror*, оставляя впечатление архаичности.

Наконец, наш тестировщик жаловался на медленную загрузку элементов *Flash*, особенно на сайтах вроде YouTube, и не вполне

корректную работу сайтов типа Facebook и YahooMail, активно использующих JavaScript.

### **Будущее Konqueror**

Абстрагировавшись от мелких неудобств, мы отметили некоторые трудности с обработкой CSS-содержимого и легкое отставание от *Firefox* при загрузке простых страниц. На некоторых сайтах имели место проблемы с курсором.

К счастью, интерес Google и Apple к этому браузеру сулит, что скорость и производительность JavaScript и *Flash* будут улучшены. С учетом грядущего выпуска KDE для Windows и OS X, есть шанс, что *Konqueror* займет более прочные позиции на рынке, но только если станет более интуитивен в использовании, чем *Firefox* и *Chrome* от Google.

### Chrome, милый Chrome

Закономерный выход Google на арену web-браузеров с *Google Chrome*, скорее всего, встряхнет рынок. Мы уже упомянули, что *Chrome* предназначен только для Windows, но, как некогда *Firefox* от *Mozilla*, он вобрал

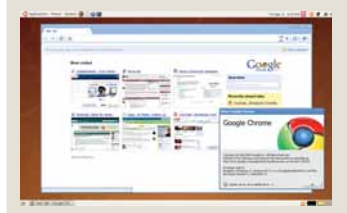

 **Он запущен под** *Wine***, но страницы и приложения JavaScript все равно работают очень быстро.**

все базовые элементы, необходимые для работы с web, выведя остальное в модули расширения.

Одно из немалых преимуществ *Chrome* – то, что под каждую вкладку отводится отдельный процесс (как в любой ОС, где каждое приложение имеет свой процесс): если одна из страниц и зависнет, браузер в целом будет продолжать работать.

Для многих главным сюрпризом явился выбор Google движка KHTML/WebKit вместо *Gecko*, особенно если вспомнить, что в последние годы Google предоставляла 80% финансирования Mozilla.

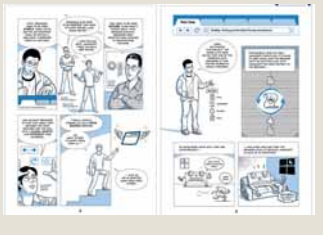

 **Google изложила свою позицию насчет** *Chrome* **в длинном комиксе.**

В основе *Chrome* лежит открытый код, создающий теоретические предпосылки для Linux-версии. Однако в Google не будут тратить время на ее разработку, пока версия под Windows не станет стабильной.

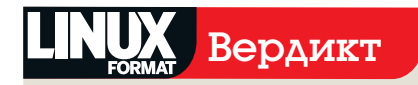

**Konqueror 4.1** Лицензия: GPL/LGPL Сайт: www.kde.org

 *Нужен больший фокус на удобстве и интуитивности в использовании. Хорош, но не прекрасен; и Firefox ему (пока) не побить.*

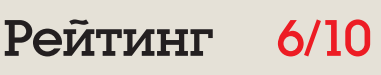

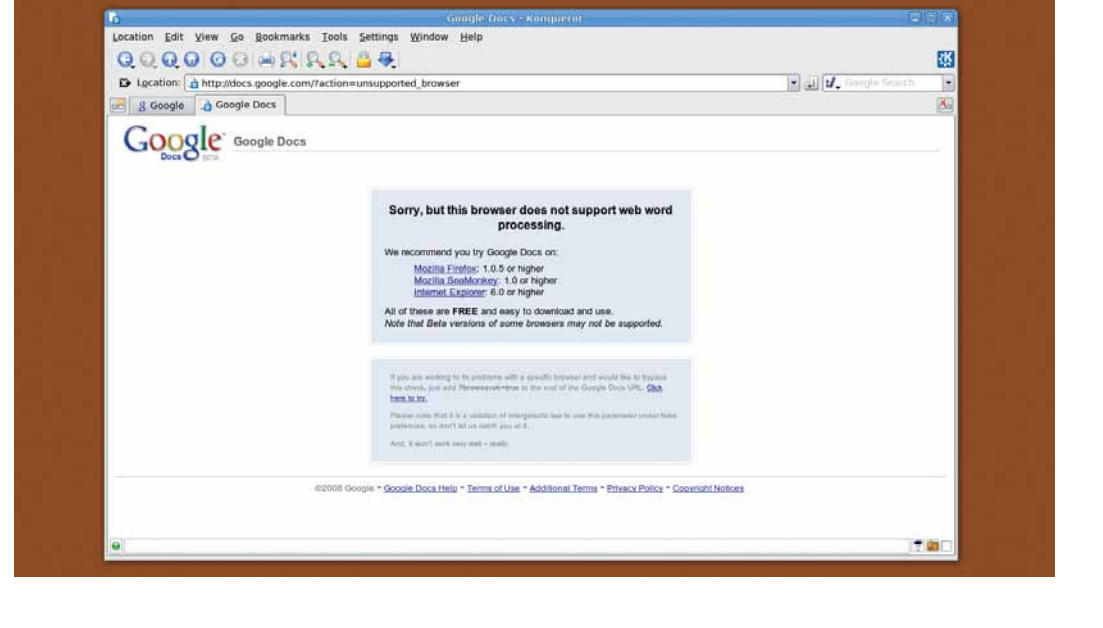

# **Upera**

### Новаторская и быстрая *Opera* заняла нишу браузеров для мобильных устройств.

Посочувствуйте *Opera* – браузеру из холодной Северной Европы. Она первой представила множество новшеств, которые сейчас воспринимаются нами как должное (скажем, вкладки и пользовательские CSS-стили), но ее рыночная доля, за исключением атаки на мобильные устройства, не достигла и 1%.

Для наших тестов мы скачали версию 9.5 с сайта *Opera*. Установочный файл размером всего лишь около 8 МБ загрузился за пару секунд. После установки в списке интернетприложений в меню Программы появилась новая строка, и мы сразу же воспользовались ею.

Это предрекало и дальнейшие результаты: *Opera* – очень быстрый браузер. Запускается он пулей, вполне сравним с *Firefox* в загрузке страниц, а уж в тестах CSS непревзойден (по крайней мере, на этой неделе). *Opera* также использует примерно на 10 МБ меньше оперативной памяти, чем *Firefox*, при том же количестве открытых вкладок.

**Что в комплекте**

Замечательнее всего, пожалуй, то, что *Opera*,

хоть и нетребовательна к памяти, не просто браузер: установочный файл содержит полноценный почтовый и chat-клиент, экранные заметки, клиент BitTorrent и виджеты в стиле Dashboard на OS X. Использование всего этого повышает аппетиты браузера, но требует не больше ресурсов, чем запуск сторонних приложений.

Настоящие проблемы с *Opera* 9.5 настали при использовании приложений *Flash*/*Flex*, таких как *Photoshop Express* и *Sprout Builder*: от полного зависания программы до уведомлений о неподдерживаемом браузере. И они порушили нашу уверенность в этом приложении. Имели место также случайные сбои при сохранении проектов Google Docs, что тоже заставило призадуматься о полезности данного приложения для долгих интернет-сессий. Наконец, хотя большинство страниц загружались быстро, сайты с большим количеством видео, вроде iPlayer от BBC и YouTube, требовали много времени на загрузку. Аудиофайлы проигрывались хорошо, но видео воспроизводилось прерывисто. Быть может, проблема была в интернет-соединении, но в *Firefox* ничего такого не возникало.

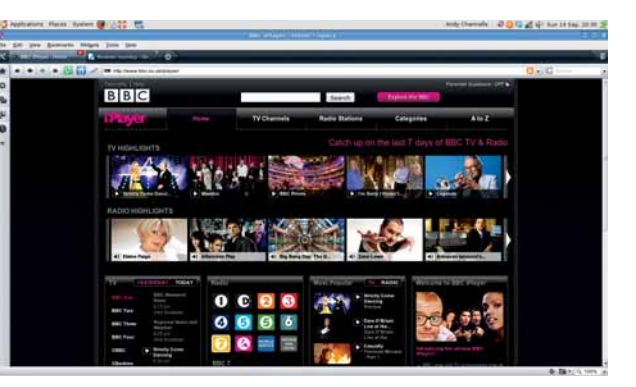

*Opera 9.5* **чуть менее стабильна, чем предыдущие версии, и не подружилась с iPlayer от BBC.**

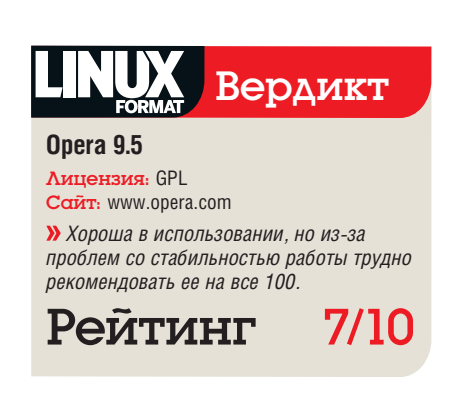

# Epiphany

### Еще один клон Mozilla, на сей раз для рабочего стола Gnome.

*piphany* – странный фрукт. Этот брау-<br>**2** зер основан на *Gecko*, но отстает от зер основан на *Gecko*, но отстает от *Firefox* в следовании принципу «простота прежде всего».

Причина его старомодного вида заключается в раскладке панелей инструментов: дизайнеры *Epiphany* оставили много пустого места справа, особенно заметного на широкоформатных мониторах, и меньше вертикального пространства под содержимое. Это, конечно, мелочь, но другие браузеры при просмотре содержимого web-страниц гораздо тактичнее отходят в сторонку.

Наши тестовые страницы и webприложения не выявили особых проблем в *Epiphany*. Нехватка окна поиска компенсируется возможностью выполнять его прямо из адресной строки, но смена поисковика по умолчанию подразумевает некоторые разбирательства с Умными закладками [Smart Bookmarks]. Возможностей настройки также недостаточно, что особенно заметно при определении параметров по умолчанию.

В прочих отношениях, просмотр страниц в *Epiphany* схож с работой в *Firefox 2*, но расширения и темы *Firefox* в *Epiphany* установить нельзя. Поэтому к браузеру прилагается дополнительный пакет, включающий блокировку рекламы, синхронизацию закладок и даже версию *Greasemonkey*. Но, при всей полезности, они не компенсируют изобилия разнообразных расширений, доступных в *Firefox*.

### **Ретро-тема**

И хотя этот браузер способен и на большее, трудно отделаться от впечатления, что *Epiphany* – всего лишь довольно неплохая тема для *Firefox*, своеобразный экскурс в историю популярного некогда *Netscape Navigator*. Тут встает вопрос о целесообразности проекта: браузер не прилагает никаких усилий, чтобы превзойти новшества *Firefox 3*. И очень жаль, потому что *Epiphany* вовсе не плох – он просто старомоден.

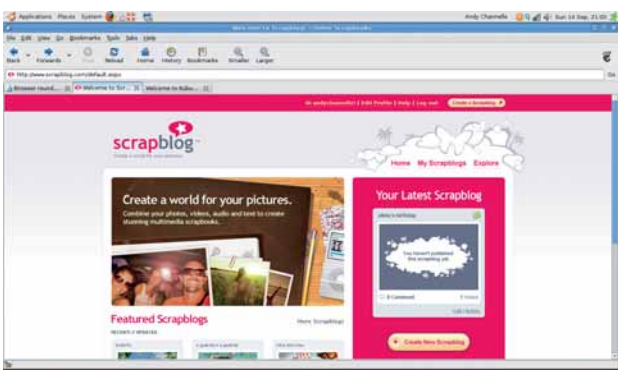

*Epiphany* **использует движок**  *Firefox 2***, а это означает, что он вовсе не плох.**

 $\mathcal{V}$ 

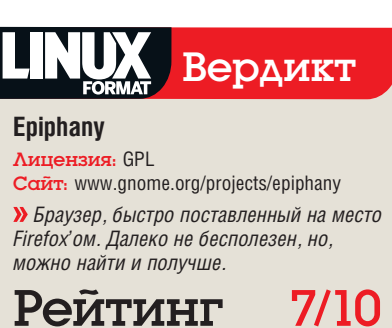

# **Lynx**

Чистый Интернет или попытка самовыражения? Работа в *Lynx*, несомненно, отлична от всех.

Итернет становится визуально изо-<br>
иреннее, и есть ли вообще ниша<br> *Lynx* считают – есть, и заменяют графику отощреннее, и есть ли вообще ниша для чисто текстового браузера? В бражением страниц через обычный терминал Linux.

Метод просмотра страниц меняется полностью: непривычна даже базовая навигация. Причем после первых нескольких секунд работы «новизна» меркнет, и начинаешь томиться по удобным визуальным подсказкам.

И все же разработчикам web-сайтов без *Lynx* не обойтись. *Lynx* отображает страницы подобно тому, как их воспринимал бы слепой человек при помощи программы-синтезатора речи, а это неоценимо для оптимизации доступности. Программа также полезна для оценки работоспособности web-сайтов – она выявляет «плохо» сделанные страницы, делая их нечитаемыми, и отмечает недостатки, молча игнорируемые другими браузерами. Вы, к примеру, сразу обнаружите всю ту ораву cookies, которые сайт пытается заслать на вашу машину, потому что *Lynx* потребует разрешения на создание каждого из них.

*Lynx* может выглядеть непостижимым, но сайты, сделанные продуманно – например, новостной сайт BBC, не обремененный графикой – читаются удивительно легко. Текст, попавший в браузер, делится на несколько легко управляемых страниц, экономя движения мыши. Нажатие на пробел вызовет переход на новую страницу, нажатие стрелки влево – на предыдущую, а стрелки вправо – на страницу вперед.

Попытка просмотреть сайты типа Facebook или YouTube провалилась, но насчет новостных сайтов и блогов… нормально. *Lynx* занимает 2,6 МБ оперативной памяти на каждую вкладку, что в сравнении со средним 76 МБ у *Firefox* куда как скромно. И все-таки довольно сложно рекомендовать *Lynx* в 2008 году иначе как для специальных нужд.

«Попытки просмотра Facebook или YouTube проваливаются.»

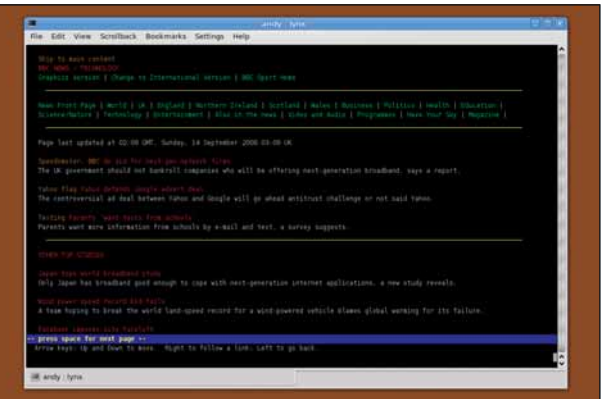

 **Если графика вас не интересует, или вы тестируете сайт на совместимость со слепыми пользователями,** *Lynx* **очень пригодится.**

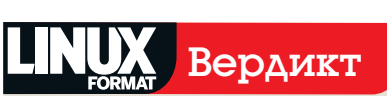

### **Lynx**

Лицензия: GPL Сайт: http://lynx.isc.org

 *Довольно неплохо для текстового браузера, но это все же, э-э, текстовый браузер, так что по определению ограничен в возможностях.*

Рейтинг 4/10

# Dillo

### Чудаковатый отщепенец, *Dillo* – это Кейт Мосс среди web-браузеров Linux.

Цель жизни *Dillo* – взбодрить компьютеры, отправленные на покой. Он небольшой, быстрый и не перенапряжет даже престарелый ноутбук.

Как следствие, он поставляется в маленьком архиве и требует в среднем 1,6 МБ оперативной памяти – на его фоне даже *Lynx* выглядит ресурсоемким. При помощи *Synaptic* из Ubuntu, *Dillo* скачался и установился менее чем за 10 секунд. Запускается он столь же прытко, появляясь на рабочем столе менее чем за секунду.

*Dillo* ожидает скорых обновлений: его интерфейс перепишут на FLTK. И это к лучшему: нынешний вариант явно выглядит устаревшим. Кнопки управления снабжены подсказками в виде «речевых пузырей», напоминающих о кинолентах 50-х, и даже вкладки как будто рублены топором.

Сам браузер имеет стандартный дизайн с панелью управления вверху окна и большим порталом для просмотра web-страниц. Аналогично последним предложениям от

Microsoft и Google, здесь не предусмотрена панель меню: настройки браузера доступны через неинтуитивное V-меню.

Необычна настройка окна под конкретные высоту и ширину – это довольно удобно при запуске на небольших устройствах, вроде EeePC или Nokia N800, но, к сожалению, его размер по умолчанию (640х550) теряется на больших экранах.

### **Без претензий**

Проблема в том, что *Dillo* плоховато отображает сайты. И проблема большая: он не справляется с каскадными таблицами стилей (CSS), так что сайты, созданные недавно или управляемые CMS-системами, нормально работать не будут. Как и в *Lynx*, сайты с небогатой графикой (например, сайт новостей BBC) отображаются удобоваримо, но стоит перейти к чему-то выходящему за пределы основных таблиц и HTML, *Dillo* просто отрубается.

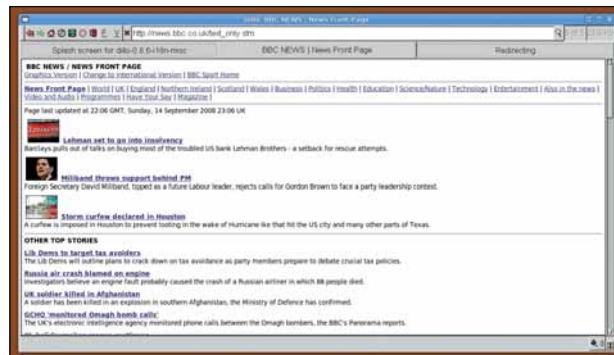

*Dillo* **хорошо отображает простые web-страницы, но не справляется с более сложными.**

### Вердикт

**Dillo 0.8.6**

Лицензия: GPL Сайт: www.dillo.org

 *Dillo отстает от рассмотренных выше браузеров, и в общем не заслуживает места на вашем рабочем столе.*

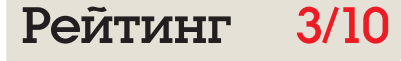

# Web-браузеры Firefox 3 9/10 **Вердикт**

Учшим тестом для браузеров будет проследить, на который вы нажме-<br>те, приступая к работе за компью-<br>тером или в конце длинного рабочего дня. проследить, на который вы нажмете, приступая к работе за компью-Понятно, что если ваши любимые сайты не отображаются корректно или загружаются медленнее, чем растут ногти, то такой браузер не засидится на вашем рабочем столе.

Поэтому пользователи должны немного пожить с *Firefox*, *Konqueror*, *Epiphany* или *Opera*, чтобы выбрать наиболее подходящий к их нуждам. Да, *Dillo* и *Lynx* мы предлагаем отбросить сразу: они слишком старомодны для современного человека. Возможно, когдато у них были свои ниши, но сейчас они исчезающе малы.

Мы оставим их, упомянув, что *Lynx* полезен для слепых (низкая оценка отражает его непригодность как просмотрщика графики, а не как инструмента разработчиков), а *Dillo* надо бы удумать что-нибудь этакое, ради конкурентоспособности. У оставшейся четверки есть и преимущества, и недостатки. Как бы то ни было, мы считаем, что большинство пользователей, скорее всего, предпочтут самый популярный – *Firefox*.

### Обратная связь

Не можете жить без Konqueror? Считаете *Chrome* обычной показухой? Не купились на *Firefox 3*? Напишите нам на **letters@ linuxformat.ru** или расскажите миру на **www. linuxforum.ru**.

Linux Format прошел особый путь отбора после появления нового поколения браузеров. Мы начинали с *Firefox*, *Konqueror*, *Epiphany* и *Opera*. Со временем – и с появлением у нас компьютеров под OS X и Windows – *Konqueror* и *Epiphany* стали менее востребованы, поскольку остальные два позволяли работать на разных ОС. Другим фактором, повлиявшим на наше решение, было характерное для приложений KDE тяготение интерфейса *Konqueror* к тотальному контролю, предполагающее серьезное обучение, тогда как пользователи хотят заниматься своим делом, а не ковыряться в настройках. *Epiphany* – полная

### «Чтобы разувериться в приложении, нужен всего час работы.»

противоположность, но в некоторых аспектах он ограничен.

Несмотря на хорошие результаты теста, *Opera* 9.5 проигрывает *Firefox* из-за ненадежности в работе с web-приложениями. Чтобы разувериться в этом браузере, достаточно поработать с ним час. Если он пару раз «повиснет» в критические моменты, шансы, что вы его оставите, резко упадут.

Остается *Firefox 3* – браузер, достаточно знакомый для того, чтобы обновление не составило труда, и в то же время шагнувший далеко вперед, преобразившись и внешне, и внутренне. Интерфейс стал более однозначный, с упором на содержимое сайта (то есть на «самое главное»).

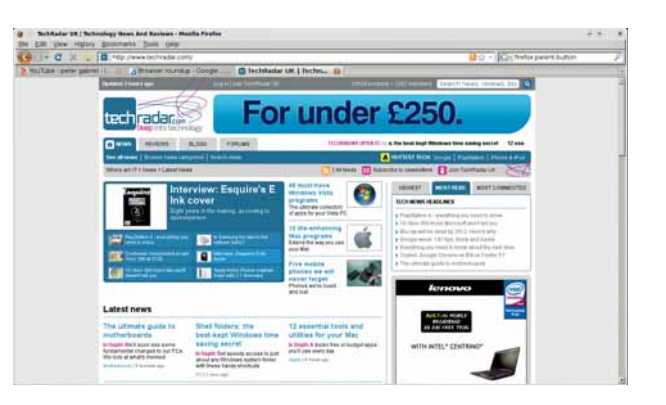

*Firefox* **отрисовал все, как полагается. Вкладки JavaScript и прокрутка текста работали, в расположении элементов на странице не было лишних промежутков.**

### **Соперник: Chrome**

Единственное облачко на горизонте *Firefox* – решение Apple и Google выбрать WebKit, а не Gecko: тогда WebKit, скорее всего, получит поддержку разработчиков (дав фору *Konqueror*), и это может сказаться на будущем развитии *Firefox*. В порядке иллюстрации: браузеру от Mozilla потребовалось несколько лет, чтобы потеснить *Internet Explorer* и достигнуть 20% доли рынка, но некоторые аналитические сайты отметили, что *Chrome* от Google применяли 5% их посетителей уже через несколько дней после выпуска.

Поскольку Google разместил прямую ссылку на браузер на самой посещаемой странице нашей планеты, перспективу доминирования *Chrome* над *Firefox* через год не следует недооценивать. Многие перейдут на него с *Internet Explorer*, но такое развитие событий скажется на всех.

А пока мы, не колеблясь, рекомендуем *Firefox* как лучший браузер, доступный под Linux и любой другой ОС.

### Сравнительная таблица

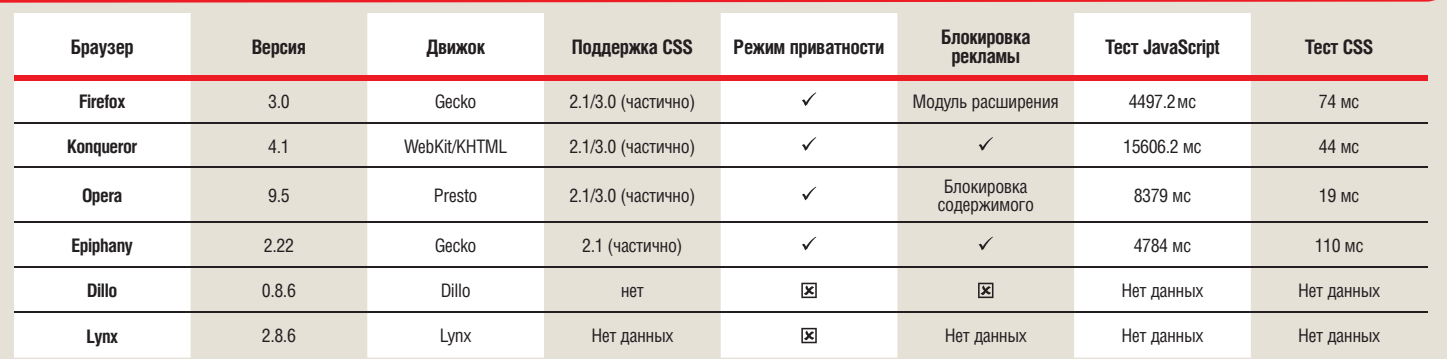

Тестирование выполнялось с использованием SunSpider для JavaScript и страницей, содержащей 2500 DIV для CSS. Для справки, *Chrome* под *Wine* показал на тесте JavaScript 2218,6 мс, а на CSS – 99 мс, а *IE8* под Vista на JavaScript показал 1131,6 мс, а на CSS вообще «упал».

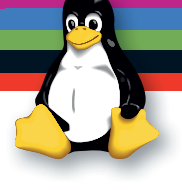

# Стань творцом

Думаете, творить можно только с Mac? Подумайте еще – Linux предлагает все, что нужно для проявления ваших художественных талантов.

развитых обществах считается, что творчество должно быть свобод-<br>Ным; странно, что столь многим творческим людям приходится пола-<br>ато вовсе не обязательно.<br>На следующих 12 страницах мы покажем, как Linux освобождает вашу ным; странно, что столь многим творческим людям приходится полагаться на проприетарные программы для создания своих работ. Ведь это вовсе не обязательно.

музыку, сайты и видео от пут лицензионных соглашений и запретительных выплат: все, что вам нужно – взять да попробовать.

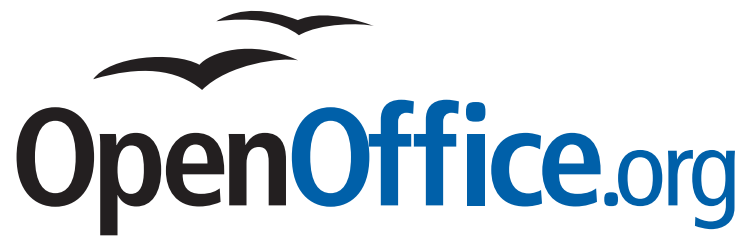

Разработка календаря в *OOo* полезна не только сама по себе: наконец-то вы перестанете забывать про юбилеи, дни рождения и даты распродаж в магазинах...

> Дна из вещей, которую компьютеры делают хорошо – это организация нашей деятельности. Но, хотя онлайн-календари и являются великолепным подспорьем для людей занятых, кое-кто предпочитает глядеть на даты в бумажном календар организация нашей деятельности. Но, хотя онлайн-календари и являются великолепным подспорьем для людей занятых, кое-кто предпочитает глядеть на даты в бумажном календаре, на котором можно что-нибудь небрежно нацарапать и который доступен даже при отключении электричества.

 **Небольшое дополнение к пакету здорово упрощает создание календарей.**

Давайте скачаем и установим макрос для *OpenOffice.org Writer*, автоматизирующий создание календарей; а после установки сделаем календарь на 2009 год, придадим ему индивидуальность, вставив даты и фотографии, распечатаем и повесим!

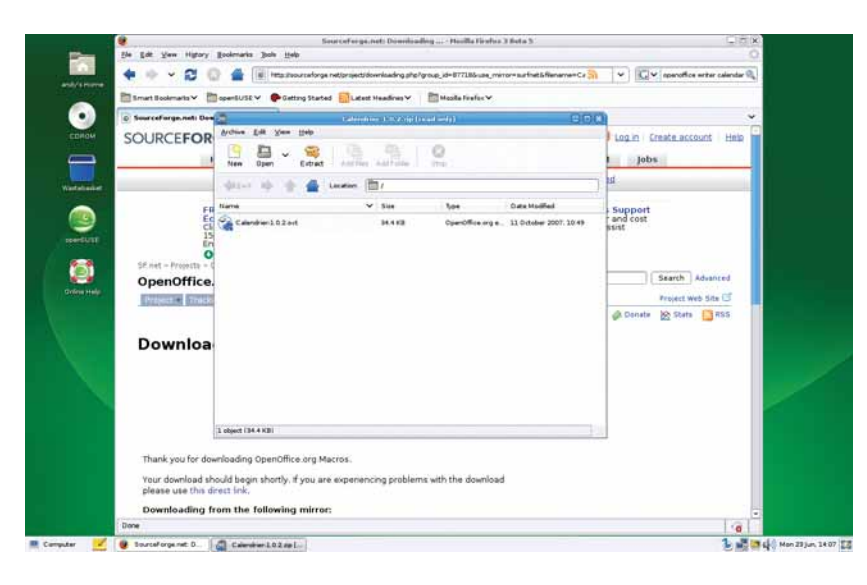

Мы использовали *OOo 2.4*, но все, что мы делали, будет так же работать и на новой версии, 3.0.

 $D E$ с. 24

Музыка<br>6. 26

Фильмы с. 30

Байты с. 34

Первый шаг – найти и скачать с **ooomacros.org** пакет макроса *Calendrier* Шарля Брюне [Charles Brunet]. Это Zip-файл; распакуйте его и сохраните где-нибудь на вашем компьютере. Теперь запустите *Writer* и выполните Сервис > Управление расширениями. Все пользовательские расширения должны быть под заголовком Мои расширения; убедитесь, что выбран именно он, и нажмите Добавить. Затем перейдите туда, где расположено расширение *Calendrier*, отметьте его и щелкните OK. Расширение добавится в список Моих расширений, так что нажмите Закрыть, после чего перезапустите *Writer*.

Начнём с создания мастер-документа для календаря, то есть выполним Файл > Создать текстовый документ и определим размеры страницы и полей для результата. Мы придерживаемся A4 и полей 1,5 см: это как раз подходит для нашего принтера.

### **Создание календаря**

Для вызова макроса выполните Сервис > Дополнения > Create Calendar. В меню имеется парочка быстрых ссылок, но мы их пока проигнорируем. В диалоговом окне выберите создание большого календаря для одного месяца, затем с помощью двух виджетов укажите месяц и год (в нашем случае мы начали с января 2009) и нажмите Create. Создастся новый альбомный документ, где будет отображена 31 ячейка для января.

Будь мы прагматиками, этого хватило бы: мы бы распечатали Январь, а затем сделали то же для остальных месяцев. Но душа просит эстетики – немного приукрасим продукт. Первым делом (пардон, месье Брюне) избавимся от текста Document Created By внизу. Выделите его и нажмите Delete. Теперь нажмите Ctrl+A для выделения всего

### Путь к творчеству

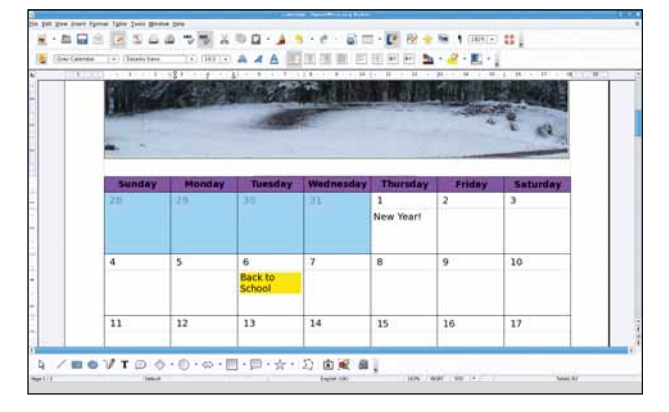

 **Прежде чем печатать, добавьте в календарь важные даты.**

на данной странице и Ctrl+C, чтобы это скопировать. Переключитесь назад в мастер-документ и выполните Вставка > Фрейм, чтобы вставить на страницу кадр. Убедитесь, что фрейм «Привязан К Странице», и нажмите OK. Поменяйте размер кадра, чтобы он вписался в нижние полстраницы, затем щелкните внутри фрейма и выполните Ctrl+V для вставки ранее созданной таблицы. Таблица изменит размер, чтобы уместиться в кадр. Прежде чем добавить фото, следует сделать еще кое-что. Например, заголовок угодил не туда: ведь его место – вверху

страницы. Так что удалите из календаря слова «January 2009», затем щелкните по ячейке правой кнопкой и выберите Строка > Удалить. Названия дней недели можно раскрасить поярче или затенить те дни, что пропадают в начале месяца.

Вверху документа введем заново информацию про месяц и год и отформатируем этот текст по своему вкусу, используя обычные средства изменения шрифта. Также добавим подчеркивание через всю страницу с помощью Вид > Панели инструментов > Рисование, и с последующим использованием инструмента Линия от одного поля до другого – удерживая клавишу Shift, чтобы линия была прямой.

Апофеозом будет добавление на страницу эффектного рисунка (наш сделан Роном Мигелем [Ron Miguel] и опубликован под лицензией Creative Commons) с помощью Вставка > Изображение > Из файла, перехода к нужному файлу и нажатия OK. Изображение добавится на страницу; при необходимости его можно передвигать и менять его размер. Чтобы сделать его размещение чуть проще, щелкните по нему дважды и убедитесь, что оно Привязано К Странице. Мы снабдили наше каемкой и теперь можем перейти к февралю и прочим месяцам года.

Добавим разрыв страницы, щелкнув справа от рисунка и выполнив Вставка > Разрыв, где надо выбрать пункт Разрыв страницы. Осталось распечатать наше творение и прибить его куда-нибудь на стену. Если у вас приличный принтер, оно будет выглядеть блестяще и к тому же сугубо индивидуально.

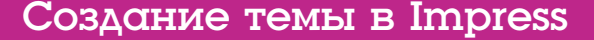

### Хороший шаблон для презентации найти нелегко. А не сделать ли его самому?

**Приложение** *OpenOffice.org Impress*, при всем его великоле-<br>Пии, страдает бедностью выбора шаблонов для презентаций.<br>В результате вы либо применяете скучный белый фон, либо<br>возвращаетесь к PowerPoint либо улеляете нем пии, страдает бедностью выбора шаблонов для презентаций. В результате вы либо применяете скучный белый фон, либо возвращаетесь к PowerPoint, либо уделяете немного времени на создание собственных тем для повторного использования. Самый стоящий вариант, очевидно, последний – и, к счастью, это вовсе не сложно. Начнем с запуска *Impress* и создания новой презентации – это даст нам чистый холст, с которого мы и начнем. Цель создания новой темы – избежать разработки стиля отдельно для каждого слайда; так мы сэкономим время и получим более элегантный результат.

Тема сама по себе будет состоять из фона, нескольких текстовых элементов и стилей/размеров шрифтов для разных элементов слайда. Чтобы отредактировать текущую главную страницу, зайдите на Вид > Мастер > Мастер слайдов. Отобразятся простой белый слайд и иерархия шрифтов, соответствующих разным уровням содержимого. Выделите текст в верхней области – Области Заголовка – и воспользуйтесь опциями шрифтов на панели форматирования сразу над главным слайдом, чтобы задать размер и стиль текста. Эти данные распространятся на все слайды презентации, имеющие заголовок. То же можно проделать и с другими текстовыми элементами, видными на экране, включая сноски, номер слайда и поля даты в нижней части слайда.

### **Стиль фона**

Нам нужен уместный фон для презентации, так что воспользуемся инструментом Прямоугольник, с панели Рисование (внизу экрана), и нарисуем прямоугольник, покрывающий всю область слайда. Щелкнем по нему правой кнопкой и выберем Расположить > На задний план, чтобы поместить новый объект под всеми остальными. Снова щелкнем правой кнопкой и выберем Площадь. Запустится окно Область, где можно точно определить вид нашего фона. Мы выбрали успокаивающий голубой цвет, но вы найдете здесь уйму вариантов простой заливки, растровых рисунков и перекрестной штриховки. Для применения эффекта нажмите OK. Теперь добавим второй прямоугольник вдоль левой кромки слайда (как показано выше), чтобы сдвинуть текстовое содержимое немного вправо. Заметьте, что при щелчке на текстовой области ее содержимое становится редактируемым, и она обводится жирной линией. Щелкните по этой линии, и появятся узлы, используемые для изменения размера рамки. Нам надо передвинуть левый край Области Заголовка и Области Объектов (той, что главная) на пару сантиметров вправо (для измерения воспользуйтесь Вид > Линейка), чтобы освободить место для своего логотипа.

Нарисуйте второй прямоугольник, задайте ему цвет и сместите его вниз на один слой (Правый щелчок > Расположить > Переместить назад), чтобы он лежал под сноской, но над первым градиентным фоном. Наконец, вставьте рисунок с помощью Вставка > Изображение > Из файла и поменяйте его размер при помощи узлов.

Покончив с компоновкой, нажмите на кнопку Закрыть режим фона в панели Режим фона, возникающей при возврате в режим Мастера Слайдов, и перейдите опять в основной вид. Прежде чем добавлять сюда содержимое, зайдите в Файл > Шаблоны > Сохранить и сохраните весь проект как шаблон в категории Мои Шаблоны. Потом его можно будет открыть и использовать, не повторяя подготовку фона. И при добавлении слайдов в презентацию они получат тот же фон и те же шрифты.

### Поделимся по-братски

Если вы создали пару прекрасных тем, почему бы вам не подарить их миру пользователей *OOo*? В сети существует проект под названием OOExtras – изначально он был задуман для добавления новых шаблонов в *Impress*, но разросся, и теперь там много всякого добра для *OpenOffice.org*.

Проект совсем не против дополнений – особенно в форме классных, толковых и изящных шаблонов *Impress*.

Кто хочет поделиться Своей Прелестью, вперед – на **www.smalldataproblem.org/ooextras**!

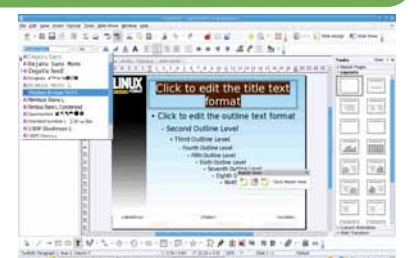

 $\mathbf{y}$ 

 **Настройте фоны и шрифты в разделе Мастер слайдов.**

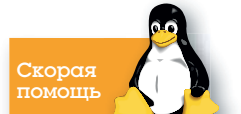

Наш календарь – по сути, таблица; можно запросто щелкнуть по любой ячейке и ввести информацию, например, дни рождения, важные встречи или праздники, а также отформатировать ее на ваш вкус.

**Музыка @ ubuntustudio** 

 $\left\vert \left( \mathbf{v}\right) \right\rangle$ 

Linux – великолепная платформа для создания аудио: сочинение чарующих мелодий подвластно даже новичкам.

### Требуются

- Jack и QJackCtl
- Hydrogen
- Rosegarden
- Audacity
- Синтезаторы DSSI

×

- Nekobee
- XSynth

ной продукции, и благодаря прекрасной серии статей об Ardour ной продукции, и благодаря прекрасной серии статей об Ardour<br>- (см. 1533–1025) Дэниела Джеймса [Daniel James] мы недав-<br>но всесторонне это осветили. Но если вы inux стал популярной платформой для изготовления музыкальной продукции, и благодаря прекрасной серии статей об *Ardour*  $\blacksquare$ (см.  $\boxdot$   $\boxdot$   $\boxdot$   $\boxdot$   $\boxdot$   $\boxdot$   $\boxdot$   $\boxdot$   $\boxdot$   $\boxdot$   $\boxdot$   $\boxdot$   $\boxdot$   $\boxdot$   $\boxdot$   $\boxdot$   $\boxdot$   $\boxdot$   $\boxdot$   $\boxdot$   $\ddot{\boxdot}$ исключено, что вся тема вселяет в вас некоторую робость, а значит, данная статья – отличный шанс вовлечь в творчество потенциальных композиторов.

Всего на нескольких страницах мы создадим полноценный аудиотрек, обойдясь без всяких предварительных знаний. Начнем с ударных, затем добавим немного басов, чуть струнных и мелодию, и, воспользовавшись программными аналогами известных драм-машин и синтезаторов, смикшируем все в один звуковой файл. Этот шедевр можно будет предъявить друзьям и родным – на его создание уйдет около часа.

### **Установка**

Прежде всего раздобудьте программы, которые мы применим. Чтобы максимально упростить себе жизнь, мы приняли установки по умолчанию дистрибутива Ubuntu Studio, разновидности Ubuntu для музыкантов. Если у вас обычная версия Ubuntu, установите студийные пакеты, поискав «ubuntu studio» в Synaptic – почти все, что нужно, там есть; сверх того понадобятся только пакеты для синтезаторов DSSI (поищите в менеджере пакетов DSSI и установите результат поиска). Частью установки является новое ядро, так что после ее завершения придется перезагрузить компьютер. Пользователи других дистрибутивов пусть посмотрят список необходимых пакетов во врезке Требуются (выше).

*Hydrogen* **превратит самого несведущего колотилку в маэстро кнопок.**

Следующий шаг – запуск штуки под названием Jack, приложения для перенаправления звука. Это сердцевина самых серьезных музыкальных программ для Linux. Оно умеет посылать звук по каналу

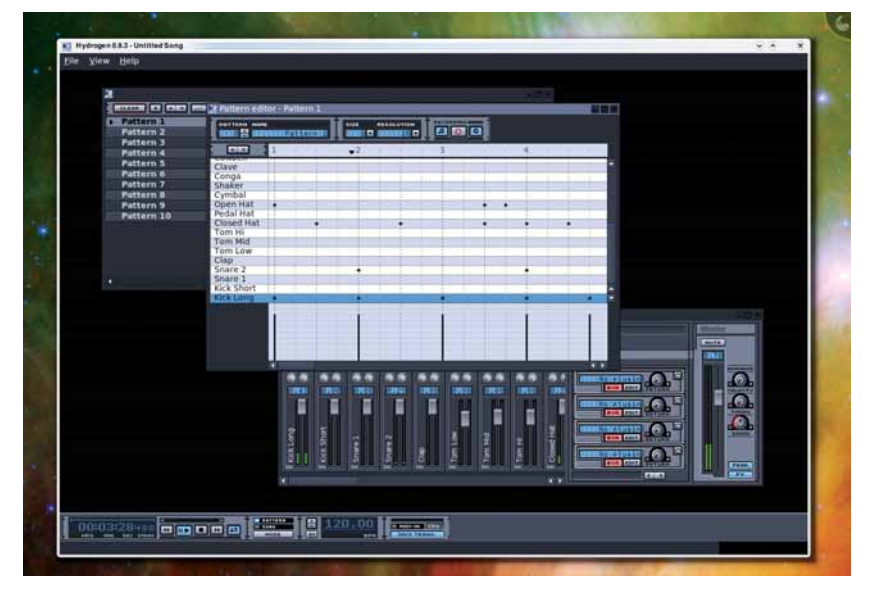

от одного приложения к другому, а также делить одну и ту же звуковую карту между всеми приложениями. Лучший способ запуска Jack – через его графический интерфейс, *QJackCtl*; в Ubuntu Studio он выступает под псевдонимом Jack Control. Выглядит он как панель видеомагнитофона начала 80-х годов, и нажатие Start запустит службу Jack в фоновом режиме. Если это не сработает, нажмите кнопку Setup и убедитесь, что в качестве драйвера выбран «alsa» и что значение параметра Frames/Period примерно равно 1,024 (для более быстрых машин его можно уменьшить). Тем, у кого стоит улучшенное ядро «rt», нужно также отметить галочкой Realtime слева. Нажмите OK, а затем снова Start. Если Jack опять заупрямился, последняя надежда – перезапуск звуковых драйверов Linux. Это достигается вводом в терминале, от имени системного администратора, **/sbin/alsa force-reload** (Debian/ Ubuntu) или **/etc/init.d/alsa restart** (Fedora/Mandriva) и нажатием кнопки Start интерфейса. Почти всегда это избавляет от любых проблем с Jack. Поздравляем! Самая сложная часть этого руководства позади.

### **Ударные**

Начнем с дорожки ударных, это придаст нам легкое чувство удовлетворения. Linux располагает одним из лучших приложений для программирования ударных – *Hydrogen*. При первом запуске откройте панель File > Preferences, переключитесь на вкладку Audio System и убедитесь, что звуковой драйвер настроен на использование Jack. Интерфейс *Hydrogen* может показаться немного непохожим на драм-машину, но пользоваться им просто, если знать, что делается в каждом окне. Самое главное окно – редактор паттернов: именно в нем вы конструируете ваши ритмы, просто нажимая в некоторый момент времени на ударный инструмент слева.

Вы можете создать сколько угодно паттернов и упорядочить их с помощью Song Editor. То есть можно иметь несколько разных ритмов для припева или для вступления в виде программных паттернов, и легко переключаться между ними. Смешивая паттерны, можно создавать сложные ритмы как комбинацию простых. И, наконец, есть окно микширования с ползунком для каждого звука ударных: двигая его вверх или вниз, вы увеличиваете или уменьшаете громкость каждого звука. Большая круговая шкала над каждым ползунком подстраивает положение звука в стереосистеме. Если все это сбивает вас с толку, не волнуйтесь. Сейчас мы покажем, как просто это использовать при создании звукового ритма для нашей песни.

Комплект ударных, стоящий в *Hydrogen* по умолчанию – это реалистический набор, разработанный для типового изготовления музыки. Нам бы более электронный вариант; и для этого у *Hydrogen* тоже есть свой комплект. Зайдите во View, а затем в Show Drum Kit Manager. В этом окне перечислены все установленные комплекты ударных – выберите TR808 kit, подобие классической машины, созданной Roland в 1980 г. После смены комплекта вернитесь в главное окно, найдите Song Editor и щелкните по Pattern 1. Откроется редактор первого паттерна, представляющего собой матрицу нот. Нажатие Start запустит воспроизведение, но вы ничего не услышите; зато увидите, как курсор прыгает по матрице. Тут пора создавать простой звук. Найдите в списке

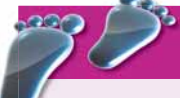

### Шаг за шагом: Создаем ритм

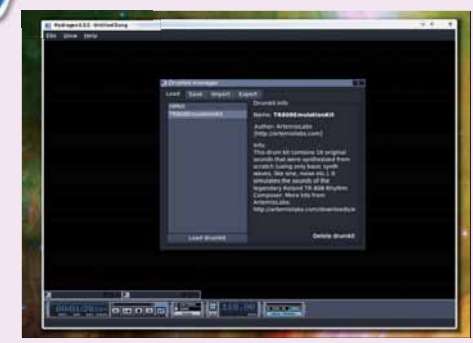

### 1 **Выбор комплекта**

С помощью менеджера ударных переключитесь с типового реально-звучащего комплекта ударных на более электронную эмуляцию TR808.

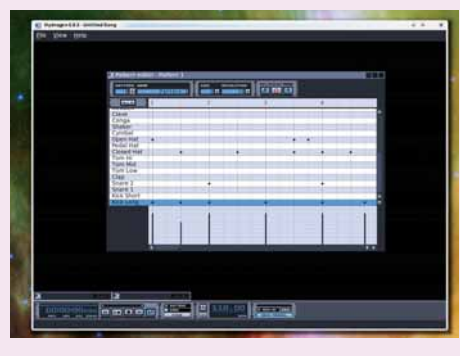

### 2 **Проигрывание паттернов**

Откройте редактор паттернов, нажмите Пробел, чтобы начать воспроизведение, и начните щелкать по полоскам для создания звука.

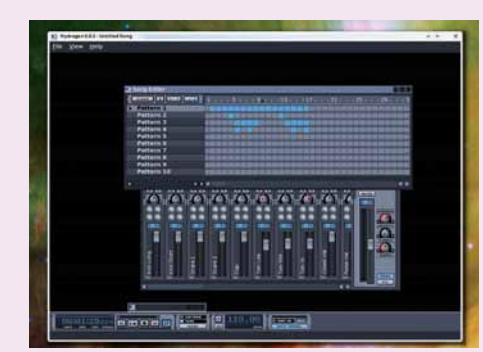

### 3 **Создайте композицию**

Сделайте примерно четыре паттерна и с помощью Song Editor сочетайте их в разных местах композиции.

в левом столбце звук Kick Long и щелкните по отделам панели справа. По мере перемещения курсора от точки к точке вы будете слышать звук удара. Советуем добавить регулярный удар Closed Hat с коротким интервалом и звук Snare 2 (малый барабан) – с более длинным. Если вы предпочитаете нотную сетку помельче, смените разрешение с 8 на 16 для утончения зернистости.

Когда вы получите простой паттерн, которым останетесь довольны, следующий шаг – внедрить его в более сложную аранжировку. Используя редактор композиции, вставьте Pattern 1 между полосами 1 и 17 и дважды щелкните по Pattern 2. Теперь с помощью этого паттерна можно немного усложнить структуру ритма – например, добавив Snare Rolls (группа частых ударов по малому барабану), Ride crashes (тарелки) и высокие и низкие Tom hits (удары в гонг). В редакторе композиции можно вставить второй паттерн в разных местах воспроизведения композиции, чтобы придать интерес и напряженность, а также создать новые паттерны.

Нравится результат? Тогда экспортируем звук, чтобы передавать его другим приложениям. Убедитесь, что ни один из уровней не заходит в красную область микшера. Если это случилось, слегка приглушите канал-нарушитель. Мы также отрегулировали темп, замедлив его до 110 bpm (ударов в минуту) из панели подачи в нижней части экрана, и добавили небольшое колебание такта. Для экспорта звука, выберите File > Export Song и задайте имя создаваемому файлу. Нажмите на Export, и будет создан WAV-файл. Отлично: мы готовы к следующему этапу.

### **Аккомпанемент**

*Rosegarden* имитирует так называемый звуковой MIDI-синтезатор и сочетает возможности воспроизведения и записи звука со способностью управлять и воспроизводить синтезаторы и другое MIDIоборудование – все в одной программе! При первом запуске он сразу подключается к Jack, и в главном окне вы найдете десятки аудио- и MIDI-дорожек. Мы обычно удаляем многие из них кнопкой Удалить дорожку на панели инструментов, и добавляем треки по мере необходимости, но вы поступайте по своему вкусу. Перед импортом аудиотрека ударных, который мы экспортировали из *Hydrogen*, убедитесь, что темп на плавающем окне подачи внизу экрана показывает то же значение, что было задано в проекте *Hydrogen*. В нашем случае это 110 bpm.

Откройте окно Manage Audio Files из меню Файл *Rosegarden*'а и загрузите в него WAV-файл, сгенерированный *Hydrogen*, нажатием кнопки Add Audio File. В окне перечислены все звуковые файлы, задействованные в данном проекте, а также где они используются после загрузки в проект. Чтобы добавить туда наш ударный ритм, перетащите аудиофайл на звуковую дорожку *Rosegarden* или нажмите на кнопку Insert Audio. Звуковые дорожки раскрашиваются желтым цветом; следите, чтобы не нажать по ошибке MIDI-трек. Звуковые файлы в MIDI-дорожках при этом будут как будто проигрываться, но вы ничего не услышите. В звуковой дорожке должен появиться вид амплитуды сигнала, и если темп файла соответствует темпу *Rosegarden*, звуковой файл точно подойдет

в то же число полос, что было в *Hydrogen*. Нажав Воспроизвести, вы услышите точно такой же ритм, и в Звуковом микшере, открывающемся из меню

### «Нравится результат? Пора приниматься за экспорт звука.»

Студия, вы можете поменять его громкость.

### **Басы**

Пора породить сопровождение к звуку ударных, для чего мы воспользуемся синтезатором, встроенным в программу. Такие синтезаторы

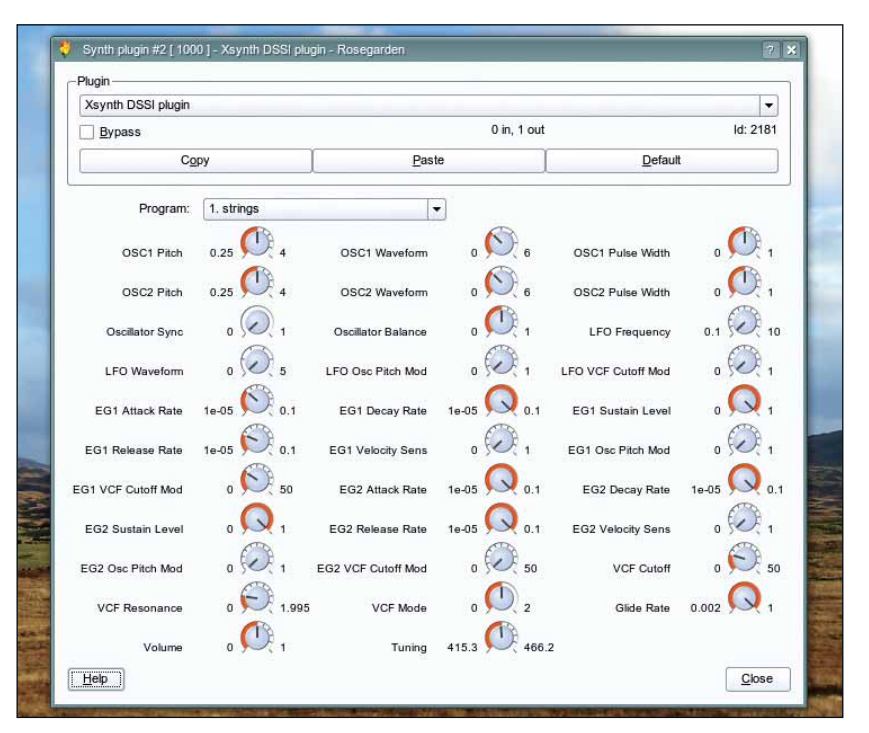

 **Тем, кому нравится рыться в эквалайзере стиля Vangelis,** *XSynth* **предлагает множество подстраиваемых параметров – или загрузите одну из предустановок.**

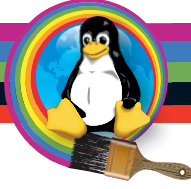

 **Чтобы записывать** 

**вывод из**  *Rosegarden***, настройте** *Audacity* **на использование Jack и запись с выходов** *Rosegarden***.** преобразили мир производства компьютерной музыки, и многие из них сейчас звучат не хуже, чем коммерческие аналоги, стоившие целое состояние еще с десяток лет назад. *Rosegarden* использует родную для Linux архитектуру модулей расширения программных синтезаторов, называемую DSSI, и, установив пару DSSI-инструментов, вы можете применять и программировать их в *Rosegarden*. Для добавления синтезатора в ваш проект, выберите в меню Студия пункт Настроить модули синт.. Откроется окно, где показаны 24 слота для программных синтезаторов, и щелчок по выпадающему меню каждого из них перечислит все установленные модули DSSI. Добавим к ударным басы, а лучшим синтезатором для них является *Nekobee*.

Отметив *Nekobee* в окне модулей синтезатора, мы должны настроить одну из дорожек в главном окне *Rosegarden* на его использование. Выберите пустой MIDI-трек (с желтой LED-лампочкой), а в виде Параметров дорожки слева укажите в выпадающем списке Устройства пункт Synth Plugin. Осталось только обеспечить соответствие номера инструмента номеру синтезатора, заданному в окне «Настроить модули синт.», и можно приступать. Вернувшись в главное окно, выберите на панели инструментов значок карандаша. Этот инструмент используется для создания новых блоков нот, и вам нужно протащить его через четыре полосы в области справа от дорожки синтезатора в главном окне. При этом нарисуется новый желтый квадрат, и в идеале нам нужно растянуть этот блок от полосы 1 до полосы 5. Если ваш блок слишком мал или слишком велик, можете воспользоваться кнопкой изменения размера, расположенной на

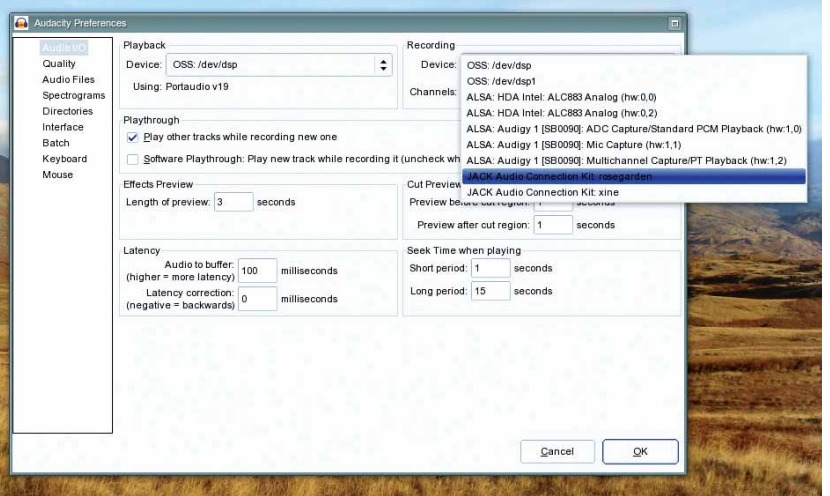

панели инструментов. Щелкните по блоку правой кнопкой и выберите Матричный редактор. Теперь можно добавлять ноты для синтезатора точно так же, как вы добавляли удары барабанов в *Hydrogen*.

Для басовой партии в программном синтезаторе *Nekobee* мы выбрали быстро меняющийся цикл из трех нот; результат всегда можно прослушать с помощью кнопки Воспроизвести на панели подачи этого окна. Также можно использовать клавиши слева от матрицы, чтобы просмотреть ноты, проигрываемые *Nekobee* – это полезно, когда вы подбираете мелодию. Нам нужно четыре такта нот. Такты обозначаются большими числами на внешней границе матрицы, и вы можете легко копировать и вставлять ноты, когда подберете простую понравившуюся вам мелодию.

### **Эффекты**

Закройте матричный редактор вашей басовой партии. Вы должны увидеть предпросмотр нот, только что нарисованных для синтезатора *Nekobee*; теперь проделаем то же для парочки других инструментов синтезатора. Откройте окно «Настроить модули синт.» заново и загрузите в слоты 2 и 3 DSSI-модуль *XSynth*. *XSynth* – классический полифонический синтезатор, пригодный для создания звуков струнных инструментов, а также мелодии-соло. Вернувшись в главное окно *Rosegarden*, присвойте две черных дорожки отдельным экземплярам *XSynth*, как мы делали ранее для *Nekobee*. Выберите одну из этих дорожек и нажмите кнопку *XSynth*, появляющуюся в Параметрах инструмента. Возникнет окно с десятками круговых шкал, и именно отсюда можно редактировать звуки, создаваемые *XSynth*. То же самое можно проделать для любого DSSI-модуля в *Rosegarden*. Например, попробуйте поменять в *Nekobee* параметр частоты отсечки.

Собственный звук программировать не будем: воспользуемся настроенной заранее группой параметров. Их можно найти в выпадающем меню Program. Мы выбрали звучание strings, отвечающее своему названию («струны»), и создали несколько мягких аккордов в новом блоке нот, чтобы сопроводить бой барабанов и басовую партию. На другой дорожке, приписанной к *XSynth*, выберите главный звук (мы взяли Owww!), и сконструируйте циклический аккомпанемент струнным и басу. Это все, что нужно для гармоничного звучания, и ваш трек уже выглядит законченным. Чтобы добавить искорку в разные дорожки, попробуйте применить эффекты реального времени. *Rosegarden* может использовать любой установленный эффект LADSPA, и их можно применять к конкретным дорожкам, используя пять слотов <no plugin> в окне Параметры инструмента. Мы добавили gverb к звуку струнных, и LcrDelay к звуку Owww!

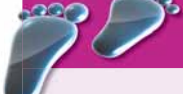

### Шаг за шагом: Пишем музыку в Rosegarden

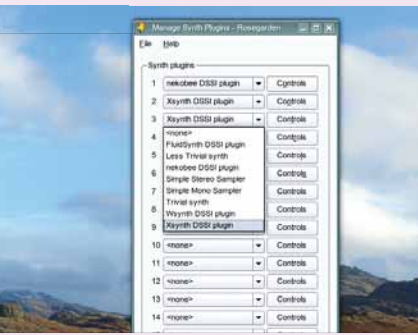

### 1 **Выберите синтезатор**

В окне *Rosegarden* «Настроить модули синт.» загрузите несколько синтезаторов в первые три слота. Мы взяли *Nekobee* и *XSynth*.

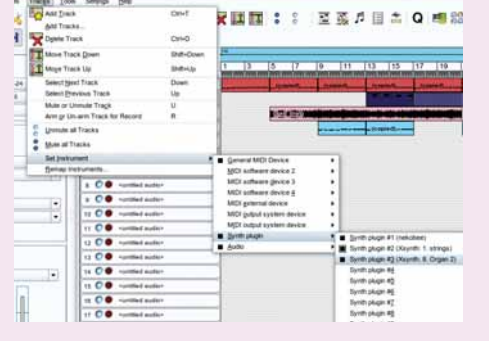

### 2 **Присвойте дорожку**

В главном окне *Rosegarden* найдите пустую дорожку и, используя меню Дорожки > Установить инструмент, присвойте дорожке модуль синтезатора.

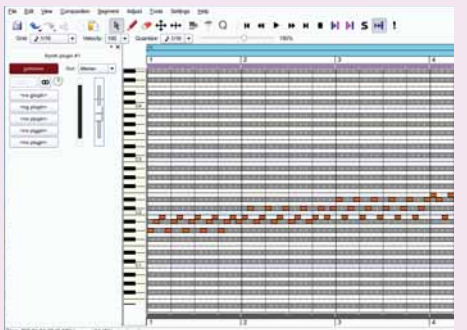

### 3 **Сочиняйте!**

Создайте блок в просмотре дорожек *Rosegarden* и, щелкнув по нему правой кнопкой, откройте из меню матричный редактор. Рисуйте ноты и создавайте музыку!

### **Микширование**

Теперь пришло время записать наш шедевр; сделаем это в реальном времени с помощью Jack и *Audacity*. Если вы пока не знакомы с *Audacity*, то скажем, что это фантастический звуковой редактор, и способный подключаться напрямую к системе Jack, то есть записывать вывод прямо из *Rosegarden*. Запустите *Audacity* и откройте окно Параметры из меню Правка. Убедитесь, что оба устройства, как для Воспроизведения, так и для Записи, подписаны «JACK Audio Connection Kit: *Rosegarden*». Нужно также позаботиться, чтобы частота проекта в нижнем левом углу главного окна совпадала с установленной в Jack. Подготовившись к записи, сначала нажмите воспроизведение в *Rosegarden*, а затем – большую красную кнопку в *Audacity*. Может быть, придется немного передвинуть время начала песни назад. Для этого выберите все блоки в *Rosegarden* и перетащите их на несколько полос вправо. Когда начнется запись, вы увидите, что в *Audacity* появится осциллограмма окончательной композиции.

 Замечательно в таком «микшировании» то, что при этом все органы управления *Rosegarden* продолжают работать. А значит, вы можете менять в миксе уровень громкости всех дорожек, используя звуковой микшер (он находится в меню Студия), а также подправлять параметры синтезатора в реальном времени, как будто при записи живого выступление. Мы, например, повозились с частотой отсечки в *Nekobee*; в итоге звук вышел намного лучше.

 Следующий шаг – нормализация звукового файла с помощью опции меню Эффекты. Благодаря ей пиковая амплитуда, достигнутая во время записи, соответствует максимально возможной, и как правило, это приводит к более громкому звучанию. Если вам нужно

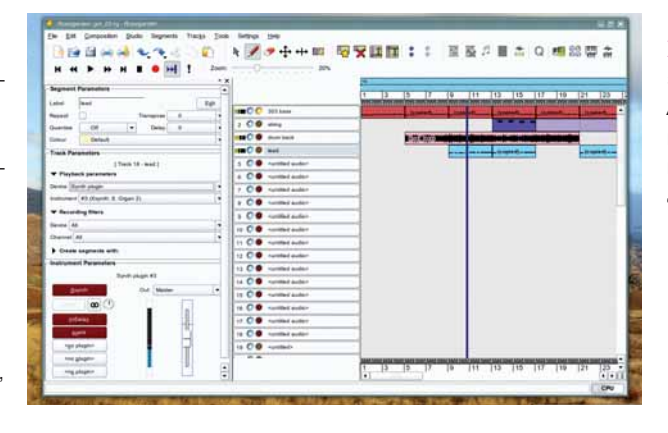

 **Прежде чем записать выход в**  *Audacity***, мы перенаправили звук из** *Rosegarden* **в**  *Jammin***.**

усилить тихие места вашей записи, потребуется штука под названием «Компрессор»; рекомендуем для этого поместить в пищевой цепочке Jack компрессор и процессор эффектов *Jammin* между *Rosegarden* и *Audacity*. Наконец, вы можете отрезать ненужные участки записи в начале и в конце, и использовать в *Audacity* эффекты Плавного нарастания и Плавного затухания, чтобы постепенно менять громкость в начале и в конце записи. Это поможет избавиться от ненужных щелчков. Получив достойный результат, просто воспользуйтесь опцией меню Экспорт файла и сохраните ваш шедевр либо в MP3, либо в файле формата Ogg Vorbis. Готово! Шлите нам свои опусы!

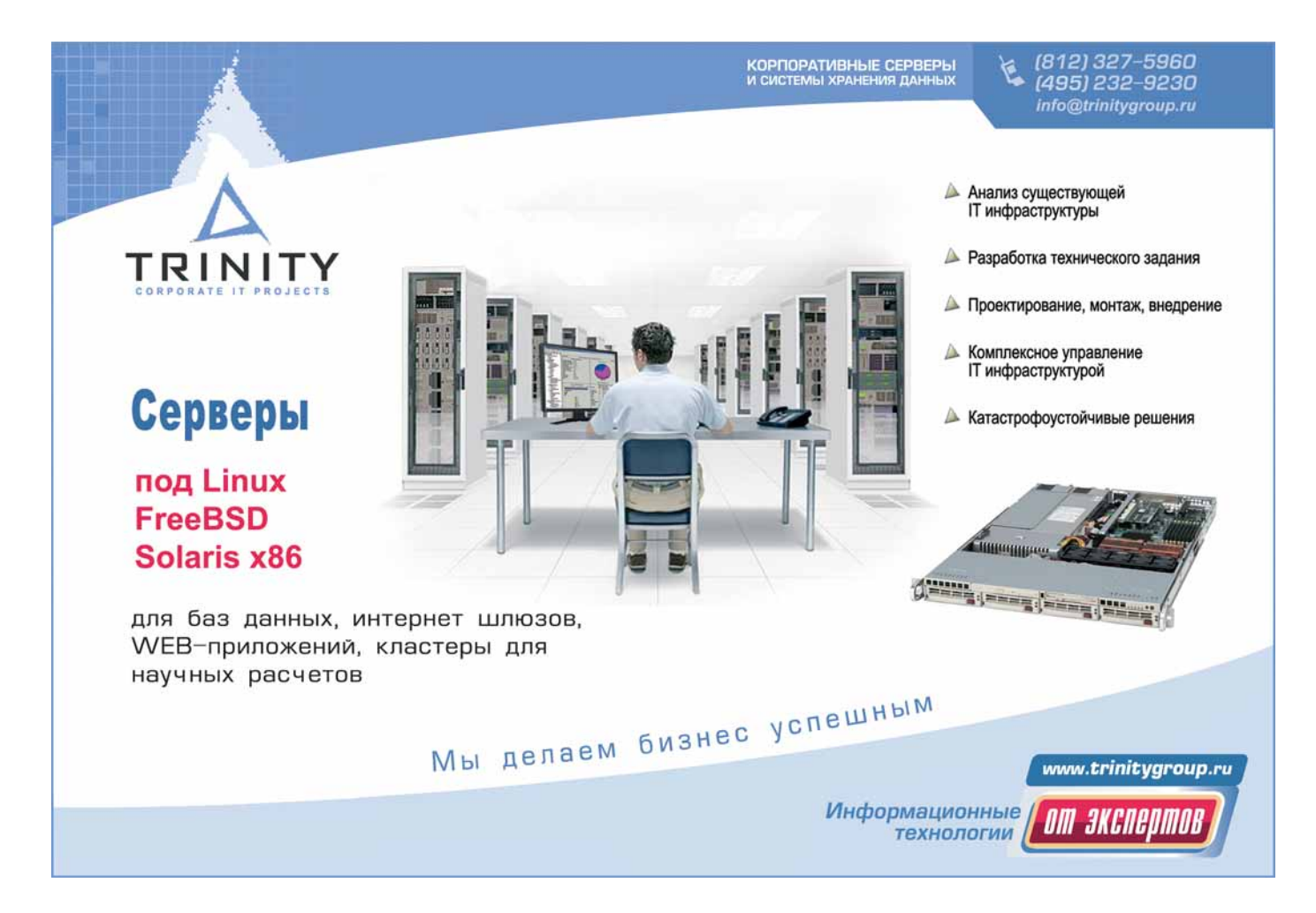

Видео Редактируете ли вы запись рождественской вечеринки или изготавливаете блокбастер -

Linux справится с любой задачей!

осле укоренения в общественном сознании сайтов с видео типа YouTube и недавних сообщений, что будущие версии Firefox получат встроенную поддержку фильмов Ogg Theora, любому ясно, что Интернет уже вырос из текстовых рамок. В Linux, к сожалению, недостаток поддержки редактирования и публикации видео «из коробки» приводит к отставанию в конкуренции с проприетарным ПО. Дело не в сложности создания нелинейного видеоредактора: ведь сообщество свободного ПО справляется и с более амбици-

озными проектами. Виноваты скорее патенты на видеокодеки. Из-за них дистрибутивы Linux не вправе включать приложения-редакторы видео, что вредит интеграции и сводит пользовательскую базу к горстке серьезных профессиона-

лов. Но и в такой ситуации кроме представленных здесь приложений в разработке находится по крайней мере полдюжины открытых проектов видеоредакторов, например, Cinelerra и ее ветка Lumiera, Pitivi, Kdenlive, Lives. Avidemux и Vivia. Однако многие из этих приложений пока еще не стабильны, и тем более не полнофункциональны.

В нашем проекте мы займемся Open Movie Editor (www. openmovieeditor.org), так как он отличается открытостью разработки, интерфейсом drag-and-drop для монтажного стола и предварительной поддержкой звукового сервера Jack. Последнее означает возможность синхронизировать звук с другими приложениями, подключенными к Jack, например, Ardour или Rosegarden (как рассказано на стр. 26), без необходимости делать сначала вывод звука или видео; сногсшибательная функция при производстве саундтрека.

umiera

The new emerging NLE for Linux

Есть и недостатки: установка Open Movie Editor может оказаться трудоемкой, программа не лишена странностей и пока что предлага-

«В разработке не меньше

ПОЛУДЮЖИНЫ ОТКРЫТЫХ

видеоредакторов.»

ет весьма скудный ассортимент предустановленных визуализаций. Но зато, будучи нелинейным редактором, она записывает монтажные решения, а не искажает обрабатываемые файлы, и шансы повредить исходный видеомате-

риал при сбое сравнительно малы. Обычно перезапуск Ореп Моvie Editor возвращает в ту же точку, где случилась ошибка, приведшая к аварии. Мы можем только надеяться, что приложение добьется внимания, которого оно заслуживает, и одинокий разработчик Ричард Спиндлер [Richard Spindler] получит помощь сообщества, так ему нужную, чтобы сделать Open Movie Editor действительно стабильным и пригодным для повседневной работы.

### Как извлечь видео из камеры

В Open Movie Editor отсутствуют средства считывания видео с ленты записывающей видеокамеры на ваш компьютер: для этой задачи можно привлечь Kino (www.kinodv.org). Это простое приложение для захвата и редактирования DV для оборудования по IEEE 1394 работает хорошо, если поддерживает вашу камеру. Мы использовали Kino для видеокамеры Sony DCR-HC22E, основной модели, которая использует кассеты MiniDV и имеет на док-станции гнездо IEEE 1394 (которое Sony

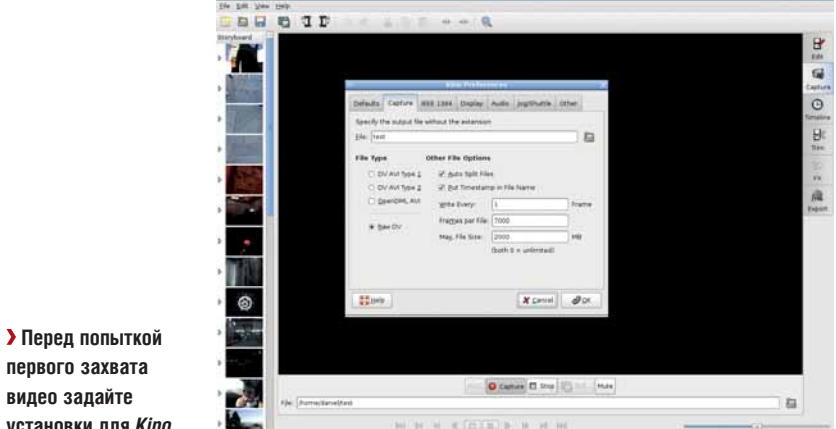

называет iLink). Аррlе'овское название IEEE 1394, FireWire, известно шире - хотя никакого огня в проводе вроде бы нет. А если есть, подавайте в суд на домовладельца за отсутствие безопасной электросети.

Кіпо доступен в большинстве дистрибутивов Linux, включая Ubuntu, Fedora и Mandriva, однако стоит проверить, содержит ли ваш дистрибутив последнюю версию приложения (на момент написания это 1.3.0. вышла в феврале этого года). Перед первым запуском Кіпо подключите камеру или док-станцию к машине кабелем FireWire и включите устройство. (Если на вашей материнской плате нет портов FireWire, легко отбиться дешевой PCI-картой IEEE 1394, стоит примерно 500 рублей).

Запусктив *Кіпо*, щелкните по вкладке Захват в правой части GUI, и если в камере есть кассета, то в главном окне Кіпо появится видео. Кіпо содержит управление просмотром, позволяющее перематывать вперед и назад и манипулировать пленкой в камере иными способами, так что в процессе захвата камеру трогать незачем.

Прежде чем нажимать кнопку Захват, помещенную под главным окном просмотра, зайдите в диалог Правка > Настройки и щелкните по вкладке Захват. Здесь нужно указать требуемый тип файла; мы выберем переключатель для Raw DV. Опция DV AVI Туре 2 считается более совместимой с программами-редакторами под Windows.

Желательно выбрать Авторазбивку на файлы, что даст вам отдельный DV-файл для каждого непрерывного участка съемки (не путать с отдельным файлом для каждого стоп-кадра). В окружении с поддерж-

### Путь к творчеству

кой drag-and-drop намного проще делать монтажные решения для отдельных частей, чем работать с длинными, неразбитыми файлами. Мы также выставили опцию «Дописывать время создания к имени файла», она упрощает управление большим количеством отдельных файлов. Если часы вашей камеры идут правильно, имя каждого DV-файла будет помечено датой и временем съемки.

Если при нажатии кнопки Захват все пройдет нормально, то каталог, прописанный в окне Захват у *Кіпо*, наполнится файлами DV. Обратите внимание, что процесс занимает реальное время, то есть стандартная 60-минутная кассета miniDV будет захватываться целый час. Вам потребуется примерно 13 ГБ дисковой памяти на каждые 60 минут видео. У Кіпо стоит полюбопытствовать функциями редактирования, эффектами и экспортом, поскольку их может вполне хватить для подготовки простого клипа в стиле YouTube. Полное руководство пользователя имеется на www.ninodv.org/docbook, а также в L33F107-109.

Если вам ни к чему интерфейс Кіпо, а просто нужно забрать видео из камеры с наименьшей морокой, воспользуйтесь утилитой командной строки dvgrab. Ее исходный код доступен на сайте Kino, вдобавок, как для родственного проекта, в вашем дистрибутиве должен быть двоичный пакет. Документация Open Movie Editor рекомендует использовать dvgrab со следующими опциями:

dvgrab --autosplit --format dv2 --size 0 --opendml my videofile-

### Приспособить интерфейс

После запуска программы первым делом надо изменить размер окна, чтобы GUI вписался в ваш экран, поскольку любой функции редактирования дорог каждый пиксель. Распахните окно Open Movie Editor или воспользуйтесь View > Fullscreen (клавиша F11). Около верхнего левого угла находится набор вкладок под названиями Media Browser, Clip Inspector, Filters & Effects, Titles и Clip. Возможно, видны будут не все вкладки, пока вы не поменяете окно, в котором они располагаются, перетащив правый край еще правее.

Вкладка Aspect Ratio [Пропорции экрана] внизу слева в главном окне просмотра - пока вы не начнете воспроизводить видео, она зачернена - по умолчанию содержит 4:3. До прихода широкоформатных ТВ и мониторов такое отношение имело большинство камер, но сейчас более распространено 16:9. Для кинематографического вида можете применить к пропорции 4:3 маску 16:9 или 2.35:1, используя опции в нижней части меню этой вкладки. Перетащив нижний край окна просмотра, чтоб получить выбранный размер, вы сможете увеличить по высоте аудио- и видеодорожки. Если потом вы добавите более двух аудио и видеодорожек, то сможете прокручивать окно по вертикали, с правой его стороны. Для увеличения высоты дорожки, нажмите кнопку слева от нее, обозначенную Video или Audio, и выберите 2х или 4х.

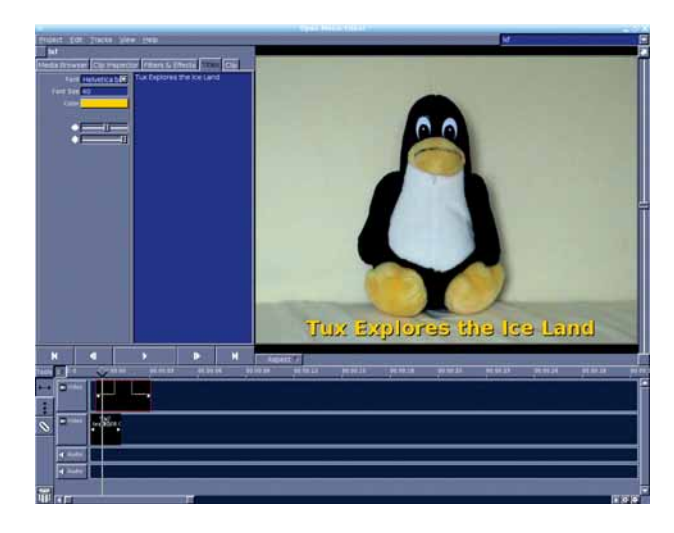

**Tux Explores the Ice Land** 

> Титры перетаскиваются на видеодорожку из вкладки Filters & Effects.

### Добавление титров при открытии

В начале у всех приличных фильмов идет название и список исполнителей главных ролей. Осветителю, главному рабочему сцены и снабженцам придется дождаться финала, чтобы увидеть свои имена в строке мелким шрифтом, бегущей вверх по экрану. Шелкните Project > New Project и задайте название вашему видео. Вопреки обыкновению, после этого не нужно сохранять проект: все монтажные решения сами записываются в файл. Затем зайдите во вкладку Filters & Effects и выберите и перетащите пункт Titles, расположенный вверху списка эффектов, на видеодорожку.

Вкладка Titles заработает только после этого. Заголовок по умолчанию будет просто «А movie by», но можно щелкнуть по текстово-

### «В начале всех приличных фильмов - название и список ЗВЕЗД В ГЛАВНЫХ РОЛЯХ.»

му полю вкладки Titles и поменять его на более вам созвучный. Здесь также можно задать шрифт, размер, цвет и расположение заголовка.

Если на видеодорожки переташено несколько разделов титров, для редактирования активируйте нужный щелчком мыши; он выделится красным. Как и в видео- и аудиоклипах, на заголовках можно щелкать и перетаскивать их куда угодно по монтажному столу, или переносить с дорожки на дорожку. Чтобы обрезать начальную и конечную точки конкретных титров или клипа, поместите мышь над левым или правым краем блока - появится рукоятка, которую можно нажать и переташить.

Кроме того, в *GIMP*, или в векторном Inkscape, можно создать для титров PNG-кадры (хотя для использования в Open Movie Editor придется экспортировать их в растр) и перетащить их из Media Browser на видеодорожку. Если сделать PNG прозрачными, видео будет видно сквозь заголовок. Статические файлы, созданные другим приложением, не столь гибки, хотя предлагают больше возможностей для творчества. В поисках вдохновения, взгляните в **www.openmovieeditor.org/** titles.html на примеры SVG-титров из Inkscape.

**> Положение титров можно подогнать горизонтальным и** вертикальным ползунками.

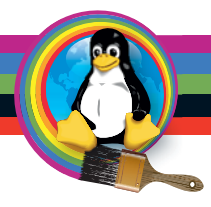

### Работа с видеоклипами

Пора ввести в дело видео. Щелкните по вкладке Media Browser, а затем по маленькому треугольному значку, чтобы перемещаться по каталогу, содержащему DV-файлы. И снова, просто щелкните и перетащите файл на видеодорожку. Обратите внимание, что любое аудио, встроенное в файл, показано как небольшая зеленая волна под миниатюрами видео. Теперь настает очередь функций регулировки титров, когда вы осознаете, что всадили заголовок прямо на физиономию главного героя – но это легко поправить ползунком настройки вертикального положения во вкладке Titles.

Продолжайте добавлять DV-файлы, пока части вашего фильма не уложатся в примерно правильном порядке; затем обрежьте начальные и конечные точки, чтобы убрать скучные или неуместные сцены.

По умолчанию смежные видеоклипы склеиваются вместе, чтобы обеспечить отсутствие пустых кадров. Вы можете выключить такое поведение, используя маленький значок магнита вверху слева у области временной линейки.

Если нужны плавные переходы между частями, просто перетащите один клип на другой, и синяя и красная области покажут длительность перехода. Чтобы разбить ролик на два, нажмите на инструмент-бритву слева от монтажного стола и укажите место, где вы хотите сделать разрез. От ненужного материала вас избавит простое перенесение его на значок мусорной корзины, также расположенный слева.

> «Встроенное в файл аудио представлено

в виде зеленой волны.»

### **Тонкий контроль**

Бывает, что размер видеоклипа по умолчанию затрудняет точное редактирование; этому горю легко помочь инструментом масштабирования-«зума», расположенным под монтажным

столом. Квадратики на концах инструмента можно нажимать и перемещать, для приближения и отдаления, а перемещение центра инструмента подстраивает текущую точку на временной шкале. При желании

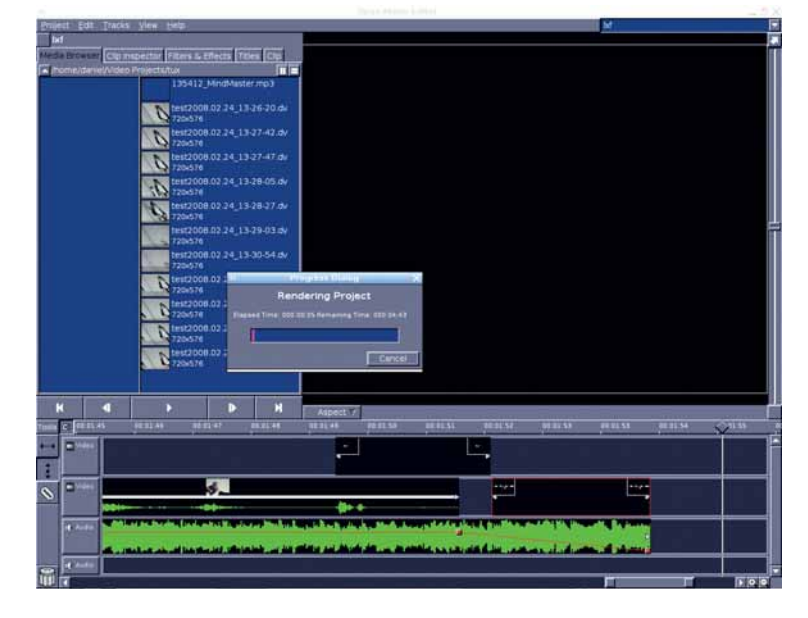

### **Эффекты вроде этого мультяшного модуля перетаскиваются прямо на видеоклипы.**

можете использовать более привычные значки лупы справа от инструмента масштабирования.

Для перемещения в конкретную точку на шкале времени можно щелкнуть по ней, а можно перетащить значок-ромбик над вертикаль-

> ным индикатором линейки времени и пройти через весь фильм, кадр за кадром.

Если у вас установлены модули расширения FreiOr (инструкции по установке *Open Movie Editor* и его зависимостей пришлось опу-

 $\mathbb{H}$ 

стить – обратитесь к **index.html** на DVD за подробной информацией) и вы хотите добавить видеоэффекты, зайдите во вкладку Filters & Effects и перетащите эффект наверх соответствуюшего видеоклипа. Для удаления выберите вкладку Clip Inspector, щелкните по клипу на монтажном столе, выберите эффект из списка во вкладке и нажмите кнопку Remove Effect. Можно также перенести на временную шкалу свежую копию исходного материала из Media Browser, без применения эффек-

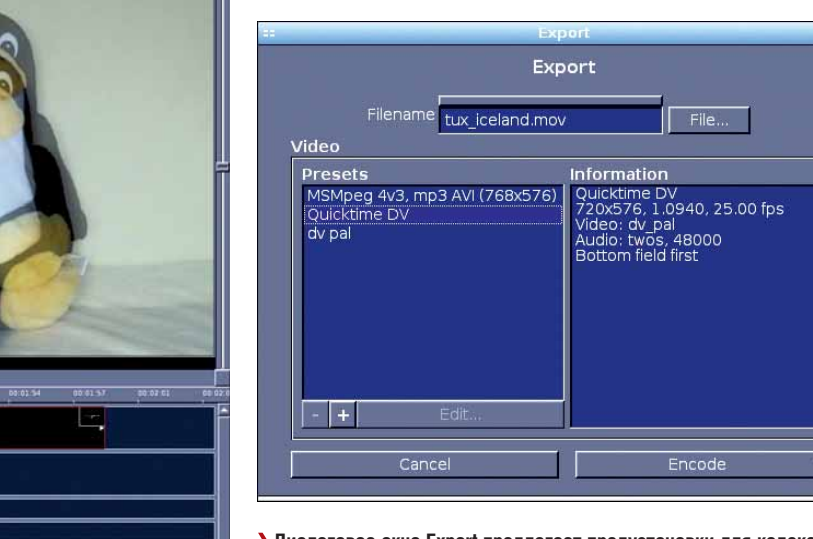

 **Диалоговое окно Export предлагает предустановки для кодеков и контейнеров.**

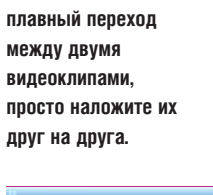

 **Чтобы сделать** 

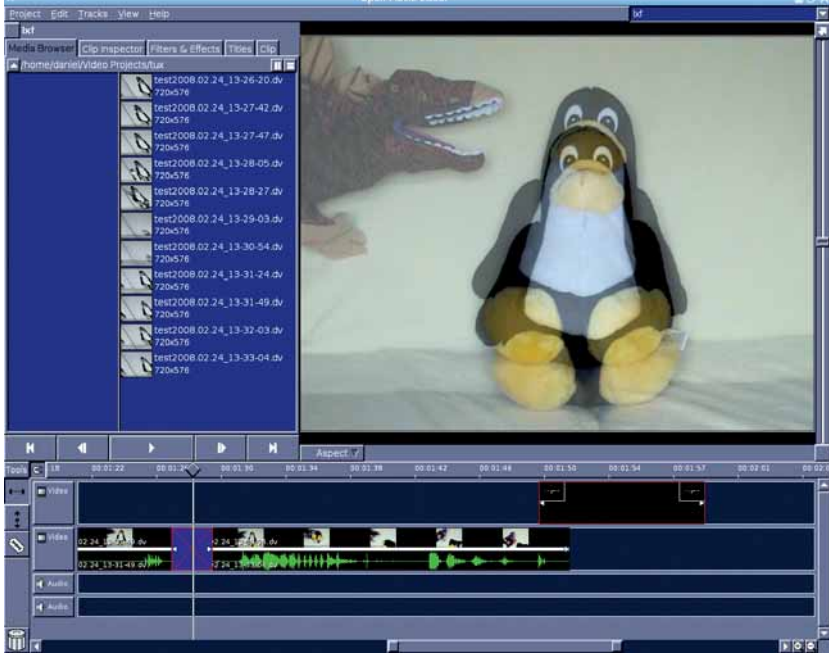

### Импорт звука

Ни олин фильм не булет завершенным без саунлтрека, и если у вас нет подходящего аудиоматериала, то в интернете можно найти множество бесплатных дорожек, выпущенных под лицензией Creative Commons и подобными ей. Перенос аудиоклипа из Media Browser на аудиодорожку работает точно так же, как и перенос видео или титров. Если вы хотите отключить звук видеокамеры, например, лишний диалог или фоновый шум, щелкните правой кнопкой по соответствующему видеоклипу и **BHIGEDITE Mute Original Sound** 

Обычно требуется приглушать саундтрек, когда начинается диалог, и для этого в *Open Movie Editor* есть функция автоматической подстройки громкости. Она работает примерно так же, как режим автоматизации в редакторе Ardour. Сначала перетащите пункт Volume Automations из вкладки Filters & Effects на требуемый аудиоклип. После этого можно инструментом автоматизации слева от временной шкалы (вертикальная лвойная стрелка) поместить на линию сигнала красные маркеры автоматизации. Маркер над линией сигнала значит, что в этой точке звук будет проигрываться на полной громкости: более низкие маркеры указывают на снижение уровня громкости. Эту функцию также можно применять для затухания и усиления аудиодорожки.

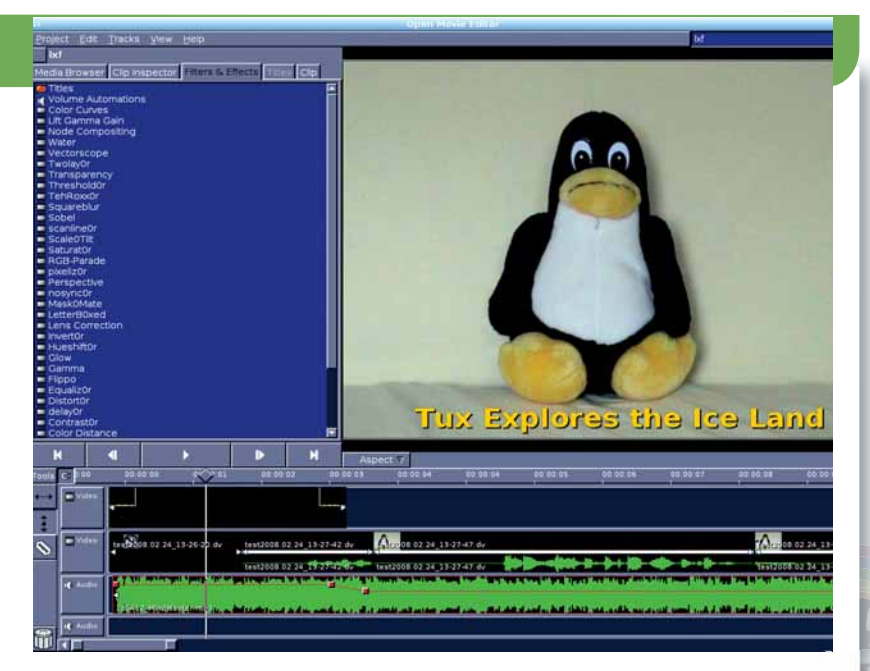

> Автоматизация звука в Open Movie Editor работает подобно Ardour.

та. Для экспорта проекта в файл воспроизведения просто выполните Project > Render. Трудности возникают при выборе формата, поскольку предлагается множество кодеков и контейнеров, и всего несколько готовых к применению наборов.

Главный упор делается на экспорт проекта в формат QuickTime, однако утилиты типа Transcode (www.transcoding.org) и ffmpeg2theora (http://v2v.cc/~j/ffmpeg2theora) могут переделать результат Open Movie Editor'а почти в любой нужный формат. Для вывода мы выбрали пресет QuickTime DV, такой формат годится для MPlayer.

### Теперь поглядим...

Процесс рендеринга занимает по меньшей мере столько же, сколько и сам фильм, а возможно, и больше, в зависимости от скорости вашего CPU, так что перед тем, как усесться смотреть свой киношедевр, у вас есть время поставить в микроволновку закусь и охладить пиво.

Конечно, здесь мы рассмотрели только технические стороны редактирования видео в Linux - если вам интересна художественная часть процесса манипулирования снимками, то нет лучшей модели для эмуляции, чем The Third Man. Эх, нам бы талант Орсона Уэллса [Orson Welles1...

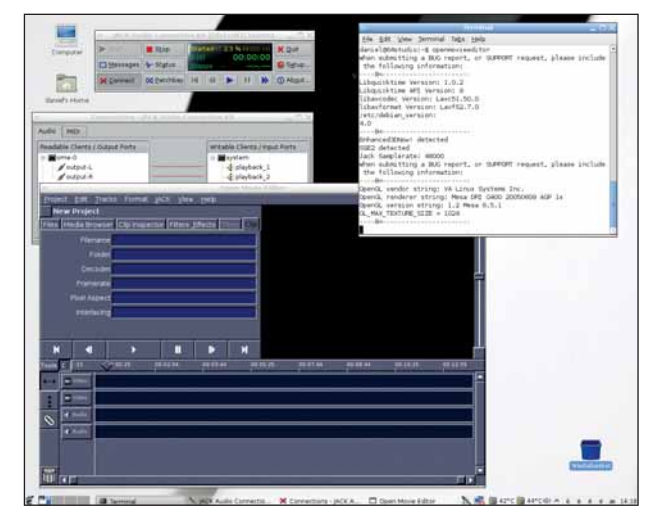

**>** Qjackctl, апплет управления Jack, позволяет проверить, правильно ли Open Movie Editor подключен к Jack.

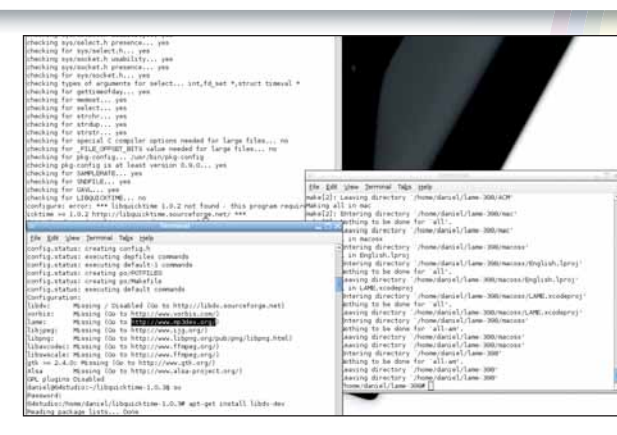

**> Сборка самой** новой версии Ореп **Movie Editor** ИЗ ИСХОДНИКЛЯ **TREOVET HANNUNG НЕСКОЛЬКИХ** зависимостей за полной **ИНСТРУКЦИЕЙ** обратитесь **KLXFDVD** 

### Ошибка «белый квадрат»

Появление пустого белого поля в главном окне редактирования Open Movie Editor означает: программа надеялась, что видеокарта способна на большее. Так что если вы запустили Open Movie Editor из вашего стартового меню, откройте приложение еще раз в терминале и поищите в выводе что-нибудь вроде этого:

 $---8---$ 

OpenGL vendor string: S3 Graphics Inc. OpenGL renderer string: Mesa DRI ProSavageDDR 20061110 AGP 1x x86/MMX/ SSE<sub>2</sub>

OpenGL version string: 1.2 Mesa 7.0.1 GL\_MAX\_TEXTURE\_SIZE = 1024

 $---8$  < ------------------Здесь нужная информация расположена в

строке, начинающейся с GL MAX TEXTURE SIZE. По умолчанию, для отображения окна видео Open Movie Editor требуется значение, не меньшее 2048. Если ваша видеокарта на такое не способна, можете поменять этот порог в исходном коде приложения. В подходящем текстовом редакторе откройте файл

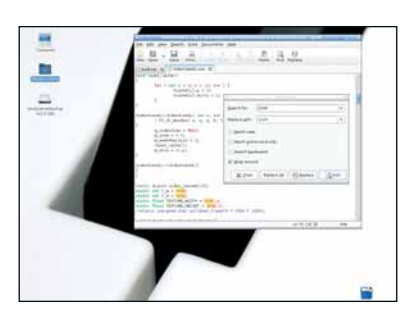

**>** Быстрый поиск с заменой в исходном коде Open Movie Editor исправит проблемы с просмотром.

VideoViewGL.cxx из каталога src распакованного архива. Допустим, ваша машина сообщает, что GL\_MAX\_TEXTURE\_SIZE равен 1024; тогда замените все вхождения числа 2048 на 1024, используя функцию редактора Найти и заменить. Затем перекомпилируйте Open Movie Editor, и окно видео должно заработать.

Делаем сайт

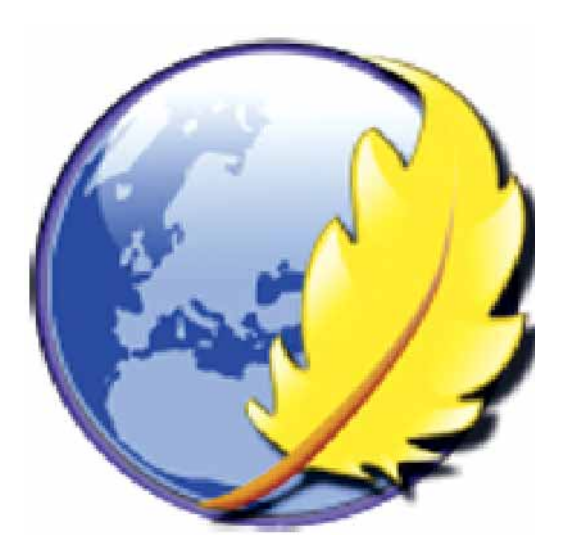

Ныне каждый, кто хоть что-то собой представляет, обозначает свое присутствие в Web. С WYSIWYG-утилитой *Kompozer* создать сайт легко!

> Надеемся, что ваш креатив бьет фонтаном и у вас есть доста-<br>Прино рисунков и/или музыки для показа. Но как их обнаро-<br>довать? Запись СD для друзей и родни в общем-то трудо-<br>емка, а доставка их почтой требует времени – кул точно рисунков и/или музыки для показа. Но как их обнародовать? Запись CD для друзей и родни в общем-то трудоемка, а доставка их почтой требует времени – куда более элегантным решением будет создание своего сайта. Мало кому из нас хватает досуга на <mark>из</mark>учение ради этого

HTML и CSS – особенно если нужно всего лишь что-нибудь закинуть в Сеть. Для этого есть масса web-технологий, но изучать их – времени не оберешься; к счастью, имеются более простые возможности.

*Kompozer*, ветка (ныне замороженного) проекта *Nvu*, является WYSIWYG-редактором сайтов; с ним можно создавать web-страницы, не закапываясь в HTML-код. Страница, созданная вами в *Kompozer*,

выглядит почти так же, как в окне обычного браузера, если не учитывать небольшие отличия между разными движками отображения HTML.

Естественно, вам понадобится web-хостинг; в сети есть множество бесплатных площадок (некоторые существуют за счет рекламы), и можно нагуглить себе наиболее подходящий. Если вы собрались

> хранить пару-тройку документов и фотографий, много места не понадобится – 20 МБ хватит с лихвой. А вот при загрузке видео или звуковых файлов придется проплатить за 5 ГБ, а то и больше. Для целей данного урока, ваш хостер должен

допускать загрузку файлов по FTP; хорошим примером служит Yahoo! Решив, что будет у вас на сайте, и определившись с площадкой, следуйте приведенным ниже шагам, и получите простой сайт, работающий на Open Source...

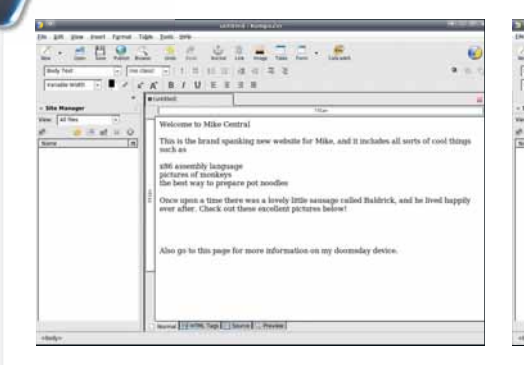

### Шаг за шагом: От простого текста до приятного сайта

deed the associate

**Welcome to Mike Central** 

**KBIUEESE** 

This is th · pictures of monkeys

«Мало у кого из нас есть

CSS для создания сайта.»

время изучать HTML и

### 2 **Оформим стиль**

 $\blacktriangleright$ 

Теперь воспользуйтесь кнопками размера и стиля шрифта, его начертания, подчеркивания и списков, чтобы придать тексту стиль по вашему вкусу – прямо как в *OpenOffice.org* или любом другом текстовом процессоре.

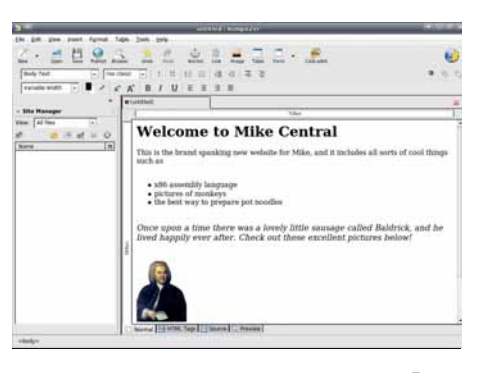

### 3 **Добавим картинки**

 $\blacktriangleright$ 

Пора добавить изображения. Нажмите кнопку Изображение на верхней панели инструментов; откроется диалог выбора файла. Придется еще ввести текст, замещающий изображение (например, для мобильных браузеров, где отключена графика).

### **1 Напишем текст**

 $O< 1$ 

Установите *Kompozer* с сайта проекта **www. kompozer.net** или из раздела Интернет нашего DVD. При запуске вы увидите пустой экран, так что введите свой текст. Пока – просто текст.

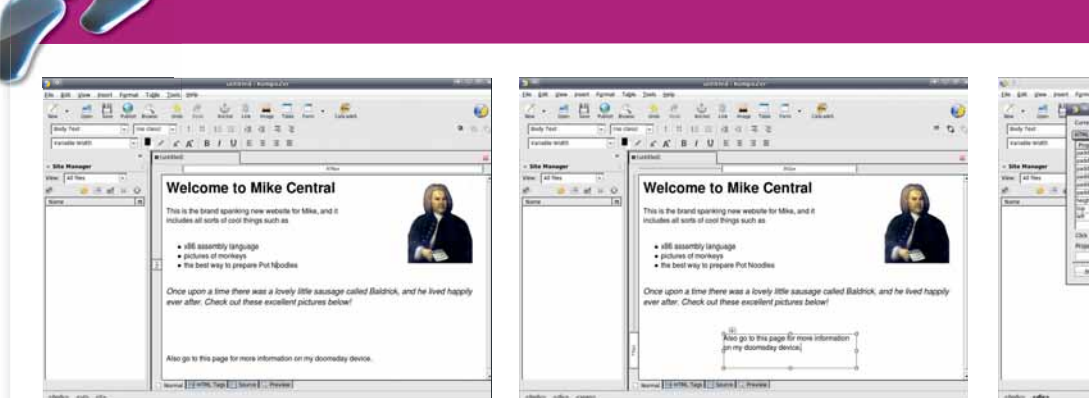

Y

እ

### 4 **Упорядочим картинки**

Уже лучше; однако с картинками внутри текста сложно иметь дело. Щелкните на изображение, а затем на кнопку Слой в правой верхней части окна. Рисунок станет переносимым в любую часть страницы.

### 5 **Создадим фреймы**

Можно сделать плавающие текстовые фреймы, выбрав кусок текста и щелкнув по кнопке Слой. После этого текстовый фрейм куда угодно перетаскивается и масштабируется.

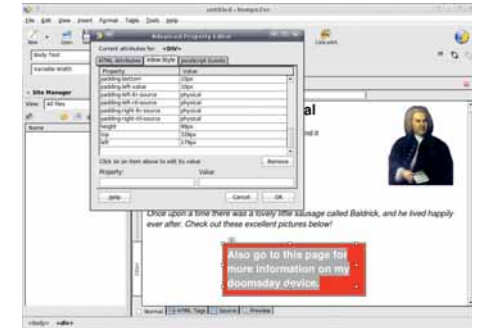

6 **Поиграем с цветами** D Щелкните правой кнопкой мыши по текстовому фрейму, выберите Дополнительные свойства, затем Стилевое оформление, чтобы добавить любые известные вам CSS-опции. К примеру, попробуйте «border: 3px solid black», «background: red» и «padding: 10px».

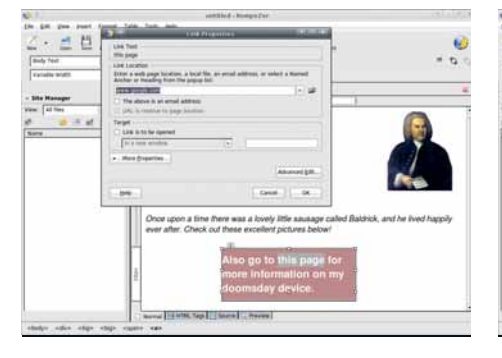

### 7 **Сделаем ссылки**

Чтобы создать ссылку на другую страницу, выделите какой-нибудь текст и нажмите кнопку Ссылка. Затем можете ввести адрес или локальный файл, если хотите, чтобы ваш сайт состоял из нескольких файлов.

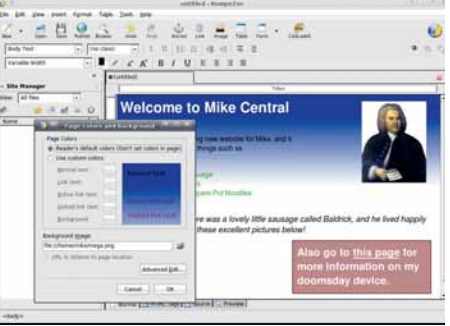

### 8 **Выберем стиль страницы**

Щелкните на меню Формат, затем на Цвета и фон страницы, чтобы начать украшать свою страничку. Чтобы текст легче читался, выберите мягкий цвет или неназойливый рисунок.

LINU)

### 9 **Озаглавим**

Щелкните по Формат > Заголовок и свойства страницы, чтобы задать странице заголовок и дополнительную информацию, которую могут использовать поисковые машины. После этого можете сохранить свою работу на жесткий диск.

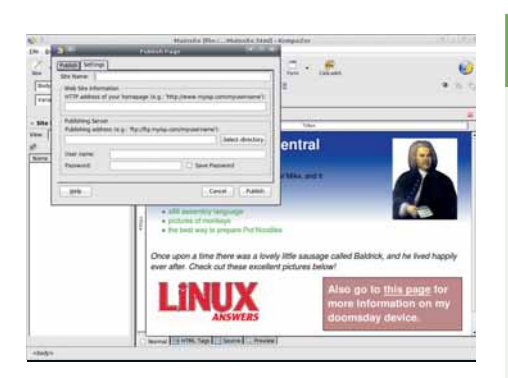

### 10 **Загрузим страницу**

Наконец, вы готовы к запуску! Нажмите Файл > Опубликовать, затем введите данные FTP, предоставленные web-провайдером. Если все получилось, рассылайте всем свой URL! LXB

### Шаблоны экономят время

К счастью, *Kompozer* поддерживает шаблоны – файлы, которые можно взять за основу для нескольких разных web-страниц: например, чтобы у всех страниц был одинаковый текст заголовка, одинаковый логотип и фоновый рисунок. В *Kompozer*, перейдите на Файл > Создать, затем нажмите кнопку «Пустой шаблон»

Создайте себе шаблон с текстом и картинками, общими для всех страниц, и сохраните его. Теперь всякий раз при создании страницы по этому шаблону просто выберите Файл > Создать, а потом Новый документ из шаблона. Можно также преобразовать в шаблон существующую страницу, зайдя в Формат > Заголовок и свойства страницы и выбрав Эта страница – шаблон.

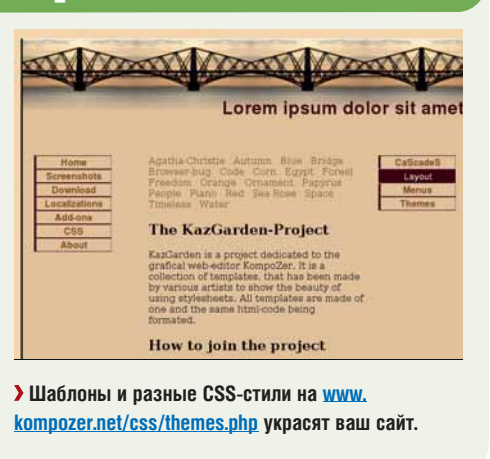
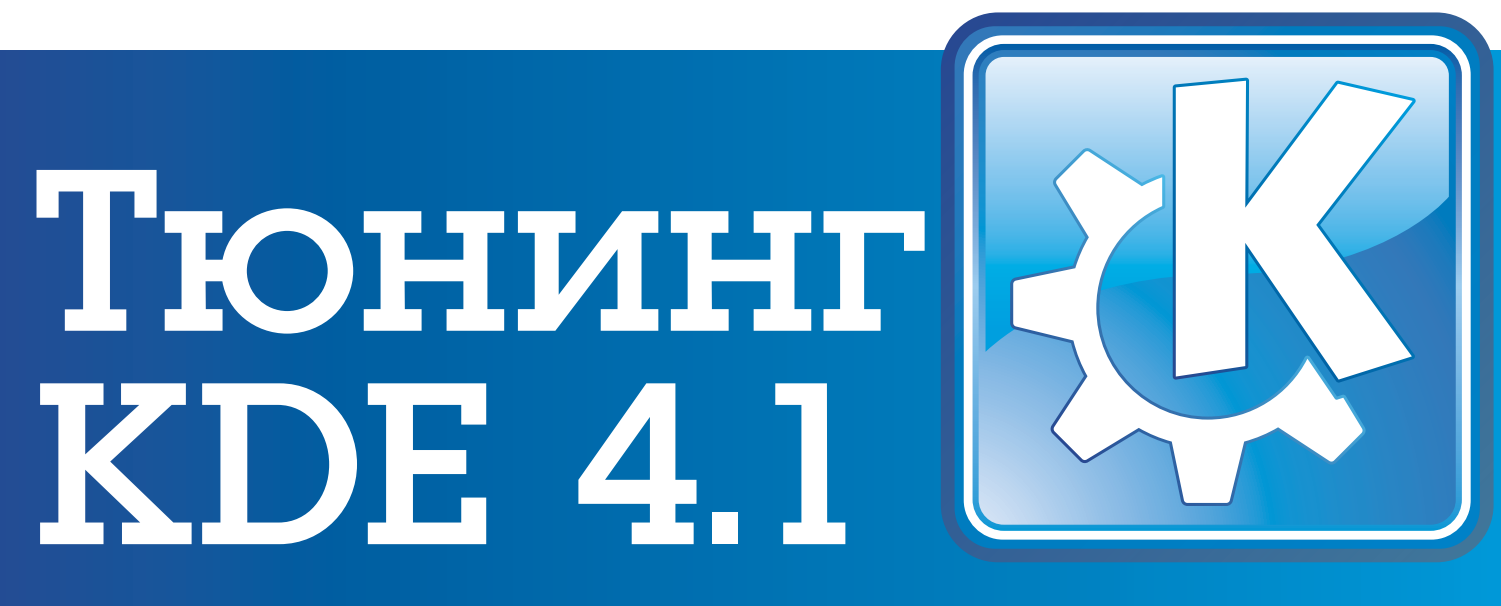

Раз уж все считают, что KDE 4.1 достиг стабильности для повседневной работы, **Грэм Моррисон** решил залатать оставшиеся прорехи при помощи хитроумных трюков.

> **и все еще цепляетесь за KDE 3.5, как полярный медведь за остатки арктического ледового шельфа? Если да, то пора бы прыгать на материк. Недавно выпущенный KDE 4.1 зна-<br>исправленных ошибок и добавлений привели к тому, что ы все еще цепляетесь за KDE 3.5, как полярный медведь за остатки арктического ледового шельфа? Если да, то пора бы прыгать на материк. Недавно выпущенный KDE 4.1 значительно укрепил позиции нового рабочего стола. Сотни стабильным, функциональным и продуктивным. Новый рабочий стол быстрее, надежнее и красивее старого – на это в основном и направле-**

**ны усилия разработчиков. Со временем положение пользователей KDE будет только улучшаться. Но, как всегда во время больших перемен, мелкие нестыковки неизбежны: что-то работает не так, как вы ожидаете, что-то неважно документировано. Несколько последних недель мы изучали KDE 4.1 и записывали все, что мы поменяли ради более комфортабельной работы, а также для обхода некоторых проблем.**

### Эффекты рабочего стола

#### Даже без *Compiz*, KDE может выглядеть здорово, благодаря встроенной анимации.

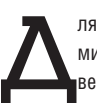

ля ценителей прекрасного одним из главных событий в Linux-<br>мире последних лет было появление Compiz с его чудесными<br>вертящимися кубиками и «желейными» окнами. Но в версии мире последних лет было появление *Compiz* с его чудесными вертящимися кубиками и «желейными» окнами. Но в версии

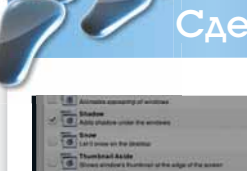

#### елать настольное видео

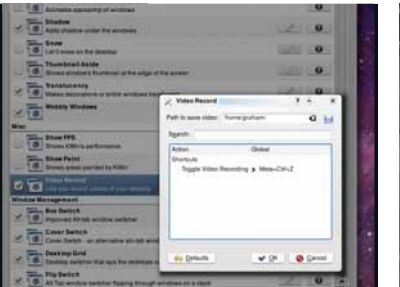

#### **1 Активация модуля**

Через Appearance > Desktop > Desktop Effects > All Effects For The Settings manager, активируйте Video Recording. Нажмите сочетание клавиш для начала записи.

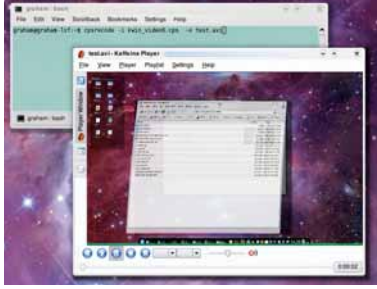

#### 2 **Воспроизводим видео**

Файлы с расширением **.cps** помещаются в ваш домашний каталог. Установите *capseo* и, командой *cpsrecode*, создайте файл, который можно воспроизвести в *Kaffeine*.

4.0 разработчики KDE, кажется, проигнорировали эту революцию. KDE мог и может взаимодействовать с *Compiz*, но при этом создается нестабильная рабочая среда, где приложения не всегда выполняются так, как им полагается, а вдобавок теряется родной оконный менеджер KDE. Без него KDE не знает, где находятся окна, свернуты они или развернуты. Еще более усложняет ситуацию то, что разработчики KDE изобрели очередной велосипед, создав собственный совершенно независимый композиционный менеджер и передав его функции оконному менеджеру.

Результат – несколько убогих эффектов, которым далеко даже до старых версий *Compiz*, не говоря уж о новейших. KDE 4.1 и здесь удалось сократить отставание. Набор композиционных эффектов KDE теперь содержит более 30 наименований; есть среди них и побрякушки из арсенала *Compiz*.

#### **Почувствуйте разницу**

Эффекты рабочего стола можно включить, например, щелкнув в строке заголовка окна и выбрав в контекстном меню команду Configure Window Behaviour [Настроить поведение окна]. То же можно сделать с помощью значка Desktop [Рабочий стол] в панели System Settings [Настройки системы]. Вы получите длинный перечень доступных эффектов, разделенных по категориям. Каждый эффект активируется установкой флажка в правом конце строки. Если для какого-либо эффекта есть еще и параметры настройки, их можно изменить, щелкнув по значку гаечного ключа.

#### Настройка KDE 4.1

Например, на наш вкус стандартно отбрасываемая тень была слишком скромна. В настройке эффекта Shadow [Тени] мы установили отступы X и Y по 5 единиц, интенсивность 35%, размер размытой области 10 единиц, а кроме того, взяли чисто черный цвет, а не темно-серый (как было по

умолчанию). Мы активировали модуль «желейных» окон (хотя признаем, что это скорее уступка общественности) и эффект Dim [Затемнение] – правда, понизив его интенсивность до 5 единиц.

Это легкое снижение яркости неактивных окон, концентрирующее на активном.

Более полезные графические эффекты – переключатели окон. Они отображают все открытые окна при нажатии сочетания клавиш Alt+Tab.

Box Switcher – анимированная версия классического выбора значков, когда переход между миниатюрами открытых окон осуществляется стрелками курсора. Cover Switch – некое подобие Cover Flow на компьютерах Apple. Открытые окна выстраиваются в трехмерную стопку,

и клавиши курсора перебирают ее, как коллекцию аудиозаписей. Desktop Switch сводит все откры-Обеспечиваются выбором тые окна в простое вертикальное текстовое меню. Последний вариант – Flip Switch, почти как Cover Switch, только вместо

стопки окон по обе стороны экрана последовательность окон уходит в глубину рабочего стола. Как дань старому доброму духу излишества KDE, можно активировать несколько переключателей сразу и получить на рабочем столе какофонию апплетов.

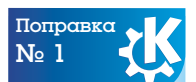

Если вы заметили обрывы при обновлении экрана с эффектами KDE, попробуйте включить Use VSync на странице General > Advanced Options. В этом случае экран во время отрисовки обновляться не будет.

### Панель задач

#### Как настроить ту панельку, из которой вы управляете своей машиной.

«Более полезные эффекты

переключателя окон».

Пока что не придумано более удобной системы запуска при-<br>пожений, чем панель задач. Рабочий стол без нее гол. Но<br>нет – во многом благодаря влиянию Apple. Многие теперь ограничиваложений, чем панель задач. Рабочий стол без нее гол. Но конфигурация панели изрядно изменилась за последние пару лет – во многом благодаря влиянию Apple. Многие теперь ограничивают панель до размеров полоски с краю экрана, не растягивая ее на всю длину. В прежних версиях KDE настройкой панели задач как-то пренебрегали; к счастью, в KDE 4.1 этому важному элементу уделили должное внимание, и он стал настраиваемым. Невозможно разве что изменить фон панели, но и это легко решается через файл конфигурации.

#### **Изменяем размер**

Ключ к редактированию панели задач – маленький символ, обозначающий плазмоиды (органы управления, ныне составляющие основу рабочего стола KDE). Если плазмоиды разблокировать с помощью значка в верхнем правом углу, то на правом краю панели появится еще один значок. Ведь и сама панель задач – тоже плазмоид, только с особыми функциями. Щелчок на новом значке откроет панель настройки, похожую на диалоговое окно текстового процессора, с аналогичными функциями. В панели есть серая стрелка вверху слева, синяя – вверху

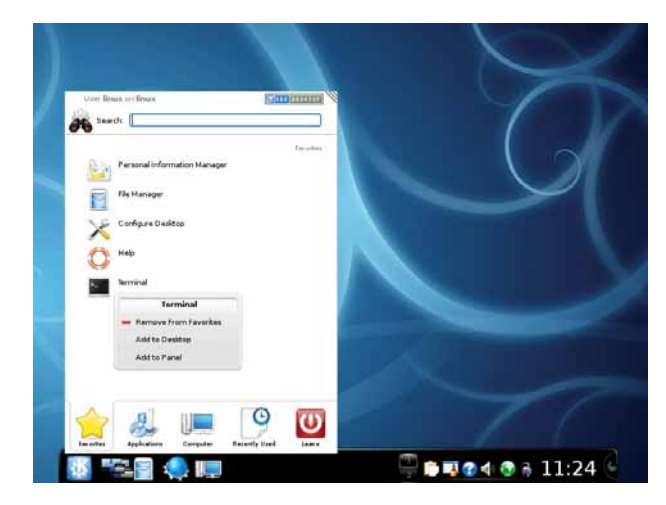

 **Добавить приложение на панель можно разными способами, но простейший из них – щелчок правой кнопкой мыши на его строчке в K-меню.**

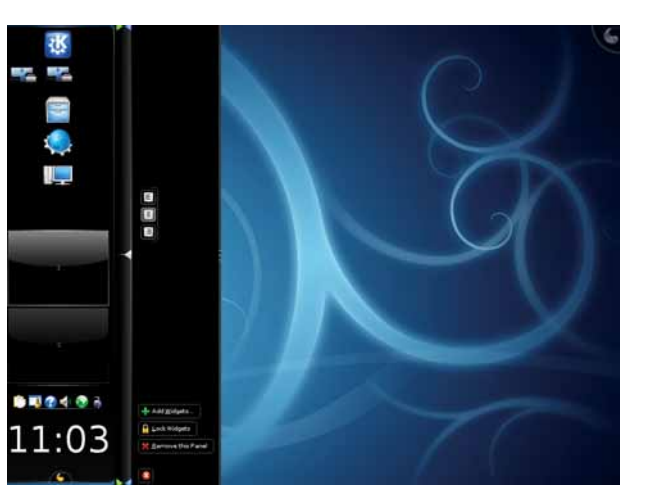

справа, и зеленая стрелка под ними. Щелчок и перетаскивание серой стрелки изменяет длину панели; синей стрелкой настраивается минимальный размер панели, а зеленой – максимальный.

Как и в текстовом процессоре, можно выбрать один из трех режимов выравнивания, щелкнув на соответствующем значке в панели настройки. Для каждого режима стрелки отображаются по-разному, но функции их одинаковы. Если синяя и зеленая стрелки указывают в разные стороны, то при добавлении значков и приложений панель будет принимать размеры, указанные синей стрелкой. Если синяя и зеленая стрелка направлены в одну сторону, то значки и приложения будут подстраивать свои размеры под свободное место на панели. Мы нашли наиболее удобным вариант выравнивания по центру, при сдвиге синих стрелок с обеих сторон окна примерно на 10–15% к середине. В середине появляется серая стрелка, символизирующая симметричное расположение панели.

Но панель настройки умеет еще кое-что. Гляньте повнимательнее: посреди экрана есть маленькая полоска. Кликнув и перетащив ее к центру экрана либо от него, вы измените размер панели. Различные приложения и значки приспособят свои размеры к имеющемуся свободному месту, и ничто не мешает заполнить панелью полэкрана, коли есть охота.

Окончательное выравнивание делается щелчком внутри самой панели: тогда ее можно перетащить к тому или другому краю. В

 **Новая панель лучше переносит вертикальную привязку, чем в прошлой версии, но не все виджеты согласны с новым порядком.**

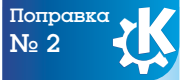

Если вам не нравится новый стиль меню KDE, щелкните правой кнопкой мыши по значку K на панели и выберите команду Switch To Classic Menu Style [Переключиться на классическое меню]. Новое меню уступит место старому. Меню классического стиля можно добавить и в виде нового виджета.

Декабрь 2008 Linux Format | 37

#### Настройка KDE 4.1

отличие от KDE 3.5, в версии 4.1 панель хорошо ведет себя при вертикальной ориентации на правой или левой границах экрана (хоть и не так аккуратно, как в Apple). Если вы предпочитаете такое расположение, то можно удалить излишние значки (например, часы). В режиме настройки, апплеты и значки перемещаются с помощью мыши. KDE 4.1 анимирует другие значки при перемещении, это помогает подобрать для них наилучшее взаимное расположение. Чтобы удалить значок полностью, покиньте режим настройки, щелкните по значку правой кнопкой мыши и выберите команду Remove This [Удалить это].

Значки и апплеты добавляются на панель немного разными способами. Чтобы добавить ссылку на приложение, щелкните по его строчке в K-меню и выберите команду Add To Panel [Добавить на панель]. Можно добавить и виджет-плазмоид, но не все они уместятся на ограниченном пространстве панели. Откройте окно Add Widgets [Добавить виджеты] с помощью значка в верхнем правом углу экрана или соответствующей кнопки в панели настройки, и перетащите виджет на панель. Если он несовместим с панелью, вы увидите соответствующий символ, но рядовые виджеты (часы или пейджер) добавляются без проблем. Закончив настройку панели задач, выберите команду Lock Widgets [Заблокировать виджеты] в любом меню, чтобы освободить пространство на рабочем столе.

### Рабочий стол

#### KDE 4.1 изменил способ представления значков и каталогов на рабочем столе.

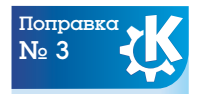

KDE 4.1 наконец получил анимированный переход между виртуальными рабочими столами. Окна скользят в направлении, противоположном перемещению, а фон, плазмоиды и панель остаются на своих местах. Идентичный эффект применяется в Spaces transition на О**S X 10.5 в Apple** 

Немало споров вызвало главное изменение рабочего стола,<br>а именно, отказ от представления о нем как о поверхности.<br>Нельзя больше перетаскивать файлы и папки на рабочий<br>стол чтобы поместить их в каталог /Deskton Перетаскива а именно, отказ от представления о нем как о поверхности. Нельзя больше перетаскивать файлы и папки на рабочий стол, чтобы поместить их в каталог **/Desktop**. Перетаскивание файла на рабочий стол приведет к созданию плазмоида со ссылкой на исходный файл или его расположение. И это можно делать только в том случае, если виджеты разблокированы. Щелчок на виджете запустит приложение, связанное с файлом, но физическое его расположение не изменится. Новый подход раздражает тех, кто привык использовать рабочий стол как промежуточное хранилище, но неудобство можно обойти.

KDE 4.1 компенсирует потерю перевалочного пункта новым плаз-

моидом под названием Folder View [Просмотр папки]: он создает окно для указанной папки (локальной или удаленной). Перетащив значок-папку из окна Add Widget [Добавить виджет], щелкните по пиктограмме в виде

«Потеря перевалочного пункта компенсируется новым плазмоидом».

гаечного ключа и выберите местонахождение, которое хотели бы отобразить. Щелчок на пункте Show The Desktop Folder [Отображать папку рабочего стола] – кратчайший путь получить прежний рабочий стол, и

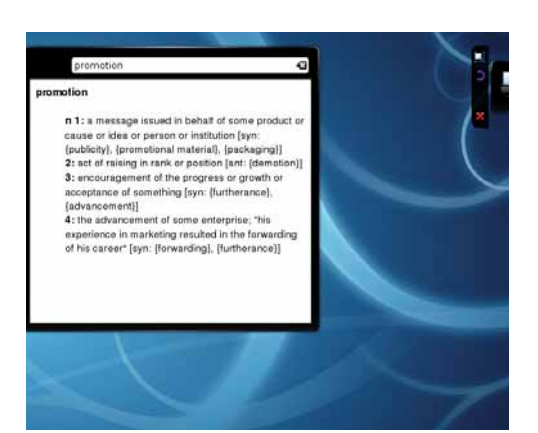

 **Наш любимый плазмоид – словарь, им мы пользовались чаще всего.**

38 **Linux Format** Декабрь 2008

если подогнать виджет под размеры экрана, получится почти такая же функциональность. Можно вырезать, копировать и вставлять файлы и папки через любой файловый менеджер, и мы привыкли к новому подходу за пару недель.

#### **Еще плазмоиды**

Повозившись с плазмоидами показа папки и панели задач, вы заметите, что рабочий стол не зависает. Команда KDE изрядно потрудилась над виджетами для новой версии, и теперь они вполне работоспособны. Вместе с желанной стабильностью, новая редакция получила

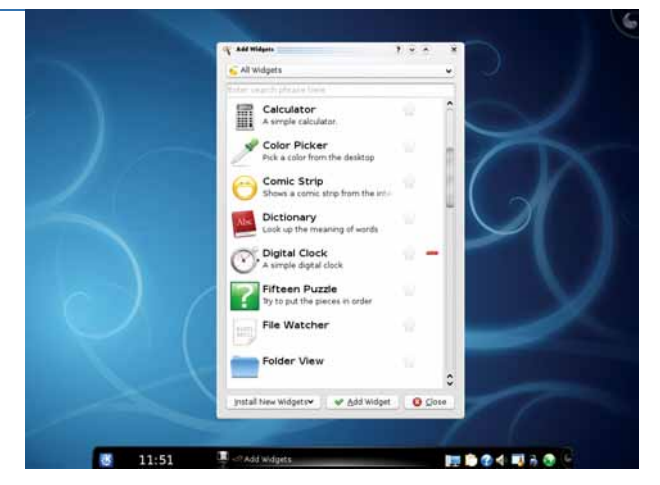

 **Каждая версия добавляет новые плазмоиды; но до совместимости с Apple и Google еще далеко.**

и дополнительные виджеты (всего 34). Правда, это не те златые горы, которые ведущий разработчик сулил 12 месяцев назад. Как и следовало ожидать, есть часы, лента новостей, калькулятор фаз луны.

> Плазмоиды вобрали часть традиционной функциональности, и если вы попробуете добавить на рабочий стол диспетчер задач или системный лоток (в обход панели задач), то получите бесполезный круглый виджет. К

следующей версии разработчики должны развести плазмоиды рабочего стола и панели задач в разные категории.

К счастью, виджеты есть и полезные. Например, словарь работает одинаково хорошо и на рабочем столе, и с панели, а плазмоид изображений способен показывать коллекции фотографий (хотя обещанный запрос «фото дня» из онлайн-репозиториев у нас не работал). А еще есть Dashboard [Приборная панель]. Если вы имели дело с OS X, то это понятие вам знакомо: определенная комбинация клавиш выводит виджеты в текущем представлении. Так удобно хранить мелкие инструменты и приложения, и Dashboard KDE выполняет сходные функции. Щелчок на значке убирает с рабочего стола все, кроме виджетов. Это удобно, если вы добавляете виджеты на панель и часто используете приложения в полноэкранном режиме, но было бы еще лучше полностью эмулировать функциональность версии OS X, то есть выводить и место для добавления новых виджетов, чтобы не тратить ценное рабочее пространство.

#### Настройка KDE 4.1

### Управление файлами

Борьба между *Dolphin* и *Konqueror* продолжается…

У зурпация всемогущего файлового менеджера и браузера<br>
Кол*диегог* скромным *Dolphin* была одним из самых спор-<br>
ных решений KDE 4. Но KDE 4.1 еще немного продвинулся в<br>
сторону улучшения, отняв у *Копашегог* и отлав *Dol Konqueror* скромным *Dolphin* была одним из самых спорных решений KDE 4. Но KDE 4.1 еще немного продвинулся в сторону улучшения, отняв у *Konqueror* и отдав *Dolphin* древовидное представление. Это немного облегчает переход, и даже мы готовы признать: *Dolphin* умеет уже почти все. Он намерен стать частью социального семантического рабочего стола *Nepomuk*, яркие свидетельства чему – функция добавления комментариев и система пятизвездочного рейтинга, помещенные в правой панели. Идея тут в том, что рабочий стол будет порталом для доступа к локальному и онлайн-контентам. В итоге *Dolphin* снимет вопросы о местонахождении файла, представляя файловую систему просто как удобный набор данных. И все же пока он напоминает изрядно усеченную версию *Konqueror* (который, к счастью, еще имеется в KDE 4.1).

Независимо от способов обращения с файлами, есть общие для обоих менеджеров проблемы. Стандартной инсталляции KDE 4 очень

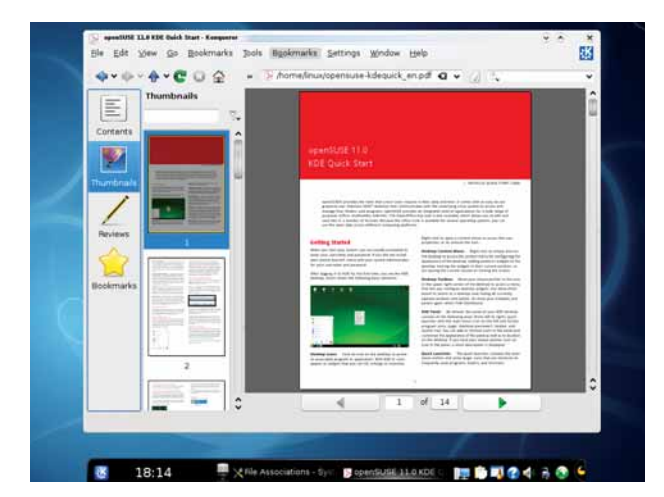

 **Просмотр файлов в** *Konqueror* **– отличный способ сэкономить площадь экрана, избежав загромождения рабочего стола.**

Рαботα с нαстольным видео Left Click Acti **Chau file in amhaddad usuar** Show file in separate viewer settings for 'text' gr Ask whether to save to disk instead dded Advanced Text Editor (katepa

#### 1 **Настройка системы**

В программе System Settings выберите вкладку Advanced, затем File Association, и поищите типы файлов, для которых хотите изменить настройки.

#### 2 **Порядок приоритета**

Кнопками Move Up и Move Down установите необходимый приоритет. На вкладке Embedding укажите требуемое средство просмотра.

не хватает настройки предварительного просмотра или миниатюр изображений опреде-

ленного размера. Пользователи *Dolphin* получили более логичный способ обхода проблемы. Просто откройте окно Preferences [Параметры], перейдите на страницу View Modes [Режимы просмотра] и измените размер максимального размера файла, для которого необходимо генерировать предварительное изображение. По умолчанию стоит 5 МБ, а для многих изображений этого мало. 10 или даже 20 МБ покроют 99% вашей коллекции. Эта настройка действует также для плазмоида просмотра папки, так как он берет свои настройки у *Dolphin*. Удобно, если загружать изображения в каталог рабочего стола.

Пользователи *Konqueror* найдут подобный бегунок на странице Previews And Metadata [Миниатюры и метаданные] панели Настройки. Здесь по умолчанию установлен размер 1 МБ. Бегунок действует аналогично, но управляет другим параметром, и для настройки обеих программ придется двигать оба слайдера.

#### **Умолчания при запуске**

Еще одна досадная особенность *Konqueror* заключается в том, что у него свои представления о запуске приложений. Например, текстовые файлы по умолчанию открываются в *KWrite*, а не в хорошо документированном и быстром *Kate*. Но проблема устраняется сразу и для *Konqueror*, и для *Dolphin*, в приложении System Settings [Настройка системы]. Выберите File Associations [Ассоциации файлов] на странице Advanced [Дополнительно]. Отобразится окно с различными типами файлов, собранными в группы на панели с левой стороны окна. Выбор типа файлов, например '.text.', открывает панель справа с доступными для этого типа файлов параметрами. Для текстовых файлов (расширения \*.asc или \*.txt) предлагается указать программу, запускаемую при щелчке на файле данного типа. Видно, что для текстовых файлов приоритет *KWrite* выше других; за ним следует пухлый *KWord* и только потом *Kate*. Чтобы переместить этот редактор на подобающее место, выделите его и нажимайте кнопку Move Up [Переместить выше] до тех пор, пока он не возглавит список. Нажмите Apply [Применить], и KDE будет отдавать приоритет *Kate*.

> Еще одна полезная функция – встроенный просмотр. Почему-то в KDE 4 вместо этого экономичного способа любой файл открывается в отдельном окне, новым приложением. Для некоторых файлов мы бы предпочли встроенный просмотр (в частности, для текстовых и PDF). В режиме редактирования ассоциаций файлов перейдите со страницы General [Общие] на страницу Embedded Viewer [Встроенный просмотр], и позаботьтесь, чтобы Embedded Advanced Text Editor [Расширенный встроенный текстовый редактор] находился на верхней строчке списка Services Preference Order [Порядок приоритета служб]. Теперь, щелкнув на текстовом файле, вы увидите его содержание в том же окне файлового менеджера, а не во внешнем приложении. Рекомендуем сделать то же для изображений и PDF, хотя они и открываются только через *Konqueror*. **IXE**

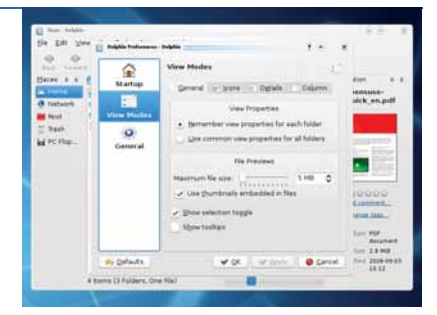

 **По умолчанию, и**  *Dolphin***, и** *Konqueror* **генерируют миниатюры из сравнительно небольших файлов.**

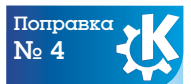

По умолчанию дотошная поисковая машина *Strigi* не работает, а значит, искать файлы из стартового K-меню сложно. Активируется поисковик вот как: в программе KDE System Settings откройте панель Advanced User Setting и перейдите на страницу настройки *Nepomuk*. Поисковая машина включается на вкладке Basic Settings.

# Что за штука...

#### Марко Фиоретти разъясняет, в чем сила географических баз данных и зачем они нужны.

#### Ну вот, еще один акроним! Что эти-то три буквы означают?

GIS, Geographical Information System - это географическая информационная система (ГИС), то есть любая программа для создания, систематизации, отображения и интерактивного анализа географических данных.

#### Значит, это способ создания себе карт и просмотра их на компьютере?

Чуть больше. ГИС интересна благодаря предоставляемой возможности привязать всевозможные данные (например, изображения, онлайн-дневники путеше-

#### «Привяжите к карте что угодно - от свалок до мест приписки LUG.»

ственников и данные переписи населения) к конкретной местности. Многие цифровые объекты могут иметь географический компонент, и их ценность от подобной привязки возрастает. Процесс прикрепления цифровых объектов к географическому положению называется геопривязкой или геокодированием (подробнее мы его рассмотрим в материале на LXFDVD).

#### Разве обычные реляционные базы данных с этим не справляются?

На самом деле, нет. Стандартным SQL-строкам, колонкам и запросам сложно обрабатывать нерегулярности, столь распространенные в природе - вообразите, к примеру, береговую линию озера.

#### Согласен, штука полезная... скажем, картографам. Ну, а мне-то оно зачем?

Помимо занимательности, ГИС - мощный инструмент защиты ваших интересов, средство быть активным гражданином и личностью. ГИС поможет создать карты буквально всего, от свалок до групп Linuxпользователей, от мест проведения рок-концертов до распределения выбросов угарного газа и уровня преступности в вашем городе или стране. Вы можете определить, на какие места ваш мэр выдал разрешения на застройку в полосе отчуждения аэропорта, или проанализировать плотность налоговых выплат и затрат на покупки в заданном регионе.

#### Вот это уже интереснее. Научите меня ГИС!

Ну, слушайте. Во-первых, освежим в памяти некоторые понятия, единые и для бумажных, и для цифровых карт. Это необходимо: хотя любая ГИСпрограмма сама умеет делать «черную работу», надо,

по крайней мере, знать, какими данными ее кормить. Известно несколько разных систем записи координат. но самая распространенная основана на широте и долготе (то есть угловом расстоянии от Гринвичского меридиана и экватора) и высоте над уровнем моря.

Без координат нет ГИС, но вы можете ассоциировать их почти с чем угодно - не только с физическим расположением.

#### А другие теории надо знать?

Есть еще разные методы проекции. Ведь бумажные карты и экраны мониторов плоские, а Земля круглая. Математически невозможно спроецировать сферическую поверхность на плоскость без некоторого искажения. Вы, вероятно, замечали, что Гренландия на разных картах выглядит по-разному?

#### Черт возьми, верно! Но при чем здесь проекции?

Мы изготавливаем карты, чтобы иметь представление о конфигурации какой-либо местности, или вычислять угол, на который наш курс (по компасу) отклоняется от северного направления. Проекция - математический метод отображения земной поверхности на карте таким образом, что по крайней мере один из этих параметров не искажается. Наглядные примеры различных картографических проекций приведены на http://exchange.manifold.net/manifold/manuals/manifold/ projections/projections tutorial.htm.

#### И какая из проекций лучше?

Та, что не искажает параметр, который вы хотите получить от карты. Допустим, сохранения относительных размеров различных областей достаточно. чтобы понять, какая страна, озеро или остров больше других, а при сохранении точных контуров объектов легко отличить искусственные сооружения от естественных образований. Если же вы рассчитываете направление пути домой, понадобится карта, не искажающая угловые размеры.

#### Но зачем пользователю ГИС брать в голову ппоекции?

Если дать ГИС-программе правильную команду, она совместит данные карт, сделанных в различных проекциях. Это только один способ извлечь пользу из скрытых связей между различными ГИС-данными.

#### А что такое эти ГИС-данные?

Например, цифровые версии изображений на обычных картах, общие данные с геопривязкой или 'shapefiles' (файлы контуров). Первая категория включает такие вещи, как реки, здания, границы парков с сопутствующими данными. Другие виды данных... да что угодно, от сканированных исторических карт и до распределения среднедушевого дохода по почтовым инлексам

#### Вы сказали «файлы контуров»?

Это фактически стандартный формат, включающий несколько типов файлов. Описывает контуры географических объектов, типа дорог или рек, и их свойства (название, наличие лесного покрова и пр.).

#### Ой, лучше не грузите. И как разбираться в карте с подобным нагромождением данных?

Так ведь все сведения можно группировать по слоям. а просматривая карту, менять цвета, прозрачность и прочие свойства слоев, и видеть только то, что вас **ИНТАПАСУАТ** 

#### Есть ли свободное ПО для работы со ГИС?

Конечно, есть! Главный проект FOSS в этой области - Geographical Resources Analysis Support System (www.grass.itc.it). Grass - это набор из нескольких программ командной строки и простых GUI, позволяющий создавать географические карты и модели деятельности человека и природы и находить пространственные связи между данными.

#### Вы говорили, что обычные реляционные базы данных не годятся для ГИС. А есть ли решение среди открытого ПО?

Есть. PostGIS (http://postgis.refractions.net) - это вариант PostgreSQL с использованием различных ГИСпримитивов для применения в программах типа Grass.

#### А нет ли чего кроме Grass, чтобы начать изучение ГИС на Linux? Желаю свободы выбора - не зря же я Linux-пользователь!

Есть, конечно. Самый популярный такой проект -Quantum GIS, сокращенно QGIS (www.qgis.org); он уме-

#### Что за штука… ГИС

ет отображать, редактировать и печатать карты, работать как графическая оболочка для *Grass* или баз данных *PostGIS*, а также измерять расстояния и протяженность маршрутов. Модули расширения для проекта представлены на **http://wiki.qgis.org/qgiswiki/ PluginRepositories**.

#### **Могу ли я добавить ГИС на свой сайт?** D Да. *MapServer* (**http://mapserver.gis.umn.edu**) предлагает интерактивные карты, и их можно масштабировать, панорамировать и разделять на слои, отображающие разные сведения.

#### **Спасибо! Теперь я сам себе сделаю то, что раньше брал из Google Maps!**

По части функций вы правы, но кое-что важное упустили из виду. ГИС ничего не стоит без массива данных: придется загрузить существующую базу либо создать ее самому, с нуля.

**Делов-то! Многие государственные учреждения уже используют ГИС. Я просто выпрошу у них копию базы данных. Ведь это общественное достояние?**

Теоретически – да. Практически же вас ожидает неприятный сюрприз. Например, *Ordnance Survey* (**www.ordnancesurvey.co.uk**) выдает свои данные только за плату, по своим ценам и согласно своей лицензионной политике. Другие организации вообще отказываются делиться информацией.

**Несправедливо. Ну почему так?** Иногда это просто бюрократия ради бюрократии; но чаще все упирается в деньги. Создание обширной, подробной базы данных ГИС стоит дорого. Для организации, блокирование таких данных или дорогостоящее лицензирование часто единственный способ наскрести бюджет на очередной финансовый год.

**Секунду. А разве мы не можем делать карты сами, координируя усилия через Интернет?** Разумеется, можем – загляните на *OpenStreetMap* (**www.openstreetmap.org**), проект карты мира в стиле Wikipedia. Хотя он не решает коренных проблем, это свободный, коллективно редактируемый ресурс, и не обязательно даже иметь GPS-устройство, чтобы принять участие. Чего же вы ждете? Регистрируйтесь скорее, и – карты вам в руки! **LXF** 

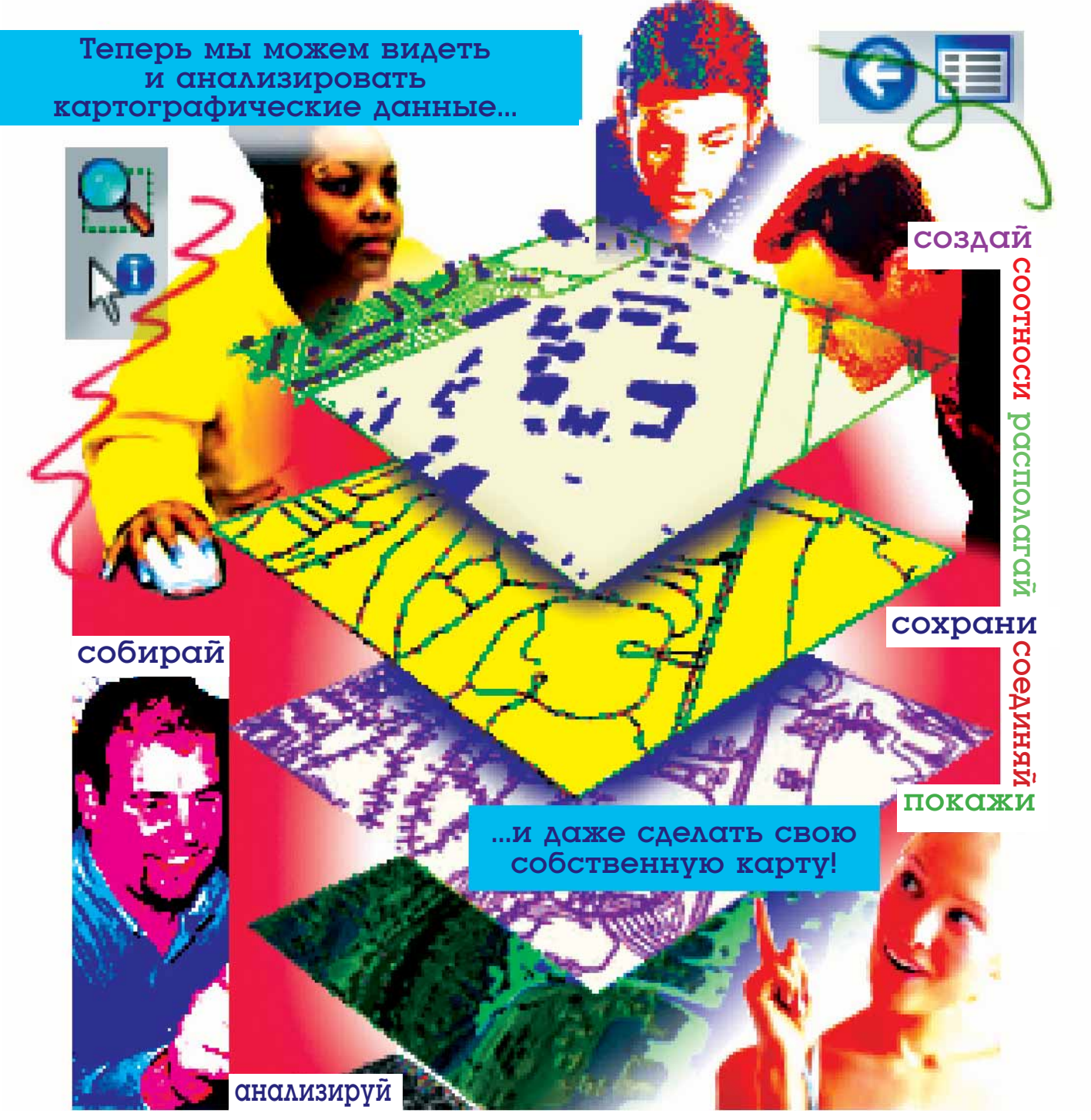

# CMeHO дистрибутиво

Хотите опробовать последние дистрибутивы, но боитесь лишиться нажитого непосильным трудом? Нейл Ботвик научит извлекать лучшее из обоих миров.

> оследний официальный подсчет дистрибутивов Linux дал цифру «до хрена и более». Это хорошо, потому что дает богатый выбор, а выбор создает свободу, а свобода ведь XODOULA REDHO?

Иногда может показаться, что выбор уж слишком велик, но несомненно, что огромное разнообразие дистрибутивов делает Linux интереснее. Однако апробация новых систем будет посложнее, чем эксперименты с очередным web-браузером, текстовым процессором или даже с окружением рабочего стола. Переход на другой дистрибутив означает форматирование по крайней мере части вашего жесткого диска и настройку системы с нуля. В зависимости от схемы разметки винчестера, это также может привести к удалению всех ваших личных файлов.

Для примерки нового дистрибутива достаточно виртуальной машины вроде VirtualBox, но, обретя систему своей мечты, неизбежно придется все снести и установить ее на самом деле. Процесс смены дистрибутивов довольно стандартен, независимо от устанавливаемой ОС, но различия в их внутренней организации означают, что без вариаций не обойтись. В качестве примера мы опишем переход с Ubuntu Hardy Heron на OpenSUSE 11.0, но основные шаги будут одинаковы для любых комбинаций дистрибутивов.

Основное препятствие на пути новой установки - переформатиро-

вание вашей файловой системы, уничтожающее все на ней. Для само-

го дистрибутива это хорошо, но как насчет личных данных? Самым веским капиталом при смене

дистрибутива является наличие отдельного раздела для /home. Это не только защитит ваши личные файлы и настройки от гибели при установке другого дистрибутива, но и предоставит место для хранения полезной информации, вроде резервных копий ваших файлов настройки. Если отдельного раздела /home у вас нет, вам потребуется предварительно создать резервные копии всего и забыть об идее реально работающей системы с двойной загрузкой двух дистрибутивов.

#### Собственный /home

Хотя отдельный раздел /home - штука хорошая, и при переходе, и при двойной загрузке, вам не мешает также завести отдельный домашний каталог (/home/username) для каждого дистрибутива. Дело в том, что файлы настроек в вашем домашнем каталоге бывают привязаны к конкретной системе, окружению рабочего стола или версии программы, и применение их в другом дистрибутиве чревато проблемами. Поэтому вложим новый каталог в тот же домашний раздел и скопируем в него только файлы, которые хотим использовать совместно. Если у вас еще нет отдельного раздела /home, то пришла пора разделить ваши припожения и ланные

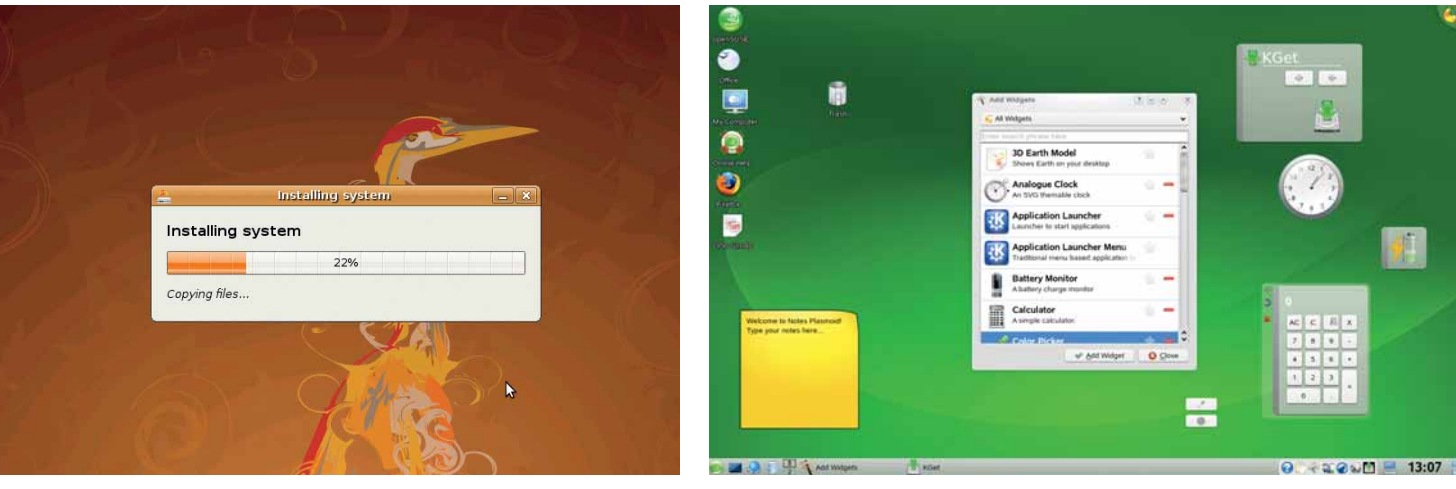

• Перекрасимся

#### Смена дистрибутива

### Строим /home

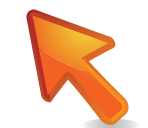

ри работе с разделами диска и файловыми системами всегда имеется небольшой - но реальный - риск потери данных. Он не обусловлен используемыми вами программами; опасность в том, что процесс может быть прерван сбоем питания или крахом другого приложения. Если сомневаетесь, позаботьтесь сначала о резервных копиях. Работы с используемой в данный момент файловой системой также стоит избегать - лучше всего взять Live CD/DVD, и мы привлечем для этих целей Ubuntu.

Процесс состоит из трех этапов: изменение размера корневого раздела, создание в получившемся пространстве нового раздела /home и переноса личных данных. Будет проще, если у вас много свободного места - если ваш диск практически полон, переместите часть файлов на DVD или внешний диск. Затем запустите GParted из Система > Администрирование > Редактор разделов [System > Administration > Partition Editor]. Смонтированный раздел изменять нельзя, и если в GParted рядом с ним отображается точка монтирования, щелкните правой кнопкой мыши и выберите Отмонтировать [Unmount]. При изменении размера раздела обычно можно двигать только его правую границу, так что начните с перемещения конца корневого раздела влево до желаемого размера. Хорошей практикой считается заполнение раздела не более чем на 80%, поскольку забивание его до отказа может привести к фрагментации. Но раз уж после изменения размера вы собираетесь полностью удалить все содержимое каталога /home, вы, скорее всего, можете передвинуть этот ползунок в любую позицию. Можно также временно удалить раздел подкачки (swap) - установшик создаст для вас новый - щелкнув правой кнопкой и выбрав в меню Swapoff. Теперь создайте раздел в высвободившемся пространстве. Число первичных разделов ограничено четырьмя, так что старайтесь использовать логические разделы. Нажмите Применить [Apply] для запуска процесса - это та самая рискованная часть, когда компьютер лучше не беспокоить. После создания нового раздела, безопаснее вновь перезагрузиться с LiveCD, чтобы убедиться, что ядро знает об изменениях в схеме разметки.

Теперь надо переместить файлы из старого каталога /home на новый раздел. Это можно сделать от имени root, так что откройте терминал и, чтобы стать root'ом, введите sudo -i. Если корневой раздел - /dev/sda1, а новый раздел - /dev/sda6, то команды создания копии таковы:

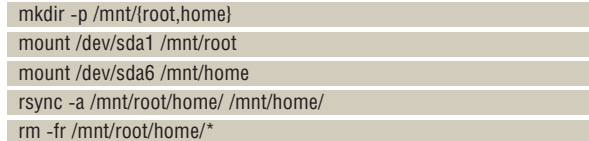

Предполагается, что данных в домашнем каталоге относительно мало, иначе вы не сможете усечь корневой раздел до желаемого размера, и после переноса файлов зря пропадет много места. Если невозможно вывести что-то за пределы основного диска - скажем, на DVD или внешний накопитель, в качестве альтернативы можно создать новый домашний раздел в конце, урезав корневой, ровно настолько, чтобы уместились ваши файлы. После перемешения файлов можете еще больше усечь корневой раздел, а в освободившемся пространстве создать третий раздел и переместить в него ваш домашний каталог. Затем удалите раздел в конце диска и расширьте новый домашний раздел.

#### Сохраняйте настрой

Отдельный домашний раздел хранит в целости ваши пользовательские настройки, но как быть с теми общесистемными параметрами, которые вы тоже подогнали «под себя»? После долгих мучений с xorg.conf или Samba будет жаль, если настройки навеки пропадут. Такие данные хранятся в /etc, так что проще всего сохранить резервную копию этого каталога на вашем разделе /home. Команда

#### sudo tar czf /home/ubuntu-etc. tar.oz/etc

упакует весь /etc в один файл в **/home** *Sudo* необходим потому что обычный пользователь не может читать /etc: там солержится важная информация. доверенная только суперпользователю. Вы можете скопировать каталог при помощи

cp -a /etc /home/ubuntu-etc но архив, пожалуй, удобнее. Искушение скопировать только необходимые файлы лучше

unde Apply deveda (10.00 pm) Mevisdal New Partition # Flags Applying pe Applying all listed opera .<br>Mason delayed also to the lock and shaked it from A 63 CHI to 3 at 400 Grow (dev)sda2 fro p. Move /dev/sda1 to the left and shrink it from 9.53 GiB to 3.91 G Create Logical P Grow /dev/sda2 from 478.50 MiB to 6.09 GiB<br>Create Logical Partition #1 (ext3, 5.62 GiB) on /dev/sda

подавить: позднее вы можете пожалеть о том, что какой-то из них пропустили. Архив /etc не отнимет много места - обычно это пара мегабайт

#### Какие у вас программы?

После системных и пользовательских настроек, другим важным преобразованием системы является установка дополнительных пакетов. Отследить, что устанавливалось, довольно легко, но перенос всего этого на другой компьютер уже не столь очевиден из-за неодинакового управления пакетами в различных дистрибутивах: где-то используются пакеты по типу «все в одном», а где-то они разбиты на программу, библиотеки и отдельные файлы разработчика.

Еще одно затруднение: в вашем списке будут перечислены все установленные пакеты, и некоторые из них являются просто зависимостями - возможно, специфичными для дистрибутива - для других пакетов, которые вы можете желать или не желать устанавливать. Лучший совет - это просмотреть список пакетов, исключить очевидные зависимости, те, что начинаются с lib или заканчиваются на -dev или -devel. и отобрать программы, которые вам точно необходимы. Предоставьте менеджеру пакетов нового дистрибутива самому разбираться с установкой корректных библиотек и прочих зависимостей. Создание списка пакетов более всего определяется используемым менеджером пакетов. так что для любых ответвлений Debian воспользуйтесь:

#### dpkg --list >packages.txt

Пользователи дистрибутивов на основе RPM могут сгенерировать его так:

#### rpm --query --list >packages.txt

Вы можете укоротить список путем удаления всех пакетов lib\* и тех, что имеют в своем имени - dev. поскольку они обычно устанавливаются как зависимости. Вот как создать этот список в Ubuntu (после 'ii' идут лва пробела).

#### dpkg --list | grep -v -e '-dev' -e '^ii lib' >packages.txt

Пользователям Gentoo достаточно скопировать файл world - /var/ lib/portage/world - он хорош тем, что не содержит зависимостей: в нем только программы конечного пользователя.

Так можно охватить пакеты, добавленные через менеджер: а что делать с приложениями, установленными из исходных текстов или двоичных архивов? Последние обычно разворачиваются в собственный каталог в /opt, так что список содержимого /opt охватит и их: Is -1/opt >binary packages.txt

С пакетами, собранными из исходных текстов, немного сложнее, но все устанавливаемое при помощи ./configure && make && make install попадает в /usr/local, если только вы не указывали иное параметром --prefix для ./configure.

#### Is -I /usr/local/bin >source\_packages.txt

должно включить если не все, то большую часть собранных вручную приложений. Сохранив списки, вы сможете воссоздать набор программ в новом дистрибутиве.  $\mathbf{v}$ 

Измените размер корневого раздела с **Ilhuntu Live CD** чтобы обзавестись отдельным /home.

#### Смена дистрибутива

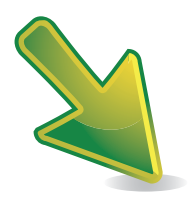

### Ставим новый дистрибутив

отя мы и собираемся пользоваться общим разделом /home, один и тот же каталог пользователя нам ни к чему. Версии ОЛИНАКОВЫХ ПРОГРАММ В РАЗНЫХ ЛИСТРИОТИВАХ МОГУТ ОТЛИчаться, а то и подстраиваться под специфику конкретной системы, и при совместном использовании всех файлов конфигурации ждите проблем; их можно избежать, взяв для новой установки другое имя пользователя. В противном случае следует переименовать домашний каталог в нечто вроде **username-ubuntu**. Лучше всего сделать это с

LiveCD типа установочного диска OpenSUSE. По завершении инсталляции мы скопируем файлы данных а также некоторые настройки.

Обезопасив свои пользовательские файлы и системные настрой-

ки, можете установить новый дистрибутив обычным способом, но велите воспользоваться существующим домашним разделом и не форматировать его - в нашем случае, установщик OpenSUSE чуть не грохнул оба раздела, и домашний, и корневой. Щелкните на пункте Создание разделов [Create Partition Setup] для указания, что где находится, и убедитесь, что будет отформатирован только корневой раздел. Дважды проверьте, что /home не пострадает, а затем продолжите установку как обычно.

#### Как качать права

Дождитесь завершения установки, перезагрузитесь - и окажетесь перед новым рабочим столом OpenSUSE (или другого установленного вами дистрибутива), настроенным под вашего нового пользователя. Если вы заглянете в /home, то увидите каталоги вашего пользователя и старого пользователя, который вы предварительно переименовали. Открыв окно свойств для каждого из них и перейдя на вкладку Права [Permissions], вы, вероятно, увидите, что они у них не совпадают. В случае перехода с Ubuntu на OpenSUSE имена пользователей будут одинаковы, а группы - разными. Причина в том, что файловая система Linux хранит сведения о владельце в виде чисел, которые преобразуются в имена пользователей и групп на основе информации из /etc/ passwd и /etc/group. Даже если вы оставили старое имя пользовате-

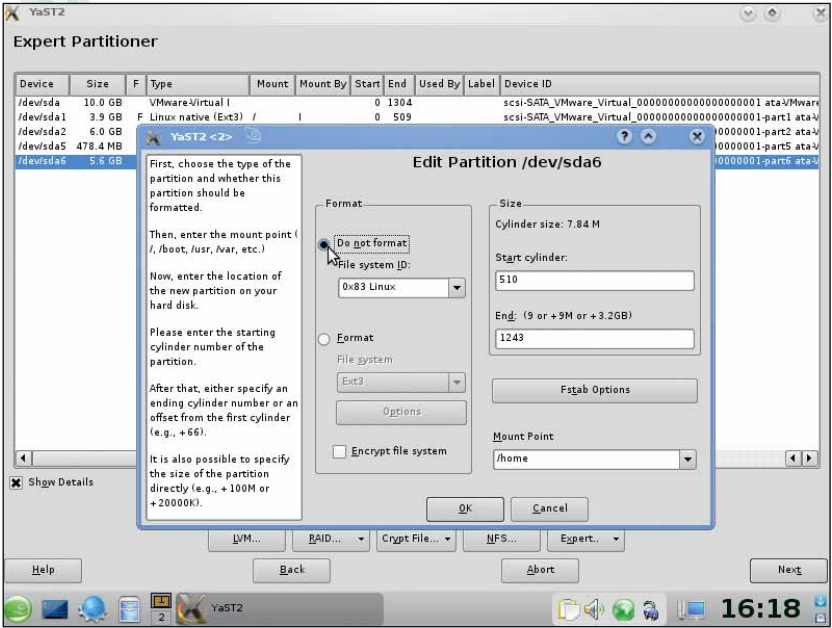

> Обязательно сообщите Yast, загадочному инструменту настройки SUSE, где вы хотите разместить /home, и убедитесь, что выбрано «Не форматировать» ...

ля, новый дистрибутив может отвести его другому ID пользователя (UID); то же касается и групп. С последними есть добавочный пируэт: одни дистрибутивы помещают всех пользователей в группу users. тогда как другие создают на каждого свою, с тем же именем, что и у пользователя

Поскольку файлы из старого дистрибутива вы собираетесь использовать уже в новой ОС, следует привести их в соответствие с новым пользователем. Тут требуется доступ к терминалу и правам root.

«Есть файлы, специфичные для дистрибутива, особенно для KDE и Gnome.»

Если ваше имя пользователя jim, то выполните su, чтобы стать root, и ввелите chown -R jim: /home/jim-ubuntu

Параметр - R заставит *chown* рекурсивно применить изменения ко

всем подкаталогам и файлам в /home/jim-ubuntu; разделитель : после имени пользователя велит *chown* установить группу пользователя jim в качестве основной. Если у вас более одного пользователя, повторите это для каждого из них.

#### Извлечение ваших файлов

Вот и причина, почему нельзя просто повторно использовать старый домашний каталог: если права владельца файлов достаточно разнятся, вам не удастся запустить даже оконный менеджер. Еще одна причина в том, что некоторые файлы - в частности, принадлежащие окружению рабочего стола - специфичны для дистрибутивов. Однако, теперь уже можно скопировать настройки для некоторых «стандартных», не зависящих от дистрибутива программ, например, OpenOffice.org, Firefox и Thunderbird. Им необходимы каталоги .000-2.0, .mozilla и .thunderbird, но Ubuntu называет их .openoffice.org2 и .mozilla-thunderbird, так что потребуется переименование. Каталоги можно перенести в терминале или файловом менеджере, но не забудьте включить опцию отображения скрытых файлов: файлы с именами, начинающимися с точки, по умолчанию в менеджере файлов не отображаются.

Вы можете также перенести такие файлы, как музыкальная и видеоколлекции, цифровые фотографии, документы текстового процессора и листы электронных таблиц - кстати, тут самое время прибраться, удалить старые файлы и организовать остальные в осмысленные каталоги, как вы обещали себе сделать несколько лет.

При желании скопировать все настройки окружения рабочего стола. вроде каталога .kde. сперва сохраните резервную копию исходной директории нового дистрибутива на тот случай, если не все пойдет по плану.

#### Темы. обои и шрифты

Если вы устанавливали милые сердцу обои, то, вероятно, захотите перенести и их, хотя темы имеют смысл только при том же окружении рабочего стола. Темы Gnome из Ubuntu вряд ли пригодятся в KDE 4 на OpenSUSE (а кстати, и темы KDE 3 тоже). Перенос темы - хитрая задача, потому что при ее установке файлы рассовываются по разным каталогам. Пропуск хотя бы одного из них может вызвать проблемы, так что безопаснее всего переустановить тему с нуля. Многие темы доступны в виде пакетов для различных дистрибутивов, а не то - загрузите их с www.kde-look.org, www.gnome-look.org и подобных сайтов для вашего любимого оконного менеджера.

Обои и системные звуки - это обычные графические и аудиофайлы, их можно использовать с любым рабочим столом и в любом дистрибутиве. Для обоев нет стандартного местоположения: они просто добавляются к списку доступных файлов или каталогов в программе настройки рабочего стола, вызываемой правым щелчком на нем. При работе в KDE, обои хранятся в .kde/share/wallpapers, но вы можете держать их где угодно; главное - помнить, где. То же справедливо и для

#### Смена дистрибутива

системных звуков: стандартные, используемые в Gnome и KDE, устанавливаются в специальный каталог в **/usr**, но пользовательские звуки можно брать из любого места домашнего каталога.

Шрифты бывают установлены глобально или отдельно для каждого пользователя. Пользователи KDE могут ввести **fonts:/** в адресной строке *Konqueror*, чтобы увидеть весь набор. Шрифты пользователя хранятся в **.fonts** в домашнем каталоге, и чтобы они стали доступны, всего и надо, что переместить их в новый домашний каталог. Если вы установили шрифты в системный каталог **/usr/share/fonts** или **/usr/ local/share/fonts**, то до начала установки дистрибутива их следует скопировать в ваш домашний каталог, поскольку в **/usr** все будет удалено. Шрифты, расположенные в **/usr/share/fonts**, обычно добавляются через менеджер пакетов, и в принципе – пусть себе исчезают, потом вы установите их как пакеты для нового дистрибутива.

#### **Перенос почты**

Мы рассмотрели копирование личных данных и настроек, за одним важным исключением: электронной почты. Если у вас *Thunderbird* и вы намерены пользоваться им и в новом дистрибутиве, расслабьтесь – скрытый каталог **.thunderbird** мы уже скопировали. Обычно хорошей мыслью при смене дистрибутива является использование той же почтовой программы, что и ранее, потому что не все они хранят почту одинаково. Если клиент будет тем же, можно перенести каталог с почтой после переустановки, что позволит сохранить сообщения и настройки. Если вы желаете сменить программу и вы использовали POP3, потре-

буется экспортировать и импортировать вашу почту. Есть программы со специальной опцией экспорта; но в других вам следует выделить все сообщения и затем сохранить их виде mboxфайлов (практически все почто-

#### «Почти все почтовые клиенты импортируют mbox-файлы.»

вые клиенты умеют импортировать такие). Если вы использовали IMAP, то все намного проще, поскольку вся почта хранится на сервере. Копии кэшируются локально для ускорения процесса, так что при первом использовании вашей новой почтовой программы будет небольшая

Двойная загрузка

Ubuntu. Откройте терминал и выполните sudo gedit /boot/grub/menu.lst

добавьте в конец файла такие строки:

 title openSUSE root (hd0,5) chainloader +1

для открытия меню загрузчика в вашем редакторе, и

Мы описали переход с одного дистрибутива на другой без потери ваших настроек и данных; но если вы еще не пришли к окончательному решению? Вы можете пожелать установить новый, но оставить и старый – вдруг ваше мнение изменится? Двойная загрузка нескольких дистрибутивов Linux столь же проста, как и Linux с Windows, но требуются некоторый предосторожности при совместном использовании ваших данных. Прежде всего следует применять различные домашние каталоги, скажем, **/home/jim-ubuntu** и **/home/jim-suse**. Имена пользователей могут быть одинаковы; домашний каталог не обязан называться **/home/username**; и они должны иметь одинаковый ID пользователя. Следующим пунктом является загрузчик, поскольку большинство установщиков дистрибутивов не добавляют другие дистрибутивы Linux в свое загрузочной меню. Установите OpenSUSE или другой выбранный вами дистрибутив как обычно, затем, когда подойдете к установке загрузчика, выберите его установку в корневой раздел, а не в MBR диска. После перезагрузки вы вновь вернетесь в Ubuntu, так что вам потребуется добавить пункт SUSE в загрузчик

Пункт OpenSUSE добавится в загрузочное меню. Команда **root** сообщит, где искать установку SUSE. *Grub* начинает счет с нуля, поэтому hd0,5 – это шестой раздел первого диска, **/dev/sda6** в терминах Linux. Команда chainloader заставит вызвать загрузчик с этого диска, что приведет вас в меню загрузки SUSE.

Теперь надо убедиться, что ID пользователей одинаковы: смонтируйте раздел SUSE

- mkdir -p /mnt/suse
- mount /dev/sda6 /mnt/suse

Затем найдите ваше имя пользователя в файле **/etc/ passwd** в обеих системах:

- grep jim /etc/passwd /mnt/suse/etc/passwd
- Каждый файл должен содержать строку вроде jim:x:1000:100::/home/jim-suse:/bin/bash

Первое число – это ID пользователя, а второе – ID группы; если они отличаются, вам понадобится отредактировать **/mnt/suse/etc/passwd**, сделав их одинаковыми. Проверьте **/etc/group** для обоих дистрибутивов, чтобы убедиться, что ID группы users в них совпадают. Затем запустите

#### chown -R jim: /home/jim-suse

При сохранении старого дистрибутива вы не сможете просто перенести каталоги с данными из одного домашнего каталога в другой: вам необходимы оба сразу. Ответ кроется в использовании ярлыков или символьных ссылок. Это позволяет одному каталогу (или файлу) оказываться в двух местах. Просто выполните

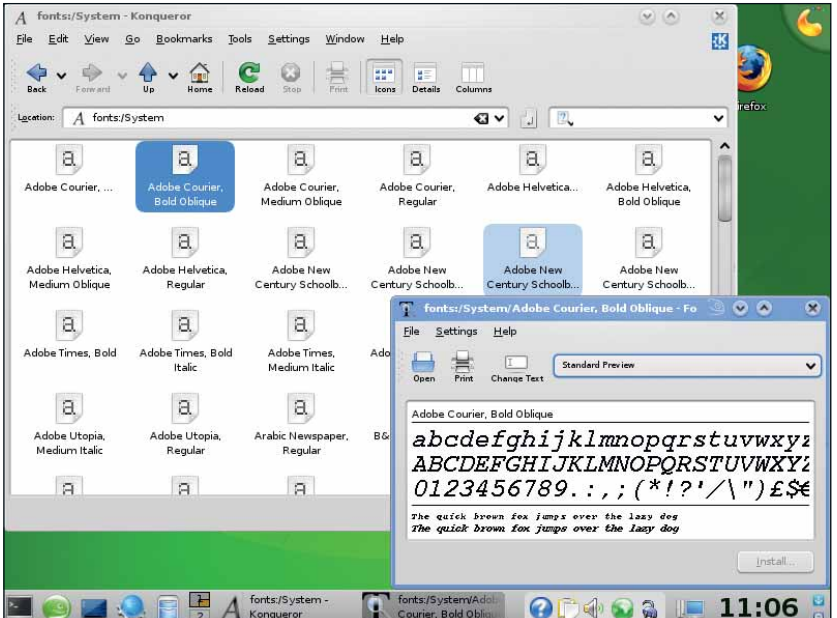

задержка, пока она вновь загрузит копии ваших сообщений, но сами письма будут там же, где вы их оставили.

> Создайте отдельный раздел для **/home**: это необходимо сделать лишь однажды, и смена дистрибутива перестанет быть столь изнуряющей задачей. Все упрощается при предварительном планировании, резервировании настроек

 **KDE дает обзор всех шрифтов, установленных в системе – используйте его для отбора тех, что вы решили сохранить.**

и списка пакетов, а перейти с одного дистрибутива на другой без потери данных совершенно просто, что дает вам возможность опробовать столько систем, сколько Майк может впихнуть на DVD. Так что переходите к стр. 98, и за работу! IXE

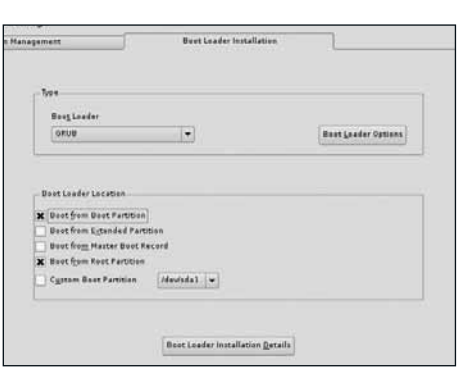

 **При инсталляции второго дистрибутив велите установщику поместить загрузчик в корневой раздел, а не главную загрузочную запись диска (MBR).**

 ln -s /home/jim-ubuntu/music /home/jim-suse/music чтобы директория с музыкой появилась в обоих домашних каталогах. В KDE вы можете сделать это, перетащив иконку из одного домашнего каталога в другой, удерживая Ctrl и Shift в момент бросания. Повторите это для всех каталогов с данными, которые вы хотите использовать совместно, но для почты это сработает лишь в том случае, когда в обоих дистрибутивах применяется один и тот же почтовый клиент.

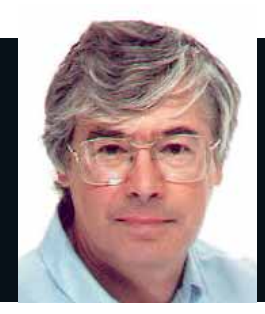

Д-р Крис Браун Доктор обучает, пишет и консультирует по Linux. Ученая степень в области физики элементарных частиц ему в этом совсем не помогает.

#### Кто мальчик, а кто муж

**На прошлой неделе я вел заня-**<br>**На про безопасности Linux. Как**<br>**и с опытом в Linux и мягко говоря без** тие по безопасности Linux. Как всегда, в группе были студенты и с опытом в Linux, и, мягко говоря, без него. Наш разговор во время лабораторной работы мог выглядеть так:

Я: Не могли бы вы проверить права доступа к файлу журнала?

Студент (после долгой паузы): А как?

Я: Ну, попробуйте **ls -l**

Студент: Ладно, но как я должен был догадаться?

Были и такие, кто отвел всего шесть минут своей жизни на знакомство с *Vi*. Они не считают, что редакторы нужно изучать, и не понимают, почему *Vi* должен быть исключением. Это водители, которым никогда не сойти с первой передачи! Или скопируют файл на флэшку, отредактируют его под Windows в *Notepad* и перегонят обратно. (Увы, я не выдумываю!) Некоторые тратят время таким образом годами. Под моим надзором они еще способны набрать команду *grep*, но не додумаются, что это средство для решения задачи, а уж регулярное выражение не составят даже под пистолетом.

#### **Стать мастером**

Есть и бригада типа «спешить не надо»: наберут команду, а потом сидят и восхищаются ею – видимо, дают ей созреть, прежде чем вверить ее оболочке нажатием Enter.

Я немного суров? Пожалуй. Но если бы я претендовал на место электромонтажника, хватаясь за паяльник не с того конца, или заявился бы в кружок художественной вышивки, сроду не вдевав нитку в иголку, меня, наверное, выставили бы вон. Придя ко мне на занятия и не умея отличить SIGHUP от inode, вы, скорее всего, останетесь. Но вас ждет тяжелая неделька!

# Поецептам д-ра Брауна

Добротное администрирование систем из причудливых заворотов кишок серверной.

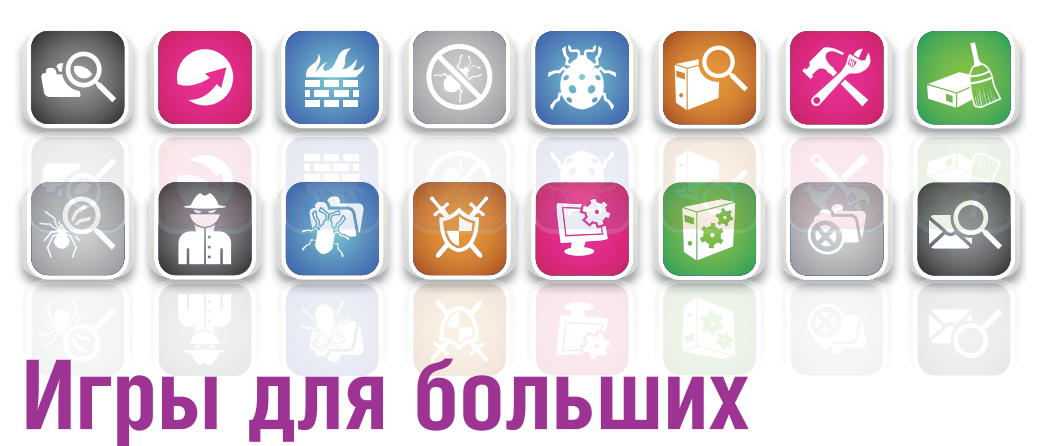

А не слабо вам переформатировать жесткий диск своего сервера через **iPhone**? Вот как это сделать...

Тех, кто хотел бы удаленно администрировать свой Linux-сервер, скажем, сидя на пляже в Майами (а кто бы не хотел?), быть может, заинтересует программа *TouchTerm*: она представляет собой клиент SSH и эмулятор терминала для iPhone от Apple.

*TouchTerm* включает портированные на iPhone версии OpenSSL и OpenSSH и предоставляет аутентификацию по ключу RSA/DSA, а также распространение открытого ключа по электронной почте. Еще она содержит эмулятор терминала VT100 и предоставляет обычный интерфейс командной строки, в котором могут работать даже программы на базе curses, типа *Vi* и *Top*. (Для тех, кто слишком юн, чтобы помнить о VT100: это символьный терминал от Digital Equipment Corporation, весьма распространенный в начале восьмидесятых. Комбинации клавиш, использовавшиеся в VT100, например, для перемещения курсора, стали чем-то вроде стандарта *де факто* и часто применяются в других эмуляторах терминала.)

Я приложил экранный снимок, дающий представление об интерфейсе пользователя; для управления ключом SSH и редактирования соединений сервера есть дополнительные окна. (Задав настройки соединения, можно подключиться одним движением пальца)

Подробности поищите на сайте **www.jbrink.net**. Загрузить *TouchTerm* можно из *iTunes* App Store за чисто символическую сумму в \$2,99.

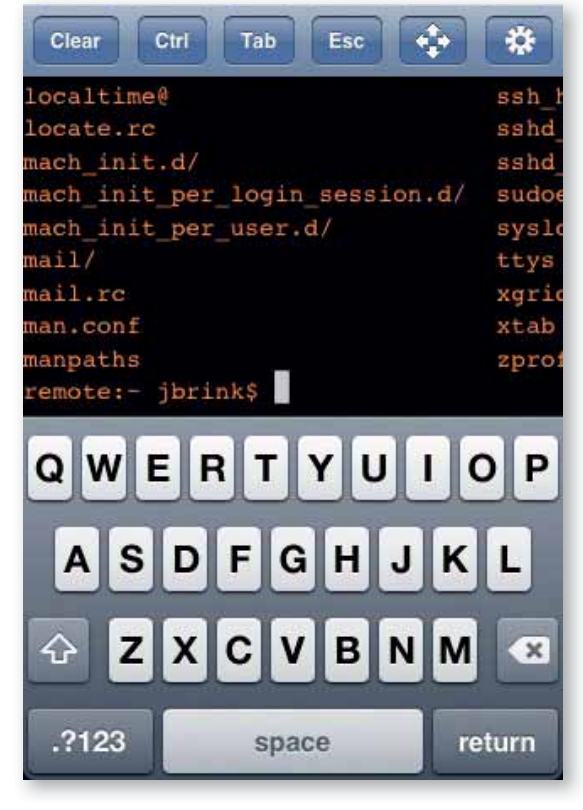

*TouchTerm* **в «непосредственном» режиме. Символы отправляются на сервер по мере их набора. Режимы ввода с буферизацией, позволяющие редактировать командную строку локально, также доступны.**

### **Радости RWX**

Доктор рассматривает права доступа к файлу и отвечает на вопросы, которые никто бы и не задал.

Вы знакомы с правами доступа, не так ли? Милая троица «чте-<br>ние, запись, исполнение», для «владельца, группы и остальных<br>пользователей». Конечно, знакомы! Скажем, у нас есть такой<br>файл: ние, запись, исполнение», для «владельца, группы и остальных пользователей». Конечно, знакомы! Скажем, у нас есть такой файл:

#### $$$   $s$  -l foo

#### -rw-r----- 1 chris student 1550 2008-08-21 15:05 foo

Мы видим, что пользователь chris может читать и записывать в файл, члены группы student могут только читать его, а у остальных пользователей вообще нет доступа. А как насчет следующего файла?  $$$   $s$   $-1$  foo

#### -r--rw---- 1 chris student 1550 2008-08-21 15:05 foo

Если chris является членом группы student, может ли он писать данные в файл? Когда я задаю этот вопрос в классе, мои студенты обычно делятся на три группы: «да», «нет» и «не хочу оконфузиться, дав, возможно, неверный ответ». Верный ответ – нет. Так как chris является владельцем файла, то видит первые три бита прав доступа. Точка. Linux не говорит: «Ага, но chris – член группы student, поэтому он может писать в файл». На практике этот вопрос всплывает редко – вы вряд ли увидите права доступа, в которых ограничения ослабляются слева направо.

Следующий вопрос: может ли chris удалить файл (права доступа те же самые)? Раз уж я убедил всех, что chris не может писать в файл, большинство студентов в классе решили, что удалить его он тоже не может. На самом деле это не исключено – в зависимости от наличия прав на запись для каталога, откуда он пытается удалить файл. Именно так: вам не нужны права на запись для файла, чтобы его удалить, нужны только права на запись для каталога.

А права на выполнение? Для двоичных скомпилированных файлов, вроде тех, что в каталоге **/usr/bin**, они означают, что вы можете запустить команду. Права на выполнение и на чтение – разные, и для выполнения файла вам не обязательно мочь его читать. Скрипты, однако, статья особая. Пусть у меня есть скрипт *demo*. Имея права на чтение, запустить файл я могу несколькими способами. Во-первых, можно явно запустить новую оболочку и передать ей файл скрипта как входной параметр таким образом:

#### \$ sh demo

Во-вторых, можно выполнить команды скрипта из текущей оболочки, используя команду *source* таким образом:

#### \$ source demo

#### \$ . demo # . - сокращенный аналог source

В обоих случаях мне нужны только права на чтение (а не исполнение) скрипта. Также можно выполнить скрипт как команду, набрав его имя таким образом:

#### $$$  /demo

В этом случае будет автоматически запущена новая оболочка, в

#### Linux на печати

рынке литературы для системных администраторов Linux сейчас затишье. До спада в индустрии технической литературы (в 2001 году) люди покупали гораздо больше книг, и публиковать можно было все что угодно. Сегодня издатели выискивают книги с большей аудиторией, чтобы избежать финансовых потерь при публикации. Почти по определению, системные администраторы – значительно меньшая группа потребителей, чем

Я бы рад снабдить вас библиографией, но на конечные пользователи, и издатели не хотят рисковать. Из этого правила есть исключения – нишевые группы читателей-энтузиастов, более охотно покупающих книги, и издатели иногда пользуются шансом сделать что-то необычное, и хорошо делают. Но львиная доля специальных изданий просто не выживет при современном экономическом климате. Наверное, мой 800-страничный труд о портировании Linux на микроволновку пока придется отложить.

которой выполнится скрипт. Для этого необходимы права на чтение и выполнение, только прав на выполнение недостаточно.

Другой вопрос, вызывающий путаницу – это права доступа по отношению к каталогу. Различия между правами на чтение и исполнения для каталога четко определены, но они очень тонкие. Если у меня есть право на чтение для каталога, но нет права на исполнение, я могу просмотреть содержимое каталога, но не смогу перейти в него командой **cd**. Если у меня есть право на исполнение, но нет права на чтение, переход в каталог командой **cd** разрешен, но нельзя просмотреть его содержимое, хотя, как это ни удивительно, можно обратиться к файлу по имени. Суть такова: чтобы иметь разумный доступ к каталогу, нужны как права на чтение, так и на исполнение. Только одно из этих прав без второго не имеет смысла, и, насколько я знаю, в Linux нет каталогов с такими правами.

#### **Sticky-бит**

Наконец, о значении «sticky-бита». Этот флажок появился в Unix в середине семидесятых. Когда жон установлен, ядро знает: нужно оставить сегмент кода программы в области подкачки после завершения процесса. Это увеличивает скорость последовательных выполнений программы, поскольку единственное, что нужно сделать ядру в таком случае – это переместить программу из области подкачки в память. Благодаря этому часто используемые приложения – например, редакторы – будут загружаться заметно быстрее. Хотя для своего времени эта идея была неплохой, в текущих версиях Unix данный бит для обычных файлов не установлен, а в Linux никогда и не устанавливался. Но он играет важную роль для каталогов, изменяя правила, определяющие, кто может удалять в них файлы. Если бит установлен, это может делать только владелец файла, владелец каталога или суперпользователь.

 **Вывод команды**  *ls -l foo* **(ну, б льшая его часть), и что он означает.**

 $\mathbf{y}$ 

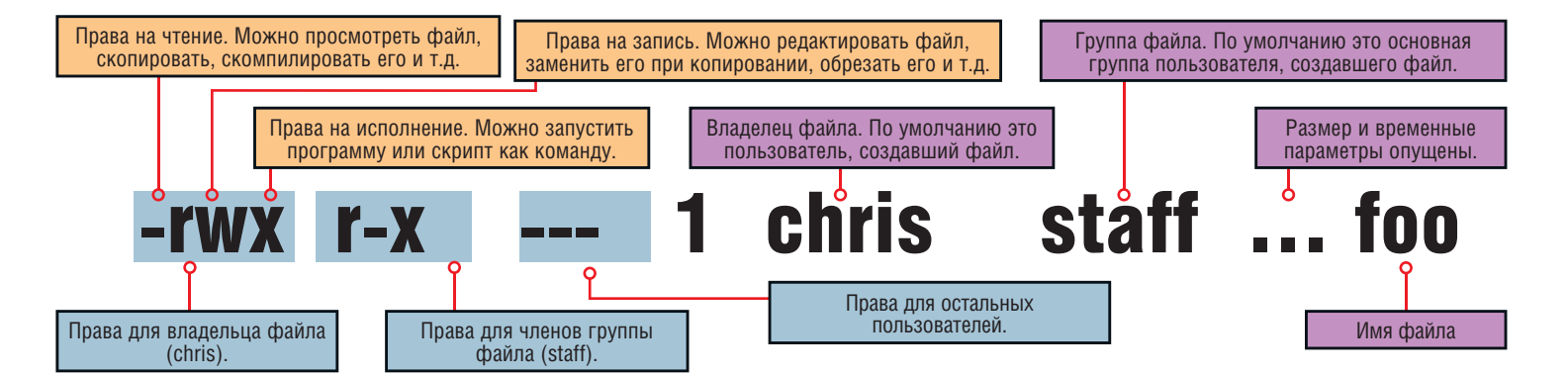

### Наследить для аудита

Sudo и auditetl Вооружившись Fedora 9 и насушив сухарей, рассмотрим пару способов записать действия системного администратора.

остоянная запись действий системного администратора список, что было сделано (когда и кем) - может быть бесценна, если возникли неполадки и вы хотите знать, кого в этом винить, или если вы собираете доказательства взлома. В некоторых компаниях аудит - обязательная часть политики безопасности. Здесь я предложу вам несколько способов обеспечить оставление следов от любого важного действия в файлах журналов.

Первый подход - запретить вход в систему от имени суперпользователя-root, сделав так, чтобы все действия с привилегиями администратора выполнялись через команду sudo. Если sudo соответствующим образом настроена, то все команды, выполняемые от имени root, будет записываться в журнальный файл, обычно /var/log/secure.

Чтобы избежать вольготного доступа кому ни попадя, ограничим использование sudo членами группы wheel. Итак, для начала настроим sudo так, чтобы члены группы wheel могли запустить любую команду с правами root. Соответствующая строка в файле sudoers будет выглялеть так:

#### %wheel ALL=(ALL) ALL

Возможно, эта строка уже там, и ее надо просто раскомментировать. Затем занесем в группу wheel хотя бы одного пользователя. Я добавил пользователя chris в нее таким образом:

#### # usermod -G wheel chris

Теперь я могу войти в систему как пользователь chris и выполнять отдельные команды с привилегиями root с помощью sudo таким образом:

#### \$ sudo /usr/sbin/useradd ellie

#### [sudo] password for chris:

В этом примере я создаю нового пользователя. Пароль, который у меня запрашивается - мой собственный, а не пароль root.

Убедившись, что это работает (но не раньше!), можете запретить непосредственный вход в систему под пользователем root, заблокировав его пароль:

#### \$ sudo passwd -I root

Locking password for user root.

#### passwd: Success

Теперь пользователю root в систему не войти. Нельзя даже воспользоваться командой su для работы от имени root: все действия придется выполнять с помощью sudo. (В Ubuntu этот механизм установлен по умолчанию.) При всей нудности, тут есть и ощутимые преимущества. Во-первых, вы всем объявляете: «Я буду работать от имени root». Во-вторых, число ваших покушений на команды с привилегиями root сводится к минимуму. В-третьих, sudo зафиксирует в файле журнала все выполняемые команды. Пусть, например, мне нужно изменить настройки Apache. Это можно сделать так:

\$ sudo vi /etc/httpd/conf/httpd.conf

В файл журнала /var/log/secure запишутся следующие строки: Aug 18 11:51:54 fedora9 sudo: chris: TTY=pts/2; PWD=/etc/ httpd/conf; USER=root; COMMAND=/bin/vi /etc/httpd/conf/ httpd.conf

#### Это не для дома!

Не блокируйте учетную запись root, не будучи абсолютно уверены, что есть хотя бы один пользователь, которому разрешено использовать sudo для запуска команд с привилегиями root, или что вы способны произвести реанимацию. Не мешает также иметь под рукой «огнетушитель» и знать, например, как загрузиться с Live CD.

#### Лучше перебдеть

 $\mathbb{R}$   $\left[\frac{1}{2} \right]$   $\mathbb{R}$   $\left[\frac{1}{2} \right]$ 

Другой способ ограничить использование sudo группой wheel - тшательная настройка группывладельца и прав на исполнение исполняемого файла sudo таким образом:

# chown root:wheel /usr/bin/sudo

- # chmod 4110 /usr/bin/sudo
- # Is -I /usr/bin/sudo

--S--X--- 2 root wheel 148836 2008-03-31 15:13 /usr/bin/sudo

Обратите внимание на необычный режим доступа 4110. Программа выполняет setuid to root и разрешена пользователю root и членам группы wheel. Это гораздо более сильное ограничение доступа, чем строка

#### %wheel ALL=(ALL) ALL

【摩

13

в файле sudoers, так как совершенно запрешает *sudo* для повышения привилегий пользователей, не являющихся членами группы wheel.

Итак, теперь мы знаем, кто и когда влез в файл httpd.conf и с какого терминала он зашел в систему.

Если вам нужен более тонкий контроль над процессом аудита. возможно, вы захотите поэкспериментировать с системой аудита, встроенной в ядро. С ее помощью можно наблюдать за любым файлом в системе и журналировать для него все операции чтения, записи, выполнения или изменения прав доступа. Можно отслеживать все системные вызовы указанного процесса или пользователя или, например, записывать каждую операцию open(), завершившуюся с ошибкой. А можно отслеживать неправомерное поведение пользователей или собирать доказательства нарушений политики безопасности.

#### Любишь одно, полюби и другое

Предположим, мы заметили, что кто-то сканирует порты компьютеров локальной сети. У нас установлена утилита сканирования портов Nmap; вопрос в том, использует ли ее кто-нибудь. Командой auditctl мы просим ядро отслеживать любые попытки запустить Nmap таким образом:

#### # auditctl -w /usr/bin/nmap -p x -k port-scan

Проанализируем команду. Аргументы -w /usr/bin/nmap определяют файл - объект наблюдения. Здесь нельзя использовать шаблоны: только обычные имена файлов. Аргументы -р х определяют действие, которое надо отследить - некая комбинация из r (чтение), w (запись), х (исполнение) или а (изменение атрибута). Наконец, аргументы - k portscan задают ключ для фильтрации (произвольная строка): он будет добавлен к записи в журнале, чтобы запись можно было найти командой ausearch или, конечно, grep.

Далее мы проверяем файл журнала, отыскивая там записи, содержащие наше ключевое слово port-scan:

# ausearch -k port-scan

**> В таблице ниже** показаны основные КЛМПЛНАНТЫ системы аудита.

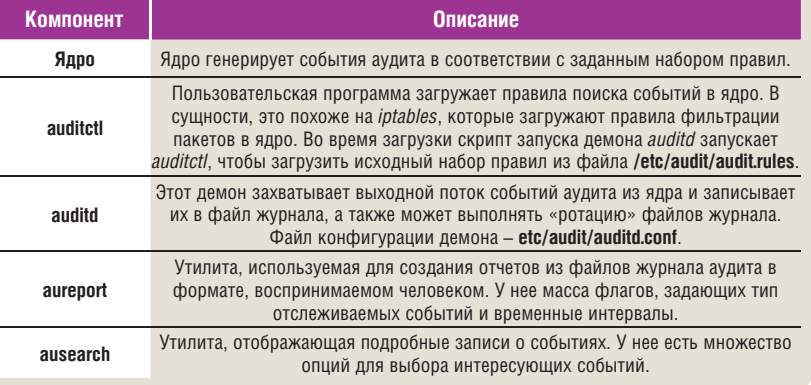

#### Рецепты доктора Брауна

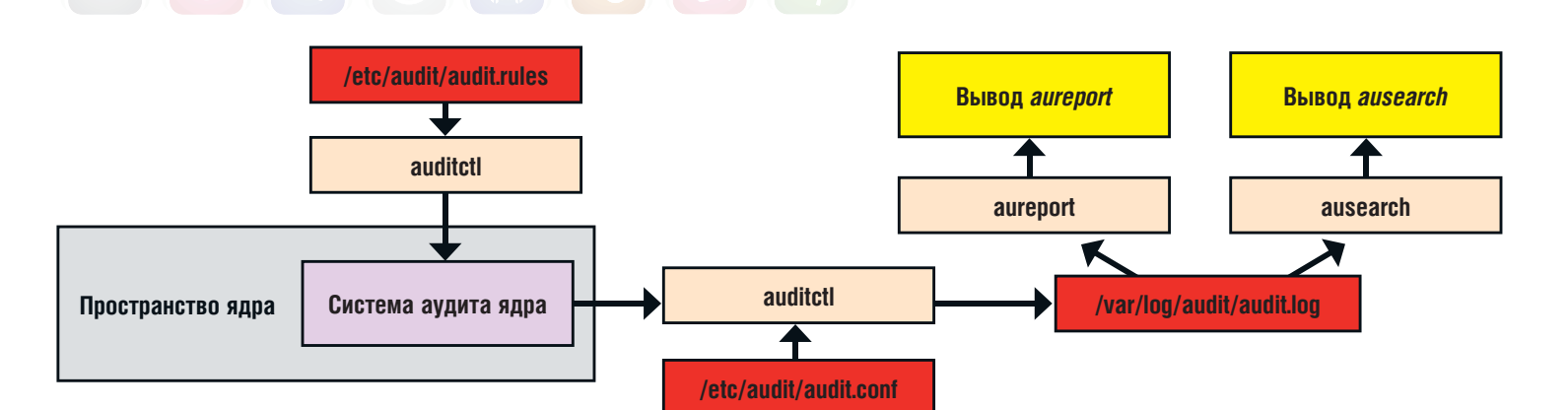

保全

 $\left[\begin{array}{c} \nabla^2 \\ \nabla \cdot \nabla \end{array}\right]$ 

#### time->Mon Aug 18 21:15:42 2008

 type=PATH msg=audit(1219072542.201:117): item=1 name=(null) inode=354635 dev=fd:00 mode=0100755 ouid=0 ogid=0 rdev=00:00 obj=system\_u:object\_r:ld\_so\_t:s0 type=PATH msg=audit(1219072542.201:117): item=0 name="/usr/ bin/nmap" inode=33539 dev=fd:00 mode=0100755 ouid=0 ogid=0 rdev=00:00 obj=system\_u:object\_r:traceroute\_exec\_t:s0 type=CWD msg=audit(1219072542.201:117): cwd="/home/ellie" type=EXECVE msg=audit(1219072542.201:117): argc=2 a0="nmap" a1="192.168.0.1-20"

 $\left[\frac{4L}{1111}\right]$ 

 $|\gg|$ 

 type=SYSCALL msg=audit(1219072542.201:117): arch=40000003 syscall=11 success=yes exit=0 a0=83096e0 a1=83079d8 a2=830fd48 a3=0 items=2 ppid=2766 pid=2790 auid=0 uid=501 gid=501 euid=501 suid=501 fsuid=501 egid=501 sgid=501 fsgid=501 tty=pts2 ses=10 comm="nmap" exe="/usr/bin/nmap" subj=unconfined\_u:unconfined\_r:unconfined\_t:s0-s0:c0.c1023 key="port-scan"

Весь предыдущий результат был получен при единственном запуске *Nmap*. Посмотрев внимательно, вы увидите, что пользователь с идентификатором 501 запустил команду nmap 192.168.0.1-20 **в 9.15**  вечера в понедельник 18 августа. Проверка пользователя с идентификатором 501 в файле паролей выявляет нарушителя: это ellie, шалопай, учетную запись которого мы создали ранее на нашем уроке.

Команда *auditctl* делает для аудита то же самое, что и команда *iptables* для пакетного фильтра – она загружает правила в ядро. Ее синтаксис задает определенный язык правил аудита, точно так же, как синтаксис *iptables* определяет язык для правил фильтрации пакетов. Чтобы посмотреть на чуть более сложный пример, создадим правило аудита, которое запишет в файл журнала все неудачные попытки открыть файл для пользователя ellie. Правило может выглядеть так: # auditctl -a exit,always -S open -F uid=501 -F success=0

Снова разберемся с ним по частям. Мы добавляем (-a) правило к списку exit системного вызова. Данный список просматривается при возврате из системного вызова: с его помощью ядро определяет, нужно ли создавать событие аудита. Для аудита мы выбираем системный вызов open (он используется программой, чтобы получить доступ к данным в файле.) Мы отслеживаем только те события для пользователя с идентификатором 501 (учетная запись ellie), для которых системные вызовы завершились неудачно. Вместо идентификатора пользователя можно было использовать другие критерии – реальные или эффективные идентификаторы пользователя и группы, код выхода системного вызова, индексный дескриптор файла, к которому производится доступ, идентификатор процесса и др.

Чуть позже можно просмотреть содержимое файла журнала аудита, попросив команду *aureport* показать нам все события открытия файла, завершившиеся с ошибкой:

#### #aureport -f

...

...

14. 19/08/08 18:47:58 /etc/passwd 5 no /bin/cp 0 310

Я удалил из результата множество строк, оставив только те, что нам интересны. 19 августа в 6.47 вечера кто-то попытался открыть файл **/etc/passwd** командой **/bin/cp**, и операция завершилась неудачно. В конце строки мы видим идентификатор события (310), представляющий собой индекс в файле журнала аудита. Используйте аргумент команды ausearch, чтобы забраться поглубже:

#### time->Tue Aug 19 18:47:58 2008

 $#$  ausearch -a 310

 type=PATH msg=audit(1219168078.990:310): item=0 name="/etc/ passwd" inode=256011 dev=fd:00 mode=0100644 ouid=0 ogid=0 rdev=00:00 obj=system\_u:object\_r:etc\_t:s0

 type=CWD msg=audit(1219168078.990:310): cwd="/home/ellie" type=SYSCALL msg=audit(1219168078.990:310): arch=40000003

 syscall=5 success=no exit=-13 a0=bfd559d8 a1=8201 a2=0 a3=8201 items=1 ppid=4954 pid=4978 auid=0 uid=501 gid=501 euid=501 suid=501 fsuid=501 egid=501 sgid=501 fsgid=501 tty=pts2 ses=33 comm="cp" exe="/bin/cp" subj=unconfined\_u: unconfined\_r:unconfined\_t:s0-s0:c0.c1023 key=(null)

 **Система аудита ядра фиксирует события в соответствии с правилами, определенными командой** *auditctl***.**

Прошу извинить меня за столь сумбурный результат; но, вглядевшись, вы увидите время и идентификатор пользователя события. Опять ellie.

Правила аудита, предоставляемые *auditctl*, действуют только «здесь и сейчас» – они не сохранятся после перезагрузки. Чтобы сделать правила постоянными, поместите их в файл **/etc/audit/audit.rules**, считываемый во время старта системы. Правила в этом файле – просто параметры, которые будут переданы *auditctl*. Например, строка в файле **audit.rules**, соответствующая правилу, с которым мы работали раньше, выглядит таким образом:

-w /usr/bin/nmap -p x -k port-scan

Чтобы узнать больше о системе аудита в Linux, ознакомьтесь с разделами man для auditd, auditd.conf, *auditctl*, *aureport* и *ausearch*. Зайдите на сайт **www.intersectalliance.com**; утилита *Snare* предоставляет графический интерфейс для построения наборов правил аудита и просмотра результатов. **LXF** 

#### Если бы да кабы

Вдруг бы юристы применили накопленную мудрость к языку C? Конечно, получился бы LEGOL, но этот был бы совсем другой язык. Например, выражение на языке C  $int i = 1$ ;

преобразуется в LEGOL как «Сим утвердить и признать всеми присутствующими, что вновь созданный объект здесь и далее будет назван (и для ссылки на него будет использоваться) 'i' в рамках, определенных выбранным воплощением ранее представленного патента на пространство имен, оформленного ссылкой, а 'i' далее будет типа, объявленного и признанного как целый, и ему напрямую без помех и препятствий будет предоставлено и присвоено значение 1 (ОДИН), и оно будет хранить это значение до тех пор, пока какое-то другое значение в юрисдикции Акта Безопасности Типов не будет предоставлено и присвоено ему».

Следующий пример переведите на LEGOL сами.

#### $X += *p++$ ;

А вот еще одна тревожная мысль. Что было бы, если бы Бьерн Страуструп [Bjarne Stroustrup] решил начать с COBOL. а не с С? Мы бы сейчас писали на POSTFIX INCREMENT COBOL BY ONE. И если вы согласны с тем, что C# – на самом деле C++++, программисты . NET, наверное, предпочитали бы POSTFIX INCREMENT POSTFIX INCREMENT COBOL BY ONE BY ONE

Подробности можно найти в книге Стена Келли-Бутла [Stan Kelly-Bootle] «*The Computer Contradictionary* [Противоречия компьютера]».

#### Интервью Хокон Ли

# Web – наше все!

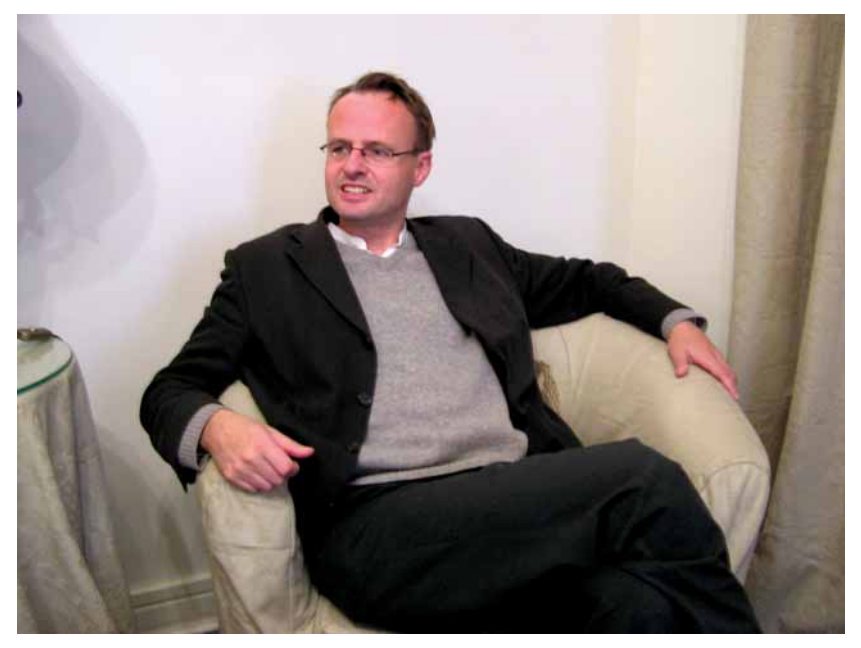

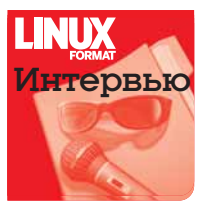

Opera Software – весьма успешная компания. С 1995 года ее штат вырос до 560 человек. При этом она производит только один продукт – интернет-браузер. Правда, для самых разных устройств: телефонов, игровых приставок, персональных компьютеров. И потому обозреватель LXF **Евгений Крестников** не мог не воспользоваться случаем обсудить

О ТЕХНОЛОГИЯХ:

быть частью Web.»

«Проприетарные форматы,

возможные пути дальнейшего развития Глобальной сети с техническим директором Opera Software, **Хоконом Вьюмом Ли** [Håkon Wium Lie].

Хокон Ли – один из пионеров Всемирной паутины. Он участвовал в проекте WWW и впервые предложил концепцию таблиц и стилей CSS в 1994 году. Позднее Хокон вошел в состав консорциума по разработке

стандартов Всемирной сети, W3C. В 1999 году издание Technology Review признало его одним из ста лучших новаторов следующего столетия.

#### Linux Format: **Я вижу у вас на столе ноутбук IBM?**

**ХЛ**: Да, это мой основной компьютер. На нем установлен Ubuntu Linux.

#### LXF: **Вот как? Это интересно — отметим на будущее, а пока перейдем к «обязательной программе». Например, расскажите о ближайших планах Opera Software?**

 $X\Lambda$ : Мы работаем над Opera Desktop – в частности, уже доступна версия 9.6 для Linux – а также делаем упор на выпуск нашей продукции для гаджетов. Цель Opera Software – заставить мобильные устройства «общаться» с настольными.

#### LXF: **Интересно, и скоро ли мы увидим такое «общение»?**

ХЛ: Я не могу утверждать, что это случится завтра, но счет идет на месяцы. Частично это уже работает. Возьмем для примера бесплатный браузер *Opera Mini*. Вот *Opera Mini* на стандартном телефоне. Вам знакома опция «Экспресс-панель»? Вот я добавляю в нее на компьютере любой адрес (скажем, вашего издания), и – вуаля! – он появляется в браузере на мобильном телефоне. Налицо синхронизация *Opera* на двух устройствах при помощи сервиса *MyOpera* (**http://my.opera.com/community**). Кстати, российских пользователей *Opera Mini* – множество. Мы вообще имеем здесь неплохие показатели: они демонстрируют высокий интерес и огромное число пользователей [в настоящий момент более 50% российского мобильного трафика генерируется с помощью *Opera Mini*, а по числу пользователей данного браузера Россия значительно опережает любую другую страну мира, – *прим. авт.*]. Мы очень гордимся этим и хотели бы вырасти в России еще сильнее.

#### LXF: **Какой фактор, по-вашему, первичен в развитии браузеров на мобильных устройствах: социальный или коммерческий?**

ХЛ: Я думаю, эти факторы равны. Мы вынуждены быть «коммерческими», нам необходимо платить заработную плату людям, которые приносят нам прибыль. Но вместе с тем мы являемся носителями идеи доступности Web для каждого. И поэтому мы предлагаем продукты *Opera* для самых простых устройств. Не потому, что имеем с этого много денег, а потому, что для нас это не составляет труда. Нам несложно сделать свой взнос в то, что может помочь людям.

#### LXF: **Вообще-то я клоню к тому, что коммерческие и социальные факторы существенно влияют на контент Cети...**

ХЛ: Абсолютно верно, но в данном случае факторы идут рука об руку. И каждый раз, когда мы реализуем новое устройство или ПО, пользователь приобретает новый опыт и более гибкий инстру-

мент для доступа к любому контенту. Инструмент гибче – и у пользователя больше шансов получить бесплатный контент. Более такие как Flash, не должны того, пользователь не покупает браузер – он либо предустановлен в телефон, либо может быть скачан

бесплатно. Вот, скажем, *Opera Mini* попадает во вторую категорию. К тому же она помогает экономить деньги, потому что умеет сжимать страницы до 10% от исходного размера. Выигрыш неплох, поскольку на мобильных устройствах мы платим за трафик. Сравните это с обычным телефонным браузером.

#### LXF: **Кстати о «доступности Web для каждого». Как один из пионеров Всемирной паутины, вы считаете, что она первична?**

 $X\Lambda$ : Да, Web – наше все. И мы не можем игнорировать позицию Opera Software: браузер, который установлен на вашей машине, очень важен. Мы поставляем *Opera* на множество мобильных устройств. Я приведу некоторые цифры. За предыдущий месяц продано 7,8 миллионов телефонов с предустановленной *Opera Mobile*. Хочу подчеркнуть, что это не *Opera Mini*, а платная *Opera Mobile*. Полагаю, это очень хорошие показатели. Что до *Opera* 

*Mini*, то на данный момент у нас 17,3 миллиона пользователей (то есть закачек) за месяц. Таким образом, видно, что в Сеть с мобильных устройств выходит множество людей, и для нас это важно, поскольку, повторюсь, Web – наше все. И он (Web) должен быть всем не только на рабочем столе, но и на мобильных устройствах. Мне кажется, что *Opera* играет в пространстве мобильных устройств доминирующую роль: ведь мы способны запустить браузер на любом из них, не только на hi-end, но и на обычных телефонах. Множество пользователей той же *Opera Mini* проживает в странах, которые сложно назвать технически продвинутыми. Вроде Индонезии, Малайзии и Бангладеш. У них есть телефон с поддержкой Java, на нем можно запустить *Opera Mini* и работать в Интернете.

#### LXF: **Существуют ли планы по интеграции** *Opera* **с окружением рабочего стола Linux?**

ХЛ: Вот *Opera*, запущенная в Ubuntu [*Хокон показывает свой ноутбук*]. Она на определенном уровне интегрирована с GNOME. Но я не думаю, что *Opera* должна быть частью стандартного комплекта поставки. Как вы знаете, это закрытый продукт. Я и рад бы его открыть, но мы пока не нашли адекватную бизнес-модель, чтобы воплотить это в жизнь.

#### LXF: **А есть ли надежда все же найти такую модель?**

ХЛ: Я не знаю. Мы неоднократно предпринимали попытки, но пока это не представляется возможным. Opera Software – довольно обширная компания: у наc работает 560 человек, и все они хотят кушать. А иного дохода, кроме как от продажи ПО, у фирмы нет. В общем, работающая на нас модель так и не была найдена. Но мы поддерживаем открытые проекты и делаем *Opera* доступной для Linux. Linux очень важен для нас, однако я считаю, что открытые стандарты гораздо важнее. Документы, которые мы создаем, и видео, которое мы делаем, должны читаться на любой системе. И чтобы это произошло, придется использовать открытые стандарты. Неважно, какая система – Windows, Linux; для большинства пользователей это не имеет значения. А вообще, меня больше интересует, что происходит между различными устройствами. Общение важнее, чем то, что происходит внутри каждого гаджета. Очень важно, чтобы новые вещи были доступны всем, чтобы были созданы стандартные открытые форматы. А проприетарные форматы, такие как Flash, не должны быть частью Web. В Opera Software мы уделяем огромное внимание стандартам: в частности, я занимаюсь CSS. Как вы знаете, наша компания состоит в W3C. Кстати, мы сотрудничаем с Microsoft. Мы даже пытаемся помочь Microsoft улучшить *Internet Explorer*, потому что мы хотим, чтобы тот хорошо работал со стандартами. Это какая-то ирония судьбы, что мы вынуждены помогать корпорации Microsoft, но деваться некуда.

Opera Software занимается и открытыми продуктами. Например, *Dragonfly* – средство web-разработки, которое используется внутри компании. С его помощью можно получать исходный код страницы и отлаживать его [редактировать CSS, просматривать HTTP- и HXR-запросы, удаленно подключаться к любым устройствам с установленной *Opera* и *Dragonfly*, – *прим. авт.*] прямо из браузера *Opera*. Этот продукт распространяется под лицензией BSD.

#### LXF: **А что вы думаете о продвижении Linux на рынок мобильных устройств?**

ХЛ: Мы поставляем *Opera* на множество мобильных устройств. Что же касается Open Source, история здесь та же самая, что и на рабочем столе. Мы бы хотели найти успешную бизнес-модель, но пока этого не достигли. Сейчас большое число телефонов работает под Linux, что само по себе неплохо, и мы способны поддерживать работу *Opera* на Linux, равно как и на других платформах, например, Windows Mobile. Мы вынуждены исповедовать прагматический подход и прежде всего стремимся к тому, чтобы *Opera* работала на всех платформах, даже на Windows.

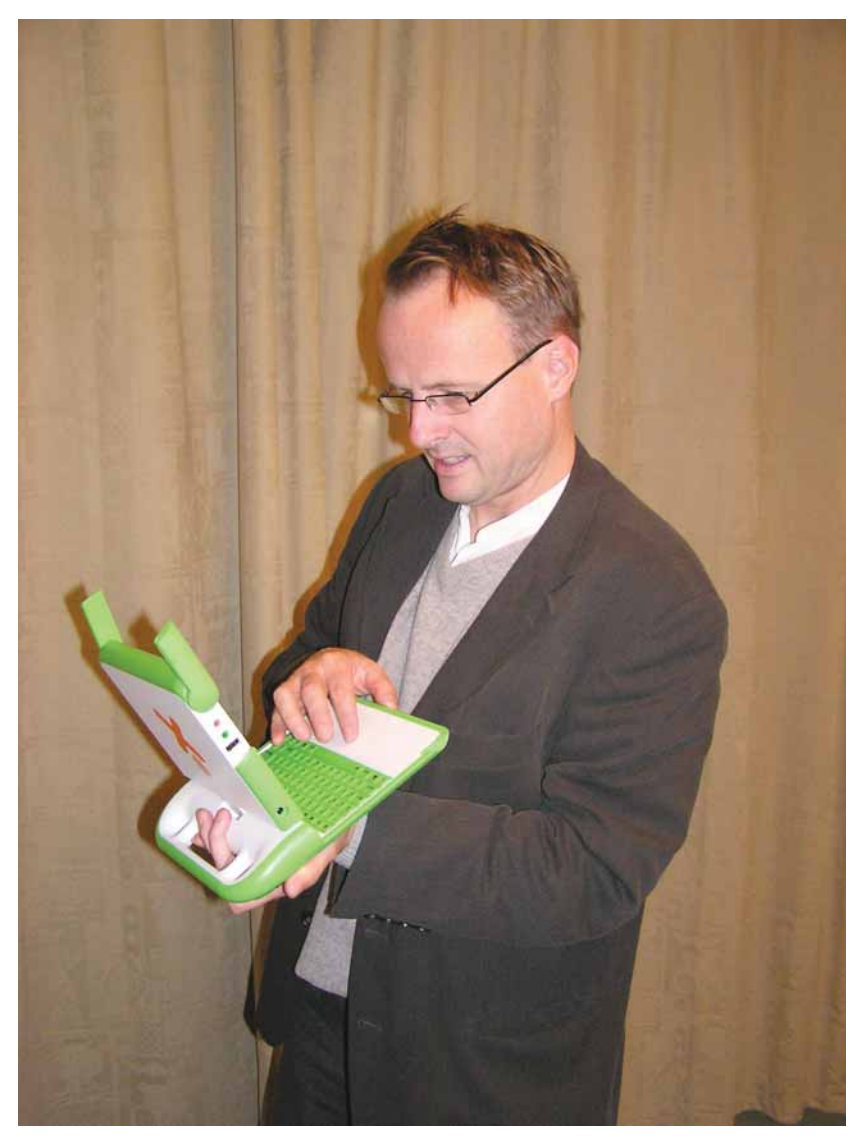

LXF: **А как насчет тренда 2008 года – так называемых нетбуков?** ХЛ: Я думаю, что это здорово! Особенно в том смысле, что ОС Linux начинает занимать существенную нишу на рынке платформ. И, наверное, даже занимает лидирующую позицию в этой нише. Вообще именно сейчас в данный сегмент рынка пробиться очень сложно.

 **Хокон бы, может, и пошел по стопам Ричарда Столлмена, но... маловато будет!**

#### LXF: **А вы планируете приобрести себе нетбук?**

ХЛ: Я присмотрел несколько моделей, но еще не решил, какой купить. Честно говоря, они не намного меньше и легче, чем то, что у меня есть [IBM ThinkPad X41, – *прим. ред.*]. К тому же я не смогу использовать нетбук как основной компьютер. Мне сейчас не слишком нужно нечто среднее между телефоном и ноутбуком. Я бы с удовольствием пользовался OLPC, но у него несколько неудобная клавиатура, да и экран маловат.

#### LXF: **Да, машина требует небольшой доработки.**

ХЛ: Все в этом мире требует небольшой доработки. Скорее всего, здесь имеет место несовпадение размеров. Я взрослый, а машина создавалась для детей.

#### LXF: **Будет ли в** *Opera 9.6* **для Linux решена проблема с подключаемым модулем Flash?**

ХЛ: У меня та же проблема [*смеется*]. Flash-код – нечто не поддающееся нашему контролю. Это двоичный модуль, и связанные с ним проблемы должны решать в Adobe. Хотя такая ситуация нас не устраивает, и по мере возможности разработчики *Opera* зани-

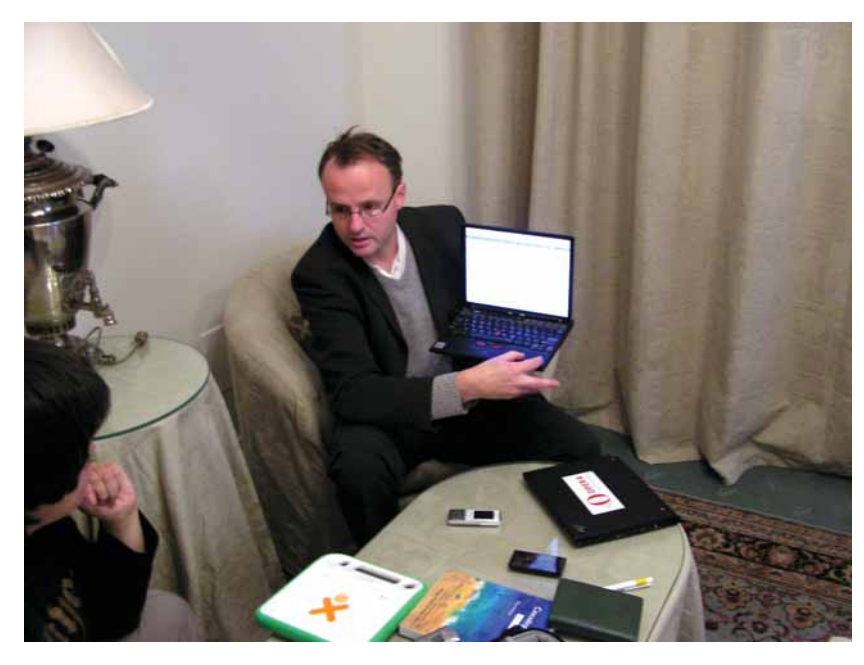

 **Встраивание видео в SVG действительно открывает новые возможности: мы могли убедиться в этом вживую.**

маются этой проблемой. Но лучше всего не использовать Flash вообще. Я думаю, мы должны по возможности избегать закрытых стандартов. Лично я выключаю Flash, поскольку не вижу в нем нужды. Изредка, по необходимости, я его включаю (в *Opera* это можно сделать одним щелчком). Например, когда хочу посмотреть клип на YouTube.

LXF: **У нас складывается впечатление, что многие пользователи склонны недооценивать возможности** *Opera***, и, в частности, виджеты. Что вы думаете этому поводу?**

ХЛ: Думаю, нам еще предстоит многое сделать по части виджетов и их популяри-

О КОНКУРЕНЦИИ:

будет больше.»

«Нам лучше, если браузеров

зации. В том числе, по встраиванию виджетов в API – например, в инструменты Google. И главное, чтобы они могли работать оффлайн. Мы также

стремимся к тому, чтобы у людей была возможность полноценной работы с документами в Web. И в дополнение к этому мы ждем, чтобы сторонние разработчики писали больше приложений для браузера.

#### LXF: **В таком случае, какое приложение вам нужнее всего?**

ХЛ: Я считаю, что все, что человек делает на компьютере, он должен с легкостью делать в Сети. То есть нужны офисные приложения, развлекательные и так далее.

#### LXF: **Будет ли расширен список ОС, поддерживаемых** *Opera***?**

ХЛ: Фактически *Opera* работает на множестве операционных систем. Если взглянуть на список поддерживаемых платформ, приходит мысль: «Куда уж дальше?» Однако мы готовы расширять список при наличии заказчиков. Для Opera Software это не составит труда – браузер легко портировать на любую систему, если возникнет такая потребность.

#### LXF: **А что может дать компании сотрудничество с сообществом разработчиков открытого ПО?**

ХЛ: Вместе мы можем создавать стандарты и форматы. Первое, что я бы отметил – это тэг <video>. Он дает возможность встраивать в web-страницы видео в формате Ogg Theora без использования Flash. Например, Wikipedia от этого станет только богаче.

А если объединить возможности тэга <video> и SVG, можно делать очень интересные вещи [*Хокон проводит демонстрацию*].

Аккомодация видео и SVG – как раз то, над чем хотелось бы поработать совместно с сообществом.

Второе направление, которым имеет смысл заняться вместе уже сейчас – это технологии работы со шрифтами.

#### LXF: **В последнее время была шумиха относительно EULA Mozilla на** *Firefox* **и ее отношения к своим товарным знакам. Что вы думаете по этому поводу?**

ХЛ: Я видел это в заголовках новостей, но не в курсе данного вопроса.

#### LXF: **Считаете ли вы** *Google Chrome* **угрозой для** *Opera***?**

ХЛ: Я неоднократно повторял: нам лучше, если браузеров будет больше. В Opera Software считают, что полезно иметь много стабильных решений – это помогает Web. И здоровая конкуренция в Web и для Web гораздо важнее использования той или иной программы. Я считаю, что *Google Ghrome* сделает Web более цельной и стабильной средой. Google разработал сервисы, которые доступны во всех браузерах. Мы сотрудничаем с Google в этом направлении, что способствует улучшению Web как платформы. Ну и *Chrome* тоже будет очень полезен – прежде всего тем, что он поддерживает открытые стандарты, и это очередное подтверждение того, что сервисы Google будут доступны из любого браузера. Мы также поддерживаем деловые взаимоотношения с корпорацией Google... ну, например, поисковый модуль к *Opera* [*смеется*]. У нас он есть повсюду, включая мобильные версии. Мы собираемся и далее продолжать это сотрудничество.

LXF: **По нашим сведениям, после анонса** *Chrome* **резко выросло число закачек** *Opera***. Вы можете это как-то прокомментировать?** ХЛ: Не знаю; наверное, *Chrome* в очередной раз показал, что брау-

зер может быть лучше. Люди, наконец, определились с выбором.

LXF: **Расскажите о перспективах вышедшей недавно версии Opera SDK for Devices.**

ХЛ: Хочу заметить, что я не компетентен в вопросе SDK. Сфера моей дея-

тельности – web-форматы, видео, телефоны, CSS и т.д. Я должен был это предусмотреть и быть готовым ответить на ваш вопрос. Вряд ли я скажу вам что-то более интересное, чем то, что вы найдете на сайте Opera Software.

#### LXF: **Вы позиционируете свой SDK как конкурента Android SDK и ему подобным продуктам?**

ХЛ: Да, мы стремимся к конкуренции в данной сфере с целью создания более качественных продуктов посредством Opera SDK for Devices. Вы знаете, что немалое число разработчиков используют наш SDK, но, как я заметил ранее, я не эксперт в данной области. А что касается Android как платформы и *Opera* как приложения, то мы не собираемся конкурировать: мы намерены стать частью Android, стать частью Windows и т.д.

#### LXF: **То есть, если компания сильна, интеграция — лучшая конкуренция?**

ХЛ: Абсолютно точно. Это очень хорошая позиция.

LXF: **В заключение, скажите пару слов для российских читателей.** ХЛ: Я очень горд, что множество российских пользователей любят *Opera*, и я думаю, что их число только увеличится.

#### LXF: **Это ваше личное пожелание или корпоративное?**

ХЛ: Я думаю, и то, и другое. Трудно отделить частное от общего. LXF

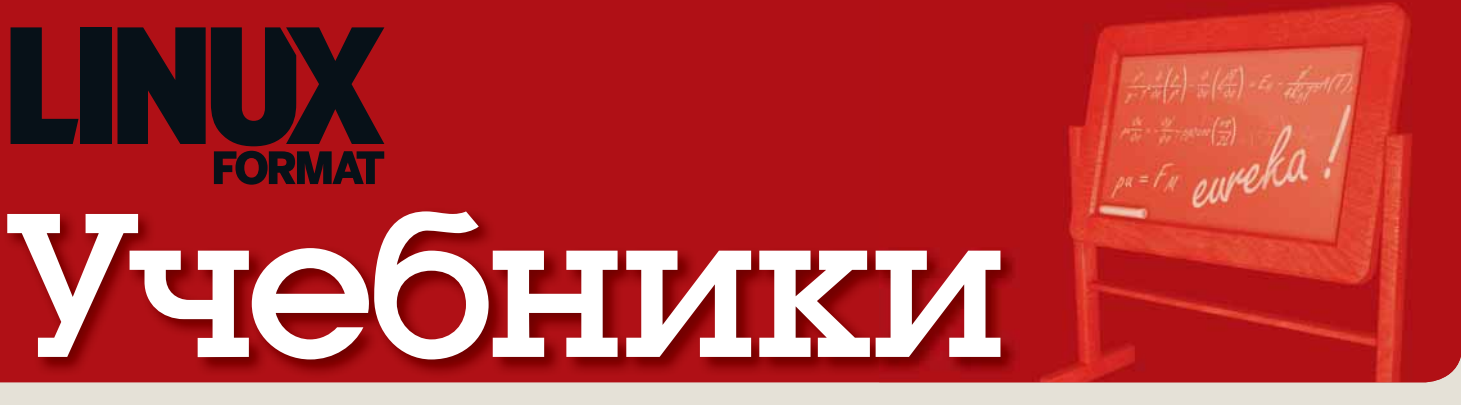

#### Наши эксперты помогут вам с любым приложением Linux

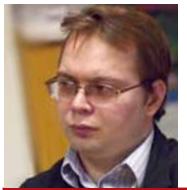

ЕВГЕНИЙ БАЛДИН Начинал с Агатов. Когдато даже знал, что такое Робик.

#### Лицензия – это просто средство

Мы должны дать знать всем, что хороший член сообщества – это тот, который сотрудничает когда это нужно.

Ричард Мэттью Столлман

**3 ноября 2008 года Фонд свобод-**<br>3 ного ПО (Free Software Foundation)<br>5 опубликовал новую (1.3) версию<br>пишензии своболной локументации GNU ного ПО (Free Software Foundation) опубликовал новую (1.3) версию лицензии свободной документации GNU (GNU Free Documentation License). GNU FDL – копилефт-лицензия, дополнение к GNU GPL, предназначенное для распространения учебников, пользовательских руководств и другой документации, поставляемой, как правило, вместе с ПО. В тоже время, GNU FDL часто используют и для самостоятельных текстовых произведений: в частности, эта лицензия был выбрана для статей Википедии в момент её возникновения.

Лицензия GNU FDL играет для текстов ту же роль, что и GPL для исходников: помещает их в поле свободы, гарантируя свободное распространение самих произведений и их модификаций. Это не идеальная лицензия, но она есть и работает.

Ожидается, что основные шероховатости будут исправлены при выпуске основной версии GNU FDL 2.0, а пока для целей таких проектов как Википедия, более подходящей оказалась лицензия от Creative Commons – СС-BY-SA 3.0 (копилефт с указанием авторства). В результате свободное поле Википедии оказалось разбитым на две несовместимые друг с другом части: GNU FDL и СС-BY-SA.

Что же сделало FSF, выпустив новую версию GNU FDL 1.3? Было разрешено перелецензировать документы из GNU FDL в СС-BY-SA, чтобы слить два множества свободных объектов в одно. Лицензия важна, но сотрудничество важнее!

За подробностями следует обратиться к первоисточнику:

**http://www.gnu.org/licenses/fdl-1.3.html**. **E.M.Baldin@inp.nsk.su**

#### В этом выпуске...

планетарий.

школы.

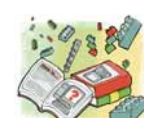

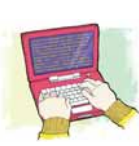

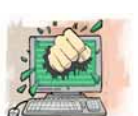

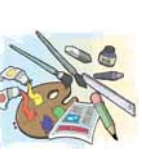

Коричневый Ubuntu наводит скуку? **Энди Ченнел** даст советы по облагораживанию рабочего стола, а заодно рассмотрит *Stellarium* – восхитительный свободный

**58 Напишем гоночки** По просьбам трудящихся, серия по программированию игр с PyGame продолжается. Подключайтесь к **Майку Сондерсу** в кодировании ралли старой

**62 Приберемся на диске** Традиционные схемы разбиения ужасно ограничены – **Роб Добози** проведет мастер-класс по LVM, гораздо более гибкой и продвинутой системе.

**54 Подкрасьте Gnome**

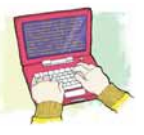

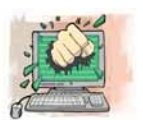

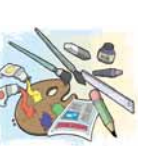

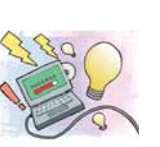

**Геотеги для снимков** Картинка стоит тысячи слов, а с учебником **Марко Фиоретти** – двух

**НА ДИСКЕ** 

тысяч. Научитесь добавлять информацию о местоположении к вашим снимкам, используя *Minimap* и *Image-ExifTool*.

#### **НА ДИСКЕ Трюки с мультимедиа**

В этом месяце **Марко Фиоретти** обрабатывает RAW-изображения, устанавливает случайные обои на рабочем столе и развлекается в Facebook.

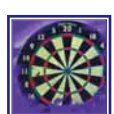

#### **100 Восстанавливаем фотографии**

Размытость, шум и оптические искажения: вот три главных причины, по которым сделанные вами снимки не выглядят безупречно. К счастью, **Александр Толстой** знает, как это исправить.

#### **104 Погружаясь в Solid**

**Андрей Боровский** рассмотрит кроссплатформенную систему взаимодействия с оборудованием, предлагаемую KDE 4, и напишет для нее парочку несложных приложений.

#### **108 Интеллектуальный анализ**

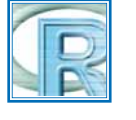

Термин «data mining» нынче в моде, но что за ним скрывается? **Алексей Шипунов** и **Евгений Балдин** рассматривают эту технологию через призму R.

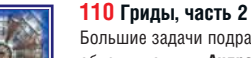

Большие задачи подразумевают большие объемы данных. **Андрей Е. Шевель** покажет, как они перемещаются в масштабах грида, и рассмотрит информационные сервисы.

#### **106 Нужна командная строка!**

Обработка аргументов вашей программы по всем правилам – задача не из простых, но **Артем Коротченко** знает легкий путь к успеху: getopt().

#### Совет месяца: Запасной пользователь

Ненормальное поведение программы может быть вызвано как ошибкой, так и неверной настройкой. Иногда это можно проверить, переименовав конфигурационный файл или каталог и запустив приложение еще раз, что вынудит его использовать параметры по умолчанию. Если это помогло, значит, источник проблемы обнаружен: посмотрите, чем ваши настройки отличаются от стандартных и, внося изменения по одному, доберитесь до сути.

 К сожалению, это не панацея – есть программы, хранящие свои настройки во множестве мест. Например, приложения Gnome могут одновременно использовать свой собственный каталог, **.gnome2, .gconf** и ряд **.gtk\***-файлов. Тогда самый простой способ начать с нуля – завести нового пользователя, войти в систему под его именем и запустить программу. Если она работает, проблема опять же в настройках. Иначе, поздравляем – вы нашли новую ошибку!

 Создать пользователя просто: в большинстве дистрибутивов и рабочих столов есть специальный инструмент, предназначенный для этих целей. Однако, как быть, когда все настолько плохо, что не запускается даже рабочий стол? Воспользуйтесь консолью – войдите в систему как root (или наберите *sudo -i* в Ubuntu) и введите useradd --create-home fred

passwd fred

Будет создан пользователь fred, вас также попросят ввести пароль для него. Теперь входите в систему как fred и разбирайтесь с настройками, пока не найдете причину сбоя.

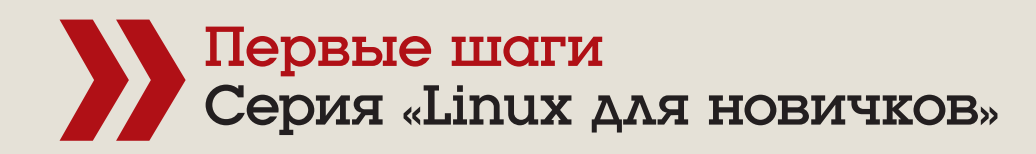

# ome: Меняем

Не по душе вид рабочего стола Gnome по умолчанию? Следуйте руководству **Энди Ченнела** и сделайте все по своему вкусу.

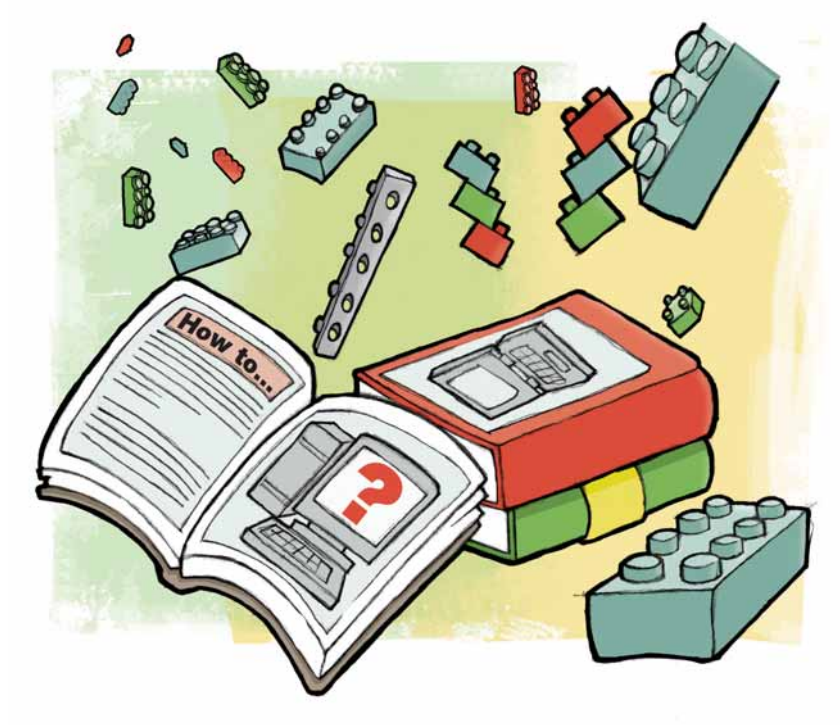

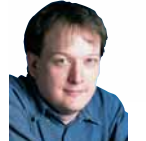

Наш эксперт

**Энди Ченнел** Энди делает свои первые шаги в Linux уже шесть лет, а технологиями интересуется со времен Dragon 32.

Обычно в Gnome у верхнего края экрана располагается одна панель с часами, иконками уведомлений и пунктами меню, а вторая, внизу экрана, содержит список окон, переключатель рабочих стопов и в инкарнации Ubuntu пиктограмму к панель с часами, иконками уведомлений и пунктами меню, а вторая, внизу экрана, содержит список окон, переключатель рабочих столов и, в инкарнации Ubuntu, пиктограмму корзины. Но, в отличие от OS X и, в меньшей степени Vista, в Gnome нет ограничений на изменение внешнего вида. На данном уроке мы возьмем исходный рабочий стол Gnome, кое-что уберем, добавим новый док – область прикрепления внизу экрана и восстановим корзину в правильном (на наш взгляд) месте на рабочем столе. По ходу дела мы также выполним пару других подстроек рабочего окружения.

Заметьте, что мы говорим здесь не об анимированном кубе, желейных окнах и прозрачных панелях инструментов (это в другой раз), а об общем внешнем виде рабочего стола.

 **Стандартная установка Ubuntu одинакова на миллионах рабочих столов.**

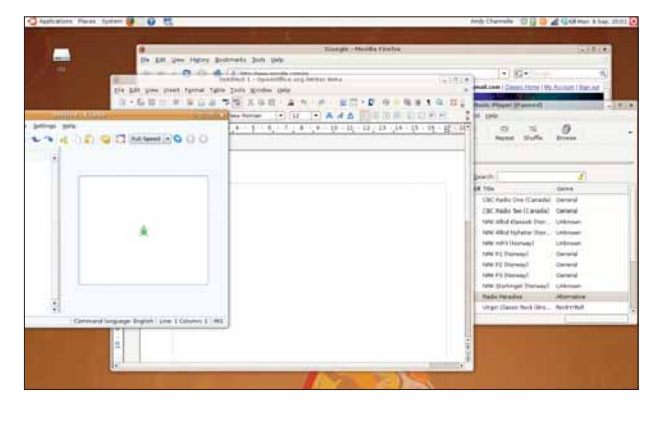

Первый наш шаг на пути реформ – смена оконной рамки. Этот аспект рабочего стола можно подправить, выполнив Система > Настройки > Оформление [System > Preferences > Appearance]. Поищите доступные варианты на вкладке Темы [Theme]. Выберите желаемую тему, и экран сразу же обновится. Если вам ничего здесь не подошло, обратитесь к Gnome Look (**www.gnome-look.org**), и пошарьте среди тонн других тем. Загрузите одну из них, затем вернитесь обратно в окно Оформление [Appearance] и нажмите кнопку Установить [Install]. Перейдите к загруженному файлу и выберите его. Новая тема тут же будет добавлена в список, и ее можно будет использовать.

Нам понравилась прохладная водянистость темы Glossy. После ее установки давайте также изменим фоновое изображение, убрав (вообще-то приятную) цаплю. Вновь, Gnome Look предлагает сотни различных изображений на всевозможные темы в разделе Обои [Wallpaper], и их еще больше на просторах Интернета. Попробуйте найти изображение, соответствующее разрешению вашего монитора, чтобы оно не выглядело инородным после установки (разрешение можно уточнить, выполнив Система > Параметры > Разрешение экрана [System > Preferences > Screen Resolution])

Для установки новой заставки, щелкните где-нибудь на рабочем столе правой кнопкой мыши, выберите Сменить фон рабочего стола [Change Desktop Background], а затем нажмите Добавить, чтобы запустить обозреватель файлов. Найдите желаемое изображение, выберите его, и рабочий стол должен немедленно обновиться.

Многих пользователей раздражает, что разработчики Ubuntu удалили корзину с рабочего стола. Однако это исправимый просчет: вернуть ее назад не столь уж трудно, хоть и придется добраться до одного из слегка скрытых параметров Gnome. Нам понадобится редактор *GConf*, и он запускается вводом в терминале команды **gconf-editor**. Теперь вы можете удалить мусорку с нижней панели, щелкнув на ней правой кнопкой мыши и выбрав Удалить с панели [Remove From Panel], или переименовать корзину в нечто более выразительное, при помощи правого щелчка на ней и выбора Переименовать [Rename] – точно также, как и для любого другого каталога.

#### **Рисуем красивую панель**

Пойдем дальше: выполним более радикальные изменения работы Gnome. Не бойтесь что-то испортить – на следующей странице мы пройдем через короткий сеанс восстановления! Хирургия начинается удалением с экрана нижней панели. Щелкните правой кнопкой мыши в свободном месте панели и выберите Удалить эту панель [Delete This Panel] – это решительный шаг, после которого экран выглядит необычно пустым, но далее мы это исправим.

Теперь установим приложение под названием *Avant Window Navigator*  (*AWN*). Это один из доступных вариантов замены панели задач. Вы можете получить базовую версию, используя стандартный менеджер пакетов Ubuntu (Система > Администрирование > Менеджер пакетов Synaptic [System > Administration > Synaptic Package Manager]), но она лишена множества приятных дополнений от третьих лиц. К сожалению, чтобы получить улучшенную версию, придется добавить пару репозиториев в

**МЕСЯЦ НАЗАД** Мы обновили машину с Vista до Linux и познакомились с *GDesklets*.

# рабочий стол

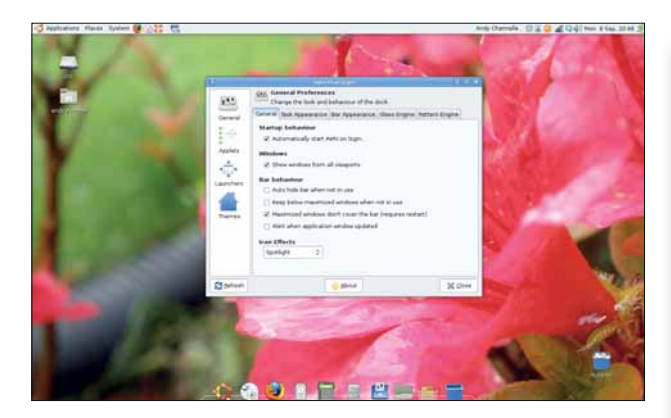

*GConf Editor* **– один из очень мощных (хотя и скрытых) инструментов настройки, предоставляемых Gnome.**

*Synaptic*. В открытом *Synaptic* перейдите в Настройки > Репозитории [Settings > Repositories] и посмотрите на вкладке Сторонние [Third Party]. Нажмите кнопку Добавить [Add], выберите Двоичный [Binary] в выпадающем списке Тип [Type] и введите в строке URL текст: http://ppa.launchpad.net/reacocard-awn/ubuntu

В строке Дистрибутив [Distribution] наберите 'hardy', 'feisty' или 'gutsy', а в Компоненты [Components] введите 'main'. Нажмите OK и закройте окно Репозитории [Repositories]. Вернитесь в главное окно *Synaptic*, нажмите кнопку Обновить [Reload], затем выберите Поиск [Search] и введите AWN в качестве поискового запроса. В результатах, отметьте самую последнюю версию (на момент написания это 0.3.1), а также **awn-extras-appletstrunk**, который должен иметь тот же номер версии. Нажмите Применить [Apply] и подождите, пока приложение установится.

#### **Сухой док**

AWN можно запустить из Приложения > Аксессуары > Avant Window Navigator [Applications > Accessories > Avant Window Navigator]. После его старта внизу экрана должны появиться области прикреплениядоки в стиле OS X, а также должна открыться панель инструментов настройки. Если же она не появилась, щелкните правой кнопкой мыши в пустом месте дока и выберите Параметры [Dock Preferences].

На панели инструментов жизнь кипит, так что мы рассмотрим лишь самые важные элементы, а более эзотерические опции прибережем для приятных сюрпризов. Основные разделы настройки собраны в левой части окна. Выбор любого из них приведет к выводу опций или дополнительных вкладок справа.

Щелкните на разделе Общее [General]. Здесь вы можете активировать запуск приложения при загрузке (хорошая идея), приказать прятать панель, когда она не используется, и сделать так, чтобы обычные окна не заходили на док при разворачивании на весь экран – то есть сообщить приложениям координаты верхнего края дока. Мы также можем выбрать один из многих эффектов реакции иконок, применяемых к пиктограмме в доке, чтобы показать, что курсор мыши находится над ней. У OS X иконки увеличиваются, как в лупе с большой кривизной, но в *AWN* свои эффекты – LXF особенно неравнодушен к «софиту» [Spotlight], направляющему луч света на иконку при приближении мыши.

Вкладка Внешний вид панели задач [Task Appearance] позволяет определить текстовые метки, всплывающие над иконками, когда около них шарит курсор, а также добавить небольшую стрелочку под активными приложениями. Вкладка Внешний вид панели [Bar Appearance]

#### Полный назад

Для обращения процесса, щелкните правой кнопкой мыши на доке и выберите Свойства [Preference]. Снимите галочку Запускать при старте, закройте окно, второй раз щелкните на доке и выберите Закрыть [Close].

Щелкните правой кнопкой мыши на верхней панели и выберите Новая панель [New Panel]. При этом автоматически добавится панель внизу экрана. Щелкните на ней правой кнопкой мыши и выберите Добавить на панель [Add to Panel]. Необходимо добавить переключатели окон [The Windows Selector] и рабочих столов [Desktop Switcher], кнопку Показать рабочий стол [Show Desktop] и, если

необходимо, каталог Удаленное [Deleted Items].

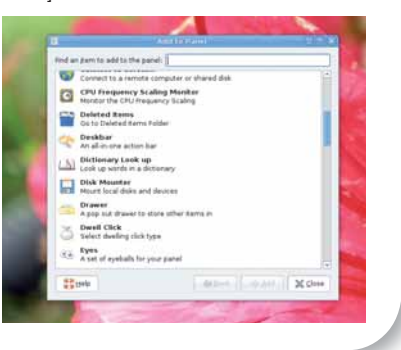

заодно позволяет нам настроить цвета и границы фона дока. Имеется также флажок 3D-вида: когда он включен, док находится под углом к экрану, и кажется, что иконки лежат на нем, вплоть до отражений. Вы также можете закруглить края этой «платформы» и, на вкладке Прозрачность [Glass Engine], изменить ее степень прозрачности.

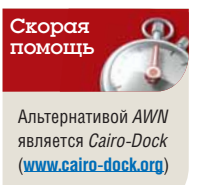

#### **Добавим приложений**

В разделе Апплеты имеется много разных мелких программ, которые можно добавить в док. Выберите одно из списка и нажмите кнопку Активировать. Выбранный апплет сдвинется в конец раздела окна и появится в доке. Для удаления апплета выберите его внизу и нажмите Деактивировать. Один из полезных апплетов – Stacks Applet, он может отображать содержимое каталога несколькими способами, включая стиль OS X. После добавления Stacks Applet, щелкните на нем правой кнопкой мыши и выберите Свойства [Preferences] для определения каталога, с которым он будет связан. Вы можете добавить в док сколько угодно таких апплетов.

Третий раздел, Launchers, предоставляет инструменты для добавления любого приложения из системы в док. Меню Приложений располагается на верхней панели, а в док можно поместить приложения, используемые наиболее часто. Чтобы добавить приложение, нажмите Добавить [Add], введите требуемую информацию, затем нажмите на кнопке-иконке. Если вы чего-то не знаете, выполните Система > Настройки > Главное меню [System > Preferences > Main Menu], найдите рассматриваемое приложение, щелкните на нем правой кнопкой мыши и выберите Свойства, чтобы увидеть требуемые значения. В

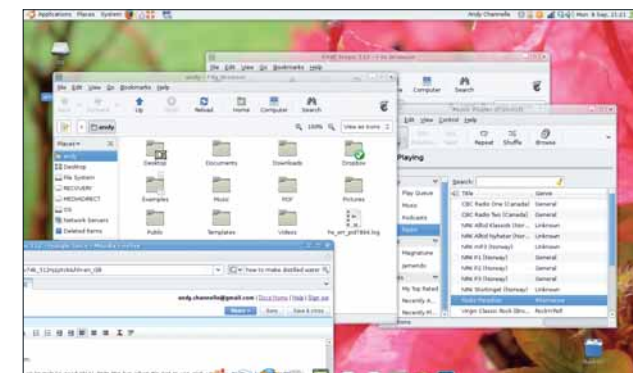

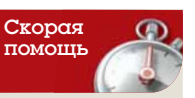

Вы можете использовать апплет Переключатель рабочих столов [Desktop Switcher], чтобы вращать фоновый рисунок.

 **После того: В зависимости от вашего компьютерного опыта, Gnome Dock либо похорошеет, либо изуродуется!**

# Stellcrdum: Летим

#### В Linux бездна астрономических пакетов; *Stellarium* – один из лучших.

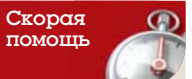

Вы можете загрузить с сайта проекта скрипты других пользователей, чтобы увидеть захватывающие зрелища, такие как затмение и полярное сияние.

Объедините возрастающую мощность компьютеров с массой общедоступных сведений о звездах, и вот вам великолепное приложение для кабинетного астронома. Кроме весьма продвижите по дополнения Skv лля Goodle Farth в Linux имеет общедоступных сведений о звездах, и вот вам великолепное приложение для кабинетного астронома. Кроме весьма продвинутого дополнения *Sky* для Google Earth, в Linux имеется целый набор прекрасных приложений, которые помогают проникнуть в тайны звезд. На данном уроке мы установим *Stellarium*, настроим ваше местоположение, а затем исследуем пространство в поисках ближайших и самых отдаленных соседей в Галактике.

*Stellarium* (**www.stellarium.org**) – кросс-платформенный астрономический пакет, ставящий целью отображение неба с максимально возможной точностью. База данных пакета содержит информацию о 120000 звезд из каталога Гиппарха и множество фотографий, от планет и лун до туманностей. Предусмотрена масса так называемых «косметических» функций, улучшающих впечатление от работы с программой. На официальном сайте доступны версии для Windows, Mac и Linux, хотя Linux-редакция представлена только в виде исходных текстов. К счастью, в большинство дистрибутивов приложение доступно через пакетный менеджер. Последняя версия на сайте – 0.9.1, она же доступна в Ubuntu и OpenSUSE. После установки *Stellarium* должен появиться в разделе Обучение меню приложений, а если его там нет, для запуска нажмите Alt+F2 и введите *Stellarium*.

#### **Я вижу отсюда мой дом…**

По умолчанию приложение запускается в полноэкранном режиме, создавая полное ощущение погружения. Для перемещения по ночному небу, щелкните и перетащите мышью, а колесико мыши используйте для масштабирования сцены. Объекты солнечной системы выделяются сплошным контуром; щелчок на таком объекте отобразит некоторые сведения о нем в левом верхнем углу экрана. При перемещении мыши вы увидите также точки компаса, обозначающие горизонт; помечены некоторые крупные звезды, навевающие воспоминания о долгих ночах, проведенных в полетах между Фомальгаутом и Барнардой для Федерации. В верхней части экрана показаны дата, время и текущее положение, справа – значение поля обзора (FOV) и число кадров в секунду (Frames Per Second – FPS).

#### **KStars**

*KStars*, одно из ключевых приложений образовательного набора KDE, немного другой зверь по сравнению со *Stellarium*. *KStars*, похоже, имеет более информационный уклон и заполнен массой ссылок на дополнительные источники, такие как Wikipedia, каталоги звезд, различные банки изображений и сайт **Студенты за исследования и разработки для Космоса** (SEDS – Students for the Exploration and Development of Space) с дополнительной информацией. Большая часть из них доступна из контекстного меню правой кнопки.

Я отнюдь не хочу сказать, что результаты здесь менее красивы, просто упор сделан скорее на информации, чем на представлении,

возможно, с намерением вынести кресло астронома из кабинета и поставить в ночном саду...

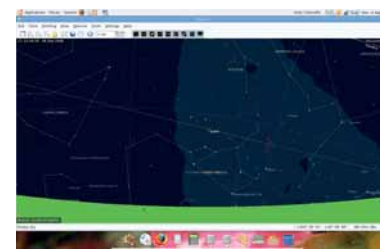

*KStars* **не столь блестящ, как** *Stellarium***, но не менее полезен.**

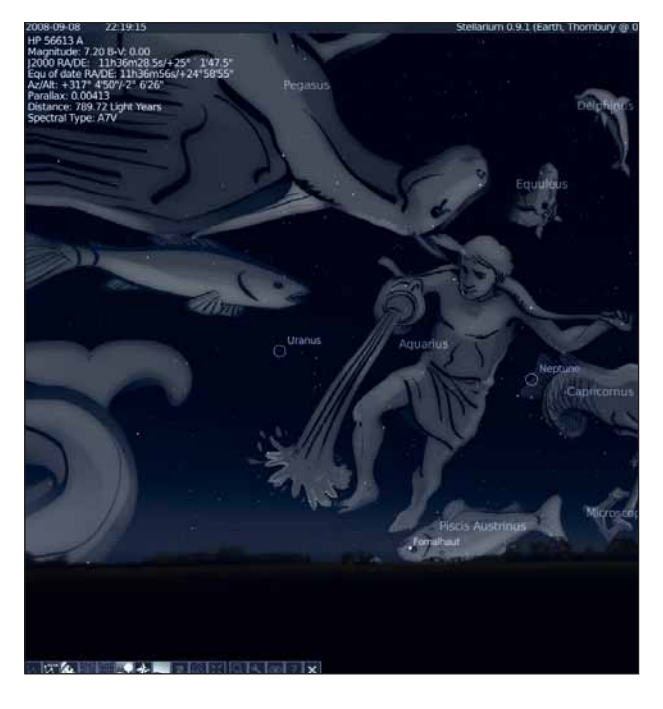

 **Отключите свет и найдите самый большой экран, какой сможете...**

У нижнего края располагается панель инструментов, необходимых для полноценного использования *Stellarium*. Главные настройки приложения можно увидеть, нажав иконку гаечного ключа. Первое и, наверное, самое важное – настроить программу на ваше местоположение. Это позволит убедиться, что вид из окна соответствует виду на экране компьютера.

Выберите вкладку Расположение и подведите мышь по карте к точке вашего дома. Используйте колесико мыши для прокрутки вперед и масштабирования карты на экране. По карте можно перемещаться при помощи мыши – заметьте, что по мере приближения проявляются названия городов [Увы, для России предусмотрено только два города: Москва и Санкт-Петербург. Впрочем, можно взять значения из *KStars* или воспользоваться атласом, – прим. пер.] – так что подберитесь вплотную к вашему текущему положению. Если у вас есть точная информация, то используйте стрелки вверх и вниз рядом со значением широты и долготы для определения местоположения. Используя соответствующие клавиши, можно также установить высоту точки обзора. Нажмите Сохранить местоположение и задайте имя. Это станет местоположением по умолчанию. Нажмите маленькую квадратную иконку в верхнем правом углу окна настройки (или вновь иконку гаечного ключа), чтобы закрыть диалог.

# к звездам

#### Шаг за шагом: Исследуем космос

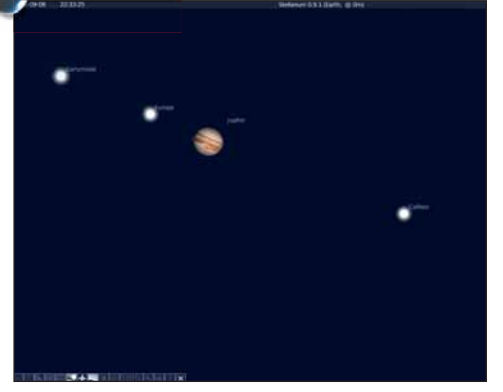

#### 1 **Полным-полно звезд**

Панорамирование и масштабирование легко управляется мышью и вращением ее колесика. Приблизьтесь к объекту типа Юпитер и посмотрите, как он движется в пространстве. Выберите его щелчком мыши, нажмите пробел для центрирования на объекте и следуйте за ним в его небесном вояже. Отмените выделение и вернитесь к нормальному виду.

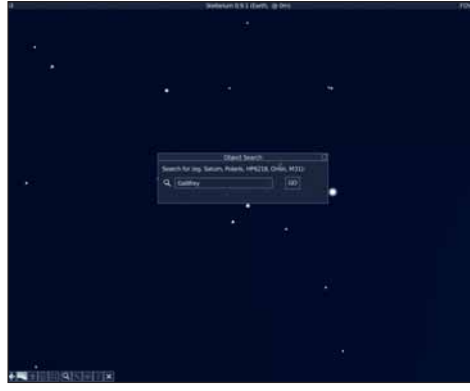

#### 2 **Поиск новых миров**

Выберите на панели инструментов иконку лупы для запуска данного окна поиска. По мере набора, приложение будет динамически выводить все, что соответствует указанному тексту: если вы введете «ga», то получите Gacrux и Ganymede; добавьте 'n', и останется только последний. Нажмите Enter, и вид отцентрируется на данном объекте и будет следовать за ним. [К сожалению, при поиске можно вводить только символы латиницы, поэтому объекты с переведенными названиями, типа Сатурн и т.д. вы найти не сможете, – прим. пер.]

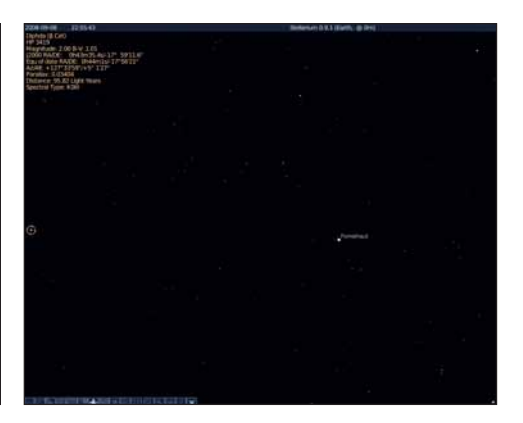

#### 3 **Космические чудеса**

В отличие от *KStars*, *Stellarium* не предлагает кучи ссылок на информацию об объекте. Однако в левом верхнем углу экрана вы найдете некоторые сведения, включая обычное и астрономическое имя объекта, звездную величину (насколько он яркий), тип и размер, а иногда расстояние до Земли.

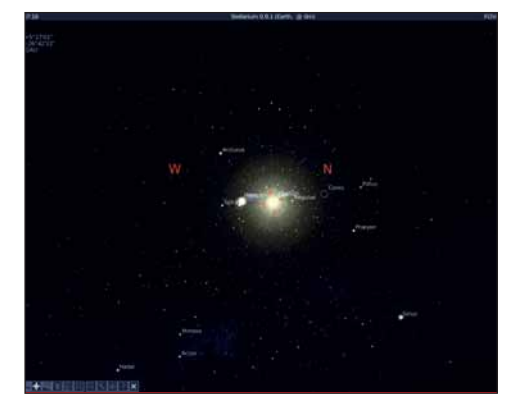

#### 4 **Убираем Землю**

Конечно же, не все находится «на небе над головой», поскольку некоторые объекты попадают под горизонт. Чтобы увидеть их, просто отключите иконку Грунт (с деревом на ней), чтобы удалить Землю из поля зрения. Нажмите эту иконку вновь, чтобы все вернуть, и выберите пиктограмму Атмосфера (с кривой), чтобы добавить немного реализма.

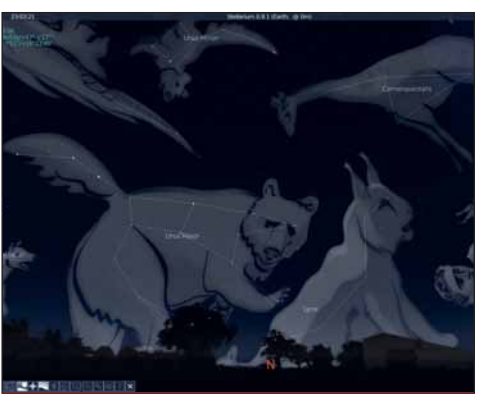

#### 5 **Выложено звездами**

Люди всегда давали имена скоплениям звезд, и пусть очертания произвольны – они выглядят красиво. Используйте три иконки у левого края панели инструментов для прорисовки линий созвездий, названий и прекрасных изображений. Другие, потенциально более полезные, добавления – это азимутальная и экваториальные сетки, которым соответствуют следующие две иконки.

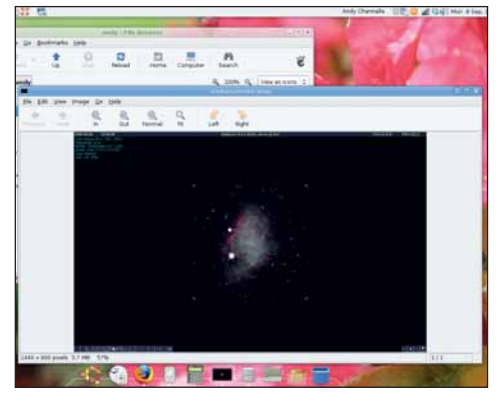

#### 6 **Снимайте небеса**

 $\blacktriangleright$ 

Обнаружив нечто прекрасное или захватывающее, сохраните это на диск при помощи Ctrl+S. Так создаются экранные снимки, которые записываются в домашний каталог. Другие полезные комбинации – клавиша L для ускорения времени и J для его замедления и обращения вспять. Клавиша 7 останавливает время вообще. LXF

#### Программирование Пишем игру «ралли» и изучаем PyGame

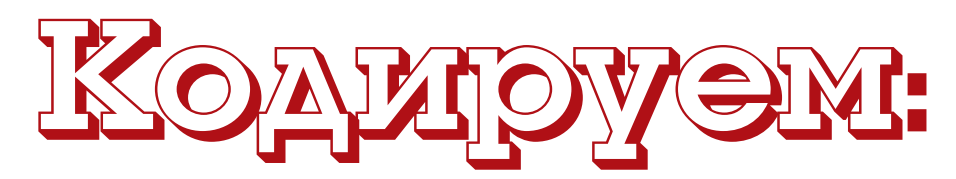

нетрудно им следовать.

для управления игроком.

трудоустроит ваши колонки.

знания *PyGame* в трех основных областях:

Вы просили большего – пожалуйста! **Майк Сондерс** вдарил по газам в гоночной игрушке, в которой меньше ста строк кода. Поехали!

> Код примеров статьи

SoundTracker 0.6.8

**На DVD** 

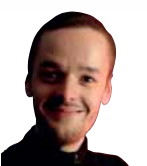

cahref="//mywebpage.com "style"<br>cahref="//mywebpage.com "style"<br>| any lott: 0px heft:

"//mywebt

ywebpage.com "style="push"<br>| index left: 0px height = 120px<br>| image 2px backgrou nywebper<br>2 index left: 0px height = 1<br>ckground - image 2px backgr<br>mnwebpage.com re at 2 incound - image 2px<br>packground - image 2px 2m<br>- url (http=//mywebpage.com

88 31. gif

= top position=absolute<br>= top position=absolute<br>- image 2px background

 $\odot$ 

Наш эксперт

**Майк Сондерс**  однажды взломал ядро NetBSD, чтобы Alt+клавиши управления курсором переключали виртуальные терминалы. Сейчас он в основном работает над личной операционной системой (**http:// mikeos.berlios.de**).

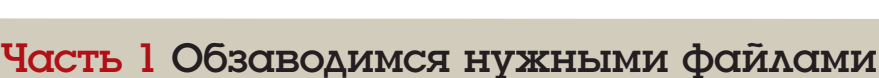

Для нашего ралли *Pyracer* понадобятся несколько звуковых файлов и пара картинок. Если вы в творческом расположении духа (весьма вероятно, коли вы прочли главную статью номера!), можете создать их сами по приведенным ниже инструкциям. Если нет, возьмите их из архива в разделе **Журнал/PyRacer** нашего DVD.

Исходный код *Pyracer* будет сохранен в файле **pyracer.py**, рядом с которым мы расположим каталог **data**. В него следует поместить:

 $\lambda$  **car\_player.png** Изображение автомобиля игрока размером 40х100 пикселей (вид сверху, автомобиль движется в окне снизу вверх). Для отрезания пикселей, не относящихся к автомобилю, используется прозрачность PNG. Поэтому это не сплошной прямоугольник, и за ним будет видна дорога.

**car\_enemy.png** Автомобиль врага: предыдущее изображение, отраженное зеркально по вертикали.

**whiteline.png** Полоска размером 20 на 80 пикселей. Белая или с текстурой, если вам хочется чего-нибудь посимпатичнее. Как можно догадаться, она нужна для линии разметки дороги.

**tree.png** Изображение размером 65 на 110 пикселей. Да, это дерево! Мы размножим его и будем перемещать вниз, чтобы создать ощущение скорости. Как и в случае с картинкой автомобиля, прозрачность позволит увидеть фон около ствола.

ва месяца назад мы выступили с учебником по программиро-<br>ванию, создав клон Space Invaders под названием PyInvaders.<br>Мах и полученных электронных писем мы поняли, что вам поноавилось ванию, создав клон *Space Invaders* под названием *PyInvaders*. Реакция оказалась фантастической: из сообщений на форумах и полученных электронных писем мы поняли, что вам понравилось изучать новые технологии и улучшать код. Огромное спасибо! В этом месяце мы запускаем новую серию из двух статей, продолжающую

Как и раньше, использовать будем *PyGame* – сочетание легко читаемого языка Python и мультимедиа-библиотек SDL. Синтаксис Python очень прост для понимания: он не обременен фигурными скобками и прочей неразберихой, обычной для других языков программирования. А значит, это идеальный вариант для новичков: наши статьи не учат программировать с нуля, но тем, кто уже что-то пробовал, будет

Если вы сроду не видали ни строчки кода на Python, возьмите LXF110, там есть небольшой ликбез. В этом месяце мы расширим свои

**Обработка мыши** Если в *PyInvaders* использовалась только клавиатура, то здесь мы узнаем, как отслеживать положение курсора мыши

**» Воспроизведение музыки и звуков** Что за игра без бодрящих мелодий и четких звуковых эффектов? Полная серость, вот что. *PyGame*

**Использование текста и шрифтов** В *PyInvaders* мы использовали только спрайты, но в играх обычно показывается количество очков. К счастью, в *PyGame* есть несколько прекрасных подпрограмм для созда-

ния и управления текстом всего в несколько строк кода.

тему программирования игр, и первая из них – ралли.

**background.mod** Фоновая музыка в формате MOD, созданная, например, программой *SoundTracker* (см. раздел Звук на DVD). Можно легко создать собственный мотивчик или найти что-нибудь в Интернете (но помните об авторских правах!).

**crash.wav** Прекрасный звук удара, который будет воспроизводиться, когда автомобиль игрока врезается в другой автомобиль.

Как уже упоминалось, если вы не расположены к рисованию, то все это можно найти на DVD. Да и почему бы не запрячь кого-нибудь в подготовку мультимедиа, пока вы занимаетесь программированием? Если дети заскучали, дайте им копию *GIMP* и скажите, что к утру на столе должны быть хорошие спрайты, не то вы смените пароли, когда они опять пойдут гулять.

**В LXF110 мы создали клон настоящей Space Invaders всего несколькими строками кода.** 

# Напишем ралли

#### Часть 2 Запускаем двигатель

Посмотрим на программу. Вы увидите, что код в архиве на нашем DVD разделен на части, которые мы и будем разъяснять. Обратите внимание, что код на языке Python имеет отступы, выполняемые при помощи клавиши табуляции - в журнале они сделаны чуть поменьше, чтобы строки кода не заламывались. Также помните, что в код можно добавлять комментарии (с помощью символа #). Это удобно в тех случаях, когда нужно оставить напоминание или что-то пояснить.

#### from pygame import

import random

Первые две строки устанавливают окружение Python и говорят, что мы хотим использовать все функции библиотеки РуGame (поэтому используется символ «звездочка»), а также функции работы со случайными числами. Если не указать эти строки, нам будут доступны лишь базовые функции Python, поэтому импортировать дополнительные модули необходимо.

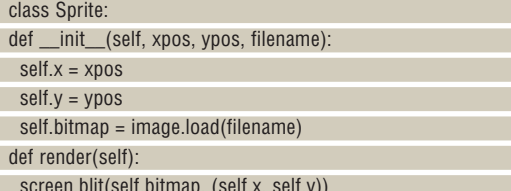

Может, вы помните код в учебнике по Pylnvaders, похожий на этот. Класс, в терминах объектно-ориентированного программирования, это определение набора данных и связанных с ними методов. Представьте себе это как чертеж коробки, объясняющий, что в ней содержится и как это использовать. Определение класса class Sprite здесь только описывает класс, а делать ничего не делает; потом мы создадим настоящие коробки (экземпляры класса).

#### **Начнем.** innit?

При создании нового экземпляра класса Sprite вызывается метод \_init\_\_, и, как вы видите, он принимает четыре параметра. О self можно забыть - это внутренняя переменная класса, поэтому при создании объекта класса Sprite мы передаем ему начальные координаты Х и Y и имя файла, из которого нужно загрузить картинку спрайта. Этот класс также содержит метод отрисовки, отображающий спрайт на экране. Позже мы посмотрим, как он используется.

def Intersect(s1\_x, s1\_y, s2\_x, s2\_y):

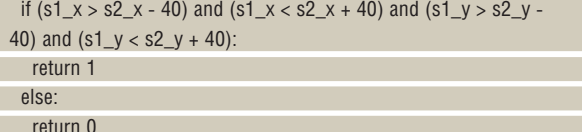

Возможно, вы помните этот код в Pylnyaders. Это метод определения столкновения, и выглядит он непознаваемым, хотя на деле не так уж сложен. Он принимает четыре параметра: координаты Х и Ү от двух спрайтов. Потом он определяет, перекрывают ли спрайты друг друга, и возвращает 1, если да, и 0 если нет. В коде часто встречается число 40 - это ширина спрайтов автомобилей. (Да, признаю: числа лучше жестко не кодировать; в игре побольше размер спрайта описывался бы переменной, ради гибкости. Однако здесь у нас во главе угла простота.)

 $init()$ screen = display.set mode( $(640, 480)$ )

display.set\_caption('PyRacer')

Далее мы велим РуСате слезть со стула и поработать с методом init(), а потом устанавливаем видеорежим и заголовок окна нашей **ULDER** 

mixer.music.load('data/background.mod') mixer.music.play(-1)

Вот наша первая вылазка в мир звука. В Рубате есть модуль mixer, поддерживающий музыку и звуковые эффекты, и в первой строке кода выше мы загружаем мелодию в формате MOD - она будет проигрываться в фоне. Вторая строка запускает воспроизведение музыки, и ей можно передать параметр, указывающий, сколько раз воспроизводить фрагмент. Если установить его равным -1, как мы и сделали, то музыка будет играть бесконечно (ну, пока мы не закроем игру).

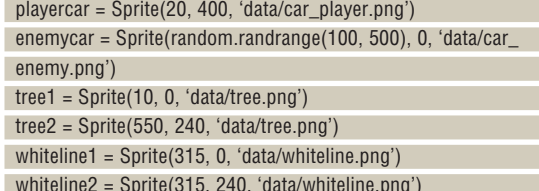

Теперь применим определенный нами класс Sprite. В строке 1 мы говорим, что хотим создать новый объект Sprite с именем playercar и начальными координатами X=20 (т.е. 20 пикселей вправо от левого верхнего угла окна) и Y=400, а для изображения спрайта возьмем car player.png в каталоге с данными.

Сделаем то же самое для автомобиля-соперника, движущегося навстречу. Достаточно создать только один автомобиль, потому что »

#### Тренируйте координацию

Работа с экраном и спрайтами может озадачить новичков, потому что требует особого образа мышления при обращении к конкретным точкам экрана. Например, мы привыкли, что на графиках координаты отсчитываются от левого нижнего угла и увеличиваются слева направо и вверх по обеим осям.

В компьютерной графике (по большей части!) отсчет ведется с левого верхнего угла вниз и вправо. Так если размер окна установлен в 640 на 480 пикселей, то точка с координатами 0,0 находится в левом верхнем углу (смещение - ноль пикселей вправо и ноль пикселей вниз). Точка 0,240 - это ноль пикселей вправо и 240 вниз. т.е. середина экрана по вертикали. Точка 320.240 - это центр экрана, а 639.479 правая нижняя точка.

Минуточку... а почему 639, а не 640? Ну, обычно отсчет ведется с 0, поэтому 639 - то же самое, что 640, если считать с единицы.

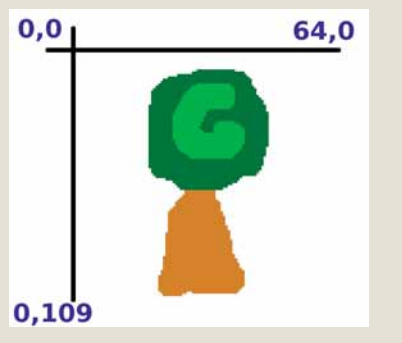

**> Левый верхний угол нашего спрайта** дерева находится в точке 0,0, а правый нижний - в точке 64,109 (отсчет ведется от нуля).

Подобные штучки всегда держат хакеров начеку!

#### Запускать программы на Python можно не только командой python program.py. Для этого нужно сделать файл исполняемым (например, командой  $chmod +x$  program. **DV)** и добавить в начало файла строку: #!/usr/bin/ env python. Теперь

Скорая

можно просто запустить ./program. **DV** ИЛИ ДВАЖДЫ кликнуть мышью на файле в файло-

вом менеджере.

#### Учебник PyGame

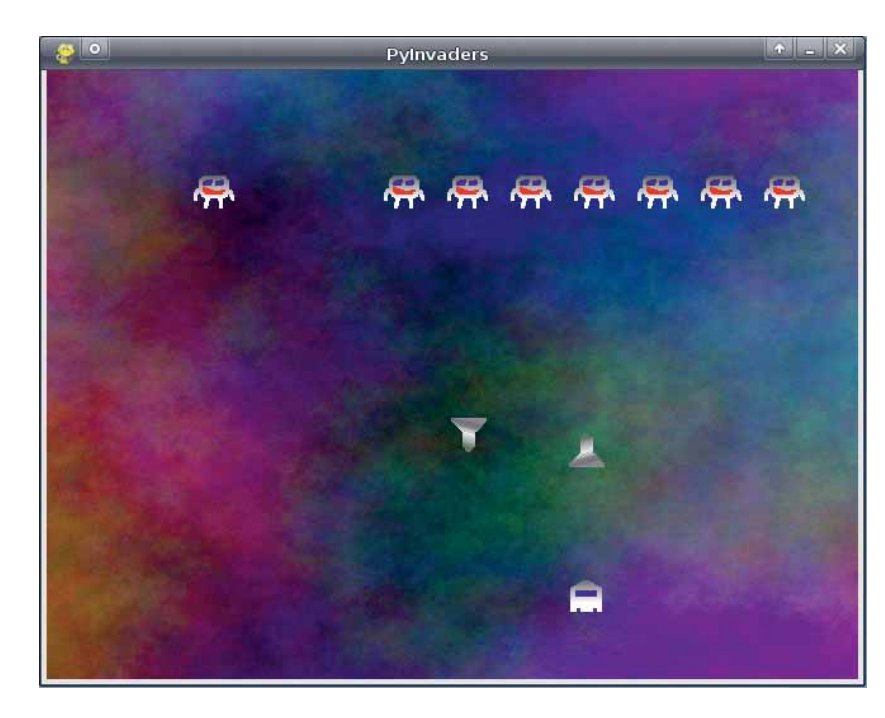

 **В** LXF110 **мы написали клон обалденной игры**  *Space Invaders* **– см.**  LXF110 **DVD, там есть ее код.**

когда он доберется до низа и выйдет за пределы экрана, можно выкатить его вверху в другом месте. Потом создадим два спрайта дерева, по одному с каждой стороны окна, и два спрайта белой полосы: эти будут прокручиваться вниз в середине окна, чтобы усилить ощущение движения.

scorefont = font.Font(None, 60)

crasheffect = mixer.Sound('data/crash.wav')

Осталось только задать шрифт для показа количества очков и звуковой эффект для столкновения. Для первого вызовем подпрограммы 'font' библиотеки *PyGame*; чтобы создать новый объект шрифта – укажем параметр 'None', это означает выбор некого доступного шрифта (можно указать и конкретный шрифт, но тогда игру будет сложнее переносить на другие платформы). Число **60** определяет размер шрифта. Для второго создадим новый объект звука crasheffect, используя файл **data/crash.wav**.

 $score = 0$  $maxscore = 0$ 

quit  $= 0$ 

Прежде чем запустить основной цикл программы, установим

несколько переменных. Учтите, что в Python инициализировать их не обязательно, и часто можно просто с ходу использовать их там, где

#### Новые возможности

Разобрались с кодом? Прекрасно – пора кое- чем счетчик обнулится? Это не так сложно, но что добавить! Попробуйте-ка дополнительные возможности …

**Легко** *Случайные скорости*. Сейчас встречные автомобили всегда движутся с одинаковой скоростью (15 пикселей на цикл). Перед основным циклом можно объявить еще одну переменную, а затем в цикле каждый раз записывать в нее случайное значение и учитывать его при сдвиге машины противника. Когда автомобиль соперника исчезает с экрана, вы га (это было бы очень странно), и следует устанавливаете новое случайное значение скорости для следующего.

**Средний уровень** *Индикатор повреждений*. Не слишком ли жестоко сбрасывать счетчик очков при столкновении? Может, позволить автомобилю несколько столкновений, прежде

сделать это можно разными способами. Попробуйте добавить индикатор столкновений в правый верхний угол экрана, который будет увеличиваться от 0% до 100%, на основе методов работы с текстом.

**Трудно** *Больше машин*. Несколько автомобилей на экране могут реально обогатить игру, но здесь нужно быть осторожным. Нельзя позволять автомобилям перекрывать друг друизбегать ситуаций, заводящих игру в тупик: например, слишком много автомобилей и нет пути для проезда.

Обсудим, что у вас получилось, на сайте **www.linuxforum.ru**!

понадобится, но явное их объявление делает код гораздо проще для понимания – по крайней мере, ясно, что происходит. Score – текущее количество очков, maxscore содержит максимальное количество очков, набранное по ходу игры (оно не сбрасывается, когда автомобили сталкиваются), а quit изменяется на **1**, когда окно игры получает событие закрытия (например, пользователь нажимает на кнопку закрытия в заголовке).

#### while quit  $== 0$ :

#### screen.fill((0,200,0))

screen.fill((200,200,200), ((100, 0), (440, 480)))

Ну вот, начинается основной цикл. Пока quit равен нулю, выполняется код с отступом. В начале каждого цикла мы рисуем фон, сперва заполняя весь экран зеленым цветом. **0**,**200**,**0** – это тройка RGB (красный, зеленый, синий), в ней красная составляющая равна нулю, довольно сильная зеленая составляющая (**200**) и нулевая синяя составляющая. (Максимальное значение каждой из них – **255**.)

#### **Зеленая, зеленая трава**

Вторая строка screen.fill рисует серую дорогу на зеленом фоне. Так как дорога не заполняет весь экран, мы передаем два дополнительных параметра – начальную точку (100 пикселей вправо и 0 пикселей вниз) и конечную точку (440 пикселей вправо и нижняя граница окна).

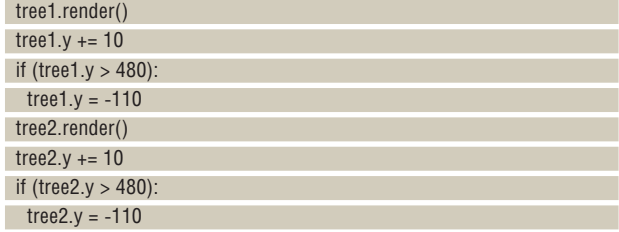

Теперь рисуем деревья: одно с левой стороны дороги и одно с правой. Инициализируя эти переменные раньше, мы приравняли вертикальную координату tree1 нулю, а tree2 – **240**. Таким образом, одно появляется в верхней части экрана, а второе – в середине. Это немного разнообразит пейзаж.

В каждом цикле мы вызываем метод render() для объектов деревьев и увеличиваем их вертикальные координаты на 10 пикселей. Когда деревья опускаются за пределы экрана, мы восстанавливаем их начальные координаты – вместо нуля используем **-110**. Если бы мы использовали **0**, деревья волшебным образом появились бы в верхней части окна целиком, а не постепенно.

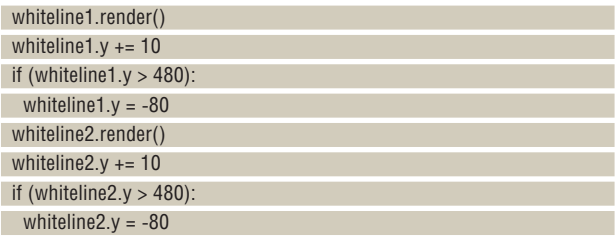

Этот код очень похож на тот, что обрабатывает деревья, но только он обрабатывает белые полоски. Мы сбрасываем координаты в **-80**, когда они уходят за пределы экрана, так как это высота изображения в пикселях.

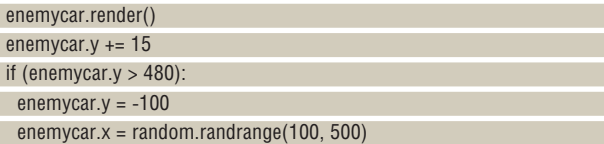

Вот фрагмент кода, который отвечает за встречные автомобили. Сначала мы рисуем автомобиль в его текущей позиции, затем увеличиваем ее вертикальную координату на 15 пикселей (то есть он перемещается быстрее, чем деревья и белые полоски). Когда автомобиль соперника уходит за пределы экрана, мы помещаем его наверх, так что он снова элегантно появляется на экране, и устанавливаем его горизонтальную координату (X) в случайное значение между **100** и **500**.  $x, y = mouse.get\_pos()$ 

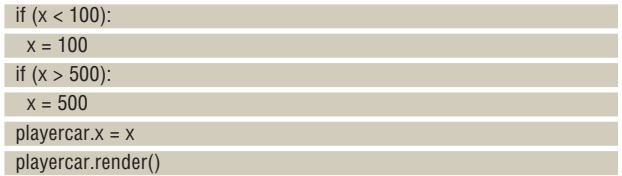

Пора поработать с мышью. Чтобы определить координаты ее курсора в *PyGame*, просто вызовите метод mouse.getpos(), возвращающий два значения – горизонтальную и вертикальную координаты. В нашем случае автомобиль игрока остается в нижней части экрана, поэтому нам интересна только координата X (горизонтальная).

И мы также хотим, чтобы автомобиль оставался на дороге, когда игрок перемещает мышь (если только вы не собрались добавить пару методов для обработки столкновения с деревом!). Итак, мы ограничиваем координату X значениями в 100 пикселей от левой границы окна и в 140 от правой. Помните, что ширина спрайта автомобиля – 40 пикселей: это означает, что правая сторона автомобиля может быть в точке с координатой X=540.

#### **Слова, слова**

 scoretext = scorefont.render('Score: ' + str(score), True, (255,255,255), (0,0,0))

screen.blit(scoretext, (5,5))

Вывести текст на экран в *PyGame* очень легко. В первой строке мы создаем новый битовый образ картинки scoretext. Методу scorefont. render() передаются четыре параметра: текст, который мы хотим вывести, нужно ли его сглаживать, цвет текста и цвет фона. Обратите внимание, что мы добавляем слово 'Score:' к действительному значению переменной, конвертируя последнее в строку с помощью функции str(score).

Во второй строке мы просто выводим объект scoretext в заданную позицию на экране. Мы сделали отступы в 5 пикселов по горизонтали и вертикали, потому что так аккуратнее.

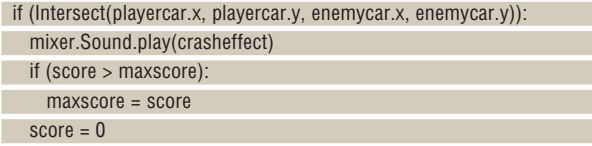

Здесь в дело вступает метод Intersect, который мы написали раньше. Он проверяет, не перекрываются ли автомобиль игрока и встречный автомобиль; если да, то воспроизводит звук столкновения, проверяет, является ли текущее количество очков максимальным, и если да, обновляет maxscore. Затем он сбрасывает текущее количество очков и продолжает цикл игры.

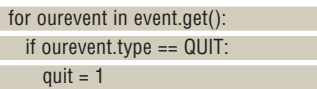

В процессе выполнения программы *PyGame* могут получать события от оконного менеджера и клавиатуры. Здесь мы проверяем, есть ли события, ожидающие обработки, и если да,то проверяем, есть ли среди них событие QUIT (игрок попытался закрыть окно). Если есть, мы устанавливаем переменную quit в 1, что завершает основной цикл.

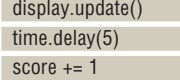

display.update() – важная функция *PyGame*: она отображает на экране все фоновые действия и действия со спрайтами, и без нее мы бы ничего не увидели. Затем мы добавляем задержку, чтобы игра не работала слишком быстро на мощных компьютерах, и увеличиваем счетчик очков. Вы заметите, что здесь в коде заканчиваются отступы, и мы возвращаемся в начало цикла (while).

print 'Your maximum score was:', maxscore

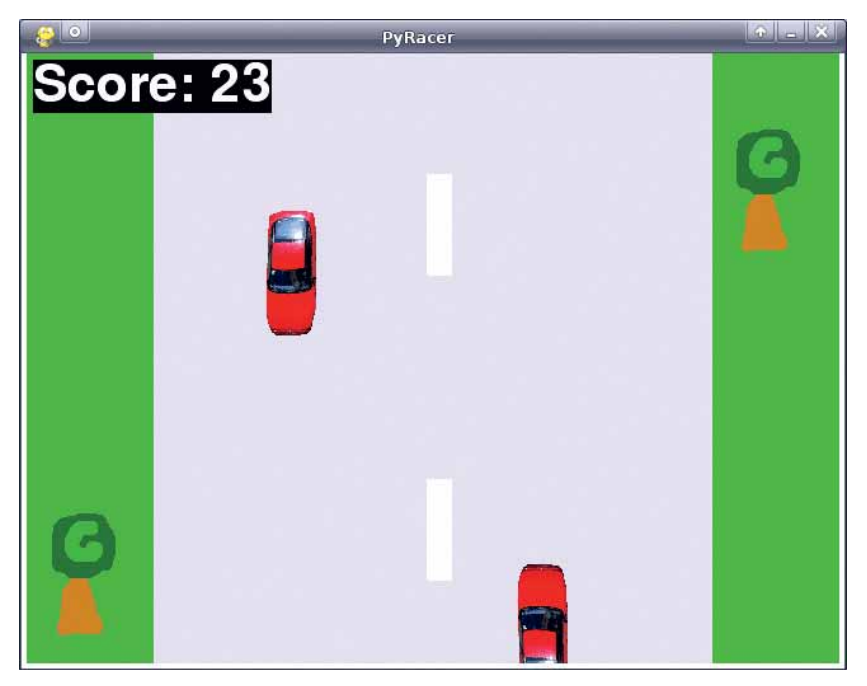

 **Полюбуйтесь снимком очередной игры** *Gran Turismo!* **И нечего смеяться, графика не так важна, когда вы пишете код – улучшить ее можно и потом.**

А последняя строка просто выводит максимальное количество очков в окно терминала.

Чтобы использовать код с нашего DVD, скопируйте архив **pyracer. tar.gz** из раздела **Журнал/Pyracer** в свой домашний каталог, откройте окно терминала и введите команды:

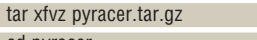

 cd pyracer python pyracer.py

Они распакуют содержимое архива **.tar.gz**, переключается в созданный каталог и запускает игру. Теперь можно отредактировать **pyracer. py**, чтобы добавить туда новые возможности, описанные во врезке, или приукрасить спрайты в каталоге данных - удачи вам! DXF

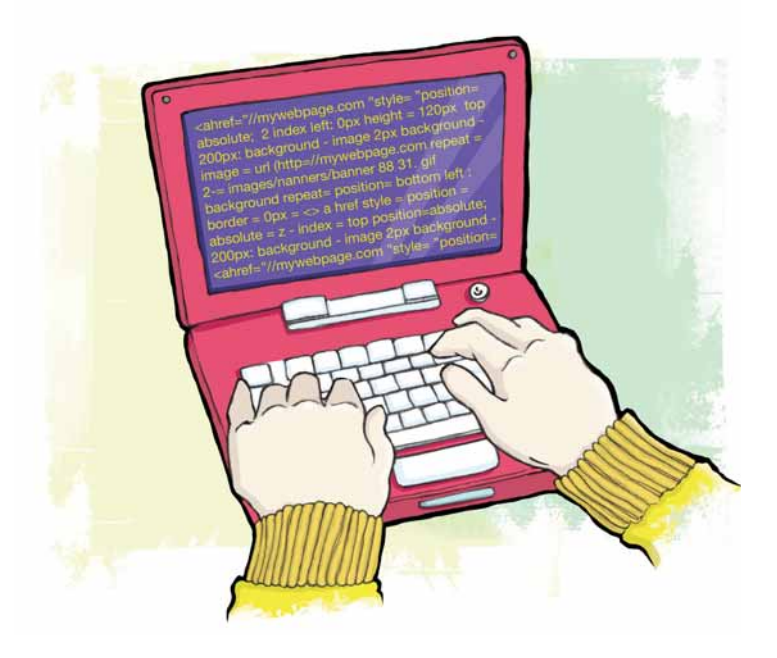

**WARDCORE LINUX Проверь себя на крутом** проекте для продвинутых пользователей

# LVM: Виртуальные

Сражаетесь с созданием разделов при установке? Хотели бы файловую систему с гибко изменяемым размером или более чем на один диск? Спросите **Роба Добози**.

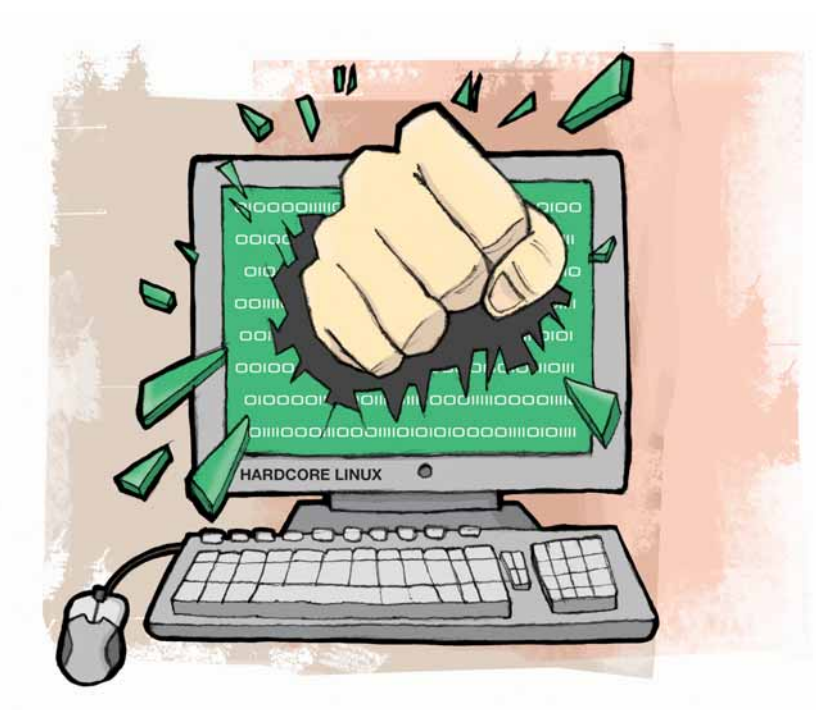

**Представьте, что у вас есть волшебный нож, которым можно** нарезать хлеб на ломтики и намазать их маслом. Вроде ничего магического, а? Теперь представьте, что этот нож позволяет снова спепить ломтики воелино или слепать и нарезать хлеб на ломтики и намазать их маслом. Вроде ничего магического, а? Теперь представьте, что этот нож позволяет снова слепить ломтики воедино или сделать их тоньше, не затрагивая масло на них. Примерно это и умеет делать технология LVM (Logical Volume Manager, Менеджер логических томов). Буханка хлеба – это ваш диск, ломтики – разделы на нем, масло – файловые системы с их содержимым, а LVM – тот самый волшебный нож.

LVM добавляет логический слой между физическим диском (им может быть реальный винчестер, RAID-массив или что-нибудь другое) и файловой системой. Этот логический слой (или том) затем может динамически изменять свой размер (если это поддерживается файловой системой), прозрачно перемещать файловую систему в другое физическое место, создавать снимки файловой системы, доступные для чтения-записи, или размазывать ваши данные между несколькими физическими накопителями.

Я работал в виртуальной машине, но вы можете взять реальную систему с несколькими неиспользуемыми разделами (не менее 100 МБ). Эквивалент дискового раздела LVM зовется логическим томом (volume), и файловая система обычно создается на нем. Логические тома объединяются в логические группы (volume group). Для создания группы тома нужен физический том (обычно созданный на дисковом разделе). Итак, это была теория, а теперь давайте взглянем, как создавать и использовать тома.

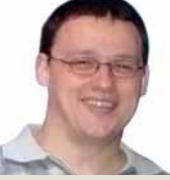

#### Наш эксперт

**Роб Добози –**  технический консультант SAP, работающий с различными операционными системами, платформами и базами данных. Несмотря на это, последние 15 лет он норовит установить Linux на все серверы, до которых может дотянуться.

#### Часть 1 Базовые операции

Сперва надо идентифицировать и настроить существующие разделы. Важно, чтобы тип раздела был установлен в 8E (LVM). Будьте осторожны при экспериментах с разделами и томами, не то можно уничтожить ваши данные (все команды даются от имени суперпользователя-root).

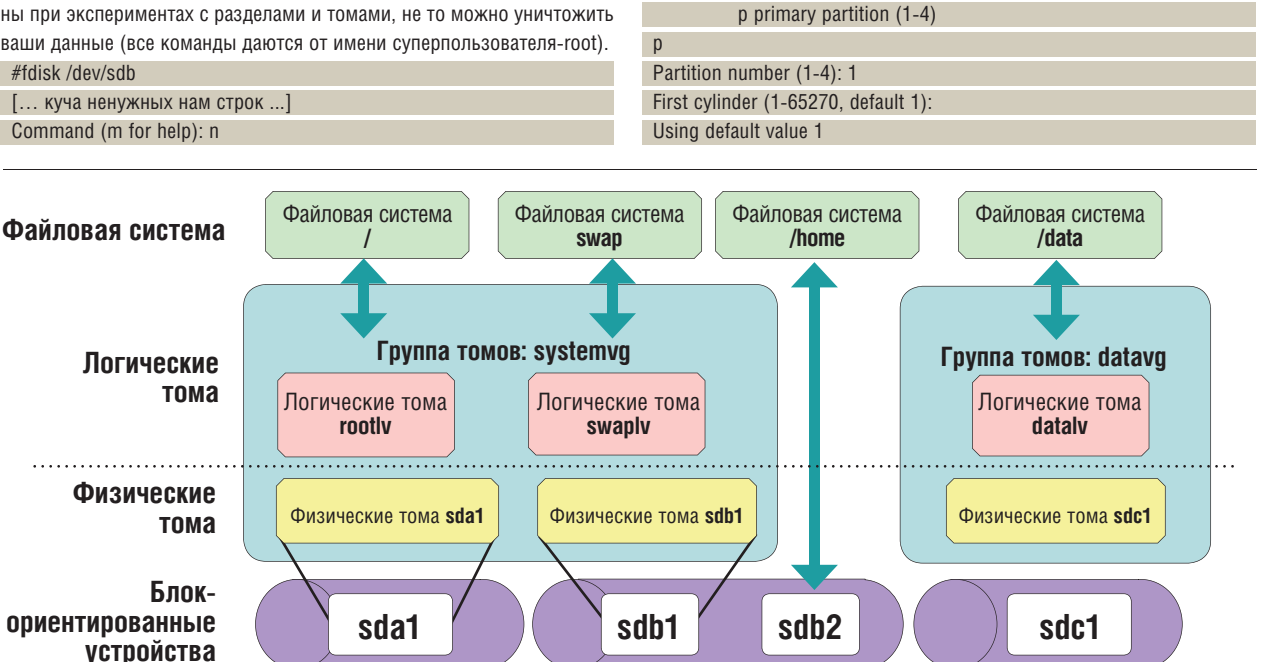

Command action

e extended

## разделы

Lest evinder er usize er usizell er usizel († 65270. defeuit 65270).

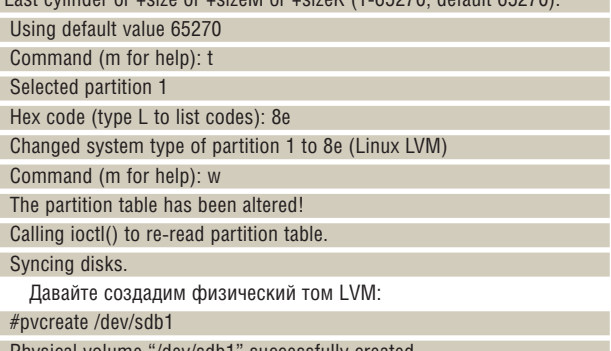

Physical volume "/dev/sdb1" successfully created

Теперь можно создать группу томов и назначить ей физический том. Вы можете дать группе томов любое содержательное имя, но хорошим решением будет использовать окончание 'vg'. Это поможет легко идентифицировать файловые системы, находящиеся в ведении LVM. #vgcreate testvg /dev/sdb1

#### Volume group "testvg" successfully created

Чтобы иметь возможность создавать файловые системы, сперва нужно создать логический том. Снова, вы можете использовать любое имя, но я рекомендую добавить 'ly' в его конец.

#### #Ivcreate -L 20M -n testly testvg

#### Logical volume "testly" created

Теперь у вас есть логический том с именем testlv, занимающий 20 МБ (параметр -L). Он доступен через /dev/testvg/testlv (поняли, зачем нужно было 'vg' в конце имени группы томов?). Наконец, создадим файловую систему - допускается любой ее тип, но, пожалуйста, помните, что не все файловые системы поддерживают расширение или уменьшение, поэтому мы выберем ext3.

#mkfs.ext3 /dev/testvg/testlv

[... куча удаленного ненужного текста ...]

Чтобы пользоваться файловой системой, смонтируем ее гденибудь: например, в точке монтирования /mnt/test.

#### #mkdir /mnt/test

#mount /dev/testvg/testlv /mnt/test

Так файловая система смонтирована временно. После перезагрузки она исчезнет, и вам придется монтировать ее снова. Если вы хотите всегда иметь ее под рукой всегда, добавьте соответствующую строку R /etc/fstah

#### Ишем информацию

Перед тем как тестировать, что мы понаделали, припомним и опробуем пару команд, которые могут предоставить информацию об всех компонентах LVM. Сперва мы создавали разделы и физические тома; о них расскажет pvdisplay. Как и все команды LVM, вызванная без параметров, она выведет сведения обо всех физических томах системы. Второй шла группа томов - vgdisplay позволит увидеть атрибуты указанных групп томов (или всех групп, при запуске без параметров). Обычно самой интересной частью информации, выдаваемой vadisplay. является размер группы томов, PE size (размер физического экстента [диапазоны (обычно несколько мегабайт) физического диска, подобные кластерам, - прим. пер.]), полное, занятое и свободное число экстентов или MБ (Total PE, Alloc PE и Free PE). Последним объектом LVM является логический том. Команда, выводящая данные о нем, называется Ivdisplay. Также интереснейшей информацией может быть размер логического тома (LV size): его значение отражает размер файловой системы. Можете попробовать эти команды друг за другом:

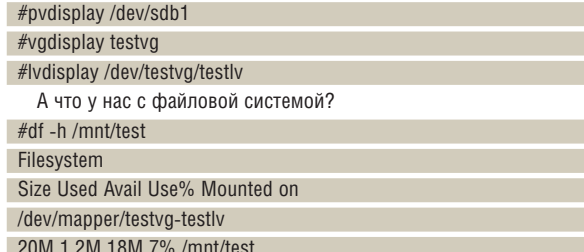

Вы заметили, что тут неверно? Мы создали и смонтировали файловую систему с /dev/testva/testly, а обнаружили, что она смонтирована с /dev/mapper/testva-testly. Все так и должно быть. Это нормально для LVM2, так как для обращения к ядру он использует device-mapper. Это второй способ узнать, что интересующее вас устройство, на самом деле, том LVM (первый способ заключается в соглашении об именовании, использованном при создании группы томов и самих томов).

#### Тестируем и изменяем размер

Ну вот, все создано; давайте проверим, работают ли тома, скопировав что-нибудь в файловую систему.

#### #cp /usr/bin/\* /mnt/test/

Ой-ей!!! Если вы следуете этому учебнику слово в слово, вы должны увидеть следующее:

cp: cannot create regular file `/mnt/test/zjsdecode': No space left on device

cp: cannot create regular file `/mnt/test/zsoelim': No space left on device

Что же произошло? Проверим-ка свободное место в файловой системе:

#### #df -h /mnt/test

Filesystem

Size Used Avail Use% Mounted on

/dev/mapper/testvg-testlv

20M 20M 0 100% /mnt/test

Как видите, мы использовали все свободное пространство. Если бы эта файловая система была создана на дисковом разделе, единственным способом все исправить было бы удаление каких-нибудь данных или переразбиение диска, но LVM способен расширить логический том и файловую систему. Начнем с логического тома: #Ivdisplay /dev/testvg/testlv | grep Size

 $\mathcal{D}$ 

#### Изменяем размер файловых систем

Подходящими инструментами, размер большинства современных файловых систем можно менять - у некоторых даже «на лету». Здесь важно знать ограничения: например, некоторые файловые системы нельзя уменьшать: они только расширяются, да и то когда отмонтированы. Прочитайте соответствующую man-страницу и протестируйте команду, прежде чем применять ее на реальных данных.

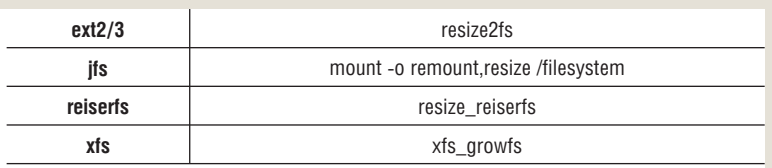

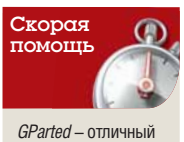

ИНСТРУМЕНТ. НО ОН

не поддерживает

томов LVM. Для

изменение размера

этого следует пользоваться средствами

команлной строки или слешиялизированными инструмен

тами с графическим интерфейсом.

Однако GParted уме-

ет изменять размер

файловой системы.

расположенной на

TOME LVM.

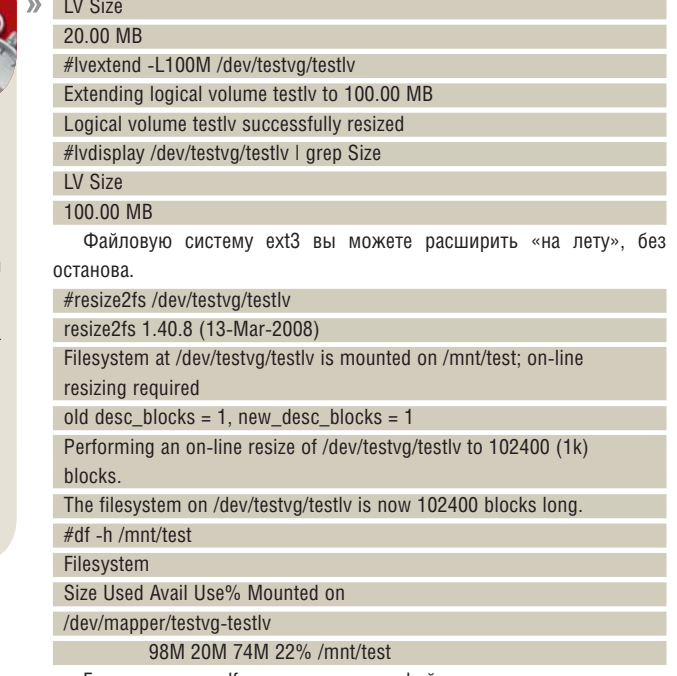

Глядя на вывод df выше, я счел, что файловая система великовата, и решил ее чуть-чуть уменьшить. При этом следует знать, что LVM распределяет место в «экстентах»: размер экстента показывается в выводе vgdisplay как поле 'PE size', и по умолчанию он равен 4 МБ. Размер логического тома уменьшается кратно экстенту. Первый шаг - уменьшение размера файловой системы. Увы, в реальном времени ext3 такого не умеет, поэтому придется сперва отмонтировать файловую систему и запустить проверку (fsck).

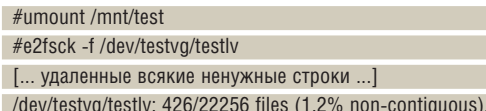

#### Часть 2 Операции посложнее

LVM позволяет создать копию логического тома для определенного момента времени (ее называют снимком). Так и слышу ваш стон: «А это еще зачем?» Хорошо, представим, что у вас есть база данных (или другое приложение), и вы хотите сделать полноценную резервную копию. Для этого придется завершить работу или, как минимум, приостановить ее. Однако создание резервной копии требует времени - и система долго будет недоступна. А вот с LVM можно остановить вашу базу данных, сделать снимок ее файловой системы и запустить ее снова, что займет пару секунд. К состоянию, зафиксированному снимком, можно вернуться.

Другой пример касается виртуализации. Пусть вы хотите протестировать нечто на вашей виртуальной машине, но боитесь, что она от этого сломается. Решение очень простое: создайте снимок файловой системы, на которой расположен образ диска вашей виртуальной машины. Теперь можете запустить виртуальную машину из этого снимка, выполнить ваш тест, и если что-то пойдет не так, просто удалить снимок. Данные на момент создания снимка в вашей исходной файловой системе уцелеют. Хитро! [даже слишком: возможность делать снимки состояния гостевой ОС есть в большинстве виртуальных машин, например, VirtualBox, прим. ред.] Итак, что надо сделать? Сперва убедимся, что в группе томов достаточно места (см. vgdisplay ранее). Если да, то просто создадим новый логический том с параметром -s (снимок) и смонтируем его, как если бы он был обычной файловой системой. #Ivcreate -s -L50M -n testivsnap /dev/testvg/testiv

Rounding up size to full physical extent 52.00 MB Logical volume "testlvsnap" created

#mkdir /mnt/snap

#mount /dev/testvg/testlvsnap /mnt/snap

#df -h /mnt/test /mnt/snap

Filesystem Size Used Avail Use% Mounted on /dev/mapper/testvg-testlv 51M 20M 30M 40% /mnt/test /dev/mapper/testvg-testlvsnap 51M 20M 30M 40% /mnt/snap

Они оба выглядят одинаково. Вы можете перепроверить это, запустив следующие команды (их вывод мы удалили, так как он слишком длинный):

#diff /mnt/test /mnt/snap/

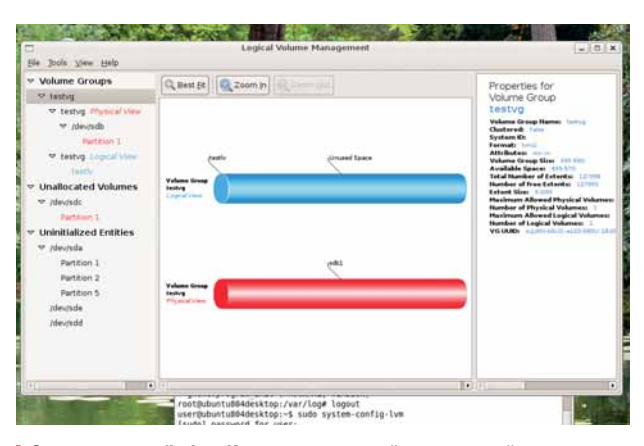

> Это system-config-lvm. Имя не самое затейливое, но действия ему соответствуют, и выполняются хорошо.

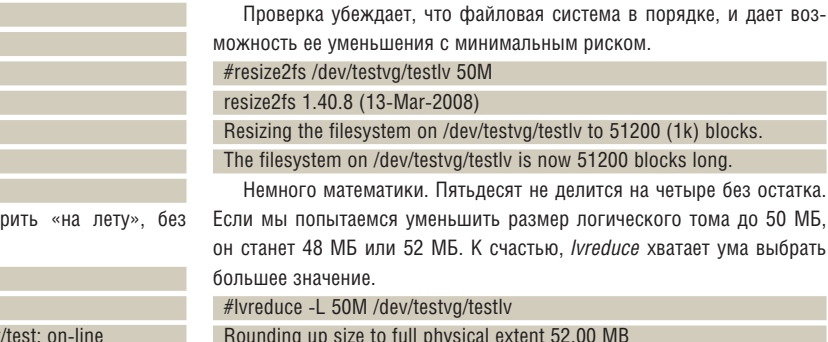

22964/102400 blocks

WARNING: Reducing active logical volume to 52.00 MB THIS MAY DESTROY YOUR DATA (filesystem etc.) Do you really want to reduce testly? [y/n]: y Reducing logical volume testly to 52.00 MB Logical volume testly successfully resized Последним шагом будет еще одно изменение размера файловой системы, для использования всего доступного пространства #resize2fs /dev/testvg/testlv resize2fs 1.40.8 (13-Mar-2008) Resizing the filesystem on /dev/testvg/testlv to 53248 (1k) blocks. The filesystem on /dev/testvg/testlv is now 53248 blocks long. Теперь можно заново смонтировать файловую систему и проверить, что она имеет корректный размер.

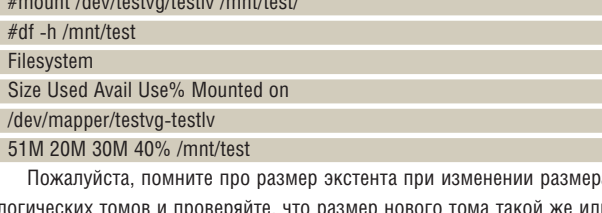

больше, чем размер файловой системы.

#### Управление логическими томами Учебник

#### #Is -I /mnt/test

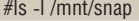

Теперь можно убедиться, что LVM и вправду умеет удалять и создавать любые файлы в нашем снимке

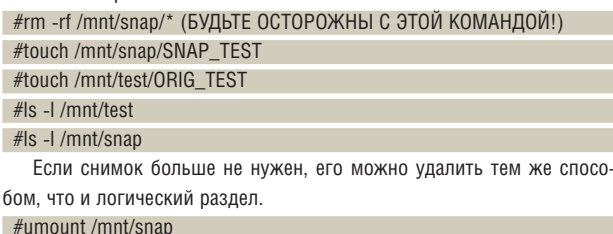

#Ivremove /dev/testva/testlysnap

Do you really want to remove active logical volume "testlysnap"?  $[*v*/*n*]$ :  $$ 

Logical volume "testlvsnap" successfully removed

#### Одним махом

Если вы интересуетесь, как работает механизм снимков, то все несложно. При создании снимка LVM ничего не копирует: в группе томов просто отводится требуемое место и затем начинается отслеживание изменений. И оригинал, и снимок вначале указывают на те же блоки данных. Если какие-то из них модифицируются, LVM создаст копию измененных данных и сохранит их отдельно. Эта техника называется копированием-при-записи, так что снимки создаются моментально, вне зависимости от размера файловой системы.

Другая дополнительная возможность LVM - прозрачный перенос данных между физическими томами. Он экономит время при замене жесткого диска. Без LVM пришлось бы загружаться с CD и использовать его для копирования файловых систем – а с IVM можно просто добавить новый диск (или его раздел) в имеющуюся группу томов и велеть LVM переместить все на него. Чтобы проделать следующее упражнение, вы должны иметь доступ к другому разделу (неважно, на другом он диске или на том же самом). Создайте раздел и установите его тип в 8Е, как мы делали ранее.

#pycreate /dev/sdc1 Physical volume "/dev/sdc1" successfully created #vgextend testvg /dev/sdc1

Volume group "testvg" successfully extended

Нашей группе томов теперь отведено два физических тома (sdb1 и sdc1). Так вы можете расширить существующую группу томов (и ее тома). Это также и способ создания файловых систем, превышающих размер одного диска. Далее нам нужно переместить данные на новый том и удалить старый диск:

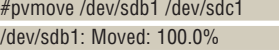

#vgreduce testvg /dev/sdb1

Removed "/dev/sdb1" from volume group "testvg"

Рутоуе физически перемещает все данные с одного тома на другой. На нашей крошечной файловой системе это займет несколько секунд, но на большой системе (особенно если она постоянно используется) может потребоваться несколько часов.

#### Часть 3 Установка или конвертирование в LVM

Ну что убелились что после нарезания хлеба IVM - самая отличная штука? Захотелось перевести свою систему на управляемые тома LVM? Не бойтесь, это довольно просто. Fedora и CentOS практически идентичны, и обе будут использовать LVM, если вы выберете стандартную установку. OpenSUSE позволит выбрать между установкой на обычный раздел и установкой на основе LVM, Ubuntu Server также имеет снабженную описанием установку с использованием LVM. Единственным дистрибутивом, из мной протестированных, который не поддерживает установку на LVM, является Ubuntu Desktop. К счастью, есть обходной путь. Подробности ищите здесь: www.debuntu.org/how-to-install-ubuntuover-lvm-filesystem.

А что делать, если вы желаете использовать LVM на существующих файловых системах, но не хотите переустанавливать систему? К сожалению, нет магического инструмента, умеющего преобразовывать разделы в логические тома. Вы можете сделать это, но файловая система должна иметь по крайней мере 50% свободного места. (Альтернатива использовать запасной диск или другой раздел, где места достаточно.)

#### fedora

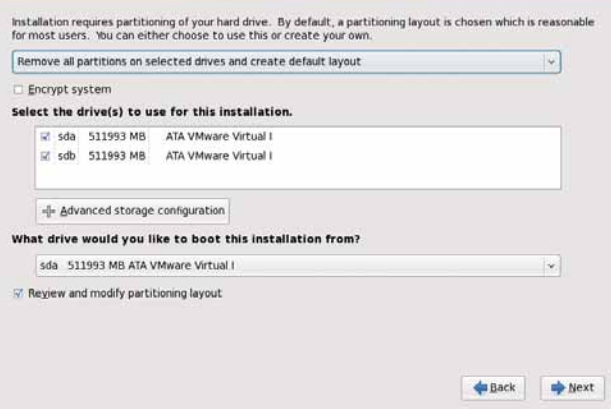

> И Fedora, и CentOS по умолчанию используют LVM для установки см. CentOS на нашем LXFDVD.

Прежде чем менять разделы и файловые системы, пожалуйста. позаботьтесь о резервных копиях ваших ценных данных.

Во-первых, создайте новый раздел, используя свободное место на диске. Наилучший инструмент для этого - GParted. Теперь установите тип раздела в LVM (с помощью fdisk или cfdisk), создайте физический том, группу томов и логический том, а затем и файловую систему. Используйте что-нибудь подходящее, типа dd, cpio, dump/restore или tar, для копирования данных в новую файловую систему. Сделав это, измените тип исходного раздела на LVM, создайте на нем физический том и добавьте его в группу томов. Теперь можете расширить логический том до требуемого размера.

Если вы намерены конвертировать в LVM вашу корневую файловую систему, загрузитесь с любого LiveCD/DVD и выполните все действия оттуда. Следует также знать, что на логическом томе нельзя размещать **/boot**, иначе вы вообще не сможете загрузить вашу систему. Причина здесь в том, что загрузчики (в частности, Grub) не понимают LVM и не могут найти ядро для загрузки.

#### И более того

Мы рассмотрели часть основных и чуть-чуть расширенных возможностей менеджера логических томов. LVM, однако, умеет больше, особенно если у вас не один диск. Например, если назначить два физических тома на группу томов. LVM употребит все доступное пространство на первом томе, а затем перейдет на второй. Хотя, возможно. было бы быстрее читать и писать на два диска параллельно - поэтому можно велеть LVM размещать порции данных на нескольких физических томов по принципу RAIDO. LVM не предусматривает избыточности данных, как RAID1 или 5, но физические тома можно организовать на основе устройств Linux Software RAID (md): создать несколько md-устройств, а затем объединить их в один или более логических **TOMOB** 

Я также обошел вниманием некоторые функции, типа поддержки кластеризации, и команды, такие как vascan, vachanae и vas. Если вы хотите узнать о них больше, взгляните на документ LVM HOWTO на www.tldp.org/HOWTO/LVM-HOWTO. Местами он немного устарел, но все еще является прекрасным источником информации.

YVI TOTO PULSE D THE MODEL POLITICS Фотография в Linux Исправляем дефекты на любительских снимках средствами свободного ПО для ваших приложений

### Блестящая фотосессия

Никто не совершенен, и отснятые вами фотографии могут оказаться далеки от идеала. К счастью, Linux и свободное ПО готовы прийти вам на помощь – **Александр Толстой** расскажет, чем именно они могут быть полезны.

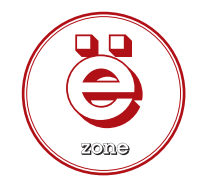

Ифровой фотографией сейчас увлекается едва ли не каждый второй, но при этом далеко не все начинающие фотографы перешагивают тот рубеж, за которым хобби превращается в профессиональную работу. Одна из причин тому каждый второй, но при этом далеко не все начинающие фотографы перешагивают тот рубеж, за которым хобби превращается в профессиональную работу. Одна из причин тому – невнимание к дефектам и искажениям, вызванным особенностями устройства цифровых камер, а также их настройками. Отнюдь не всегда снимок сразу получается «идеальным», и иногда его необходимо грамотно отредактировать на компьютере. Это относится ко всем камерам – от встроенных в мобильные телефоны и до дорогих зеркальных моделей.

Linux – прекрасная ОС для фотолюбителя и, во многих случаях, для профессионала. Вы можете не только хранить, упорядочивать и печатать свои снимки, но и «вытягивать» размытые и «шумные» фото. Другими словами, большинство распространённых дефектов цифрового фото можно исправить программно – об этом и пойдёт речь ниже. Мы рассмотрим три наиболее распространённых

дефекта: размытость (съёмка без вспышки «с рук»), шумность картинки (свойство матриц недорогих камер) и оптические искажения, вызванные параметрами линз в объективах.

Для нашей восстановительной работы потребуется всем известный редактор изображений *The GIMP* – это главный инструмент. Но не секрет, что сила *GIMP* состоит в его расширяемости, поэтому нам не обойтись без до*п*олнений. Бороться с нерезкостью мы будем с помощью *Refocus* и *Refocus-it*, шумы подавим, установив *GREYCstoration* и кое-какие модули с сайта *GIMP Plugin Registrry*  (**registry.gimp.org**), а для исправления искажений оптики в последних версиях *GIMP* есть соответствующие встроенные средства. Нужно отметить, что для описываемых здесь операций очень важна вычислительная мощь процессора. Так, удаление шумов на 7-мегапиксельной фотографии может отнять больше часа в случае, если используется *AMD Athlon X2* бюджетной модели или более медленный ЦП.

#### Часть 1: Боремся с нерезкостью

Один из самых неприятных дефектов на фотоснимке – размытость очертаний, или нерезкость. Обычно эта проблема возникает при съёмке «с рук» без вспышки в условиях недостаточного освещения, когда фотокамера автоматически выставляет достаточно большую выдержку. За то время, пока шторка объектива открыта, руки фотографа неминуемо дрогнут – даже малейшее движение заметно отразится на резкости снимка. Другой тип размытости связан со стремительным перемещением фотографируемого объекта. Обычно для таких случаев применяют специальный режим съёмки (он может называться «Спорт» или похоже), при котором выдержка сводится к минимуму, однако бывает, что в нужный момент необходимые настройки не были выставлены и все-таки получился нерезкий снимок.

Заметьте, что фильтрами типа Sharpen или Нерезкая маска нельзя воздействовать на фокусное расстояние – они работают с деталями «на плоскости» и не могут повлиять на глубину резкости. Следует также понимать, что сильная нерезкость не исправляется никак. Тем не менее, если дефект выражен не столь ярко, можно попытаться исправить его с помощью специальных фильтров. Один из них назы-

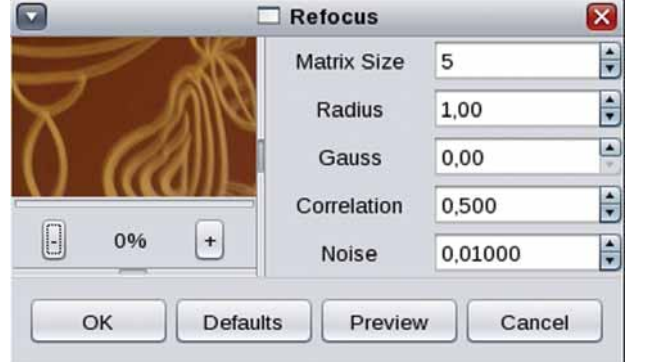

 **Рис. 1. Окно настроек Refocus.**

вается *Refocus*, и после установки его можно найти в меню Фильтры > Улучшение. Помимо указанных выше типов нерезкости, *Refocus* также может использоваться для возвращения резкости снимкам, которые были отсканированы или как-либо ещё переведены из аналогового состояния в цифровое.

При запуске *Refocus* вы увидите диалог настроек (**рис. 1**). Справа от окна предварительного просмотра имеется пять параметров, от правильного выбора которых напрямую зависит результат работы *Refocus*.

**Matrix Size** Данный параметр отвечает за размер матрицы, по которой будут просчитываться пиксели изображения. Более высокие значения полезно использовать вместе с пропорционально увеличенными числами Radius и Gauss. Увеличение размера матрицы влияет на скорость работы: время растёт в геометрической прогрессии.

**Radius** Это радиус, по которому будут «подкручиваться» пиксели относительно друг друга (так *Refocus* пытается вернуть резкость). Радиус подкручивания (также называемого конволюцией) является самым важным элементом при восстановлении резкости. При несильном размытии подойдет значение по умолчанию – 1. Если изображение размыто существенно, то значение должно быть большим (подберите его вручную).

**Gauss** – радиус размытия по Гауссу. Логично, что наилучшим образом этот параметр влияет на изображения с таким типом размытия. Во всех остальных случаях здесь можно оставить 0 (значение по умолчанию). Нужно учитывать, что ненулевые значения данного параметра добавляют в изображения неприятные артефакты, которые полезно подавлять параметрами Correlation и Noise.

**Correlation** Смягчает действие *Refocus* и помогает избавиться от артефактов (когда, к примеру, края блоков в сжатом файле JPEG становятся чрезмерно резкими). Диапазон возможных значений – от 0 до 1. Самыми полезными из них являются 0,5 и близкие к 1 – 0,95-0,99.

#### Любительское фото в GIMP Учебник

**Noise** – способ подавления шумов. Очень важно правильно подобрать нужное значение этого параметра. Так, при **0** качество изображения будет ужасным, в то время как **0,2** и более уже будут работать против повышения резкости и лишь «замылят» картинку.

При умелом использовании всех параметров можно заметно повысить качество фотографии, например, как показано на **рис. 2**.

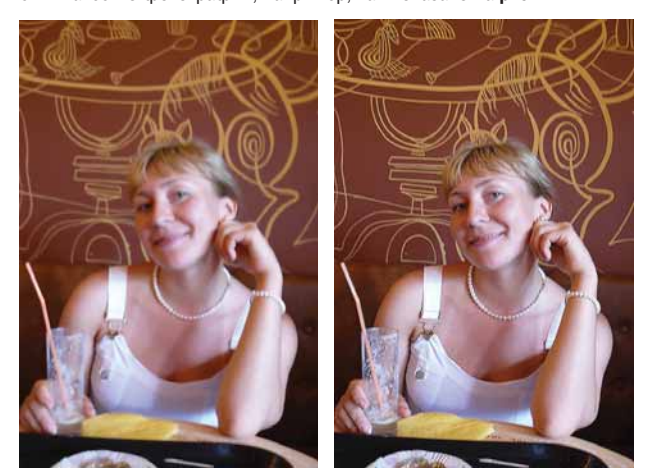

 **Рис. 2. Повышаем резкость изображений: «до» и «после» обработки Refocus.**

#### **Refocus-it**

Данное расширение также предназначено для борьбы с нерезкостью, однако оно предоставляет более тонкие пара*м*етры настройки. *Refocusit* способен эффективно восстановить фокус в фотоснимках, сделанных с расфокусировкой, а также исправить такие дефекты, как размытие в движении (Motion blur) и гауссово размытие.

Кроме стандартных функций, направленных на улучшение резкости, разработчики *Refocus-it* позаботились о сопутствующих инструментах – у вас есть возможность сгладить прямо в окне резкие артефакты, неизбежно появляющиеся при работе с изображениями низкого качества. В правой части диалога имеется чёрный кружок со стрелкой – ею можно задать направление уже имеющегося размытия в движении.

Практическая польза *Refocus-it* особенно заметна в ситуациях, когда из-за размытия вы не можете прочитать или распознать нечто значимое. Возьмем, к примеру, фрагмент фотографии страницы журнала (**рис. 3a**). Очевидно, что прочитать такой текст почти невозможно – с трудом различимы лишь отдельные очертания. Нерезкая маска нам здесь не поможет, а лишь подчеркнет имеющиеся искажения. Действие же *Refocus-it* может оказаться просто волшебным, при условии, что вы сможете точно подобрать необходимые параметры. Пожалуй, главный из них – это величина размытия (радиус). При наличии на снимке резких объектов на контрастном фоне можно приблизить изображение и постараться посчитать число пикселей, создающих ореол размытия. Если этот способ вам не подходит, то остаётся метод проб и ошибок. При неверном значении радиуса размытия *Refocus-it* лишь ухудшит и без того несовершенный снимок.

Однако даже при удачном подборе радиуса читать текст будет неприятно: виной тому заслон из проявившихся фоновых чёрных точек. Чтобы устранить его, воспользуйтесь сглаживанием и включите подавление шумов. Результат на **рис. 3b** получается при следующем наборе параметров: Radius: **7.70**, Gauss: **0.00**, Motion size: **0.00**, Motion angle: **0.00**, Noise: **1000.00**, Iterations: **200**, Boundary: **mirror boundary**, Smoothness: **100.0**, Area size: **3**, Adaptive smoothing: **yes**. Конечно, и этот вариант не идеален, но он уже легко читается как человеком, так и OCR-программами (например, *Cuneiform* для *Linux*).

Нужно отметить, что своей эффективностью *Refocus-it* во многом обязан принципу итеративной обработки, то есть многократному повтору одинаковых действий. Выше использовалось высокое значение итераций (200), что делало работу расширения чрезвычайно медленной. Для фотографий этого не требуется.

cases. 14 surprise are since 830 должения на трейстена рации, заверших бирженых год. FW WA OTHACTIVE REAL SECONDATION Патки на мефеь продо просході оснадывай барже о

**a b**

u uny скалась 14 августа до уровня 810 долларов за тройскую унцию, завершив биржевые торги на отметке 814,50 доллара. Цены на нефть продолжили снижение: стоимость сентябрьского контракта на Нью-Йоркской товарной бирже опу-

**2 Рис. 3.** *Refocus-it* **помогает восстановить нечитаемый текст: a – оригинал, b – результат обработки.**

#### Часть 2: Устраняем шум

Цифровой шум проявляется в виде случайным образом расположенных элементов, которые придают фотографии неестественный вид – создаётся ощущение, что на изображение наложена маска из точек различной яркости и цвета. В особенности цифровой шум портит восприятие однотонно окрашенных частей изображения (например, голубого неба) и объёмное восприятие объектов заднего плана, находящихся не в фокусе. На величину шума более всего влияет значение светоч*у*вствительности (ISO), а также конструктивные особенности матриц цифровых фотокамер.

#### **GREYCstoration**

Данное приложение может использоваться как отдельно (из командной строки), так и в виде расширения *GIMP*. *GREYCstoration* работает по принципу избирательного размывания с сохранением очертаний и краёв на снимке.

Для примера мы возьмём фотографию, сделанную без вспышки при искусственном освещении (**рис. 4a**). При этом была установлена светочувствительность **ISO 1250**, что неминуемо приводит к появлению шумов, генерируемых матрицей фотокамеры. Что можно сделать в данном случае?

Среди множества параметров *GREYCstoration* наиболее важными являются Noise Scale и Contour preservation. Первый отвечает за физический размер элементов шума и напрямую влияет на степень шумоподавления. Чем точнее вы подберёте его, тем более эффективной будет

работа *GREYCstoration* в целом. Параметр Contour preservation отвечает за сохранение контуров и, следовательно, влияет на детализацию обработанного снимка. Распознавание контуров производится исходя из контрастности пикселя относительно его соседей, и поэтому нужно знать, что слишком низкие значения Contour preservation сохранят обводку у шумовых пятен (программа примет шум за полезный объект), а слишком высокие – «замылят» изображение.

*GREYCstoration* позволяет производить очень тонкую подстройку параметров под конкретный снимок. В случае, если на нем мало цветовых переходов и преобладают монотонные заливки, полезно увеличить количество проходов. Для этого предусмотрен параметр Number of Iterations. Если на снимке сильные шумы сочетаются с высокой детализацией и наличием очень мелких, но важных деталей, то есть смысл поменять механизм вычисления соседних пикселей – Interpolation type. По умолчанию в программе установлено значение Nearest neighbor (ближайший соседний), но вы также можете выбрать Linear или **Рис. 4.** 

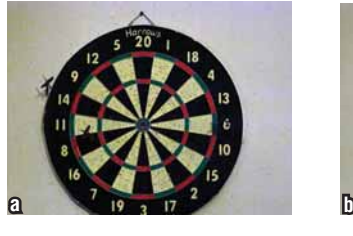

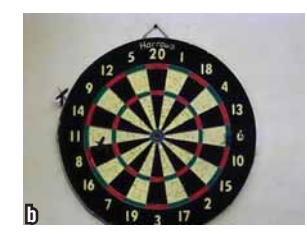

*GREYCstoration* **справляется с шумоподавлением (a), но для получения качественной картинки придётся потрудиться вручную (b).**

#### Учебник Любительское фото в GIMP

Runge-Kutta. Последний вариант наиболее предпочтителен, хотя он и замедляет работу GREYCstoration в несколько раз. В этом случае взаиморасположение пикселей вычисляется с помощью системы дифференциальных уравнений, которые решаются по методу Рунге-Кутты. В результате расширение эффективно удаляет шум, сохраняя при этом тонкие линии и прочие важные детали.

После удаления зернистости и мелкого шума на белой стене оста-ЮТСЯ КЛУПНЫЕ ПЯТНА, ИЗ-ЗА ЧЕГО ОНА В ПЕВОЙ ЧАСТИ КАЖЕТСЯ ЖЁЛТОЙ А В правой - сиреневой. Этот дефект можно исправить вручную. Сделайте из фона отдельный слой: выделите его «волшебной палочкой», затем скопируйте и вставьте.

Теперь нужно подстроить цвета, используя инструмент Цвет > Тон-Насышенность. В данном случае нужно уменьшить насышенность для жёлтых и пурпурных оттенков и немного повысить освешённость. Так как в нашем слое нет мелких деталей, мы можем использовать для него модуль GREYCstoration ещё раз, увеличив значение Noise Scale и уменьшив Contour preservation. Теперь слои можно объединить.

Итоговый снимок (рис. 4b) является результатом удаления не только шумов, но и зернистости. Чтобы избавиться от хроматических шумов, не размывая изображение совсем, можно воспользоваться сочетанием разных инструментов.

#### Альтернатива есть всегда

На сайте проекта GIMP Plugin Registry можно найти также другие расширения, которые призваны бороться с шумом на фотоснимках. Среди них стоит отметить Wavelet denoise, а также несколько сценариев на языке Script-fu (дополнения выглядят как файлы \*.scm; для установки их следует просто скопировать в каталог /usr/share/gimp/2.0/scripts).

Модуль Wavelet denoise отличается тем, что позволяет удалять шум не из всего изображения, а отдельно по каждому каналу RGB, либо по индивидуальным каналам YcbCr. Данный модуль борется не с зернистостью, а с хроматическими искажениями (цветными пятнами). поэтому в его настройках вы найдете не величину радиуса, а движки, отвечающие за пороговые значения хроматических пятен.

Из сценариев наиболее интересен *Dechroma* - набор действий, использующий хитрую комбинацию гауссова размытия, медианы и кое-каких других стандартных функций GIMP. Dechroma очень эффективно удаляет хроматический шум из снимка, что удобно показать на том же самом снимке с дартсом. Использование комбинации Dechroma и GREYCstoration дает очень убедительный результат (рис. 5).

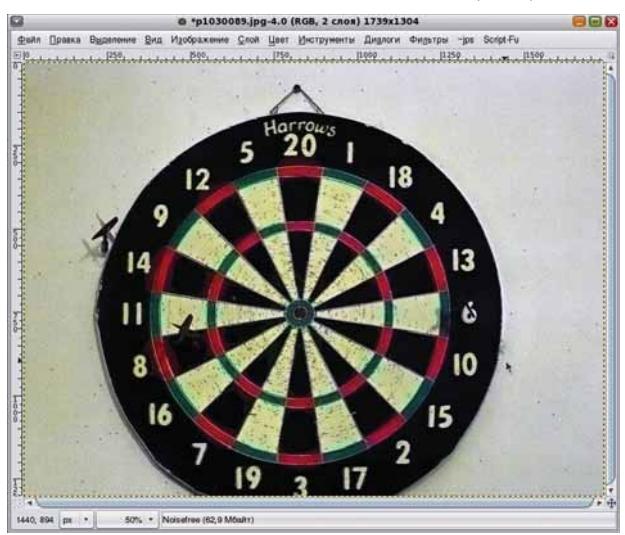

#### > Рис. 5. Объединив усилия Dechroma и GREYCstoration, можно получить впечатляющий результат.

Есть ли способы подавить шум стандартными средствами GIMP? В принципе, в *GIMP* имеются обычные фильтры в том же разделе Улучшение: это Сгладить (в других программах его часто называют Медиана) и Удаление пятен (также известный как Despeckle). Однако последний подходит только для удаления шума на тёмном фоне; в случае же снимка дартса он бесполезен.

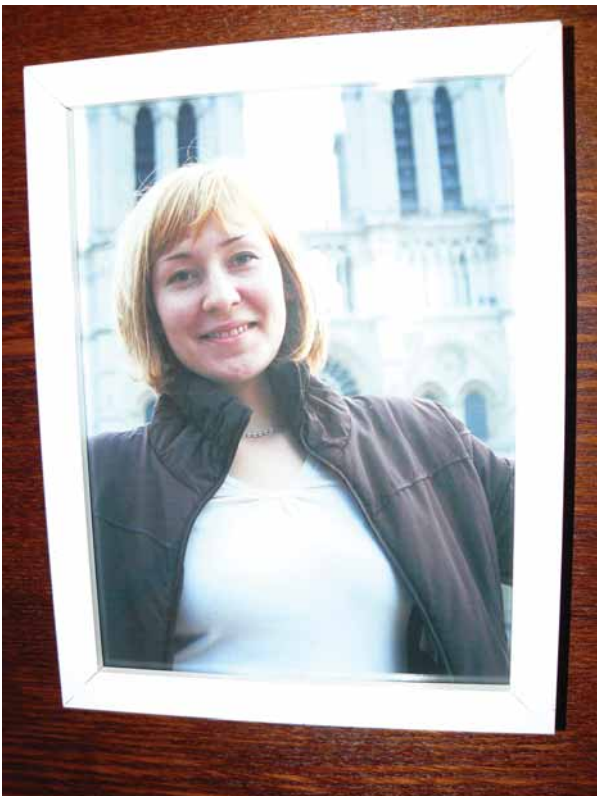

Часть 3: Долой искажения!

Известно, что даже автомобильное лобовое стекло слегка искажает изображение, а уж гранёный стакан и вовсе лаёт повод повеселиться над смешными диспропорциями. Линзы в фотоаппаратах, особенно в тех из них, где оптика встроена в камеру и не может быть заменена, тоже не лишены этого недостатка. Заметнее всего оптические искажения на кадрах, где присутствуют строго вертикальные и горизонтальные линии, а также объекты правильной (обычно прямоугольной) формы. В 1539 78 была опубликована статья о том, как исправлять эффект «сходящихся вертикалей». Он почти неизбежно возникает при съёмке интерьеров (особенно снизу вверх). Здесь мы будем бороться со вторым распространённым оптическим дефектом - так называемыми «бочкообразными» формами прямоугольных объектов. Возьмите свою «мыльницу» и сфотографируйте в портретном режиме рамку на стене (рис. 6).

Вы уже знаете, что делать: открываем снимок в GIMP и берём на вооружение инструмент Перспектива. Тянем изображение за угловые точки и исправляем угол обзора. Теперь мы как бы смотрим на рамку под прямым углом (рис. 7).

Как видно, проблема закругляющихся линий никуда не делась, и первая мысль, которая приходит на ум - это кадрирование снимка так, чтобы рамки не было вообще. Но что делать, если белая рамка по каким-либо причинам важна и её нужно сохранить? Тогда следует взять инструмент Фильтры > Искажения > Исправить искажения оптики. Появится диалоговое окно, в котором мы можем легко компенсировать «бочкообразность».

В нашем распоряжении имеются 6 параметров, из которых все (кроме, пожалуй, Яркости) отвечают за определённые пространственные манипуляции с плоскостью снимка. Названия параметров говорят

#### Любительское фото в GIMP Учебник

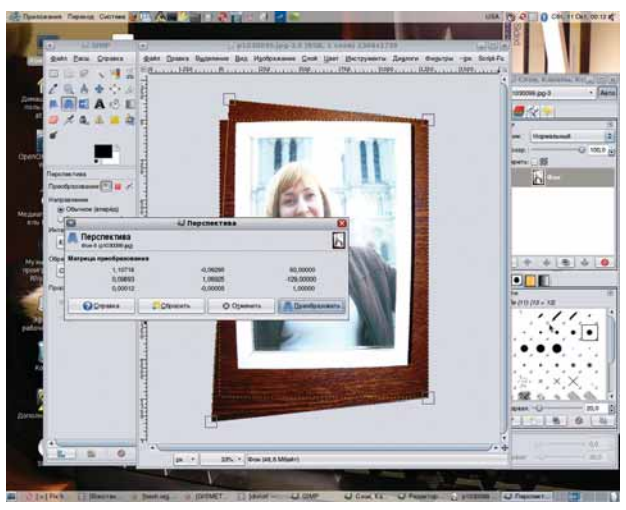

 **Рис. 7. Угол обзора легко исправляется с помощью** *Перспективы***.**

сами за себя, и вы без труда подберёте нужные значения вручную. После нажатия «ОК» снимок будет готов к итоговому кадрированию с правильными вертикальными и горизонтальными линиями (**рис. 8**).

#### **И это ещё не всё**

Мы рассмотрели три распространённых дефекта, актуальных для любительской фотосъемки. Разумеется, за рамками данной статьи осталось ещё много разных особенностей цифровой фотографии, которые успешно лечатся в *GIMP*. Владея искусством применять и сочетать фильтры из богатейшей коллекции расширений этого редактора, можно исправлять хроматические аберрации (голубые и фиолетовые ореолы вокруг краёв объектов), растягивать маленькие изображения почти без потерь в качестве, повышать яркость снимков, сохраняя оттенки на светлых областях, и многое, многое другое.

Возможности *GIMP* в деле профессиональной обработки фотографий пусть и не безграничны, но очень велики; кроме того, редактор постоянно совершенствуется. Совсем недавно ещё не было никакой речи о работе с цветовым пространством *CMYK*, не было поддержки цветовых профилей и формата *RAW*. Но времена меня-

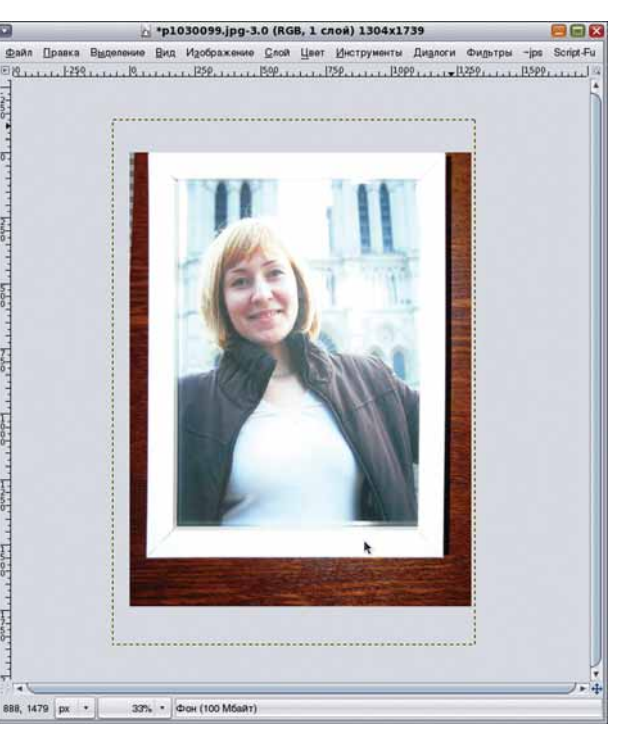

**>** Рис. 8. **Противоположные стороны рамки теперь параллельны друг другу, как и должно быть.**

ются, и теперь всё это есть, а значит, профессиональная фотомастерская под *Linux* становится реальностью. Однако это тема уже для другой статьи. Е

#### Ссылки

- Реестр расширений для *GIMP*: **http://registry.gimp.org/**
- Домашняя страница *Refocus*: **http://refocus.sourceforge.net/**
- Refocus для новых версий *GIMP* + инструкция: **http://www.cooptel. qc.ca/~rlemieu/refocus.html**
- Домашняя страница *Refocus-It*: **http://refocus-it.sourceforge.net/**
- Домашняя страница *GREYCstoration*: **http://cimg.sourceforge.net/**
- **greycstoration/guide.shtml**

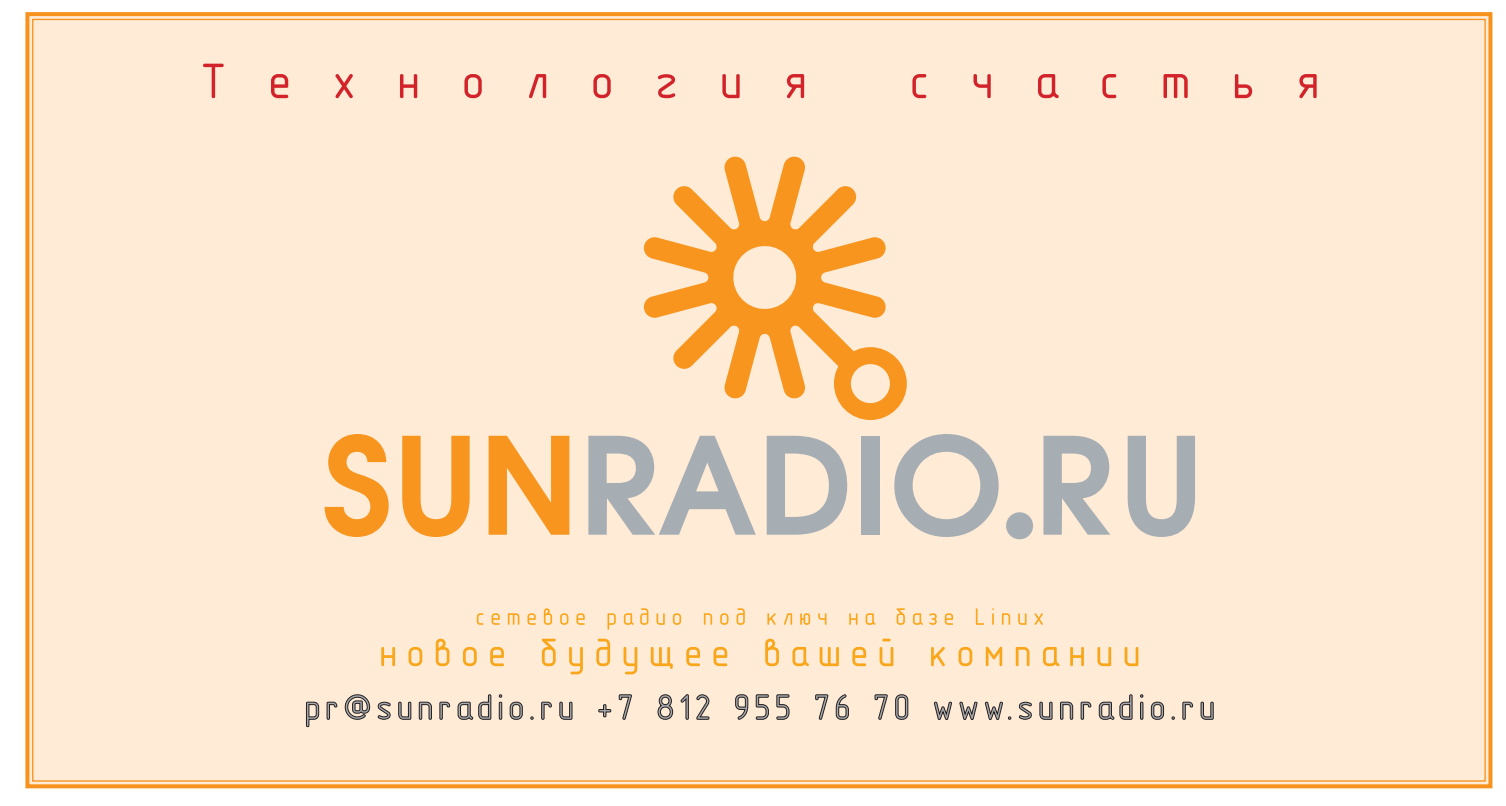

**KDE 4 Создаем приложения для самого** современного рабочего стола в Linux.

### COAMARICH CHHRIOIPOTTYJO

**ЧАСТЬ 5** Plasma, о которой мы много говорили на прошлых уроках – самая яркая, но далеко не единственная подсистема КDE4. В качестве финального аккорда Андрей Боровский припас для вас слой аппаратной абстракции под названием Solid.

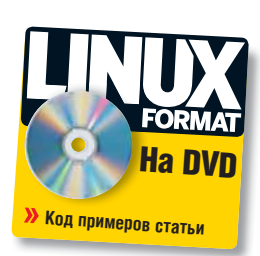

е так давно один известный в Рунете писатель задал сообществу программистов Linux вопрос: почему новые версии KDE все более и более громоздки и прожорливы? Ведь улучшение программы предполагает, в том числе, оптимизацию ее кода... Можно, конечно, ответить - мол, новые версии оболочки удовлетворяют растущим потребностям пользователей. Что, я полагаю, будет лукавством: не так уж сильно эти потребности и выросли. Вспомните, когда в последний раз менялся интерфейс самой популярной текстовой оболочки - Midnight Commander? Следует признать, что в стремлении к свободному творчеству, которое и привлекает многих программистов в мир открытого ПО, разработчики будут охотнее добавлять новые функции, нежели оптимизировать старые. Вот почему KDE постоянно растет и вширь, и вглубь, и, в частности, обзавелся системой управления устройствами Solid.

Зачем нужен Solid? Разумеется, его смысл и польза заключаются вовсе не в том, чтобы удовлетворять амбиции KDE-программистов. Как вы, конечно, знаете, KDE портируется на множество ОС, в том числе Windows и Mac OS X, и у каждой из них есть собственные средства управления оборудованием. Solid представляет собой УНИВЕРСАЛЬНЫЙ СПОСОб ВЗАИМОДЕЙСТВИЯ С УСТРОЙСТВАМИ ВСЮДУ. ГДЕ работает KDE. В идеале, система Solid должна сократить количество непереносимого кода в вашем приложении (хотя свести его к нулю все равно не удастся). В этом и заключается ответ на вопрос о том, не лучше ли использовать HAL (на котором основана система Solid) напрямую. Linux HAL поддерживается не на всех платформах, которые намерен завоевать KDE. Кроме того, Linux HAL базируется на Dbus, и эффективная работа с ним предполагает хорошее знание этой своеобразной системы. В процессе же общения с Solid мы находимся в знакомой среде с сигналами, слотами и объектной моделью Qt/KDE.

#### Исследуем дерево устройств

Центральным классом Solid является Solid::Device (все классы Solid объявлены в пространстве имен Solid), который представляет устройство. Дать четкое определение того, что является устройством с точки зрения Solid, не так-то просто. Это и процессор, и его загружаемый микрокод, и видеокамера, и ее аудиоподсистема, оптический привод и диск в нем, винчестер и каждый его раздел... Если такая модель кажется вам запутанной, вспомните, что в других системах дело обстоит не лучше (в Диспетчер оборудования Windows давно заглядывали?). Устройства Solid образуют иерархию, корнем которой является, конечно, Computer. Чтобы еще больше вас запутать - каждое устройство предоставляет один или несколько интерфейсов, представляемых потомками класса Solid: DeviceInterface

Пока вы еще не успели разочароваться в Solid, поспешим уточнить, что может и чего не может эта система. Solid позволяет получать различные сведения об устройствах, в том числе отслеживать их состояние в режиме реального времени. При этом Solid не предоставляет собственных средств для обмена данными с устройствами. С помощью Solid вы можете получить имя файла, соответствующего устройству, его идентификатор или другую информацию, необходимую для того, чтобы наладить обмен информацией, но его придется выполнять с помощью интерфейса, предоставляемого операционной системой. Например, все известные Solid устройства, способные записывать и воспроизводить аудиоданные, предоставляют интерфейс Solid::AudioInterface. У него есть метод driverHandle(), который возвращает значение типа QVariant. Для устройств, которые обслуживают драйверы ALSA, фактическим значением driverHandle() будет запись, содержащая имя звуковой карты (в системе ALSA) и номера первичного и вторичного устройств. Если устройство работает под управлением драйвера OSS, метод driverHandle() вернет строку с именем файла устройства.

Практическое знакомство с Solid мы начнем с программы обзора всех устройств, присутствующих в системе. Приложение devtree, чьи исходные тексты вы найдете на диске, покажет вам полный список устройств с учетом их иерархии (рис. 1).

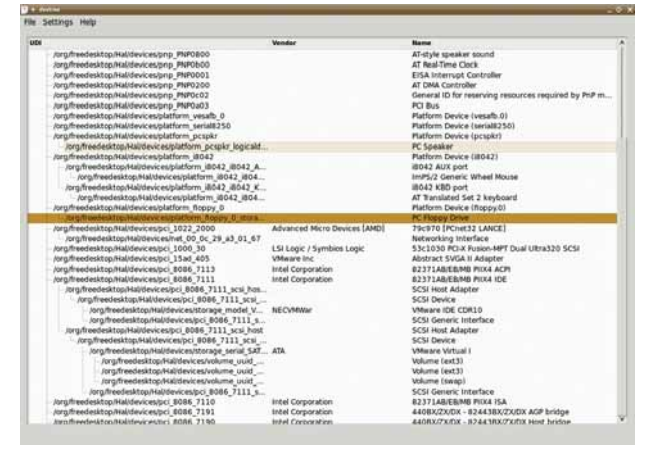

> (Рис. 1) Программа devtree - ее-то мы сегодня и напишем.

Доступк полному списку устройств, поддерживаемых Solid, можно получить с помощью статического метода Solid::Device::allDevices(). Он возвращает нам объект типа QList<Solid::Device>. Простая конструкция

foreach (const Solid::Device &device, Solid::Device::allDevices()) { τ.,

позволит перебрать все элементы данного списка (роль итератора играет переменная device). Однако последовательный перебор

**» МЕСЯЦ НАЗАД** Локализация приложений KDE4 – тема, которую невозможно было обойти вниманием в русскоязычном LXF.

 $\vert$ 

#### KDE 4 Veragement

перечня устройств не так уж и интересен. Дело в том, что расположение устройств в списке Solid::Device::allDevices() не учитывает иерархических отношений между ними. В программе *devtree* мы используем рекурсивный метол заполнения вилжета OTreeWidnet элементами списка (он не самый эффективный, но самый простой - альтернативу  $\cdots$ 

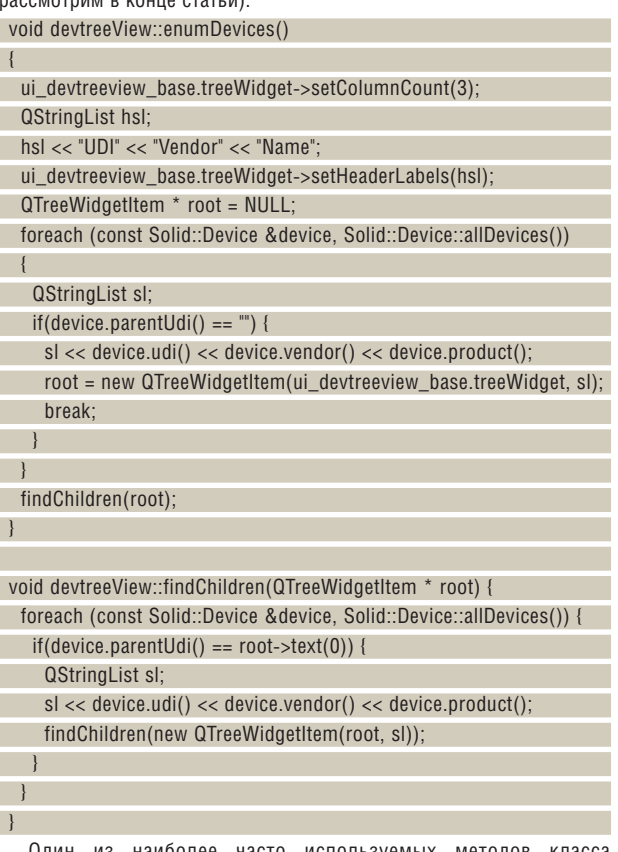

Один из наиболее часто используемых методов класса Solid::Device, udi(), возвращает уникальный идентификатор устройства. В Linux, где Solid основан на FreeDesktop HAL, идентификатором устройства служит HAL-адрес устройства (строка вида "/ org/freedestop/Hal/..."). Нам не обязательно разбираться в том, как формируются эти адреса: важно знать, что именно они идентифицируют устройства. Метод parentUdi() класса Solid::Device возвращает идентификатор родительского устройства, а соответствующий ему объект класса Solid:: Device можно получить с помощью метода Solid::Device::parent(). Для корневого устройства метод parentUdi() возвращает пустую строку, чем мы и пользуемся в методе enumDevices(). После того как корневое устройство найдено, мы вызываем рекурсивно метод findChildren(), который добавляет в виджет ui\_devtreeview\_base.treeWidget устройства, являющиеся непосредственными потомками корневого. Для каждого найденного устройства наша программа отображает три элемента данных: идентификатор устройства, наименование изготовителя (возвращается методом Solid::Device::vendor()) и описание устройства (возвращается методом product()). У класса Solid::Device есть еще и метод icon(), который возвращает строку с именем пиктограммы устройства (пока что непустая строка возвращается только для корневого устройства Computer).

Если бы система Solid позволяла только перечислить имеюшиеся в наличии устройства, пользы от нее было бы не очень много. Однако основная задача Solid заключается в том, чтобы информировать систему о различных событиях, связанных с устройствами. Делается это, естественно, с помощью сигналов и слотов. Сигналы, оповещающие систему о событиях, связанных с устройствами, эмитируются объектами специальных классов. На момент написания статьи их существовало три: Solid::DeviceNotifier, Solid::Networking::Notifier и Solid::PowerManagement::Notifier. Объект класса Solid::DeviceNotifier информирует программу о подключении

и отключении устройств. Объект класса Solid::Networking::Notifier сообщает о подключении и отключении системы от сети, а объект класса Solid::PowerManagement::Notifier позволяет программе отслеживать режим работы системы питания. Особняком стоит класс WebcamWatcher, который выполняет функции Solid::DeviceNotifier исключительно для web-камер.

На первый взгляд может показаться, что возможности Solid в плане оповешения программ о событиях устройств крайне скромны. но это не так. Помните, что устройствами в Solid считаются самые разные вещи. Объект класса Solid::DeviceNotifier может оповещать программу о таких событиях, как установка нового СD-диска в привод, подключение USB-устройства или монтирование нового раздела файловой системы.

Вполне логично задействовать объект класса Solid::DeviceNotifier в программе *devtree* для обновления дерева устройств в случае изменения оного. Система Solid предоставляет каждой программе один объект класса Solid::DeviceNotifier, Для получения указателя на него мы воспользуемся статическим методом Solid::DeviceNotif ier::instance()

Solid::DeviceNotifier \* dn = Solid::DeviceNotifier::instance();

Объект класса Solid::DeviceNotifier эмитирует два сигнала: deviceAdded() (добавлено новое устройство) и deviceRemoved() (устройство отключено). В качестве аргумента оба сигнала передают строку с идентификатором устройства. Мы связываем оба сигнала со слотом update(), который мы добавили в главный класс нашей программы:

dn->connect(dn, SIGNAL(deviceAdded(const QString)), this,  $SLOT(update())$ :

dn->connect(dn, SIGNAL(deviceRemoved(const QString)), this,  $SLOT(update())$ 

Слот update() не обрабатывает переданный ему параметр, а просто очищает виджет ui\_devtreeview\_base.treeWidget и заново строит дерево устройств. Разумеется, такой подход нельзя назвать самым эффективным. Для ускорения работы программы можно было бы найти для добавленного/удаленного родительское устройство и перестроить только соответствующую ему часть дерева.

Для сборки программы devtree в файл CMakeLists.txt следует добавить данные о заголовочных файлах и библиотеках Solid. Вопреки тому, что говорит документация, все заголовочные файлы Solid API хранятся в поддиректории solid стандартной директории include. Переменная CMake KDE4\_INCLUDE\_DIR уже содержит ее имя. Единственное изменение, которое нужно внести в файл **CMakeLists.txt** по сравнению со стандартным файлом приложения KDE 4 - это добавить переменную KDE4\_SOLID\_LIBS в качестве аргумента команды target\_link\_libraries(). Теперь программу devtree можно компилировать.

#### Интерфейсы устройств

В модели Solid объекты класса Solid::Device соответствуют общему понятию «устройство» и позволяют непосредственно получить только те данные, которые имеют смысл для всех устройств, независимо от их типа. Более подробную информацию о каждом устройстве можно извлечь с помощью интерфейсов, которые представлены в Solid объектами класса Solid: DeviceInterface и его потомков. Каждое устройство (то есть корректно созданный объект Solid::Device) предоставляет как минимум один интерфейс. Узнать, поддерживает ли устройство определенный интерфейс, можно с помощью метода isDeviceInterface() класса Solid::Device. Его аргументом должно быть значение типа Solid::DeviceInterface::Type, указывающее тип требуемого интерфейса. Полный список типов интерфейсов можно найти в документации Solid и файле solid/deviceinterface.h. Например, тип Processor определяет интерфейс ЦП. Block - блочное устройство. StorageVolume - раздел на диске, Battery - аккумулятор. Учитывая структуру Solid, вы не должны удивляться, что среди поддерживаемых типов интерфейсов одновременно присутствуют интерфейсы логических и физических устройств. Если объект Solid::Device под-
держивает запрошенный интерфейс, метод isDeviceInterface() возвращает значение true

После того как вы выяснили, поддерживает ли устройство некоторый интерфейс, вы, скорее всего, захотите получить объект, его реализующий. Сделать это можно с помощью метода Solid::Device: :asDeviceInterface(), аргументом которого выступает тип требуемого интерфейса. В случае успеха метод возвращает указатель на объект класса, производного от Solid: DeviceInterface, соответствующего запрошенному интерфейсу. Имейте в виду, что не для каждого значения Solid::DeviceInterface::Туре существует свой класс (так, по крайней мере, обстояло дело на момент написания статьи).

В приложениях, использующих Solid, довольно часто требуется получить список устройств. поддерживающих определенный интерфейс (вполне логично, что программа, которая обрабатывает изображение, поступающее с видеокамер, захочет иметь полный список устройств, поддерживающих интерфейс Camera, а не вообще всех устройств). Для этого можно было бы, конечно, перебрать полный список устройств системы (как мы делали выше). проверяя, поддерживает ли каждое из них требуемый интерфейс, однако Solid предоставляет нам более простой и эффективный способ. Класс Solid::Device экспортирует несколько статических методов, предназначенных для управления не конкретным устройством, а всем списком устройств Solid (с одним из них, allDevices(), мы уже знакомы). Статические методы Solid::Device::listFromType() и Solid::Device::listFromQuery() позволяют получить подмножество списка устройств, заданное специальными признаками. Нас интересует метод listFromType(), который возвращает список устройств, поддерживающих определенный интерфейс (говоря «устройство», я, разумеется, имею в виду объект класса Solid::Device). Вот как, например, мы можем получить список устройств, поддерживающих интерфейс NetworkInterface:

QList<Solid::Device> devlist =

Solid::Device::listFromType(Solid::DeviceInterface::NetworkInterface,  $QString()$ ;

Если во втором параметре listFromType() передать идентификатор устройства, в результирующий список войдут только сетевые устройства, являющиеся потомками заданного (пустая строка, разумеется, означает, что нас интересуют все сетевые устройства).

### Solid *u* Plasma

Работу с интерфейсами устройств мы продемонстрируем на примере динамического плазмоида. Как уже говорилось в LXPIIO, плазмоиды хорошо подходят для того, чтобы информировать пользователя о важных событиях, происходящих в системе. Solid, как мы уже видели, может служить источником такого рода событий.

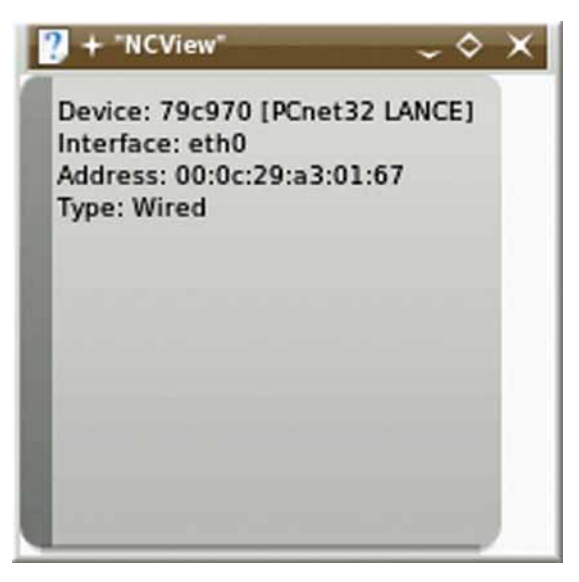

**>** Рис. 2. Плазмоид netstat - то, что нужно администратору.

Для передачи данных от Solid плазмоиду мы воспользуемся стандартным механизмом поставщиков данных Plasma (LXPIII0). Наш плазмоид будет информировать пользователя о состоянии сетевых интерфейсов системы (рис. 2).

Полные исходные тексты поставщика данных (архив networkengine) и плазмоида ncview вы найдете на LXFDVD. Networkengine предоставляет один источник по имени NCs. Данные представляют собой массив строк (QStringList), в котором содержится перечень сетевых устройств, имена соответствующих сетевых интерфейсов Linux и MAC-адреса устройств (это, собственно говоря, вся информация, которую можно извлечь из интерфейса NetworkInterface). Рассмотрим объявление главного класса поставщика ланных NetStatEngine:

 $LAPL = LQ$ 

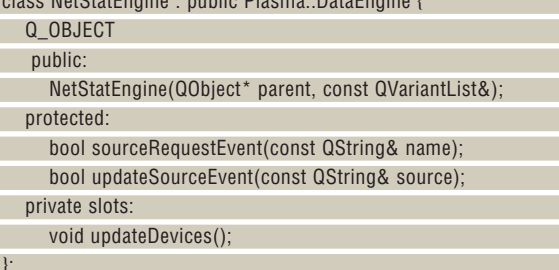

Основные элементы этого класса должны быть знакомы вам по ЕЗЕТО (в отличие от той статьи, здесь мы используем только синтаксис KDE 4.1.х: пришла пора обновиться, если вы до сих пор этого не сделали). Новый элемент здесь - только слот updateDevices(). В конструкторе класса мы вызываем метод updateSourceEvent(), как и в любом поставшике данных, а затем получаем указатель на глобальный объект Solid::DeviceNotifier:

NetStatEngine::NetStatEngine(QObject\* parent, const QVariantList&) : Plasma::DataEngine(parent)

updateSourceEvent("NCs");

 $\left| \right|$ 

Solid::DeviceNotifier \* dn = Solid::DeviceNotifier::instance(); dn->connect(dn, SIGNAL(deviceAdded(const QString)), this,

SLOT(updateDevices()));

dn->connect(dn, SIGNAL(deviceRemoved(const QString)), this, SLOT(updateDevices()));

Как и в рассмотренном выше случае, этот объект нужен нам для того, чтобы связать слот updateDevices() с сигналами deviceAdded() и deviceRemoved(). Рабочая лошадка нашего поставщика данных метод updateSourceEvent():

bool NetStatEngine::updateSourceEvent(const QString &name)

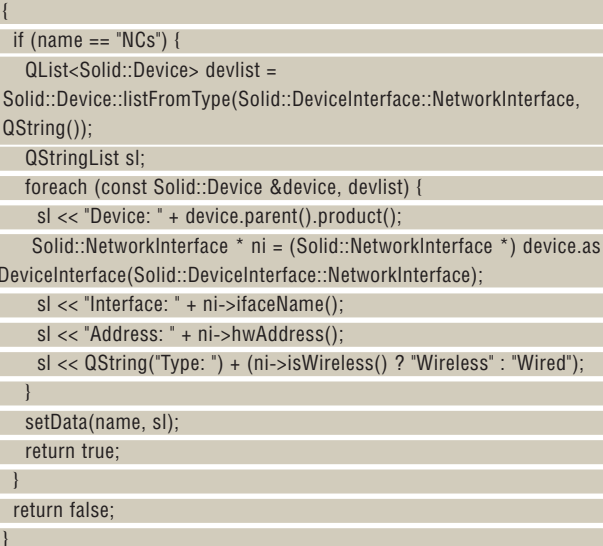

Наша первая залача - получить список устройств, поддерживающих интерфейс NetworkInterface, как было описано выше. Далее мы перебираем все элементы списка сетевых устройств и для каждого из них получаем указатель на объект класса Solid::NetworkInterface посредством метода asDeviceInterface(). Данные, полученные с помощью интерфейсов, заносятся в список QStringList, который передается методу setData(). Метод ifaceName() класса Solid::NetworkInterface возвращает строку с именем интерфейса ("eth0", "eth1" и т.д.). С помощью метода hwAddress() мы можем получить MAC-адрес устройства в текстовом виде (метод macAddress() возвращает MAC-адрес в виде числа). Метод isWireless() вернет значение **true**, если сетевой интерфейс является беспроводным, и **false** – в противном случае. Чтобы сделать список сетевых устройств более информативным, мы выводим название каждого устройства. Его можно получить с помощью метода product() класса Solid::Device; однако для всех устройств, соответствующих сетевым интерфейсам, он возвращает строку "Network Interface", что, конечно, не очень интересно. Для получения имени физического устройства, предоставляющего сетевой интерфейс, мы вызываем метод product() устройства, являющегося «родителем» сетевого интерфейса.

Нам осталось рассмотреть вопрос о том, как поставщик данных оповещает плазмоид о подключении и отключении сетевых интерфейсов (в LXF110, напомним, это происходило в результате периодического опроса). Для такого нечастого события, как добавление и удаление сетевых интерфейсов, регулярный опрос, выполняемый плазмоидом, явно избыточен. Для нерегулярных и нечастых событий лучше подходит модель, при которой поставщик сам информирует заинтересованный плазмоид об изменении данных. Наладить этот механизм очень просто. Ниже приводится исходный текст слота updateDevices(), который обрабатывает сигналы deviceAdded() и deviceRemoved():

#### void NetStatEngine::updateDevices()  $\downarrow$

updateSourceEvent("NCs");

 } Не удивляйтесь – это действительно все, что необходимо для оповещения плазмоида. Метод updateSourceEvent() вызывает метод setData(), который с помощью соответствующего сигнала активирует слот dataUpdated() в плазмоиде.

Наконец, зная про метод listFromType(), мы можем написать улучшенный вариант метода findChildren() для программы *devtree*: void devtreeView::findChildren(QTreeWidgetItem \* root) {

QList<Solid::Device> children =

Solid::Device::listFromType(Solid::DeviceInterface::GenericInterface, root->text(0));

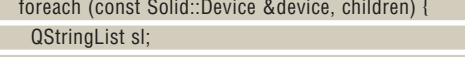

 sl << device.udi() << device.vendor() << device.product(); findChildren(new QTreeWidgetItem(root, sl));

 } }

Значение Solid::DeviceInterface::GenericInterface соответствует интерфейсу базового типа, который поддерживается всеми устройствами.

На тему программирования для KDE 4 можно было бы написать еще очень много, но мы завершаем наш обзор. Того, что вы узнали о новой версии KDE из этих уроков, вполне достаточно, чтобы написать расширение KDE, которое, возможно, даже оправдает утяжеление будущего дистрибутива на несколько мегабайт. Не забудьте сообщить нам, если получится что-то стоящее!

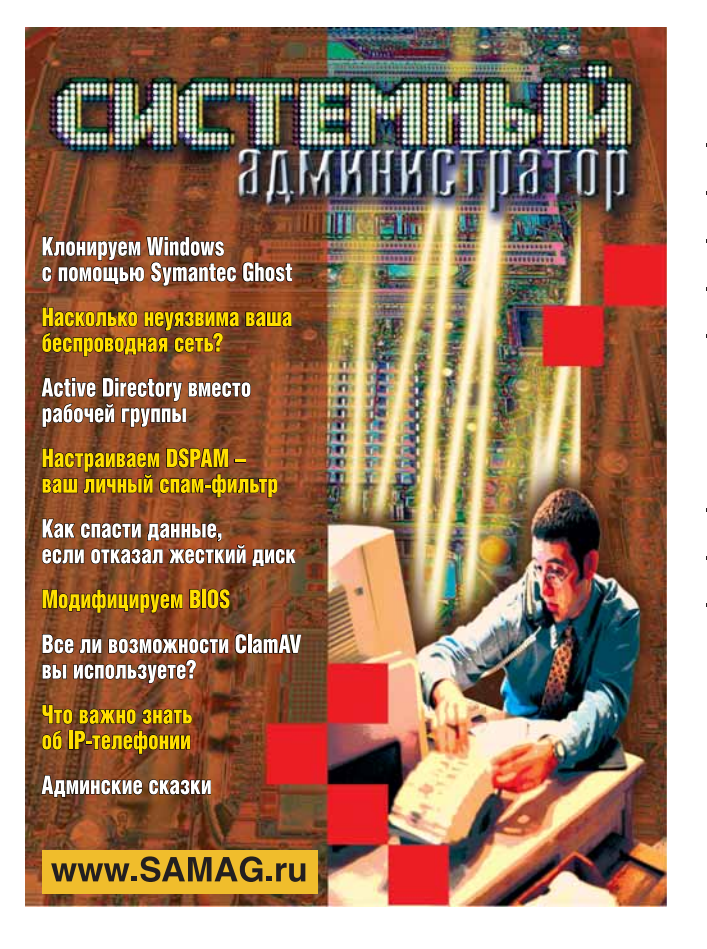

### В «Системном администраторе» вы не прочтете о:

- котировках валют
- сплетнях
- погоде
- политике
- развлечениях

### В вашем распоряжении:

- опыт лучших IT-специалистов
- новые идеи и полезные советы
- самые эффективные решения
- в области системного и сетевого администрирования

### Подпишитесь сейчас!

Роспечать - 20780, 81655 Пресса России - 87836 Online-подписка - www.linuxcenter.ru **BDEMA NORDICKH** 

orpannyeno!

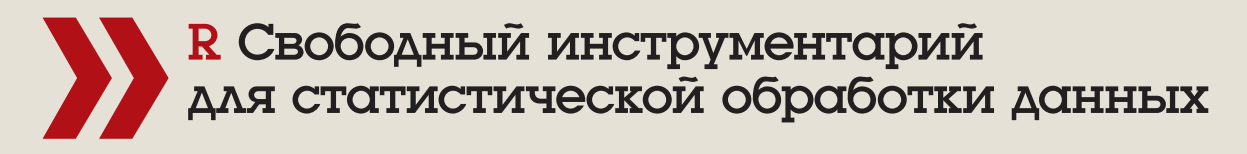

VIHTOAAOKTYCIABHBIÑ CIHCIANS,

ЧАСТЬ 4 Бытует мнение, что сбор невинных данных о вас и их обработка - это дело Врагов Свободы. Так ли это, каждый решает сам - важно, что мы можем ударить по ним их же собственным оружием. Алексей Шипунов и Евгений Балдин откроют вам арсенал.

### Нашы эксперты

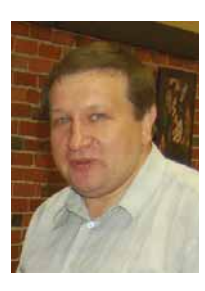

Апексей Шипунов Биолог, преподаватель сотрудник американского университета Айлахо, использующий **В лля обработки** информации во всех CROWY DDOAKTAX HAMMная с 2001 гола Русский переводчик В

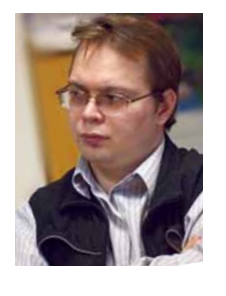

ыражение «data mining» всё чаще и чаще встречается на

обложках книг по анализу данных, не говоря уж о росте упо-

минаний об этом методе во всеядном Интернете. Некоторые

даже полагают, что эпоха статистики одной-двух переменных закон-

чилась, и наступило новое время - время интеллектуального анали-

за больших и сверхбольших массивов данных. На самом деле, под «дата-майнингом» подразумеваются любые визуальные или анали-

тические методы, позволяющие «нащупать» структуру в большом объеме информации - в ином случае ее можно обнаружить и без

специальных методов, например, просто поглядев на распределение

*<u>Евгений</u>* Балдин

Физик, преполаватель, научный сотрудник ИЯФ им. Будкера, профессионально занимается обработкой экспериментальных ланных в области физики высоких энергий. Давний сторонник свободного ПО, впечатлённый мошью R.

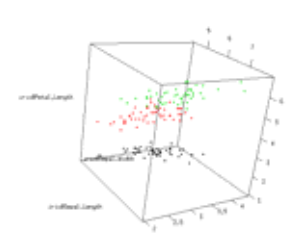

• Отображение многомерных данных с помощью пакета RGL. их разнообразие к двум или. в крайнем случае, трём измерениям. Эта операция называется «сокрашением размерности». Если же переменных уже три и все они непрерывные, то с представлением данных замечательно справится RGL, написанный с использованием OpenGL и поддерживающий трёхмерную визуализацию.

Давайте визуализируем при помощи пакета RGL четыре из пяти колонок массива iris (см. врезку):

 $>$ library(rgl)

> plot3d(iris\$Sepal.Length, iris\$Sepal.Width,

iris\$Petal.Length.col=iris\$Species.size=3)

Размер появившегося окна и проекцию отображения данных можно и нужно менять с помощью мыши. Сразу видно, что один из видов (Iris setosa) хорошо отличается от двух других по признаку длины лепестков (Petal.Length). Кстати, визуализированных признаков действительно четыре: один из них (вид ириса) закодирован цветом.

Для трёхмерной визуализации данных можно обойтись и без OpenGL, взяв, например, пакет scatterplot3d. Но, по-хорошему, трёхмерными графиками лучше не злоупотреблять. Очень часто двумерные проекции трёхмерных объектов не раскрывают, а «затемняют» суть явления. Правда, в случае RGL это компенсируется возможностью свободно менять «точку обзора».

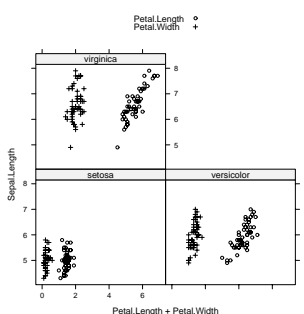

• Отображение многомерных данных с помощью пакета lattice.

ными возможностями, которые предоставляются пакетом lattice, предназначенным для так называемой Trellis-графики. Последняя долгое время была общепризнанной изюминкой S-PLUS, но теперь стала доступна и в R. Вот как можно визуализировать четыре признака ирисов:

Есть и более специализированные системы для визуализации многомерных данных без

снижения размерности. Среди них можно отметить пакет rggobi, основанный на системе Ggobi. Сегодня мы его рассматривать не будем, поскольку (строго говоря) использование «стороннего ПО» уже выводит нас за рамки **R** 

Ещё один способ визуализации многомерных данных - это построение графиков-таблиц. Здесь R обладает колоссаль-

> library(lattice) > xyplot(Sepal.Length ~ Petal.Length + Petal.Width | Species,  $data = iris, auto(key=True)$  $+$ 

### Наши данные

Лля всех при-MADOR SHARKS MHL булем использовать **RCTDOAHHHAR R** данные iris. Они позаимствованы из работы знаменитого математика (и биолога) Р. Фишера и описывают разнообразие нескольких признаков **ТОЁХ ВИЛОВ ИДИСОВ** (многолетние корневишные растения. относящиеся к семейству Касатиковых или Ирисовых). Эти данные состоят из 5 переменных (колонок), причём последняя колонка это название вида.

Для анализа используются, как правило, многомерные данные, т.е. такие, которые можно представить в виде таблицы из нескольких колонок-переменных. Поэтому более традиционным названием для этих методов является «многомерный анализ» или «многомерная статистика»; но «data mining» звучит, конечно, серьёзнее. Кроме многомерности и большого размера (сотни, а то и тысячи строк и столбцов), используемые данные отличаются ещё и тем, что переменные в них могут быть совершенно разных типов (качественные. балльные, счётные, непрерывные), причём даже «типичные» для статистики непрерывные числовые переменные вполне могут не подчиняться заранее известным законам распределения, т.е. могут не быть параметрическими

Сами по себе многомерные методы делятся на визуализационные и методы классификации с обучением. В первом случае результат можно анализировать в основном зрительно, а во втором возможна статистическая проверка результатов. Разумеется, граница между этими группами не резкая, но для удобства мы будем рассматривать их именно в таком порядке.

### Графический анализ

единственного изучаемого параметра.

Самое простое, что можно сделать с многомерными данными - это построить график. Разумеется, предварительно надо свести всё

**»» МЕСЯЦ НАЗАД** Специально для любителей мыши: мы рассматривали графические интерфейсы R и узнали, что они тоже могут быть полезны.

# или Data Mining

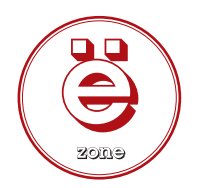

### Сокращение размерности

Вернёмся к методам сокращения размерности. Самый распространённый из них - это «анализ главных компонент». Суть его заключается в том, что все признаки-колонки преобразуются в компоненты, причём наибольшую информацию о разнообразии объектов несёт первая компонента, вторая - чуть меньше, и так по убыванию.

Таким образом, хотя компонент получается столько же, сколько изначальных признаков, почти все нужные нам сведения сосредоточены в первых двух-трёх из них, поэтому их можно использовать для визуализации данных на плоскости. Обычно используется первая и вторая (реже первая и третья) компоненты. Компоненты часто называют «факторами», и это порождает некоторую путаницу с похожим на анализ главных компонент «факторным анализом», преследуюшим, однако, совсем иные цели.

Вот как делается анализ главных компонент на наших данных про ирисы:

### $>$  iris.pca <- princomp(scale(iris[,1:4]))

Мы использовали функцию scale() для того, чтобы привести все четыре переменные к одному масштабу (по умолчанию она вычитает из

![](_page_75_Figure_9.jpeg)

**>** Анализ главных компонент (служебный график).

квалрат), поскольку переменные. варьирующие в разных масштабах, способны исказить результат анализа. В R реализован и другой метод анализа главных компонент. основанный на иных преобразованиях матрицы: он вызывается dovнкцией prcomp(). Выведем служебный график,

данных среднее и делит их на его

демонстрирующий относительные вклады каждого компонента в общий разброс данных:  $> plot(iris.pca)$ 

На графике хорошо видно, что компонент четыре, как и признаков. но. в отличие от последних, наибольший вклад вносят первые два. Можно получить то же самое в текстовом виде, набрав:

![](_page_75_Picture_204.jpeg)

 $>$  iris.p <- predict(iris.pca)

![](_page_75_Figure_16.jpeg)

**>** Анализ главных компонент.

 $>$  plot(iris.p[,1:2], type="n", xlab="PC1", ylab="PC2")  $>$  text(iris.p[,1:2], labels=abbreviate(iris[,5],1,  $\ddot{\phantom{1}}$ method="both.sides"))

Как видно из рисунка, Iris setosa (отмечен буквой s) сильно отличается от двух остальных видов, Iris versicolor (v) u Iris virginica (a). Функция predict() позволяет расположить исходные случаи (строки) в пространстве вновь найден-

![](_page_75_Figure_19.jpeg)

**>** Анализ главных компонент с помощью пакета  $ade4$ 

ных компонент. Функция abbreviate() «умным» образом сокращает названия до одной буквы.

Пакеты *ade4* и *vegan* реализуют множество вариаций анализа главных компонент, но самое главное то, что они содержат гораздо больше возможностей для визуализации. Например, так можно проанализировать те же данные по ирисам с *ade4*:

![](_page_75_Picture_205.jpeg)

![](_page_75_Picture_206.jpeg)

Из распечатки видно, что классы различаются хорошо (0,7 близко к 1) и стабильно. Этот метод уже действительно ближе к «настоящей статистике», нежели к типичной визуализации данных.

### Классификация без обучения

Ещё одним способом снижения размерности является ординация (упорядочение или классификация без обучения), проводимая на основании заранее вычисленных значений сходства между всеми парами объектов (строк). В результате этой процедуры получается квадратная матрица расстояний, диагональ которой обычно состоит из нулей (расстояние между объектом и им же самим равно нулю). За десятилетия развития этой области статистики придуманы сотни

коэффициентов сходства, из которых наиболее употребимыми являются евклидово и квартальное (манхэттеновское). Эти коэффициенты применимы в основном к непрерывным переменным. Балльные и бинарные переменные в общем случае требуют других коэффициентов, но в пакете *cluster* реализована функция daisy(), которая способна распознавать тип переменной и применять соответствующие коэффициенты, а в пакете vegan доступно множество дополнительных коэффициентов схолства.

Вот как можно построить матрицу сходства (лучше её всё-таки называть матрицей различий, поскольку в её ячейках стоят именно расстояния) для наших ирисов:

#### > library(cluster)

### $>$  iris.dist <- daisy(iris[,1:4], metric="manhattan")

С полученной таким образом матрицей можно делать довольно многое. Одним из самых простых её применений является «многомерное шкалирование» или, иначе, «анализ главных координат» (это название применяют в основном для метрических вариантов данного метода).

Попробуем разобраться в сути «многомерного шкалирования». Допустим, в результате долгой и изнурительной последовательности действий над картой были измерены расстояния между десятком городов, результаты сохранены, а сама карта была неожиданно потеряна. Теперь перед исследователями стоит задача: восстановить карту взаимного расположения городов, зная только расстояния между ними. Именно её и решает многомерное шкалирование, причём это отнюдь не метафора. Можно набрать example(cmdscale) и на примере 21 европейского города посмотреть, как подобное вычисляется на самом деле. Для наших же ирисов многомерное шкалирование можно применить так:

### > iris.c <- cmdscale(iris.dist)

> plot(iris.c[,1:2], type="n", xlab="Dim. 1", ylab="Dim. 2")  $>$  text(iris.c[.1:2].

labels=abbreviate(iris[,5],1, method="both.sides"))

![](_page_76_Figure_10.jpeg)

#### **>** Многомерное шкалирование.

Как видно из графика, результат очень напоминает полученный при анализе главных компонент, что неудивительно, так как внутренняя структура данных (которую нам и надо найти в процессе «data mining») не изменилась. Кроме cmdscale(), советуем обратить внимание на непараметрический вариант этого метода, осуществляемый при помощи функции isoMDS().

### Кластерный анализ

Ещё одним вариантом работы с матрицей различий является «кластерный анализ». Существует множество его разновидностей, причём наиболее употребимыми являются иерархические

методы, которые вместо уже привычных нам двумерных графиков производят «полуторамерные» деревья классификации или дендрограммы.

 $>$  iriss  $\lt$ - iris[seq(1,nrow(iris),5),]  $>$  iriss.dist <- daisy(iriss[,1:4]) > iriss.h <- hclust(iriss.dist, method="ward") > plot(iriss.h,

#### labels=abbreviate(iriss[.5].1. method="both.sides"))

 $+$ 

#### **Cluster Dendrogram**

![](_page_76_Figure_19.jpeg)

hclust (\*, "ward")

#### **>** Кластерная дендрограмма.

Для построения «дерева» была взята только каждая пятая строка данных, иначе ветки сидели бы слишком плотно. Это, кстати, недостаток иерархической кластеризации как метода визуализации данных. Метод Уорда [Ward] даёт очень хорошо очерченные кластеры - при условии, естественно, что их удаётся найти; поэтому неудивительно, что в нашем случае все три вида разделились. При этом отлично видно, что виды на «v» (versicilor и virginica) разделяются на более низком уровне (Height ~ 12), то есть сходство между ними сильнее, чем каждого из них с третьим видом.

#### Cluster dendrogram with AU/BP values (%)

![](_page_76_Figure_24.jpeg)

Distance: manhattan Cluster method: ward

> Пакет pvclust.

Кластерный анализ этого типа весьма привлекателен тем, что даёт готовую классификацию. Однако не стоит забывать, что это «всего лишь визуализация». Насколько «хороши» получившиеся кластеры, проверить порой непросто, хотя и здесь существует множество методов. Один из них, так называемый «silhouette plot», реализован в пакете cluster. Чтобы увидеть его в действии, достаточно набрать example(agnes). Ещё один, очень модный сейчас метод, основанный на boostrap-репликации, реализован в пакете pyclust:

![](_page_77_Picture_212.jpeg)

#### $>$  library(pvclust)

![](_page_77_Picture_213.jpeg)

+ method.dist="manhattan", method.hclust="ward", nboot=100)

### > plot(iriss.pv, print.num=FALSE)

Красным цветом на графике печатаются р-значения (p-values), связанные с устойчивостью кластеров в процессе репликации исходных данных. Величины, близкие к 100, считаются «хорошими». В данном случае мы видим как раз «хорошую» устойчивость получив-ШИХСЯ ОСНОВНЫХ ТОЁХ КЛАСТЕРОВ (РАЗНЫХ ВИДОВ ИРИСОВ), И НЕПЛОХУЮ устойчивость кластера, состоящего из двух видов на «v».

Кроме иерархических методов кластеризации, существуют и другие. Из них наиболее интересны так называемые fuzzy-методы, основанные на той идее, что каждый объект может принадлежать к нескольким кластерам сразу, но с разной «силой». Вот как реализуется такой метод в пакете cluster:

![](_page_77_Picture_214.jpeg)

#### clusplot(fanny(x = iris[, 1:4],  $k = 3$ ))

![](_page_77_Figure_11.jpeg)

These two components explain 95.81 % of the point variability.

#### **> Пакет cluster.**

Аналогичные графики мы уже видели неоднократно - здесь нет ничего принципиально нового. А вот текстовый вывод интереснее. Для каждой строчки указан «membership» или показатель «силы». с которой данный элемент «притягивается» к каждому из трёх кластеров. Как видно, шестая особь, несмотря на то, что почти наверняка принадлежит к первому кластеру, тяготеет также и к третьему.

Недостатком этого метода является необходимость заранее указывать количество получающихся кластеров.

Подобный метод реализован также и в пакете e1071. Функция называется cmeans(), но в этом случае вместо количества кластеров можно указать предполагаемые центры, вокруг которых будут группироваться элементы.

### Классификация с обучением

Теперь обратимся к методам, которые могут называться «визуализацией» лишь частично. В зарубежной литературе именно их принято называть «методами классификации». Чтобы с ними работать, надо освоить технику «обучения». Как правило, выбирается часть данных с известной групповой принадлежностью. На основании анализа этой части, называемой «тренировочной выборкой», строится гипотеза о том, как должны распределяться по группам остальные, неклассифицированные данные. При этом обычно можно узнать, насколько хорошо работает та или иная гипотеза. Кроме того, методы классификации с обучением можно с успехом применять и для других целей: например, для выяснения важности признаков.

Один из самых простых методов в данной группе - это «линейный дискриминантный анализ». Его основной идеей является создание функций, которые на основании линейных комбинаций значений признаков (это и есть классификационная гипотеза) «сообщают», куда нужно отнести данную особь. Воспользуемся им для выяснения СТРУКТУРЫ ЛАННЫХ ИРИСОВ:

![](_page_77_Picture_215.jpeg)

На выходе получился довольно забавный результат: наша тренировочная выборка привела к построению гипотезы, по которой все virginica и versicolor (а также часть setosa) попали в одну группу. Это говорит не только о близости видов на «v», но также и о недостаточной «тренировке».

Великое множество методов «data mining», разумеется, нереально охватить в небольшой статье. Однако нельзя и не упомянуть ещё об одном современном методе, основанном на идее вычисления параметров гиперплоскости, разделяющей различные группы в многомерном пространстве признаков - Support Vector Machines.  $n/1071$ 

![](_page_77_Picture_216.jpeg)

Данный метод изначально разрабатывался для случая бинарной классификации, однако в R его можно использовать и для большего числа групп.

На этом мы завершаем наше «углубленное введение» в мир R вообще и в технологии интеллектуального анализа - в частности. В заключение хотелось бы отметить, что настоящая статья ни в коем случае не заменяет больших книг и справочников, написанных по теме «data mining». Мы ставили целью лишь дать примерное представление о многообразии методов анализа многомерных данных и наиболее распространенных способах решения основных проблем, возникающих при поиске порядка в больших массивах информации. Вже

gLite Введение в GRID-технологии на основе **Scientific Linux** 

# **HOYTM BCE O ACHEBIX**

ЧАСТЬ 2 Кто владеет информацией, тот владеет миром. Андрей Е. Шевель покажет, где ее брать и как передавать, а также кратко рассмотрит информационный сервис gLite.

### Данные и файл-каталог

Как правило, крупные задачи предполагают использование больших объемов данных. Термин «большие» в настоящее время означает много ТБ (10<sup>12</sup> байт или 1024 ГБ). Может также оказаться, что эти данные будут представлены миллионом файлов (или около того). Естественно, они будут распределены между несколькими (или даже многими) компьютерными SE-установками (LXF111). Как следствие, требуется где-то хранить и поддерживать информацию обо всех файлах, имеющихся в распределенной системе. При этом полезно иметь два пространства имен:

**» Логические имена** – не зависят от фактического местоположения файла (единое пространство).

**» Физические имена**. т.е. «алреса», имеющиеся в реальности, например, cluster17:/home/abcd/file18563. Это означает, что файл находится на кластере с именем cluster17 в директории /home/abcd.

Вполне очевидно, что должен иметься некоторый механизм отображения логических имен файлов в физические и обратно - он и зовется «файл-каталогом». В этом же каталоге должно указываться, имеются ли копии конкретного файла (реплики) на других машинах или кластерах, какая копия является главной и т.п. Понятно, что если появляется новый файл, то он должен быть добавлен к файл-каталогу, при удалении файла - удален из файл-каталога. При перемещении файла с одного кластера на другой, естественно, требуется корректировать файл-каталог. Все действия с файл-каталогом необходимо выполнять синхронно с операциями над файлом (или группой файлов).

Все это (и многое другое) реализуется в gLite механизмом LCG File Catalog (LFC). LFC обеспечивает отображение между именами файлов в нескольких ипостасях:

> Уникальный идентификатор файла (Grid Unique Identifier), GUID. Он имеет вид guid:38ed3f70-c608-12d5-f6c1-41ff69d7a449 (строка из 36 байт)

> Логическое имя файла (Logical File Name, LFN). LFN есть некоторое имя, с которым удобно иметь дело потребителю информации, например, Ifn:MyOwnPhysicsTest13246.

> Физическое имя файла (PFN) или Storage URL (SURL). Оно имеет форму <protocol>://<SE-hostname>/<Directory hierarchy><filename>. Иерархия директорий выглядит так: /grid/<V0>/<directory>. Например, sfn://tbed0101.cern.ch/data/dteam/doe/file144.

В целях дальнейших рассуждений условимся называть гридфайлом файл, существующий физически на одном из SE и зарегистрированный в LFC. Говоря о данных, мы будем рассматривать их как множество грид-файлов, имена которых имеют форму, принятую в gLite, если специально не оговорено иное.

В *gLite* имеется набор команд для работы с LFC. Список команд приведен в таблице 1.

Таблица 1. Команды работы с каталогом LFC

![](_page_78_Picture_195.jpeg)

Как упоминалось ранее, все операции с LFC должны быть синхронизированы с действиями над данными. Иначе говоря, реальное расположение файлов в гриде должно соответствовать состоянию каталога LFC. Перемещение данных в грид может происходить различными способами, утилитами разных уровней. Здесь мы кратко остановимся на клиентском интерфейсе к базовым средствам aLite

МЕСЯЦ НАЗАД Азбука гридов: мы рассмотрели возможности данной технологии и познакомились с базовыми понятиями.

 $H<sub>atm</sub>$ 

Зав. отлелом

энергий

вычислительных

Петербургского

акалемии наук Основной научный

распределенные

вычислительные

интерес-

системы

института ядерной

физики Российской

систем в Отлелении физики высоких

эксперт

Андрей Е. Шевель

![](_page_79_Picture_0.jpeg)

по управлению данными. Эти средства существуют в виде команд и API.

### Перемешение и копирование

Данные утилиты (команды) маскируют технические сложности взаимодействия с SE и LFC, одновременно выполняя всю необходимую синхронизацию между ними. Кроме того, этот инструментарий прелоставляет пользователю возможность колировать файлы межлу III. CE, WN и SE, корректировать соответственно LFC и реплицировать (копировать) файлы с одного SE на другом SE. Краткий обзор указанных средств приведен в таблицах 2 и 3.

![](_page_79_Picture_227.jpeg)

### Таблица 2. Список команд управления репликой файла

![](_page_79_Picture_228.jpeg)

![](_page_79_Picture_229.jpeg)

Рассмотрим две практических ситуации. Пусть нам требуется поместить локальный файл /home/shevel/file13476 в грид и присвоить ему логическое имя «my\_file13476». Это делается так:

lcg-cr - -vo dteam -d lxb0710.cern.ch -l lfn:my\_file13476 file:/home/ shevel/file13476

После передачи и регистрации система ответит строкой с указанием GUID

Возможна и обратная ситуация - копирование из грида на клиентскую машину:

lcg-cp --vo dteam lfn:my\_file13476 file:/home/shevel/file-13476\_from\_grid

В *qLite* имеется ряд других сервисов по передаче данных, в частности, предназначенных для массовой надежной передачи большого числа файлов.

#### Надежная передача

Задача массовой передачи файлов является весьма серьезной для потребителей, работающих с большими объемами данных. Перемешение (копирование), например, нескольких сотен тысяч файлов со средним объемом 100 МБ с одного элемента памяти SE на другой SE является здесь обычным действием. Так происходит, например, при распределении файлов из точки, где они генерируются, по кластерам, где они будут обрабатываться. Могут быть и другие причины. Очевидно, чтобы передать данные в такой форме, необходимы специальные системы, гарантирующие надежную передачу. Под этими словами понимается следующее:

> Передача производится автоматически или с минимальным ручным вмешательством:

> При передаче гарантируется, что любой переданный файл является точной копией передаваемого файла;

> Если в сети возникают какие-либо проблемы, они преодолеваются автоматически или полуавтоматически:

> Наконец, при передаче файлов автоматически выполняются необходимые операции с каталогом LFC. По окончании передачи состояние файлов должно соответствовать содержанию каталога LFC.

Для выполнения данных операций в *gLite* используется система належной передачи файлов - File Transfer Service, или FTS, Этот сервис обеспечивает надежную передачу от одного элемента SE к другому по протоколу «точка-точка» (без маршрутизации). Вследствие того, что система FTS является развивающейся, в ней пока нет взаимодействия с каталогом LFC (видимо, это будет добавлено в будуших релизах). Иными словами, при использовании данного сервиса (копировании) следует дополнительно позаботиться о внесении в каталог необходимых записей о реплицированных (скопированных) файлах. Сервис FTS действует, как правило, между крупнейшими центрами обработки данных (Tier0, Tier1, некоторые из Tier2) в гриде. Сервис состоит из нескольких взаимодействующих программных подсистем (агентов). Центральным звеном организационной структуры FTS является база данных сервиса.

Фундаментальными понятиями в сервисе FTS являются следующие. >> Transfer Job - задание по передаче данных. Это набор (массив) файлов, которые должны быть переданы из одной точки в другую. Задание может содержать параметры для нижележащего транспортного слоя (GridFTP).

>> File - пара адресов «откуда/куда» в формате SURL.

**»** Job State - состояние задачи передачи файлов.

>> Channel (канал передачи) - логический сетевой механизм по передаче файлов. Production Channel - высокопроизводительные каналы передачи данных между крупнейшими центрами, как правило. имеющие гарантированный минимум пропускной способности. Non-production Channel - любой канал связи, не гарантирующий минимум пропускной способности.

Поскольку задание по передаче данных может выполняться продолжительное время (например, сутки или более), то оно может находиться в ряде состояний, а завершение выполнения такого задания обозначается несколькими исходами.

>> Submitted - задание запущено в FTS, но ему пока не назначен канал передачи.

>> Pending - заданию уже выделен канал передачи данных, но сама передача пока не началась.

>> Active - задание находится в процессе передачи как минимум одного файла.

**» Cancelling**  $-$  залание находится в процессе непланового завершения.

**»** Done - задание завершено плановым образом, т.е. все файлы, которые были обозначены в задании, успешно переданы.

>> Failed - задание по передаче файлов завершено, однако один или более файлов не удалось передать успешно.

>> Cancelled - задание по передаче файлов завершено неплановым образом.

>> Hold - задание требует вмешательства оператора.

Очевидными конечными состояниями задания по передаче данных являются Done, Cancelled и Failed.

Такие относительно детальные описания состояний передачи определяются тремя важными факторами: объемом данных и числом передаваемых файлов (например, 100ТБ в 500000 файлов), а также географической разнесенностью элементов SE (например, передача из Восточной Европы в Австралию, или из Северной Америки в Японию)

Перед началом передачи файлов требуется зарегистрировать персональный грид-сертификат на специальном прокси-сервере, который используется сервисом FTS.

#### myproxy-init -s myproxy-fts.cern.ch -d

Здесь указан прокси-сервер (параметр -s) и запрос на использование имени из вашего сертификата (параметр -d) в качестве имени пользователя в задании на передачу данных.

Теперь для начала передачи данных нужно лишь воспользоваться командой glite-transfer-submit. На самом деле, процесс стартует лишь после выделения канала передачи, который обеспечивается соответствующим администратором. Кроме того, пользователь должен позаботиться о свободном дисковом пространстве, на котором он планирует разместить данные.

Желающим познакомиться с архитектурой передачи данных более основательно рекомендуем статью В. Коренькова и А. Ужинского «Архитектура сервиса передачи данных в grid», опубликованную в журнале «Открытые системы» №2 (2008) и доступную по адресу http://www.osp.ru/os/2008/02/4926522/.

В дополнение к технике запуска заданий и передачи данных. было бы неплохо знать, где находятся подходящие сервисы SE и СЕ. Такую информацию можно получить через информационный сервис *aLite*.

### Информационный сервис

Информационный сервис в gLite представляет собой ряд серверов специального назначения, расположенных в Интернете. Они собирают, хранят и предоставляют по запросу сведения о различных сервисах грида. Например, информационный сервис помогает определить, на каком кластере следует запустить задание пользователя на обработку данных. Имеются две утилиты достаточно высокого уровня для получения информации с таких серверов: lcginfosites y Ica-info.

![](_page_80_Picture_195.jpeg)

CE: lcg02.sinp.msu.ru:2119/jobmanager-lcgpbs-alice CE: lcg06.sinp.msu.ru:2119/jobmanager-lcgpbs-alice

CE: lcg38.sinp.msu.ru:2119/jobmanager-lcgpbs-alice

А вот так можно получить список ближайших (в том или ином смыс-

ле) элементов SE.

Icg-infosites -- vo alice closeSE

![](_page_80_Picture_196.jpeg)

Name of the CE: lcg38.sinp.msu.ru:2119/jobmanager-lcgpbs-alice lcg59.sinp.msu.ru

Name of the CE: grid129.sinp.msu.ru:2119/jobmanager-lcgpbs-alice Ica59.sinp.msu.ru

Содержательно информационный сервис связан с мониторингом, т.е. отображением состояния грид-системы. Он также является весьма нетривиальным и объемным по предоставляемой информации. Например, можно обратиться к странице http://ncalimonitor.cerp. ch/map.isp, где отражено состояние грида в виртуальной организации ALICE (рис. 1).

![](_page_80_Figure_21.jpeg)

![](_page_80_Figure_22.jpeg)

А на странице http://rocmon.jinr.ru:8080/display?page=site\_jobs\_rt показано состояние выполняемых на кластерах RDIG заданий (рис. 2).

![](_page_80_Figure_24.jpeg)

У Рис. 2. Распределение вычислительных заданий по кластерам проекта RDIG (Россия).

### Организационные аспекты

Как мы видели выше, структура грида содержит массу разнообразных сервисов (и серверов) - кто-то должен их поддерживать. Иными словами, необходим некоторый оплачиваемый персонал, который обеспечивал бы следующее:

> Работоспособность всех сервисов грида, включая постоянный мониторинг готовности системы в целом;

> Описания программ/систем в соответствии с реально работающими компонентами;

> Консультации пользователей по различным аспектам применения gLite.

![](_page_81_Picture_0.jpeg)

Необходимо заметить, что в гриде используются вычислительные ресурсы из административно различных и независимых организаций (университетов, исследовательских лабораторий, компаний, государственных органов). Каждая организация, предоставляющая свои вычислительные ресурсы, должна подписывать специальный документ о взаимопонимании, где изложен порядок и объем предоставления упомянутых ресурсов пользователям грида и указано, какие виртуальные организации могут использовать эти вычислительные ресурсы.

Естественно, должны иметься специальные регистрационные (сертификационные) центры, которые выдают электронные сертификаты потенциальным пользователям и вычислительным элементам, а также устанавливают принадлежность пользователей к той или иной виртуальной организации.

Эффект от использования грида конкретными пользователями той или иной конкретной виртуальной организации сильно зависит от степени скоординированности действий как администрации гридсистем, так и администрации виртуальной организации.

### **Что дальше?**

Желаете освоить работу в гриде более глубоко? Неплохой источник информации по компонентам *gLite* находится по адресу: **https:// grid-deployment.web.cern.ch/grid-deployment/the-LCG-Directory/the-LCG**directory.html. Можно использовать демонстрационный сайт для обучения – **https://gilda.ct.infn.it**. Любой человек может зарегистрироваться здесь с тем, чтобы попробовать те или иные демонстрационные возможности грида. Российский сегмент гридов для

интенсивных вычислений с большим объемом данных представлен проектом RDIG (**http://www.egee-rdig.ru**). Информацию о различных грид-проектах, а также по кластерной технологии можно найти на сайте **www.ClusterGate.ru**.

Из краткого рассмотрения простых грид-средств видно, что эта архитектура предназначена главным образом для весьма сложных задач обработки данных, которые не могут быть решены другими способами. В решении таких задач часто принимают участие многие десятки или сотни человек, распределенных географически, которые действуют относительно независимо и могут даже не знать о существовании друг друга. Неудивительно, что попытки решения таких задач без использования грида все равно приводят к созданию тех или иных вариантов данной архитектуры.

Все сказанное выше о сложности задач для гридов и, частично, об использовании данной структуры не означает, что такое положение останется навсегда. Мы являемся свидетелями происходящей смены парадигмы выполнения вычислений: происходит переход от локальных и относительно небольших вычислений к распределенным и крупномасштабным вычислениям. Не исключено, что в будущем использование гридов станет более очевидным и простым решением для любых или практически любых задач. Такое будущее становится более вероятным с каждым годом, поскольку насыщенность окружения любого человека компьютеризированными устройствами растет огромными темпами (смартфоны, КПК, плейеры, настольные домашние компьютеры, ноутбуки и т.п.). Факт такой насыщенности выносит на повестку дня интегрирование разнородных компьютерных устройств для скоординированного обслуживания ими человека. LXF

![](_page_81_Picture_9.jpeg)

# Правильные

Театр начинается с вешалки, а приложение Unix - с аргументов командной строки. Артём Коротченко подскажет, как сделать так, чтобы первое впечатление пользователя было приятным.

![](_page_82_Picture_3.jpeg)

 $H<sub>atm</sub>$ эксперт

Артем Коротченко Убеждённый технократ и СТОРОННИК свободного ПО. Математик. авантюрист. программист, хакер.

одавляющее большинство ПО для Linux и Unix использует для своей работы аргументы командной строки. Даже программы с графическим интерфейсом, которым, казалось бы, и вовсе не нужна консоль, интерпретируют десятки входных параметров. Это может быть задание начальных настроек, включение отладочного режима или просто вывод версии программы без её запуска. В общем, аргументы используются повсеместно - так уж исторически сложилось в Unix-системах. Ну, а раз без аргументов никуда, надо уметь с ними работать. К счастью, библиотеки Unix и здесь придут вам на помощь... но давайте обо всем по порядку.

### Вначале был агау...

Основная функция любой С/С++ программы описывается следующим образом:

![](_page_82_Picture_212.jpeg)

int main (int argc, char  $**$  argv) {...};

Массив argv содержит аргументы командной строки, argc указывает, сколько их всего было передано, причем имя программы также включается сюда: оно доступно как argv[0]. Поэтому, чтобы работать с командной строкой, самым простым программам вполне хватало параметров функции main().

#### # ./myinternetprogram

 $\vert$ 

Использование: ./myinternetprogram <hostname>

В этом случае весь процесс обработки аргументов сводится к про-**ВАЛКА ИХ КОЛИЧАСТВА** 

int main(int argc, char \*argv[])

### О терминологии

Рассмотрим команду ср -s file1 file2. На самом деле, все четыре слова здесь являются аргументами, а то, что мы привыкли называть ими в повседневной жизни - это опции и операнды. Например, -s - это опция, а file1 и file2 - операнды. Ещё есть понятие «аргумент опции»:

/usr/bin/openssl des -in backup.tar.gz -out backup.sec

В данном примере backup.tar.gz и backup.sec являются аргументами опций -in и -out.

Впрочем, мы не будем заострять внимание на этих тонкостях и используем привычную для большинства людей терминологию: аргументы - это слова, следующие за именем команды

![](_page_82_Picture_213.jpeg)

Понятно, что когда весь синтаксис для запуска какой-то утилиты исчерпывается одним или парой аргументов, не нужно изобретать никаких новых библиотек.

### Пришествие getopt()

Трудности в мире Unix начались тогда, когда аргументов стало больше трёх. Конечно, дело тут даже не в количестве, а в том, что потребовалась большая гибкость при их анализе.

 $#$  cp --help

Использование: ср [КЛЮЧ]... [-Т] ИСТОЧНИК НАЗНАЧЕНИЕ или: ср [КЛЮЧ]... ИСТОЧНИК... КАТАЛОГ или: ср [КЛЮЧ]... - t КАТАЛОГ ИСТОЧНИК...

Количество аргументов может меняться. Одни из них обязательные, другие - нет. Одним нужен дополнительный параметр (--backup[=CONTROL]), другим - не нужен (-l, -r, -s). Представляете, как реализовать всю эту логику? Код усложнялся, рос всё больше и больше. При этом каждая программа использовала свои методики для разбора командной строки.

Не говорю уже об эстетической стороне! У всех различный синтаксис. Кому-то нужен один дефис перед аргументами, кому-то два, кому-то вообще не нужен. Кто-то обрамлял аргументы двойными кавычками, кто-то одинарными, а кто-то не выделял вообще. Никакого единообразия. Так проблема постепенно перешла с плеч программистов на плечи пользователей (впрочем, в те далекие времена это было почти одно и то же).

В общем, нужно было что-то делать. И тогда группой поддержки Unix был написан ряд POSIX-соглашений, который должен был предоставить универсальное решение. Согласно им, все опции должны начинаться с дефиса и могут объединяться под этим символом (./test -x -a -b - то же самое, что и ./test -xab). Опции не могут состоять из цифр. Порядок аргументов не должен играть роли, иначе это необходимо документировать. И так далее; желающие ознакомиться с полным перечнем соглашений могут обратиться по ссылке: http://www.opengroup.org/onlinepubs/009695399/basedefs/ xbd\_chap12.html

### Getopt Veederme

![](_page_83_Picture_1.jpeg)

OL VMEHTEI

Итак, стандарт POSIX гарантировал пользователям Linux и Unix удобную работу с программами, которые его придерживаются. Но как быть с программистами? Ответ кроется в getopt(), функции, воплотившей требования POSIX в жизнь.

### Немного практики

Начнем с приятного: пользоваться getopt() очень просто! Сложно только ее понять. Собственно, синтаксис выглядит так:

![](_page_83_Picture_177.jpeg)

Функция вызывается в цикле, последовательно перебирая аргументы командной строки. На каждой итерации возвращается соответствующий аргумент. Удобно использовать конструкцию switch для того, чтобы смотреть, какая опция анализируется в настоящий момент, и обрабатывать ее подходящим образом. Как только все аргументы закончатся, функция вернёт -1. Возможны и другие возвращаемые значения - см. пример ниже.

С выходом getopt() мы разобрались - а что на входе? argc и argv, понятно, получаются от main(). Optstring - это опции, которые ожидаем получить. Двоеточие после опции означает, что у неё должен быть аргумент: int rs<sup>-</sup>

![](_page_83_Picture_178.jpeg)

Даже самые простые программы будут запускаться с неверными опциями или недостающими аргументами. Это очевидно - людям свойственно ошибаться. В этом случае функция getopt() выводит сообщение об ошибке, но мы можем препятствовать такому поведению (например, чтобы уведомить пользователя о некорректной опции каким-то другим образом). Этого можно достичь двумя способами: либо указать первым символом optstring двоеточие, либо приравнять переменную opterr нулю.

Приведённый выше пример использует оба сразу. Как видно, getopt() будет возвращать :, если для опции не указан аргумент, и ?, если введена вообще неверная опция. Учтите: в случае, когда первым символом optstring не является двоеточие, getopt() возвращает ? для обоих видов ошибок.

Теперь настало время сказать о переменных:

**»** optarq - аргумент опции. В нашем случае он присутствует только для -b.

**»** optind - индекс просматриваемого в данный момент элемента массива argy

**»** onterr - как уже было сказано. нужно приравнять нулю, если мы хотим запретить getopt выводить свои сообщения об ошибках.

**»** optopt - имя опции (если getopt вернула : или ?, а нам её всё равно нужно узнать).

### Длинная история

Программы GNU используют длинные опции, которые начинаются с двух дефисов и содержат полные английские слова. Их можно сочетать с короткими опциями (например. - R и --recursive. - h и --help), а можно и не сочетать, т.е. использовать в одиночку. Чтобы анализировать длинные опции, существует функция getopt\_long() (вообще, я бы советовал только ею и ограничиться). Наряду с getopt\_long() существует функция getopt\_long\_only(): она не работает с короткими опциями, хотя в остальном аналогична getopt long().

![](_page_83_Picture_179.jpeg)

передаём NULL. Первые три параметра аналогичны тем. что мы указывали для getopt(). Вопросы может вызвать только структура longopts. Синтаксис у неё следующий:  $\overline{\phantom{a}}$ 

![](_page_83_Picture_180.jpeg)

**>>** name - имя длинной опции.

>> has\_arg - нужен ли ей аргумент. В качестве значения можно указать no\_argument (не нужен), required\_argument (нужен) или optional argument (аргумент может быть, а может и не быть). Все три значения являются макроподстановками из getopt.h и равны 0, 1 и 2, соответственно.

>> flag - либо NULL, либо указатель на переменную. В первом случае getopt\_long() возвращает значение поля val этой структуры. Во втором getopt\_long() возвращает 0, а переменная, на которую указывает flag, заполняется значением val.

**»** val - имя короткой опции, которая соответствует длинной опции, если flag равен NULL. Для случая, когда flag указывает на переменную, это значение, которое в него запишется, если программа встретит такой аргумент.

Согласен, все это звучит несколько путано, поэтому проиллюстрируем вышесказанное примером:

![](_page_84_Picture_144.jpeg)

Если пользователь ввёл опцию -- help, do\_help будет равен 1. Если не ввёл - значение do\_help при вызове getopt\_long() не изменится. Аналогично происходит и с --version.

Вообще, возможность использовать флаговые переменные таким образом хороша тем, что не нужно самостоятельно указывать в цикле getopt\_long(), что делать после выхода из него. Зато нельзя использовать короткие опции. Для --verbose придётся установить флаговую переменную в цикле вручную, зато будет работать ОПЦИЯ - V.

### Все вместе

Чтобы свести полученные знания воедино, давайте напишем Unixкоманду уеѕ, совершенно безумную утилиту, цель которой - выводить принятый аргумент до тех пор, пока её не убьют (полный текст можно найти на диске).

![](_page_84_Picture_145.jpeg)

FI

<u>. As H</u>

optopt); return 1;  $\mathcal{E}$ if (do\_help)  $\mathcal{E}$ if (do\_version)  $\left\{ \right.$ 

fprintf(stderr, "%s: опция '-%с' неверна\n", argv[0],

 $\mathcal{E}$ if  $(\text{argc} < 2)$ strcpy(txt, "y"); while  $(1)$ printf("%s\n", txt); return 0;

Скомпилируйте программу командой

gcc fakeyes.c -o fakeyes

 $\rightarrow$ 

и начинайте тестирование. Кстати, наш уеѕ ничем не уступает оригиналу.

![](_page_84_Picture_146.jpeg)

### Не только для С

Функции getopt() и getopt\_long() были разработаны для С, но понятно, что другие языки, такие как Java, Perl, Python, PHP, не могли обойти своим вниманием столь мощные возможности анализа аргументов. Существует реализация и для оболочки: в пакет util-linux, который присутствует в большинстве дистрибутивов, входит утилита getopt. С её помощью можно разбирать аргументы сценариев. Например:

![](_page_84_Picture_147.jpeg)

В качестве альтернативы можно использовать getopts.

**BECL MUP B KAPMA** 

![](_page_84_Picture_20.jpeg)

HTTP://SHOP.MANDRIVA.RU

![](_page_84_Picture_23.jpeg)

**MANDAUA** 

![](_page_85_Picture_0.jpeg)

### Есть вопрос по Open Source? Пишите нам по адресу: answers@linuxformat.ru!

### В этом месяце мы отвечаем на вопросы про:

![](_page_85_Picture_292.jpeg)

### **D** Linux для всех

Обдумываю переход на Linux из Windows, но мне нужен экранный диктор, потому что я <sup>ј</sup>недавно потерял зрение. Я слушал подкаст, где слепой пользователь устанавливал Ubuntu 8.04 помощью программы Orca, звучавшей вполне прилично.

Будет ли Огса зачитывать весь экранный текст во всех приложениях Linux и лучший ли дистрибутив для этого Ubuntu 8.04, с учетом того факта, что слепые пользователи не могут читать с экрана или использовать мышь, и что этот диктор не может синтезировать

речь по графике и иконкам?

Коммерческие экранные дикторы стоят фунтов 500 и работают только с программами Microsoft, так что мне грозит модернизация за 250 фунтов при замене Outlook Express 6 на ОЕ7.

Какой дистрибутив подойдет мне лучше всего, и где можно получить диск для его установки на моем компьютере?

### **Лавил Бейтс [David Bates]**

Огса, похоже, делает то, что Вам нужно. Он работает со всеми программами, имеющими поддержку Assistive Technology Service Provider Interface (AT-SPI). К ним относятся рабочий стол Gnome и многие из выполняемых в нем приложений. Каждая типовая задача представлена по крайней мере одной программой: офисный пакет. web-браузер, электронная почта, бухгалтерия и даже терминал должны покрыть Ваши потребности.

Огса не очень хорошо работает с KDE, так что Вам понадобится именно Gnome (хотя адаптировать AT-SPI к KDE уже предлагается). Это рабочий стол Ubuntu по умолчанию, поэтому Ubuntu - вполне подходящая платформа. Ubuntu 8.04 был на DVD в 1327107, а можно скачать его с **www.ubuntu.com**. Если у вас нет широкополосного доступа. Вы можете заказать бесплатный компакт-лиск с сайта Ubuntu.

Экранный диктор Огса включен в стандартную уста-

### Наши эксперты

ланных

» Мы найдем эксперта по любому вопросу – от проблем с установкой системы или модемом до сетевого администрирования; главное - спросить!

![](_page_85_Picture_16.jpeg)

### Нейл Ботвик

Владелец ISP и экс-редактор дисков для нашего журнала, Нейл считает, что в Linux он от скуки на все руки.

![](_page_85_Picture_19.jpeg)

### Пол Хадсон Пол - местный суперпрограммист, и он может и хочет управиться со всеми вашими проблемами по части web и баз

![](_page_85_Picture_21.jpeg)

Юлия Дронова Когда ее компьютер не занят выполнением команды emerge. Юлия использует его, чтобы модерировать ЛинуксФорум.

![](_page_85_Picture_23.jpeg)

![](_page_85_Picture_24.jpeg)

#### Грэм Моррисон Когда он не обозревает кучи програмного обеспечения и не

Майк Сондерс

Его специальности -

**u SNFS** 

Майк был одним из создателей

прототипа  $LxF - Linux$  Answers.

менеджеры, скрипты инициализации

программирование, оконные

халтурит с MythTV, Грэм готов дать ответ касательно любого оборудования и проблем виртуализации.

#### > Ubuntu включает специальные технологии. в том числе, экранный диктор Orca.

новку Ubuntu. Перейдите в системное меню и выберите Параметры > Вспомогательные технологии. Здесь можно настроить экранный диктор, с экранным увеличителем или без него, для запуска при старте. Чтобы справиться с экраном входа, есть два способа: оба установлены в Система > Администрирование > Окно входа в систему. Первый - включить автоматический доступ для пользователей на вкладке Безопасность. Но учтите: при всем удобстве это несколько снижает надежность вашей системы, так как любой включивший компьютер будет автоматически зарегистрирован под вашим именем. Другой вариант - активировать Огса для экрана входа, отметив галочкой Включить поддержку специальных возможностей на вкладке Специальные возможности.

Более подробную информацию о специальных возможностях Ubuntu можно найти на www.ubuntu. com/products/whatisubuntu/accessibility, а подробную информацию об Огса, включая список поддерживаемых программ, на http://live.gnome.org/orca. НБ

### **2** Гармония в Unison

Я хорошо знаком с rsync и хотел бы использовать Unison, поэтому статья Криса Брауна в LXPIIO показалась мне очень интересной. Однако есть пара непонятных моментов. В тексте говорится: «... мой настольный компьютер, который я называю hardy...» и далее используется имя 'hardy' в командах. Где имя 'hardy' определяется в его системе?

Показано несколько последовательностей команд, но нигде не говорится, выполняются ли они на ноутбуке или настольном ПК. Первая последовательность начинается с "\$ ssh hardy unison -version", позволяя предположить, что она была введена на ноутбуке, но другие команды неоднозначны в этом контексте например, "\$ unison -playtime".

### **Морис Бате [Maurice Batev]**

'Hardy' - это имя компьютера; чтобы узнать его для каждой из ваших машин, запустите команду *hostname* в терминале. Место, где >>

КУДА ПОСЫЛАТЬ ВОПРОСЫ: Пишите нам по адресу: answers@linuxformat.ru или спрашивайте на форуме: www.linuxforum.ru

### **Оллзелья**

> оно задается, варьируется от одного дистрибутива к другому, но обычно его можно найти в разделе сетевых настроек.

Unison не имеет реального разделения компьютеров на серверы и клиенты: его можно запустить на любом из пары компьютеров, требующих синхронизации. В контексте данной статьи все команлы запускались на ноутбуке и работали с сервером. который имел имя hardy (видимо, Крис утаил имя своего ноутбука - либо для безопасности, либо потому, что оно какое-нибудь дурацкое). Первая команда, ssh hardy unison -version, запускает unison -version на hardy через SSH-соединение. Если она выдает тот же результат, что и вторая команда, все в порядке.

Обзаведясь ~/.unison/playtime.prf на обоих компьютерах, вы можете запустить unison playtime (здесь нет префикса -) на любом компьютере и приступить к синхронизации. Начиная работать с моим ноутбуком или настольным компьютером, я обычно сперва запускаю Unison, чтобы убедиться, что машины синхронизированы друг с другом.

При желании начинать синхронизацию с любого компьютера, вам нужны похожие, но не идентичные профили. Список включенных файлов будет тот же, но вы можете захотеть изменить порядок следования параметров root. Иначе один и тот же компьютер всегда будет появляться слева в списке, а я предпочитаю всегда иметь слева локальный компьютер. Поэтому я использую директиву include и храню значения root co списками объектов синхронизации в отдельных файлах. Тогда playtime.prf должен содержать

label = Test sync between here and hardy include playtime roots  $times = true$ 

![](_page_86_Picture_6.jpeg)

I Unison синхронизирует файлы на вашем компьютере и ноутбуке, независимо от того, где вы их изменили.

#### include playtime.files

Это означает, что playtime.files, содержащий основную часть настроек, одинаков для всех машин; его даже можно включить в список синхронизируемых файлов, чтобы так и было. Строка times гарантирует, что сохранится время модификации файлов и каталогов, что является хорошей идеей. ГМ

### В Горести новичка

Я полный нуль в Linux, но недавно установил Fedora 9 с вашего 1327103 DVD. Рвусь в бой, но в данный момент малость застрял: не пойму, как оживить мою беспроводную сеть. Ясно, что будет работать лишь часть адаптеров, чипсеты бывают разные, и даже для тех, что поддерживают Linux, установка драйвера может быть достаточно сложной процедурой с применением кода. (У меня USB-адаптер Netgear WG111v2 USB, но я хочу использовать PCI-карту.)

Я напуган количеством кода и языков, кото-

рые, судя по всему, необходимы для эффективного использования Linux. По большей части я даже не понимаю, о чем речь, и я далек от компьютерной грамоты. Как заставить адаптер беспроводной сети работать в Fedora 9?

Во-вторых - и я думаю, это самое главное - можете ли вы предложить какие-либо ресурсы/книги, способные мягко погрузить меня в пучину Linux? Хотел сбежать из Windows, но чувствую, что почти созрел ползти обратно в знакомые окрестности XP: Linux, с его загадочным жаргоном, миллионами вариантов и странным кодом, выглядит таким недоступным! Горю желанием изучить столько, сколько необходимо, но плохо представляю, с чего начать; с благодарностью приму любые подсказки.

### **Знли [Andy Y]**

Проблемы с беспроводными чипсетами бывают, и ситуация усугубляется самими изготовителями: они норовят изменить про-

Вопрос-победитель (русская версия)

Автор данного вопроса получает подарочный сертификат на 1000 рублей от интернет-магазина ГНУ/Линуксцентр (www.linuxcenter.ru)! Просим победителя выйти на связь с редакцией: info@linuxformat.ru

### Граница на замке

Давно ищу программу, которая бы по истечении определенного периода неактивности пользователя блокировала все виртуальные терминалы (не в Х, а именно в текстовом режиме). vlock -а неплох, но его надо запускать вручную и на пустой консоли: если выполнить команду из Midnight *Commander*, заблокируется только текущая консоль. Есть lockvc, но для блокирования консолей он использует VGA-заставку, которая, в свою очередь, «тянет» небезопасную libsvaa. Кроме, того хранитель экрана как таковой мне не нужен.

Не могли бы вы посоветовать подобную программу (желательно для Debian) или подсказать хороший источник информации и примеры по программированию виртуальных консолей в Linux? Gapsf

Для контроля над простоями и установки обших параметров использования виртуальных консолей можно попробовать связку из следующих утилит:

>> Autolog. Закрывает соединения простаивающих

пользователей. Активность соединения определяется Autolog по ряду параметров. Ссылка на пакет для Debian: http://packages.debian.org/ru/lenny/autolog.

>> timeoutd. timeoutd осуществляет ограничение по времени, определенное в файле /etc/timeouts. Когда данная программа запускается как демон (без параметров), она остается работать в системе в фоновом режиме и каждую минуту сканирует файл /var/run/utmp, проверяя в /etc/timeouts записи. соответствующие имени пользователя, по установленным параметрам. Ссылка на описание на opennet.ru: http://www.opennet.ru/cgi-bin/opennet/ man.cgi?topic=timeouts&category=5

>> pyttymon. Это простой демон, написанный на Python, наблюдающий и ограничивающий использование виртуальных консолей tty. В простом конфигурационном файле можно указать ограничения на месяц, на день, на сессию и на бездействие активных tty. При написании автор вдохновлялся timeoutd. но в *pyttymon* добавлена поддержка установки максимального срока использования tty в месяц и различные ограничения, основанные на

количестве активных tty. Страничка pyttymon на Freshmeat доступна по адресу: http://freshmeat.net/ projects/pyttymon/

Кроме этого, имеет смысл обратить внимание на idleout. Эта команда следит за деятельностью на линии и отключает пользователей, чьи терминалы бездействуют дольше установленного времени. По умолчанию эта утилита использует файл /etc/default/idleout, в котором указывается, сколько часов пользовательский терминал может оставаться в бездействии, прежде чем он будет отключен. Страница с русскоязычным руководством по idleout доступна на linuxsoft.ru: http://www.linuxsoft.ru/lib/ libarch/lib/manpages/IDLEOUT.8.shtml.

В принципе, все вышеперечисленные инструменты можно увязать с GNU Screen (http://www.gnu. org/software/screen/). Попробуйте начать с документа, озаглавленного «Virtual Terminals and screen» [Виртуальные терминалы и Screen], и доступного по agpecy: http://tldp.org/LDP/GNU-Linux-Tools-Summary/ html/virtual-terminals.html или откройте страницу 88.

### **OTERATEIT**

дукт, а название модели или номер оставить прежним. Сейчас почти все беспроводные адаптеры в той или иной форме поддерживаются, хотя усилия по привелению их в рабочее состояние неолинаковы. Раз вы все равно планируете купить новую PCI-карту, я посоветовал бы Вам приобрести ее в Linux Emporium (www. linuxemporium.co.uk): там продается оборудование, гарантированно работающее с Linux, и предусмотрена поддержка для большинства дистрибутивов. Также предоставляются Linux-драйвера для дистрибутивов, не имеющих встроенной поддержки (это, как правило, дистрибутивы-«старички», так как в последнее время поддержка беспроводных устройств в Linux сильно улучшилась).

Для пользования Linux знать языки программирования не обязательно, но умение набирать команды в консоли иногда помогает. Различные дистрибутивы вложили много труда в развитие системных инструментов, заменяющих работу в командной строке, но иногда это быстрее и проше, и не так страшно, как кажется поначалу. Linux-жаргон не столько загадочен, сколько незнаком - попробуйте-ка объяснить работу Windows тем, кто никогда ее раньше не видал.

Для Linux-пользователей, как опытных, так и новичков, полно ресурсов. Мап-страницы - это документация для различных команд, к которой Вы можете получить доступ, набрав тап имя команды в консоли, или, если Вы используете рабочий стол KDE, нажав Alt+F2 и введя тап:имя\_команды, чтобы открыть HTML-версию man-страницы в web-браузере.

К вашим услугам также и сетевые ресурсы, например, Rute (http://rute.2038bug.com/index.html.gz), содержащий понятное введение в работу с Linux, или Linux Documentation Project (http://tldp.org), где имеется коллекция инструкций HOWTO, FAQ, тап-страниц и более длинные руководства типа 'Introduction to Linux -  $A$ Hands-on Guide' [в том числе, на русском языке, прим.ред.].

Если Вы предпочитаете печатные книги, есть много работ для начинающих в различных дистрибутивах у Fedora это, например, Beginning Fedora от Apress и Fedora Unleashed, в соавторстве нашего почтенного редактора, Пола Хадсона (оба можно найти на Amazon либо в розничной сети). И, разумеется, продолжайте

читать Linux Format, углубляя и расширяя свои знания по Linux. Кстати, по мере накопления опыта стоит оглянуться на старые проблемы. Статья, бывшая лля вас непознаваемой несколько месяцев назад, после нескольких месяцев обучения многое вам прояснит. НБ

### 4 Нет сообщений

Делал в Ubuntu 7.10 автоматическое резервное копирование дан-'ных, используя *cron*tab для запуска скриптов Bash, выводящих графические уведомления посредством Zenity. После обновления до Ubuntu 8.04 сообщения перестали появляться, хотя резервное копирование данных все еще проходит нормально. Я безуспешно испробовал множество решений из Интернета для написания альтернативного кода вывода

сообщений из crontab. Также испытал процедуры в Linux Mint 5.0 Light и Ubuntu 7.10 на других машинах - там они нормально работают, и я полагаю, что проблема заключается в ядре.

Начинка моей машины не менялась со времени работающих процедур в Ubuntu 7.10. Я уповал на то, что подходящая заплатка будет в одном из многочисленных обновлений Ubuntu 8.04, но напрасно!

Командная строка в crontab такая: 16 10 \* \* \* export DISPLAY=: 0.0 && /home/ bruceadmin/Scripts/dayback.sh > /dev/null 2>&1 и **export I less** в терминале показывает, что :0.0 - корректное значение для моего параметра DISPLAY. **Брюс Ричардс [Bruce Richards]** 

Первый шаг - удалить или изменить перенаправление вывода, чтобы увидеть сообщение об ошибке, которую ваша команда, вероятно, выдает. В первом случае, оно поступит к вам на e-mail; можно также перенаправить его в файл. Если скрипт резервного копирования выводит слишком много информации, попробуйте перенаправить выводы скрипта и STDERR в различные файлы. Подозреваю, что ваши сообщения об ошибке могут содержать "cannot connect to X server :0.0", так

![](_page_87_Picture_412.jpeg)

**>** Zenity - простой способ добавить графические элементы в скрипт, но будьте осторожны при работе с Стоп.

> что Вы можете также увидеть нужные сообщения в /var/lon/Xorn 0 lon

> Вы запускаете эту команду из ваших пользовательского crontab или /etc/crontab? Если последнее, вам нужно выполнить

#### xhost local

чтобы разрешить другим пользователям (команды в /etc/crontab запускаются от root) доступ на ваш дисплей. Иначе - запустите сценарий от имени пользователя и используйте sudo внутри скрипта для любой команды, требующей прав root.

И на пользовательский, и на системный crontab могло еще повлиять использование *export* для установки DISPLAY отдельно от команды. Export необходим только тогда, когда команды запускаются отдельно от настройки переменной окружения, а в этом здесь нет необходимости. Так что лучше использовать команду

16 10 \* \* \* DISPLAY=":0.0" /home/bruceadmin/ Scripts/dayback.sh &>/home/user/cron.log

это прекрасно работает на нашем испытательном стенде с Hardy. Удовлетворившись результатом, перенаправьте файл журнала в /dev/null, но до этого он может пригодиться для отладки. МС

### Вопрос-победитель (английская версия)

### $\blacktriangleright$  # Исправляем DNS

Я использую E220 HSDPA USBмодем в Fedora 9, все это рабо-Taet с новым Network Manager 0.7.х. Я вижу маленькую иконку беспроводной связи на панели задач и могу получить IP-адрес. Когда я щел-КАЮ ПЛАВОЙ КНОПКОЙ МЫШИ НА ИКОНКА и перехожу к Настройки соединения, то в настройках значатся адреса 4.2.2.3 и 4.2.2.4 для DNS, даже когда я иду в /etc/resolve.conf и изменяю их на соответствующие OpenDNS. Я не использую с этим ноутбуком кабельный Ethernet или беспроводное соединение, только USB-модем. Все сайты, которые я просмотрел, советовали изменить DNS в Network Manager и файле /etc/resolve.conf. но когда я делаю это, они все равно возвращаются к 4.2.2.3 и 4.2.2.4.

Как изменить настройки DNS для соединения РРР (мобильная широкополосная связь) и заставить их сохраниться в модеме?

### dj-toonz, c форумов

Fedora получает адреса DNS от Вашего провайдера как этап соединения DHCP (см. врезку «Часто задаваемые вопросы» на стр. 88 для получения более подробной информации по DHCP), когда также задается ваш IP-адрес, маршрут по умолчанию и некоторые другие настройки. Это можно изменить, запустив инструмент настройки сети через Система > Администрирование > Сеть, выбрав Ваш модем и нажав кнопку «Изменить» Оставьте пара-Metp 'Automatically obtain IP address settings with:' (Автоматически получать IP-адреса с настройками:) в DHCP и уберите выделение с 'Automatically obtain DNS information from provider' (Автоматически получать информацию от DNS-провайдера). Нажмите

ОК, а затем перейдите на вкладку DNS и укажите адреса вручную.

 $\mathbf{v}$ 

Не пытайтесь редактировать /etc/ resolv.conf: он генерируется каждый раз, когда вы обращаетесь к сетевому интерфейсу после изменения настроек.

Некоторые другие дистрибутивы позволяют задать опции запроса информации от провайдера для  $dhcpcd$  или  $pump -$  двух основных DHCP-клиентов. Параметр, передаваемый  $dhcpcd -$  это -R, он велит не переписывать /etc/resolv.conf: ритр в данном случае использует no-resolvconf **HR** 

### **FURGIUR**

![](_page_88_Picture_389.jpeg)

> HardInfo требует старую версию libsoup, поэтому разрешите зависимости через ваш менеджер пакетов.

### » 5 Пропала «флэшка»

Я только что установил последнюю версию OpenSUSE 11 с DVD LXXF109. Перед инсталля-"цией, я сохранил все свои файлы в резервной копии на флэш-брелке (/media/disk) - это прошло гладко. Но открыв терминал Konsole и попытавшись сменить каталог командой cd /media/disk, я получил сообщение об ошибке:

bash: cd: /media/disk: no such file or directory

То же самое происходит при попытке добраться до моей флэшки через *Konqueror*. Но я заметил, что Dolphin распознает ее как 'Volume (vfat)', и только после нажатия на иконку Volume (vfat) я могу выполнить команду cd /media/disk через терминал. То же самое происходит с браузером Копдиегог. **GK Heng** 

Это нормально. В вашей системе просто не настроено автомонтирование съемных устройств при их подключении. Система автомонтирования создает соответствующий каталог в /media незадолго до монтирования устройства и удаляет его, когда устройство отсоединяется - вот почему /media/disk не существует. Когда вы открываете «флэшку» в Dolphin, устройство монтируется, и Вы получаете к нему доступ в терминале. При подключении нового съемного устройства KDE должен выводить всплывающее уведомление с вариантом открытия его в *Dolphin*. KDE 3 позволяет установить действия, выполняемые автоматически при подключении устройства (в разделе Периферия > VCTDOЙСТВА ХОЗНЕНИЯ ПЕНТОЯ УПОЯВЛЕНИЯ KDF), ХОТЯ KDE 4, к сожалению, на момент написания не имеет такой возможности. Но теперь, когда Вы понимаете, что происходит, не так уж трудно сперва открыть устройство в *Dolphin*, а потом пытаться получить доступ к нему из консоли. ПХ

### **6 SOUPHUK ДЛЯ СИСТЕМЫ**

Я установил HardInfo (системный профайлер и приложение тестирования) с LXFDVD на свой Ubuntu 8.04. Запуская его из командной строки,  $9.000480$ 

"hardinfo: error while loading shared libraries: libsoup- $2.2.50.8$ 

cannot open shared object file: No such file or directory"

![](_page_88_Picture_390.jpeg)

похоже, более поздняя версия, 2.4. HardInfo включен в репозитории Ubuntu и устанавливается из Synaptic, который разрешит зависимость от libsoup2.2, а заодно и установит ее. Так что решение Вашей проблемы - установить из Synaptic либо HardInfo, либо просто libsoup2.2.

Libsoup 2.4 - не просто обновление библиотеки: это другая версия без обратной совместимости с 2.2. Благодаря этому код чист и компактен, поскольку не обременен наследием старых функций, но зато библиотека не работает с программами, написанными специально для libsoup 2.2. Раз Вы в курсе данной ситуации, то можете установить оба варианта, а программы булут брать ту версию, которая им нужна. НБ

### **7** Windows B CETAX

Я установил OpenSUSE из LXXPIO9 DVD на компьютере, который прекрасно работал с Windows, в том числе, в Интернете. OpenSUSE также дал возможность просмотра Web, но при возврате в Windows не горел индикатор LAN модемамаршрутизатора (TalkTalk Huawei SmartAX MT882). Я удалил и вновь установил драйвер Windows, но без толку. Множество выключений и перезагрузок также не дали результата. Возврат на предыдущие точки восстановления также не помог. Перезапуск OpenSUSE снова сделал сеть доступной, и Интернет заработал, но это не отменило ситуацию в Windows, Расстроившись. я отключил компьютер от сети полностью и пошел спать. Утром вошел в Windows, а индикатор сети снова горит, и все, кажется, в порядке.

Можете ли вы сказать, в чем проблема, и что надо сделать, чтобы ее решить? Понятия не имею, где загвоздка: в компьютере или модеме-маршрутизаторе, но ненавижу подобные «чудесные исцеления». **Рон Мойес [Ron Moves]** 

Проблема - в компьютере, а точнее, в том, как Windows инициализирует сетевой адаптер. При «холодном» запуске компьютера устройство имеет настройки по умолчанию, и Windows не имеет проблем с его инициализацией. После перезагрузки Windows все продолжает работать, потому что драйвер ожидает, что устройство будет в состоянии, в котором он его оставил. Проблема возникает при переходе с Windows на Linux. Windows воспринимает ее как «горячую» перезагрузку, но карта была

### Часто задаваемые вопросы

# DHCP

### Протокол динамической конфигурации хостов

>> 0x. опять протокол. И что он делает? Компьютер, подключаемый к традиционной или беспроводной сети, нужно снабдить некоторой информацией, как то: IP-адрес: место, куда следует направлять запросы для неизвестных компьютеров; адреса DNS-серверов. Ручная работа такого рода называется статической адресацией, но для получения этих сведений от сервера компьютер может использовать DHCP. Это существенно облегчает работу в крупных сетях, а также упрошает перемещение от одной сети к другой, с ноутбуками такое часто случается.

#### **>> DNS? A что это?**

Domain Name Service (Служба доменных

имен). Этот сервис переводит доменное имя, например, **www.linuxformat.ru**, в сетевой адрес. например 88.212.205.226.

#### > Как она работает?

Подключившись, клиент - ваш компьютер - рассылает по сети запрос 'discover' (поиск). Запрос получают все компьютеры, но только DHCP-серверы отвечают на него. Каждый сервер посылает в ответ 'offer' (предложение). Клиент выбирает, на какое предложение ответить (если оно не одно), и запрашивает IP-адрес для компьютера, один или больше DNSсерверов, и адрес шлюза.

**>> Шлюза?.. Компьютеры сплавлять?** 

Это не тот шлюз. Стандартный шлюз сети - это адрес, на который направляется трафик для компьютеров чужих сетей. таких как интернет-серверы. Далее шлюз передает трафик по цепочке, а ответы пересылает Вам.

### >> А где взять DHCP-сервер?

Как правило, для этого не требуется установка отдельного пакета. Большинство маршрутизаторов, включая широкополосные и беспроводные модемы/маршрутизаторы, имеют встроенный DHCP-сервер, и он выдает адреса для локальной сети. Интернетпровайдеры тоже пользуются DHCP, когда вы включаете свой компьютер и модем. Если для вашей сети нужен собственный сервис DHCP, то он почти наверняка имеется в вашем дистрибутиве - как сервер, так и клиент. Поищите DHCP в менеджере пакетов. Или возьмите www.thekelleys.org-uk/dnsmasq, которым пользуюсь я.

#### >> Я где-то читал о DHCP leases (арендах) - что это такое?

Когда закрывается сетевое подключение, на DHCP-сервер уходит запрос 'release' (освободить), с помощью которого сервер узнает о том, что выданный адрес больше не нужен и его можно использовать снова. Если же подключение оборвалось неожиданно (погас свет. скажем, или ноутбук вышел из зоны действия сети), то сервер не сможет повторно использовать адрес. Время аренды - это тайм-аут для выделенного адреса. DHCP-клиент знает об этом, и до истечения аренды периодически посылает запрос о сохранении подключения. Если клиент вовремя не выслал этот запрос, то адрес может быть передан другому компьютеру.

### **Оллвеллы**

инициирована не так, как ожидает Windows, потому что последним ее использовал драйвер Linux.

Как правило, это вызвано драйверами загрузки микропрограммного обеспечения лля конкретной карты - вполне возможно, что драйвера Windows и Linux используют разные версии «прошивки», или же Linux-драйвера просто оставляют настройки, запуты-RAMILINA UDAŬRAD Windows Tak kun kuas upoctaŭшее решение - когда вы хотите перейти с Linux на Windows, вместо перезагрузки выключайте компьютер. Достаточно будет выбрать Завершение работы в меню рабочего стола, после чего нажать на кнопку питания. Но так как материнская плата все еще получает определенную энергию после выключения, может оказаться, что нужно на несколько секунд выдернуть шнур питания из розетки или щелкнуть выключателем на задней панели блока питания, чтобы обеспечить полностью «холодную» перезагрузку. Этим объясняется то, что у вас все заработало, когда наутро вы включили компьютер. ГМ

### 8 Файловые системы

Хочу полностью избавиться от Windows! Но, похоже, есть случаи, когда мы обязаны исполь-<sup>/</sup>зовать конкретные файловые системы – FAT, FAT32 или NTFS Что мы лолжны использовать лля USB-брелков? Они всегда отформатированы в FAT. Я пытался отформатировать общий раздел в ext3, как на моем компьютере, где у меня несколько дистрибутивов, но получается раздел только для чтения, а вот с NTFS-3G и чтение, и запись разрешены без каких-либо дополнительных операций.

На работе у меня MacBook с Leopard и Ubuntu, но выходит, что для общего раздела я обязан использовать NTFS. OS X не умеет читать ext3, а Linux не может писать на HFS+, зато в NTFS оба умеют и читать, и писать. Можете ли вы посоветовать, какую файловую систему использовать при наличии различных ОС и дистрибутивов Linux? Неужели мы действительно навеки прикованы к файловым системам Microsoft?

#### **Bohzr. c dionymore**

Причина, по которой USB-брелки и флэшкарты памяти обычно отформатированы в FAT, заключается в том, что FAT умеют читать

и писать все. Изготовителей этих устройств больше заботит общедоступность используемой файловой системы, чем ее эффективность. При всем при том, на устройстве с флаш-памятью можно использовать практически любую файловую систему, какая вам нравится

Журналируемых файловых систем, таких как ext3, ReiserFS, XFS и NTFS, пучше избегать: это может сильно сократить срок службы устройства. Флэш-память выдерживает только ограниченное число записываний в одном месте (большинство изготовителей упоминают 100000 раз). Блок, перезаписываемый при пюбом изменении в файловой системе, полвергнется гораздо большему износу и выйдет из строя намного раньше, чем остальная часть «флэшки».

Файловые системы HFS+ поддерживаются в Linux, хотя и с ограниченной возможностью журналирования; в свете вышеуказанных причин это как раз неплохо, но и является причиной не использовать HFS+ на «флэшках» для Мас. Хороший выбор - ext2: она быстра, надежна и не журналируема, а кроме того, поддерживается на других операционных системах. но не по умолчанию. Существует драйвер ext2 для Мас OS X, его можно получить на сайте http://sourceforge. net/projects/ext2fsx, а также для Windows - на www. fs-driver.org

Действительно ли ваша файловая система ext3 работать только на чтение, или это ваш пользователь лишен прав на запись? Вывод mount должен показать это - он будет содержать 'ro' если ФС смонтирована только для чтения. В противном случае, вполне вероятно, что файловая система была создана root, которому она и принадлежит, и только ему позволяется выполнять запись. Чтобы это исправить, смонтируйте брелок и запустите

#### sudo chown -R youruser: /media/usbstick

Как видите, выбор файловых систем богатый; одни лучше, другие хуже. Благодаря повсеместной совместимости, FAT наиболее популярна, но следите за максимальным размером файла (4 ГБ), если Вы используете объемное устройство. Если же вы собираетесь использовать устройство только в своих системах и знаете, что для них имеется подходящий драйвер, ext2 - хорошая альтернатива. НБ

![](_page_89_Picture_14.jpeg)

> Linux поддерживает много файловых систем, в том числе и Mac HFS +, но не все дистрибутивы включают ее по умолчанию.

### • Скачивание видео

Я пытаюсь загрузить SWF-файлы потокового Flash-видео в папку для последующего про-CMOTDA V MeHa Ubuntu 7 10 Ha Compan Presario SR1720NX. Существует ли способ это сделать? Когда я перетаскиваю иконку в папку, все что я это получаю это ссылку для скачивания.

#### Джим Лапрад [Jim Laprad]

Первым делом нужно проверить ссылку в файле, который у вас загрузился. Вставьте эту ссылку в браузер, или скачайте его загрузчиком командной строки, например, Wget: waet [ссылка]

Если ссылка имеет вид mms:// URL, обычно вы можете сразу проиграть ее непосредственно в Мр/ауег: mplayer "mms://что-то....."

Возможно, вам придется заключить полную ссылку в кавычки, поскольку они часто содержат символы вроде ?, которые пытается интерпретировать оболочка. Заключение URL в кавычки препятствует этому и обеспечивает передачу URL в программу неизмененным

Если Вы пытаетесь проиграть видео с YouTube, то есть целый ряд скриптов, позволяющих определить правильный адрес и скачать видео. Один из них - Youtube-dl с сайта www.arrakis.es/~rggi3/youtubedl. Вызовите его с адресом страницы YouTube, содер- >>

### Краткая справка про...

### **Screen**

своившись с командной строкой Linux, вы будете пользоваться терминалами все чаще, иногда несколькими одновременно. Вкладочный X-терминал - неплохой слособ слежения за несколькими терминальными сессиями. но от него не много толку при удаленном доступе или виртуальной консоли. Screen - оконный менеджер для терминалов. позволяющий запускать несколько СЕССИЙ НА ОЛНОМ ИЗ НИХ И НЕ ТОЛЬКО

Наберите в терминале screen. С виду это похоже на очистку экрана. но на самом деле вы окажетесь

в другом терминале. Наберите Is -I для просмотра текущей директории, затем нажмите Ctrl+A, C: все исчезнет. Перейдите в другую директорию, снова запустите Is и нажмите Ctrl+A, N - и вы опять в прежнем окружении. Ctrl+A, С создают новый терминал, оставляя прежний в работе, а Ctrl+A, N переключают между ними. Теперь нажмите Ctrl+A. D для выхода из Screen и возврата в оболочку, затем откройте другой Х-терминал и наберите screen - г для возврата в прежнюю сессию Screen.

*Screen* не ограничивается локальными подключениями - он хорошо работает через SSH. Например. можно подключиться к домашнему компьютеру с работы, запустить Screen, загрузить новую версию

некоторой программы, начать компиляцию и покинуть *Screen*. Позже можно снова войти в сессию *Screen* с помошью **screen** - r (там же, на работе, или вернувшись домой) и узнать, как идут дела. Даже когда SSH-подключение закрыто, программы, запущенные в Screen, продолжают выполняться.

Есть масса других возможностей: все они полробно описаны на man-странице. Можно разделить окно по Ctrl+A, S; перейти в новую область по Ctrl+A, Tab; воспользоваться Ctrl+A, N (или C) для перехода в новый терминал Screen. Можно делить окно до тех пор. пока будет свободное место, наблюдая выполнение команды во время взаимодействия с интерактивной программой в другой части окна.

![](_page_90_Picture_0.jpeg)

жащей видео, используя кавычки, как указано выше, чтобы загрузить видео в текущий каталог. Далее проиграйте его вашим любимым плейером. Если вы используете KDE и web-браузер Konqueror, существует сервис меню, которое можно получить с **www.kde**apps.org/content/show.php/Get+YouTube+Video+(improv ed)?content=41456. Установив его, вы можете нажатием правой кнопкой мыши на любой странице YouTube или встроенном видео загрузить или воспроизвести его.  $H<sub>5</sub>$ 

### **10** Сканер на все руки

С удовольствием читаю LXF, особенно понравился цикл уроков по *GIMP*. Возник вопрос: а можно ли с помощью GIMP создавать со сканера многостраничные ТІҒҒ'ы? А если нельзя, то какие программы следует использовать? Вячеслав

К сожалению, возможность сохранения отсканированного документа в многостраничный TIFF в GIMP пока недоступна, но есть несколько вариантов решения этой задачи с помощью других программ. Например, можно прибегнуть к стандартному подходу UNIX - применить утилиту, которая делает что-то одно, но делает это хорошо. В данном случае, ею будет tiffscan - улучшенный интерфейс для SANE (www.sane-project.org). Официальная страничка программы tiffscan находится по адресу: http:// sourceforge.net/projects/tiffscan/. tiffscan - это консольная утилита с возможностью пакетного режима

обработки данных и создания сжатых многостраничных файлов в формате TIFF в диапазоне от чёрнобелых изображений до 8-битных и 16-битных сканов плюс инфракрасное сканирование.

Далее, можно прибегнуть к старому-доброму XSANE. Выберите опцию Многостраничный в основном окне программы, далее, в появившемся диалоге Многостраничный проект укажите имя создаваемого файла, выбираете желаемый формат, диапазон и название страниц, далее нажмите Сканировать. После завершения процесса вернитесь в окно многостраничного проекта и нажмите Сохранить многостраничный файл. По окончании, не забульте нажать на кнопку Удалить проект для освобождения места на диске. Подробности см. на http://www.xsane.org/doc/sanexsane-doc.html. Полученный многостраничный TIFF можно смело открывать в *GIMP* (для «очень многостраничного» файла, особенно если необходимо представить каждую страницу в виде отдельного изображения, а не слоя, рекомендую выделить побольше места для кеша - это можно сделать в настройках).

Пользуясь случаем, хочу также упомянуть программу gscan2pdf (gscan2pdf.sourceforge.net) с интерфейсом на GTK+. С ее помощью всего за два щелчка мышью можно отсканировать несколько страниц и сохранить всё или выделение в файл, включая, при необходимости, и метаданные. Полученный документ может иметь формат PDF, DjVu, многостраничный TIFF или же одностраничное изображение. ЮД

### Нужна помощь!

• Для наилучшего ответа на ваш вопрос нам нужно знать как можно больше подробностей. Детально опишите конфигурацию системы. Если вы получили сообщение об ошибке, приведите текст сообщения и точно опишите вызвавшие его действия. Если у вас проблемы с оборудованием, то опишите его. Если Linux уже запущен, то выполните в root-терминале следующие команды и прикрепите к письму файл system.txt:

uname -a >system.txt

#### Ispci >>system.txt

Ispci -vv >>system.txt

• Пожалуйста, помните, что сотрудники журнала НЕ являются авторами или разработчиками Linux, любых пакетов или дистрибутивов. Зачастую люди, отвечающие за приложения, выкладывают большую часть информации на web-сайты. Попробуйте почитать документацию!

Мы стараемся ответить на все вопросы. Если вы не нашли ответ на свой, это, возможно, потому, что мы уже ответили на похожий **BONDOC.** 

### БОЛЬШОЙ ВОПРОС Как сохранить ТВ-программы на DVD?

### **ID** DVD *u* Kaffeine

 $\overline{\mathbf{y}}$ 

Я записываю ТВ-программы с использованием Kaffeine. Он сохраняет их в файлах ,<br>формата M2T, Мне нало перевести их в формат, пригодный для записи на DVD с помощью K3b, чтобы я мог проиграть их снова на моем DVDпроигрывателе на телевизоре. Можете ли вы порекомендовать какие-либо стандартные комбинации, которые помогут сделать такую работу?

### **Алан Секер [Alan Secker]**

Kaffeine использует расширение .m2t для файлов MPEG2-TS (Transport Stream). Это программы, передаваемые в формате MPEG2 по каналам вещания цифрового видео, например, Freeview. MPEG2-PS (Program Stream) - вариация того же формата. Различие их в том, что TS-файлы содержат избыточную информацию, обеспечивающую проигрывание потока даже при частичной утрате данных. Поэтому при том же битрейте и продолжительности они несколько объемнее.

Одно из самых простых приложений для переноса таких файлов, или практически любого другого типа видео, на DVD - пакет Tovid c http://tovid. wikia.com. Как и большинство подобных программ, он потребует времени, если нужно перекодировать каждый файл, но зато работает с минимумом **ВМАШАТЕЛЬСТВА** 

Tovid имеет графическую оболочку, где можно построить структуру меню, добавить видео, набор фоновых изображений и музыку, а также многие другие выкрутасы, которые возможны на DVD. Он также поставляется с удобным скриптом, todisc, который делает все из командной строки, требуя только список файлов для кодирования. Если Вам нужен только легкий способ просмотра файлов с Вашего компьютера на семейном телевизоре, без всяких там меню, todisc - простейший вариант. Это еще один пример быстроты при работе в консоли, хотя фактически задача создания DVD по-прежнему может отнять немало времени, даже на быстрых двухъядерных системах с большим объемом памяти

Хотя todisc также способен выполнять довольно сложные сценарии, он поставляется со своим собственным, на случай, если Вы просто хотите запихать пару вилео на DVD. Todisc примет список вилеофайлов и конвертирует их в правильный формат, создаст меню и структуру DVD, а затем сгенерирует ISO-файл для прожига:

todisc-pal-files video1.mpg video2.m2t video3. avi -titles "First video" "Second video" "Third video" -out mydvd

Количества файлов и названий должны совпадать, и если имена содержат пробелы, их надо заключать в кавычки. Запустите эту программу, подождите некоторое время, и Вы получите образ DVD, готовый для прожига на диск.

Есть и альтернативные программы. Q DVD-Author (LXPIIO) - графическая оболочка для dvdauthor, программы, которая генерирует полную файловую структуру DVD из компонентов видео и файлов меню, которая также используется Tovid. Кроме того, можно рассмотреть MythTV. Будучи более сложным в настройке, он обеспечивает большую гибкость, и, кроме того, позволяет задать временные параметры для программы записи, а также имеет модуль расширения для записи программ прямо на DVD, то есть берет на себя всю работу. Просто выберите программы по названию и попейте чайку, пока он преобразовывает и записывает видео. НБ EXE

### Шестерка лучших: Инструменты для создания DVD

![](_page_91_Picture_15.jpeg)

### $\blacksquare$  Kaffeine

Kaffeine записывает цифровое вещание в файлы с расширением М2Т, но по сути это стандартные ролики формата MPEG2.

![](_page_91_Picture_244.jpeg)

### 2 Tovid

Графический интерфейс Tovid позволяет выбрать компоненты и макет вашего DVD, и вы можете создать свой личный шедевр.

My first DVD

### **3** Todisc

Если вы ищете быстрое, стандартное решение, todisc сделает все за вас по одному нажатию кнопки.

![](_page_91_Figure_24.jpeg)

### 4 K3h

КЗЬ может записывать видео DVD из правильно заданной файловой структуры, но не умеет сам создавать файлы.

![](_page_91_Picture_27.jpeg)

### **5 Q DVD-Author**

 $\blacktriangleright$ 

Еще одна программа для создания образов DVD из видеофайлов: Q DVD-Author умеет генерировать интерфейс в виде меню.

![](_page_91_Picture_30.jpeg)

### **6 MythTV**

MythTV - огромная программа, требующая множества настроек, но в итоге мы получаем отличный результат.

### Лучшие новинки открытого ПО на планете

LXFHotPick

![](_page_92_Picture_2.jpeg)

Ник Вейч

Серийный маньяк-взломщик ПО, бывший редактор LXF, Ник – хакер с незапамятных времен. Работает обычно в уютном командном пункте (сарае).

### **В ЭТОТ РАЗ ТОЛЬКО ДЛЯ ВАС:** Bonnie++ >> Critterding >> KChildlock >> Leafpad >> Lordsawar! >> Nemo >> ORDrumbox >> Pidgin >> Tofu >> Wally

### Файловый менеджер/календарь

Nemo<br>Bepcas 0.2.3 Caйт www.iola.dk/nemo

Полне извинительным был бы вопрос,<br>под каким безумным небом и черным<br>солнцем родилась идея объединения<br>файлового менелжера и каленларя? Но смысл под каким безумным небом и черным солнцем родилась идея объединения файлового менеджера и календаря? Но смысл в ней есть. Как и у многих, у вас наверняка есть уйма файлов, означенных «всякая дрянь», но далеко не все они были созданы в прошлый четверг. Тут-то и выходит на арену *Nemo*. При первом запуске эта программа примется за создание индекса ваших

файлов. Через несколько минут перед вами появится календарь вашей жизни, размеченный созданными или скачанными вами файлами. Слегка депрессивно? Но ведь и полезно, согласитесь!

В большинстве поисковых инструментов можно отсортировать результаты по дате, но все же будет намного проще, если файлы уже упорядочены по датам в виде календаря – если, конечно, у вас файлов не немеряно,

# «Файлы проще искать,

потому что тогда не поможет и календарь, хотя там есть инструмые опции уточненного задания параме-

![](_page_92_Picture_13.jpeg)

 **Нажмите на определенный день, и получите миниатюры всех найденных файлов.**

### когда они организованы менты и настраиваев виде календаря.»

тров поиска. Выберите нужный тип файла из левой панели, чтобы сузить поиск и укоротить вывод результатов, а если вы застряли или имеете четкое представление о том, что ищете, введите ключевое слово для поиска по именам файлов (поиск по содержанию у нас не работал – возможно, дело было в связке *Beagle* + KDE4, так что попробуйте сами).

### **Зависимостирама!**

Зависимостей у этой бестии хватает. Среди прочего, вам понадобится установленный Gnome, а также Mono, Cairo и *Beagle* – но поверьте нам, при наличии такого набора все остальное, вероятно, сюда уложится.

Неприятно в этом приложении только одно: чтобы оно приносило реальную пользу (читайте «не отставало»), надо, чтобы оно постоянно работало, индексируя файлы. Да, легкого пути здесь нет. Можно его минимизировать, но время и ресурсы процессора все равно будут потребляться – даже тогда, когда оно не используется. И все же ничто не сравнится с экономией времени и сил, когда вы наконец найдете давнюю пропажу, что и доказано обнаружением пары экранных снимков с особо извращенными названиями, для этой самой статьи.

### Исследуем интерфейс Nemo

![](_page_92_Figure_22.jpeg)

### Безопасность

# **KChildlock**

**Версия** 0.50.1 Сайт http://sourceforge.net/projects/kchildlock

ети... Дай им Бог здоровья. Если они у вас есть, то вы в курсе, что нет на свете устройства, способного надежно от них защитить. С веселым хохотом они обходят ваши хитроумные запоры на холодильнике или домашнем баре, а потом разливают по ковру ваше любимое виски. А может, лепо в нас.

Но есть-таки место, где можно и преуспеть в обеспечении безопасности: это компьютер. Хотя вам, однозначно, нужно обучать следующее поколение, дабы наставить его на истинный путь Unix, все же слишком долго засиживаться за компьютером им нехорошо (впрочем, нам это ни малейшего вреда не причинило). KChildlock - простое приложение/ демон, которое вернет вам иллюзию, что все

под контролем. Запустите его от имени root (или добавьте к сервисам), и он позволит контролировать доступ заданных пользователей, числом ло трех

Детальность контроля не чрезмерна, но достаточна. Можно настроить своеобразный комендантский час, блокировав доступ к компьютеру в определенное время, или указать максимальный срок пребывания за машиной в день - в заботе о том, чтобы глаза ваших чад не повылезли из орбит. Это, конечно, всего лишь установка графика доступа к компьютеру, не предусматривающая надзора за тем, что детки с ним вытворяют: если они употребляют отведенное вами время на попытки дорваться до администраторских прав на ваши файлы, то вы уж сами принимайте более драконовские меры.

Для настройпривилегий КИ доступа надо всего лишь запустить клиентскую про-

 $\frac{10}{100}$ Configure the<br>Restrictions **A** Achildian  $\mathbb{Z}_{\mathbb{Z}}$ nos for User 1 8  $0 - 2$  and  $20 - 2$  $\boxed{0, 0}$  but n  $\boxed{0}$  anti  $\boxed{20}$   $\boxed{5}$   $\boxed{0}$   $\boxed{2}$  but maxmal 圃 M: Nrs. 30 0: min per day  $\epsilon$  $0.3$  and  $20.5$ enable Usage on Wednesda (0 8 but maximal (2 B) hrs. (30 B) min per day unti  $\boxed{20\frac{1}{N}}$  $\boxed{0}$   $\boxed{0}$  but maximal  $\Box$  hrs.  $\Box$  $[0, \frac{1}{2}]$  until  $[21, \frac{1}{2}]$  :  $[0, \frac{1}{2}]$  but maximal E. 3 2 Firs. 0 2 mm per day enable Usage or  $\frac{1}{2}$  until  $\left[21\right]$ (o it) but maximal  $2 + 2$  hrs.  $0 \leq$  until  $20 \leq |0| \leq$  but  $-96$ 

> Дети - коварные обезьянки: если их не пресечь, они стянут ваше виски и ввяжутся в аукцион по продаже наборов Лего на еВау...

> грамму и выбрать Configure из трех предлагаемых опций. Клиент также дает возможность запустить или остановить сервис вручную. Поскольку он построен на библиотеках KDE 3, у вас не должно быть проблем с его компиляцией или установкой на любой дистрибутив. И помните: KChildlock - не только для детей: с ним вы можете контролировать доступ в систему для любого пользователя. Ха-ха! Вот вам, бездельники, крадущие чужое виски!

«KChildlock - не только для детей; ему не важно, **КОГО КОНТРОЛИРОВАТЬ.»** 

Смена обоев рабочего стола

# Wally

Версия 1.3.2 Сайт http://tinyurl.com/3n39t6ally

то за радость учинять на рабочем столе болото из файлов, если найти остро необходимый документ-потеряшку чересчур легко? Избавившись от ярости, вызываемой бесплодными поисками сию минуту скачанного файла, вы, чего доброго, станете милейшим человеком в хронически благодушном настроении. А как это предотвратить? Ну, загрузка выбранных случайным образом картинок в качестве фона хоть немного, да усложнит раскопки. Важный файл, который вы пристроили у правого уха вон того котенка. вдруг окажется где-то на горных кручах.

Wally - легко настраиваемый апплет, автоматически обновляющий обои рабочего стола через заланный интервал времени. Помимо наскучившего, хоть иногда и полезного случайного выбора изображений из директории, Wally порадует вас изображениями, скачанными с web-сервисов вроде Flickr. Каждый источник можно настроить соответствующим образом (например, указав тэги для поиска во Flickr), после чего спокойно наслаждаться регулярностью смены фонового изображения

на вашем рабочем столе.

Правда, прежде чем впадать в эйфорию. не забудьте, что *Wally* требует наличия Qt 4, и будет работать только с определенными менеджерами окон, среди которых на данный момент отсутствует KWin для KDE 4.х. Но если вы работаете с Gnome или не совсем новым дистрибутивом, все будет нормально.

Wally использует Qt для интерфейса, а для сборки ему нужны инструменты Qt, поэтому при компиляции из исходников (на сайте доступны только бинарники Windows) вам придется немного изменить привычную процедуру. В главной директории просто введите (от имени root):

qmake make make install

> «Wally скачивает картинки для фона рабочего стола с web-сервисов типа Flickr.»

![](_page_93_Picture_23.jpeg)

**Укажите тэги Flickr для случайного выбора фоновых картинок.** Подсказка: чтобы сохранить рассудок, избегайте вариантов типа «text» и «screenshot»...

> При сборке этого простого приложения проблем не должно быть, но если возникнут ошибки, то причина, скорее всего, в том, что у вас не установлены заголовки для библиотеки Exif. Информация Exif - это метаданные, сохраняемые фотоаппаратами в снимках: Wally использует их в качестве наложений. Это важное требование, поэтому вам понадобится также пакет libexif-devel для вашего дистрибутива.

> После сборки и установки останется просто набрать wally в командной строке, чтобы получить на рабочем столе бесконечную череду фоновых рисунков.

### Мультипротокольный чат-клиент

![](_page_94_Picture_2.jpeg)

### **Версия** 2.5.1 Сайт http://sourceforge.net/projects/pidgin

**Pidgin 2.5.1** 

екогда собрались все народы мира, лабы построить клиент обмена сообщениями, и был он столь высок, что достигал небес. Но божества Интернета разгневались на Вавилонский клиент, и разбили его на множество разных протоколов, и не мог более Skype взывать к Gchat, или Messenger к AOL. Но рекли компьютерщики сами себе: «Да и черт с ним, породим-ка мы мультипротокольный клиент». И создан был Pidgin.

известная как libgaim), которая выполняет всю черную работу по соединению и общению между собой разных серверов и обеспечению передачи ваших сообщений между ними. Pidgin, по сути, только GUI, сидящий на плечах у libpurple - если вам нужен чисто консольный клиент, лучше испробовать Finch.

Pidgin/libpurple все же не всемогущи. Например, одни протоколы поддерживают отправку файлов, а другие - нет. Некоторые поддерживают режим "appear offline" («якобы не в сети»). Естественно, ваши действия будут

Или точнее именно по этой причине была создана libpurple. Это - библиотека (ранее

### Модули расширения

Врял ли вы когла-либо мечтали заиметь «голый» Firefox, без всяких наворотов. Без модулей расширения это не более чем браузер. Pidgin тоже всячески расширяем, хотя это, возможно, особо и незачем.

Тем не менее, есть масса способов упростить себе жизнь с помошью многочисленных модулей. Они варьируются от по-настоящему полезных (LastSeen отслеживает онлайн-действия ваших собеседников), включая хулиганские (Broadcast одновременно откинет сообщения/ спам всем вашим контактам), до не слишком актуального Dice (генерирует случайный бросок костей). Самый легкий способ получить множество полезных молулей - зайти на http:// plugins.guifications.org/trac: там вы найдете нужный пакет, содержащий большинство модулей, которые вы хотели бы установить.

Один из очень полезных модулей, который покамест отсутствует - возможность добавления чата *Skyne* К сожалению елинственная версия такого модуля, которую мы сумели обнаружить, не работала; но ее исправление только вопрос времени.

Autorejsée (IRC) 2011 Seeply 2.0.0 ddy List Opti **Buddy Ticker 2.3.1** Coin Flip 2.6.0  $\Box$  $\Box$ • Прихватите себе функций из пакета модулей расширения.

> Buddy pounce отличный способ распугать собеседничков...

ограничены требованиями клиента, которым вы пользуетесь - если ваш далекий друг может что-то сделать, скорее всего, и вы тоже сможете. Перекинуть мост через эту пропасть - воистину грандиозная задача, особенно потому, что некоторые протоколы - или, по крайней мере, их функции - часто живут собственной жизнью. Однако есть и функциональность, которую Pidgin тащит в котел совершенно даром - например, замысловато названный Buddy Pounce: он может просто уведомлять о появлении кого-то в сети, а может автоматически отправлять кому-то сообщения.

### **Эсперанто**

Все же главный бонус за работу с Pidgin - то, что не нужно одновременно держать открытыми десяток чат-клиентов просто чтобы оставаться на связи со своими упертыми друзьями. почему-то приверженными исключительно к своему сервису

Есть и другие мультипротокольные клиенты для Linux, включая превосходный Kopete. У Pidgin все же есть небольшое преимущество: он знаком тем, кто работает также и на платформе Windows - на сайте проекта имеется сборка для этой ОС. Скомпилировать Pidgin с нуля не слишком сложно, но поскольку он становится все популярнее, вы, наверное, сможете найти пакет для своего дистрибутива.

![](_page_94_Picture_19.jpeg)

### Шаг за шагом: Общайтесь в сети с помощью Pidgin gchat: O so there is a Welcome to Pidgin! agging started. Future<br>in this conversation will be no IM accounts of<br>ress the Add butt .<br>bu can come back to this window to add, edit, or remove<br>accounts from Accounts®Add/Edit in the Buddy List wi **A Fred Telephone College** + Add | Direct | Michael E Ocanut  $\sum$  Чат  $\sum$  3  $\sum$

При первом же старте Pidgin автоматически запускает мастера настройки учетных записей.

![](_page_94_Picture_22.jpeg)

Добавьте учетную запись, которой будете пользоваться. Или - сколько угодно учетных записей

Начинайте общаться со своими собеседниками. не вникая, каким сервисом они пользуются.

### HotGames Persan Skerenbrane uptworkertte

### Имитатор жизни

# **Critterding**

**Версия** 1.0b Сайт http://critterding.sourceforge.net

у, пусть это и не игра - точнее, не совсем игра, если считать играми исключительно развлечения. Поэтому мы все-таки протащили ее в этот раздел. надеясь, что если кто и приметит некий недостаток игривости, то все-таки будет настолько заинтригован, что не затеет злобную кампанию ненависти на форумах Linux Format. Надежда, признаться, плоха, но постойте-ка - гляньте сюда! Блеск! Это ж 3D! Ух ты, OpenGL...

цию жизни в чашечке Петри. Ваши мелкие создания существуют в двумерной решетке, любые факторы окружающей среды, в том снабженной скудными ресурсами (светя- числе и скорость мутации, и запасы еды.

«Используя только свои умишки, они борются за **ВЫЖИВАНИЕ И ПОТОМСТВО.»** 

щиеся кирпичи - это еда; вкусно выглядит, правда?). Используя только свои умишки, они борются за выживание и за воспроизводство потомства (кхе... чем-то напоминает релакцию **I.XF**).

И тут начинается самое интересное. Мутации влияют на их поведение, и очень скоро оно вместо стихийного превращается в почти что осмысленное. Даже разумное. Каким, собственно, оно и должно быть, если вы намерены выжить в световой решетке, Автор описывает *Critterding* как имита- где кроме пикселей и есть-то нечего, зато каждый рад слопать вас. Можно изменять

Critterding Tpe6yет наличия видеокарты с поддержкой OnenGI При игре в маленьком окне требования

![](_page_95_Picture_245.jpeg)

> Гляньте на придурков, которые кишат в созданном мною мире! Стоп - один вроде собрался удрать...

> к оборудованию не такие строгие, но в ином случае процесс будет немного «тормозить». Режим записи отсутствует (эта функция планируется на следующие релизы), но вы можете сохранить данные, использованные лля созлания вашей маленькой вселенной и снова и снова любоваться взлетами и падениями цивилизации.

### Стратегия

# Lordsawar!

### Версия 0.1

**Сайт** http://savannah.nongnu.org/projects/lordsawar

**п**сли вам приходилось играть в Warlords II, вы будете чувствовать себя как дома. А если нет, то надо  $nncto$  Havywitca *Lordsawar* -  $nolit$ стратегия с ролевыми элементами, в которой игроки в количестве до восьми штук воюют за власть над городами и всей известной вселенной. Больше городов - больше денег, а больше денег – больше солдат. Достаточно знакомый сценарий, но в нем присутствует некая изюминка и изящество - если не в графике, то в механике точно.

Как уже упоминалось, вы можете выбирать из восьми команд; каждая из них может управляться игроком или искусственным интеллектом (их можно вообще отключить, но из-за этого иногда нарушается баланс карты). Одно из недавних дополнений к коду - возможность игры в сети, так что можете найти себе лорда-соперника там. Множество боевых единиц, которые нужно экипировать и задействовать, отмечено уклоном в фэнтези. Самая простая миссия - захватывать и подчинять один город за другим, пока не получите достаточно единиц для победы над соперником. Новые единицы можно создавать в городах, где имеются для этого ресурсы, а если их нет. потратьте часть краденых золотых монет на постройку такого ресурса.

При параметрах по умолчанию игра в среднем занимает час, но размер карты можно при желании настроить так, чтобы перемешаться по ней немного быстрее. Честно говоря, ваш противник с ИИ не так

«До восьми игроков ВОЮЮТ ЗА ВЛАСТЬ НАД вселенной.»

![](_page_95_Picture_23.jpeg)

> Lordsawar - самое незабываемое впечатление от лесных ездоков на волках. Обешаем!

> уж крут, даже при настройке Hard - похоже. у них отсутствует всякое представление об обходной стратегии. Другие элементы ИИ кажутся немного ненадежными - для начала не мешало бы серьезно подчистить разведку. Но это как-никак бета-релиз, и не надо рассчитывать на полное отсутствие проблем во время игры.

### Производительность файловых систем

# Bonnie

Версия 1.03c Сайт www.coker.com.au/bonnie++

сегда полезно знать, с какой скоростью что-то работает - сетевое соединение, процессор, мотоцикл, экономический спад... и, конечно, жесткий диск. Конечно, производительность винчестера теперь менее важный фактор, чем когда-то, но для супербыстрой системы она может стать серьезным ограничением, и многие получают истинное удовольствие от возни с разными файловыми системами и параметрами драйверов, ради обеспечения наилучшей производительности дисков. Да, но вот вопрос: а как узнать настоящую скорость вашего жесткого диска? И что именно подразумевает слово «быстрый»?

Ответом на первый вопрос была достопочтенная Bonnie. Рассел Кокер [Russell Coker] сейчас радикально переделал ее для сегодняшнего мира, в котором размер файла > 2 ГБ.

«Bonnie++ изучит скорость ваших СИЯЮЩИХ ДИСКОВ.»

Воппіе++ проверит скорость движения ваших сверкающих магнитных дисков и отчитается, насколько хорошо они выполняют всякие операции по чтению, записи и поиску

### Магические числа

Однозначного ответа на вопрос про скорость вашего жесткого диска не существует, потому что его работа зависит от множества факторов. То, что ускоряет диск при доступе к крупным файлам, может оказать обратное действие при поиске многочисленной мелочевки, расползшейся по всей площади диска Так что числа - это просто числа и вы можете интерпретировать их как угодно. Забавно наблюдать, как современные жесткие диски SATA уступают по скорости старичкам ATA по причине того, что в последнее время упор

> слелан на объем, а не скорость. Файловые системы и размер файлов тоже могут сильно повлиять на харак-

| Writing with putc()done                                                                            |  |
|----------------------------------------------------------------------------------------------------|--|
| Writing intelligentlydone                                                                          |  |
| Rewritingdone                                                                                      |  |
| Reading with getc()done                                                                            |  |
| Reading intelligentlydone                                                                          |  |
| start 'emdonedonedone                                                                              |  |
| Create files in sequential orderdone.                                                              |  |
| Stat files in sequential orderdone.                                                                |  |
| Delete files in sequential orderdone.                                                              |  |
| Create files in random orderdone.                                                                  |  |
| Stat files in random orderdone.                                                                    |  |
| Delete files in random orderdone.                                                                  |  |
| Version 1.03 ------Sequential Output------ --Sequential Input- --Random-                           |  |
| -Per Chr- --Block-- -Rewrite- -Per Chr- --Block-- --Seeks--                                        |  |
| Machine<br>Size K/sec %CP K/sec %CP K/sec %CP K/sec %CP K/sec %CP /sec %CP                         |  |
| 7972M 27038 56 18715 5 16478 3 23153 43 154783 14 767.5 0<br>badger                                |  |
| ------Sequential Create------ -------Random Create--------                                         |  |
| -Create-- --Read--- -Delete-- -Create-- --Read--- -Delete--                                        |  |
| files /sec %CP /sec %CP /sec %CP /sec %CP /sec %CP /sec %CP                                        |  |
| 16 2685 97 +++++ +++ +++++ +++ 2406 98 +++++ +++ 10794 99                                          |  |
| badger, 7972M, 27038, 56, 18715, 5, 16478, 3, 23153, 43, 154783, 14, 767.5, 0, 16, 2685, 97, +++++ |  |
| +++, +++++, +++, 2406, 98, +++++, +++, 10794, 99                                                   |  |

> Посмотрите, как влияют все эти оси, головки, диски на главное - на CKONOCTH

теристики производительности. Найти оптимальное соотношение или хотя бы определить, далеко ли вам до этого оптимума, может оказаться очень непросто.

По крайней мере, с помошью *Воппіе++* вы получите интересные графики и хоть какое-то представление о положении дел. Более того. она может обнаружить узкие места в производительности, и это спасет вас от расходов на обновление.

### Текстовый редактор

# **Leafpad 0.8.15**

**Версия** 0.8.15 Сайт http://tarot.freeshell.org/leafpad

едактирование текста! Ну, может, вы об этом не очень-то думаете, а вот нам иногла прихолится, признаем мы это или нет. Пара строк файла конфигурации, письмо Деду Морозу или просто копирование рецепта из сети. Конечно, настоящие мужчины используют Vi; ну, а если вы - не настоящий мужчина, а вообще женщина, или, допустим трансвестит? Бывает

А может быть, вам всего и надо, что копировать да вставлять, не мучаясь головной болью насчет форматирования или сводящих с ума шрифтов. В любом случае, приятно сознавать, что есть маленький, легкий текстовый редактор, который поработает за вас. В наше время немного найдется полезных вешей, способных уместиться менее чем в 100к, но Leafpad - одна из них. Будучи прило-

«Leafpad удовлетворяет простейшим нуждам οбработки текста под Linux.»

жением GTK, он полагается на библиотеки GTK насчет заморочек с интерфейсом пользователя. экономя ресурсы - но вам нужен GTK (да ладно, как ему не быть, если только у вас не совершенно безголовый сервер).

### Максимально минималистский

Вероятно, неспроста один из самых популярных инструментов на платформе Windows это Notepad. Leafpad в большой степени является попыткой удовлетворить тем же простейшим нуждам обработки текста под Linux. Вы не найдете здесь проверки орфографии и синтаксиса: только хорошие, добротные и сверхскоростные функции вырезать, копировать, вставить, а также, э-э-э, набирать текст (ну, скорость набора будет зависеть лишь от

> ваших навыков и длины пальцев). Имеется  $\Box$ стейшая функция поиска, и МОЖНО ВКЛЮЧИТЬ

![](_page_96_Picture_25.jpeg)

### > Прямой, быстрый и высокоэффективный. Ну прямо как Майк. Ой, поголите

или отключить отступы и перенос слов. Угу, шрифты тоже можно менять. Но в остальном программа отличается минимализмом. Ей-Богу, за время, потраченное на чтение этой статьи, вы вполне могли ее установить и начать использовать. Мы вель говорили, что она очень быстрая?

### **I.XFHorpicks**

### Драм-машина

# **ORDrumbox**

Версия 0.8.01 Сайт www.ordrumbox.com

тум ту-тум...тум тутум...тум тум тум...<br>— тум...тум. Браво, угадали – это всту-<br>— пление к *Bloody Sunday* U2. Отлично.<br>— Можете лучше? Не исключено – если возьметум…тум. Браво, угадали – это вступление к *Bloody Sunday* U2. Отлично. те на вооружение эту простую драм-машину. Унаследовав многое от аудиотрекеров прошлых лет, *ORDrumbox* направила свои усилия на превращение в самодостаточную драммашину, способную создать ритм вашей мечты. Как обычно, вы задаете параметры (или щелкаете мышью по пустым частям трека), чтобы скомпоновать треки в части, а части – в песни. При ту-тум...тум тутум...тум тум тум... Включить в него сэм-

Конечно, компоновка бесчисленного множества петель и паттернов по сердцу музыкантам, но если вы всего лишь хотите слепить пару мелодий для музыкального сопровождения вашего слайд-шоу про катание на сноуборде в Альпах или последнюю игру, процесс может оказаться трудоемким и длительным. Здесь-то и пригодится опция автозаполнения. Чем не красота – вы даете музыкальный трек, а программа пытается

### Планировщик событий

![](_page_97_Figure_7.jpeg)

портировать как звук CD-качества или сохра- **Звучит лучше, чем**  нить как файл XML.

Хм, написано на Java… но работает вроде бы неплохо. Убедитесь, что вы установили не только приложение, но и отдельные наборы ударных (drumkits) – там множество сэмплов, с которых можно начать. В качестве бонуса для пользователей SUSE на сайте есть опция установки одним щелчком, так что вам не придется утруждать свои пальцы. Если мы вас еще не убедили, попробуйте онлайн-версию на **www.ordrumbox.com/online.php**.

### **выглядит. Если повезет.**

Также вышли

Новое и обновленное ПО, также достойное внимания...

#### **DOctopussy** 0.9.8

Простая система для хранения и анализа файлов журналов. **www.8pussy.org**

### **PacketPeeper 17.8.2008**

Анализатор сетевых пакетов, поддерживающий всевозможные модули расширения. **http://packetpeeper.sourceforge.net**

### **DeVeDe 3.11**

Этот графический интерфейс к популярным инструментам облегчит задачу создания DVD. **www.rastersoft.com/programas/devede.html**

![](_page_97_Picture_20.jpeg)

#### **Tunguska 0.4.1**

Хотели когда-нибудь иметь тернарный компьютер? Мечтали работать в троичной системе? Вот вам возможность реализовать эти мечты. **www.acc.umu.se/~achtt315/Tunguska**

#### **EX** FreeVikings 0.6

Клон древней игры Vikings, изрядно ее обновивший. **http://freevikings.wz.cz**

![](_page_97_Picture_25.jpeg)

#### **Amanda 2.6.0**

Упрощение задачи резервного копирования сети. Самая свежая версия улучшила совместимость платформ. **http://sourceforge.net/projects/amanda**

### **Sawfish 1.3.4**

Менеджер окон, дружественный к Gnome, с расширением через Lisp. **http://sawfish.wikia.com/wiki/**

# Tofu

Версия 2.2 Сайт http://requiescant.tuxfamily.org/tofu/index.html

Е СЛИ ВСЯКИЕ ГУДКИ И ЦВЕТНЫЕ ВСПЫШКИ<br>НЕ НУДЯТ ВАМ 0 ТОМ, ЧТО ВЫ ДОЛЖНЫ<br>ОЫЛИ СДЕЛАТЬ ЕЩЕ ВЧЕРА, ВЫ, НАВЕРНО, не нудят вам о том, что вы должны были сделать еще вчера, вы, наверно, уже в раю. А вот для всех остальных из нас, пытающихся разобраться с делами, которые нам полагалось сделать, но мы про них забыли, потому что отвлеклись на другие дела, которые тогда нам показались важными, а потом мы поняли, что на самом-то деле они вовсе не важны, а только оторвали нас от действительно важных дел, но с другой стороны, они тоже могли бы стать важными, если бы мы не сделали их вовремя – так вот, разобраться с ними – для нас большая проблема. Или что-то в этом роде. Хоть кого спросите в редакции LXF: любой скажет, что все проволочки связаны – причем неразрывно – например, с созданием этого самого абзаца.

*Tofu* – легковесный планировщик дел; он создает для вас списки дел на основе каталогов, и все это делается в командной строке – никаких нелепых, раздутых GUI. Ужас, правда? Ну, не такой уж. Поработать ногами – точнее, пальцами – во время изучения всех комбинаций на клавиатуре все же придется, но, освоившись, вы будете управляться очень быстро. Выделение цветом ANSI и разные методы сортировки помогут вам ликвидировать дела, которые валялись невыполненными. Основанный на Perl метод генерации списков проходит со скрипом, но вам поможет руководство.

Еще один плюс в том, что это – самодостаточный скрипт, не требующий ничего, кроме Perl и его стандартных библиотек, и им можно пользоваться где угодно, даже на встраиваемых устройствах. LXF

*Tofu* **основан на тексте, минималистичен и хорошо работает.**

![](_page_97_Picture_37.jpeg)

Декабрь 2008 Linux Format | 97

![](_page_98_Picture_0.jpeg)

### Получите прочный, как скала, дистрибутив Linux и запингвиньте свой USB-брелок!

![](_page_98_Picture_2.jpeg)

росматривая содержание диска 1 этого месяца, вы, очевидно, **32MATHTA 4TO HA HAM OTCVTCTRVAT** раздел Главное. CentOS - большой дистрибутив, он занял почти весь диск, и мы отпустили раздел Главное на каникулы, чтобы впихнуть на диск еще несколько полезных программ: например, набор для USB-брелка, HotPicks и прочее. Но уверяем вас: через месяц раздел вернется!

Майк Сондерс Редактор диска mike.squnders@futurenet.co.uk

### **Дистрибутив Linux**

# **CentOS 5.2**

 $\blacksquare$ entOS – не только отличный дистрибутив: он воплощает идею открытости и общности мира Linux. Это поддерживаемая сообществом версия Red Hat Enterprise Linux (RHEL), дистрибутива, который продается за несколько сотен долларов (а в отдельных случаях - даже за несколько тысяч). Но как это могло случиться? Ведь Red Hat, конечно же, хочет сохранить свою технологию в секрете, не позволяя кому попало создавать ответвления от своего продукта?

И да, и нет. Red Hat - исключительно хороший член сообщества и содействует группам пользователей в создании их собственных воплощений RHEL. Естественно, Red Hat обязана открывать исходный код всего, что выходит в ее продуктах под GPL, но компания пошла дальше - она распространяет SRPMпакеты исходных текстов, что значительно упрощает процесс пересборки. Будь в Red Hat против ответвлений от своего продукта, они бы просто откинули архив исходников куданибудь на сервер. Но, предоставляя SRPM с информацией по компиляции, флагам GCC, размещению файлов и т.п., она помогает сообществу создавать свободные «перепевы» своих продуктов.

### Доброта Red Hat

Тем не менее, Red Hat хочет, чтобы все понимали: проекты, подобные CentOS, никоим образом не поддерживаются компанией офи-**ПИАЛЬНО. ТАК ЧТО НИКАКОЙ ПУТАНИЦЫ ПО ВОПРОСУ** авторства продукта быть не может. Это понятно. С финансовой стороны, RHEL продается ради контрактов на поддержку, которые не всегда интересны домашним пользователям, разработчикам и администраторам некоторых серверов. Red Hat не теряет деньги, если ктото устанавливает CentOS: его пользователи не их тех, кто заключает подобные контракты.

Так что наш мир - лучший из миров: у Red

![](_page_98_Picture_13.jpeg)

 $\overline{1}$  Загрузка Загрузите компьютер с LXFDVD и нажмите Enter. чтобы начать, или клавиши от F1 до F5 для доступа к другим функциям.

![](_page_98_Picture_15.jpeg)

### $2$  Проверка

Для экономии времени проверку носителя можно пропустить, но если потом у вас появятся проблемы, перезагрузитесь и выпол-HUTA AA

![](_page_98_Figure_18.jpeg)

### 5 Разбивка диска на разделы **Вручную**

Если вы выберете разбиение диска на разделы вручную, создайте раздел раз-MANOM HA MAHLIJIA 10 ГБ в формате ext3 для использования в качестве корневого (/) и раздел подкачки размером 512 МБ.

![](_page_98_Picture_237.jpeg)

![](_page_98_Picture_22.jpeg)

На следующем шаге вы можете установить загрузчик Grub, мы рекомендуем его для большинства дистрибутивов.

### **CentOS DWD**

Наt есть продукт с поддержкой самого высшего уровня, с которым она покоряет мир бизнеса, а кому не нужна круглосуточная техподлержка семь лней в нелепю, может использовать созданные сообществом вариации, такие, как CentOS. Но и нам перепало множество полезных функций RHEL:

**>>** Тшательно протестированные пакеты Чтобы не рисковать стабильностью для предприятий, Red Hat подвергает свои пакеты суровой проверке, в отличие, скажем, от Fedora, которая спешить вручить пользователям САМЫЕ СВЕЖИЕ ТЕХНОЛОГИИ КАК МОЖНО СКОРЕЕ Пусть номера версий программ RHEL/CentOS не всегда с переднего края, зато они надежны. **>> Долгосрочные обновления** Большинство дистрибутивов имеют поддержку сроком на два или три года (пять лет для релизов Ubuntu LTS). RHEL 5.2 будет получать исправления безопасности и ошибок до 31 марта 2014 года, и если разработчики CentOS не прикроют лавочку (ну, это вряд ли), следующее десятилетие вы будете обеспечены обновлениями с поддержкой сообщества.

### Приступим

Чтобы установить CentOS, просто перезагрузите компьютер, установив в дисковод LXFDVD; вы увидите загрузочное меню и сможете выполнять нижеследующие инструкции. Если меню не появилось, вероятно, ваш BIOS не настроен на загрузку с DVD, так что придется изменить его параметры. Версия CentOS на нашем DVD - для 32-битных х86 ПК, но она должна ужиться и на 64-битных машинах, и для ее работы на настольном ПК нужно как минимум 192 МБ 03У, 500-МГц СРU и 4 ГБ на жестком диске. На сервере требования могут быть ниже, если в меню загрузки выбрать установку в текстовом режиме.

На стадии разбиения жесткого диска на разделы, кратко рассмотренной ниже. вам предложат несколько опний. Если в настоящее время на вашей машине работает Windows, то понадобится некоторое неразмеченное свободное место на жестком диске для установки CentOS таким образом, чтобы можно было загружать обе системы. Вы можете создать его до DA3RADTHRAHMA CADTOS 3ADMсав микроОС Partition Logic на CD-R и загрузившись с

него; см. раздел Дистрибутивы на DVD. Полное руководство по установке CentOS в формате PDF ищите в оболочке DVD - возможно, оно и не понадобится, но если возникнут вопросы, с ним стоит проконсультироваться.

Если вы никогда не пользовались Linux, откройте раздел Справка/Новичку в Linux на нашем DVD - там есть кое-какая базовая информация. Запутавшись во время установки или во время работы с дистрибутивом, вы всегда получите консультацию онлайн. На

![](_page_99_Picture_234.jpeg)

> CentOS - не самый зрелищный дистрибутив на свете: он предпочитает стабильность и ровность суперкрутым наворотам новейших функций.

> сайте CentOS (www.centos.org) есть полезные форумы. где сотни постоянных пользователей CentOS решают возникшие друг у друга проблемы. В посте на форуме укажите максимум информации - параметры компьютера, точную версию ПО, как вы его устанавливали и т.д. и т.п. - чтобы у других пользователей были все необходимые данные. Удачи и приятного Linux'ирования!

> > $\mathcal{D}$

![](_page_99_Picture_13.jpeg)

### Набор программ

# Linux на USB

а последние несколько месяцев нас .<br>закидали письмами читатели, которые хотят установить дистрибутив Linux на USB-«флэшку». А почему бы и нет? Ведь это же здорово - постоянно иметь с собой портативную версию Linux, способную сохранять файлы (в отличие, например, от LiveCD/DVD). К сожалению, до недавнего времени конвертирование USB-брелка в носитель Linux было довольно трудной задачей, чреватой возникновением ошибок. В итоге полезность

![](_page_100_Picture_4.jpeg)

> Некоторые ПК не настроены на загрузку с устройств USB, поэтому для запуска Рирру, вероятно, придется изменить настройки BIOS.

![](_page_100_Picture_6.jpeg)

Перед тем, как вставить DVD в дисковод, пожалуйста, убедитесь, что вы прочитали, поняли и согласились с нижеследующим:

Диски Linux Format DVD тщательно проверяются на предмет отсутствия на них всех известных вирусов. Тем не менее, мы рекомендуем вам всегда проверять любые новые программы надежным и современным антивирусом.

Хотя процесс отбора, тестирования и установки программ на DVD проводится со всем тщанием, редакция Linux Format не несет никакой ответственности за повреждение и/или утрату данных или системы, могущее произойти при использовании данного диска, программ или данных на нем. Настоятельно рекомендуем вам создавать своевременные и надежные резервные копии всех важных файлов

Чтобы узнать об условиях использования, просим вас прочесть лицензии.

### Бракованные диски

В маловероятном случае обнаружения бракованного диска Linux Format, просим связаться с нашей группой поддержки по адресу disks@linuxformat.ru для получения содействия.

этой затеи была сильно ограничена. Теперь все изменяется, благоларя фантастической утилите *UNetBootin*: она сводит всю работу к нескольким щелчкам.

Если вы в гостях у друзей или используете рабочий компьютер, где установлена только Windows, то можете войти в Linux за несколько секунд. перезагрузив машину и загрузив ее со своего USB-брелка. Это также весьма пригодится, если вам приходится использовать закрытую ОС или систему со слабой системой безопасности, например, компьютер в библиотеке, на котором есть только Internet Explorer. Запустив свою Linux-флэшку, вы можете игнорировать подобную ерунду и получить надежные и безопасные приложения и данные, которые вам необходимы.

На DVD вы найдете ISO-образ PuppyRus 1.20U, русифицированный вариант изящного маленького дистрибутива Рирру. Благодаря суперкомпактному оконному менеджеру ЈИ/М и грамотному подбору нетребовательных к ресурсам приложений типа AbiWord, ему хватает 128 МБ ОЗУ; включены программы для работы в Интернете, редактирования документов, воспроизведения музыки и даже приятного времяпрепровождения с множеством игр. Вы можете записать PuppyRus на CD-R и загрузиться с него, чтобы испробовать этот дистрибутив.

Но есть возможность и получше: если у вас имеется USB-брелок (128 МБ минимум), вы можете использовать UNetBootin, чтобы превратить его в мини-комплект Linux. Откройте index.html на LXFDVD, выберите

раздел Система и нажмите на ссылку Перейти в эту директорию. чтобы найти UNetBootin. Щелкните правой кнопкой по unetbootinlinux-299, и сохраните файл в своей домашней директории, а ISO-образ PuppyRus возьмите в разделе Дистрибутивы на LXFDVD.

Затем откройте терминал, переключитесь на пользователя root с помощью su или sudo bash и ввелите:

#### chmod +x ./unetbootin-linux-299

UNetBootin поставляется в качестве однойединственной исполняемой программы со встроенными зависимостями (какое облегчение!), так что она будет работать везде, где угодно. Но прежде чем запускать ее, подключите свой USB-брелок. Затем запустите программу:

#### ./unetbootin-linux-299

Перед вами появится окно; выберите опцию Образ [Diskimage], затем кликните по '...', чтобы указать местоположение ISOобраза PuppyRus, который вы скопировали. Внизу окна вы увидите, что UNetBootin автоматически распознал ваш USB-брелок (например. /dev/sdb). Если нет, или если у вас несколько устройств, закройте программу и удалите все внешние устройства, которые, возможно, тоже используются, и просто подключите USB-брелок перед новым запуском **UNetBootin** 

Нажмите на ОК, и PuppyRus начнет копироваться на ваш USB-брелок. И теперь у вас есть портативный Linux! В случае проблем, посетите сайт Рирру на **www.puppyrus.org** или сайт UNetBootin на http://unetbootin.sf.net.

![](_page_100_Picture_256.jpeg)

> UNetBootin умеет загружать дистрибутивы из Интернета, но наш случай - локальная копия ISO-образа PuppyRus.

### Информания о диске

### ЧТО-ТО ПОТЕРЯЛИ?

Часто случается, что новые программы зависят от других программных продуктов, которые могут не входить в текущую версию вашего дистрибутива Linux.

Мы стараемся предоставить вам как можно больше важных вспомогательных файлов. В большинстве случаев, последние версии библиотек и другие пакеты мы включаем в каталог «Essentials» (Главное) на прилагаемом диске. Поэтому, если в вашей системе возникли проблемы с зависимостями, следует заглянуть именно туда.

### ФОРМАТЫ ПАКЕТОВ

Мы стараемся включать как можно больше различных типов установочных пакетов: RPM, Deb или любые другие. Просим вас принять во внимание, что мы ограничены свободным пространством и доступными бинарными выпусками программ. По возможности, мы будем включать исходные тексты для любого пакета, чтобы вы смогли собрать его самостоятельно.

### ДОКУМЕНТАЦИЯ

На диске вы сможете найти всю необходимую информацию о том, как устанавливать и использовать некоторые программы. Пожалуйста, не забывайте, что большинство программ поставляются вместе со своей документацией, поэтому дополнительные материалы и файлы находятся в соответствующих директориях.

### ЧТО ЭТО ЗА ФАЙЛЫ?

Если вы новичок в Linux, вас может смутить изобилие различных файлов и расширений. Так как мы стараемся собрать как можно больше вариантов пакетов для обеспечения совместимости, в одном каталоге часто находятся два или три файла для различных версий Linux, различных архитектур, исходные тексты и откомпилированные пакеты. Чтобы определить, какой именно файл вам нужен, необходимо обратить внимание на его имя или расширение:

имя\_программы-1.0.1.i386.rpm – вероятно, это бинарный пакет RPM, предназначенный для работы на системах x86;

имя\_программы-1.0.1.i386.deb – такой же пакет, но уже для Debian;

имя\_программы-1.0.1.tar.gz – обычно это исходный код;

имя\_программы-1.0.1.tgz – тот же файл, что и выше по списку: «tgz» - это сокращение от «tar.gz»; имя\_программы-1.0.1.tar.bz2 – тот же файл, но

сжатый bzip2 вместо обычного gzip; имя\_программы-1.0.1.src.rpm – также исходный код, но поставляемый как RPM-пакет для упрощения процесса установки;

имя\_программы-1.0.1.i386.FC4.RPM – бинарный пакет RPM для x86, предназначенный специально для операционной системы Fedora Core 4;

имя\_программы-1.0.1.ppc.Suse9.rpm – бинарный пакет RPM, предназначенный специально для операционной системы SUSE 9.x PPC; имя\_программы-devel-1.0.1.i386.rpm - версия для разработчиков.

### Если диск не читается...

Это маловероятно, но если все же прилагаемый к журналу диск поврежден, пожалуйста, свяжитесь с нашей службой поддержки по электронной почте: **disks@linuxformat.ru**

Дистрибутив уровня предприятия: непревзойденная надежность и долгосрочная поддержка

с USB-брелка

Поддержива

**ROTCA** 

**x86** 

s

x86-64

a f a M

pe 3

стандартный apxurektypы

MeHeAwep

nakeros

Ancrpu6yT Установка

 $\blacksquare$ 

 $\sigma$ 

 $\frac{1}{2}$ 

 $\overline{\bullet}$ 

g

 $\overline{0}$ 

 $\circ$ 

 $\frac{1}{9}$ 

a we

**MRRMH** 

*<u>IIporpa</u>* MMbi,

Rotop

e la иu

 $\frac{1}{6}$ 

MOLYT

**6** b T b  $\overline{\mathbf{z}}$ 

BKJRHSHSH

 $\blacksquare$ 

**CentO=** 

Более чем 2400 программных пакетов

Ценное дополнение для вашей коллекции

Собран из исходных текстов Red Hat Enterprise Linux

# С - Комплект для созда

дистрибутива, запускающегося прямо

**LINK FORRAT**  $\mathbf{m}$  $\Omega$ IBABYTE OVD

**Декабрь 2008 XFDVD112** 

Декабрь 2006 **Linux Format** 101

![](_page_101_Picture_29.jpeg)

# enguin qin eration  $\overline{\mathsf{L}}$  $\frac{1}{2}$

 $\Box$ Þ  $\circ$  $\Omega$  $\mathbf{I}$  $\blacksquare$ H  $\overline{z}$  $\overline{a}$  $\overline{\phantom{0}}$  $\overline{\mathbf{c}}$  $\sigma$ Ε  $\overline{\mathsf{C}}$  $\sigma$  $\circ$ H  $\circ$  $\overline{\mathbf{r}}$  $\infty$  $\sigma$  $\blacksquare$  $\omega$  $\overline{\mathbf{z}}$ ᄎ  $\sigma$  $\overline{\mathsf{M}}$  $\overline{\phantom{0}}$  $\circ$  $\sigma$  $\circ$ Þ  $\overline{6}$ ⋍ ò.  $\mathbf{r}$  $\circ$ 

![](_page_101_Picture_32.jpeg)

![](_page_101_Picture_33.jpeg)

![](_page_101_Picture_34.jpeg)

![](_page_101_Picture_35.jpeg)

![](_page_102_Picture_383.jpeg)

ный файловый менеджер непхивд. mmanderабочий стол

-Spot - программа для организации и управления - свободная и открытая утилита для составления списка дел персональный поисковый движок Stellarium - открытый планетарий едактирования видео Open Movie Editor рифир Glistainot :

**Іистрибутивы** CentOS

дистрибутив свободная сборка Red Hat Enterprise Linux компактный изкопроизволительных машин Linux **Addh<sub>c</sub>** 

(GRUBEditor - редактор конфигураций загрузчика GRUB<br>/NetBootin - утилита для создания загрузочных флеш-дисков<br>/irtualBox - виртуальная машина

Система<br>KGRLIRFd

ДЛЯ

Интернет<br>Котроzer - полнофункциональная среда для веб-разработки<br>Крим : - кресслаатформенный IRC-клиент для Gnome<br>XPN : - кресслаатформенный IRC-клиент для Gnome

iacro задаваемые вопросы<br>iUTE - книга по администрированию Linux

овичку в Linux

Справка

ДЛЯ

Игры<br>Cave9 Pairs

> Critterding - трёхмерная вселенная в виде чашки Петри производит KChildlock - управление родительским контролем тестирования ĘЦ - утилита кёстких дисков lonnie++ HotPicks

простой редактор на GTK+ .ordsAWar - пошаговая стратегия

инновационная программа организации файлов

?idgin - кроссплатформенный клиент сетей быстрых сообщений<br>iofu - программа для создания списков дел смены Ordrumbox - драм-машина

для автоматизированной - программа забочего стола

обоев

Decibel - открытый аудиоллеер на GTK+<br>MuseScore - свободный WYSIWYG-редактор<br>SoundTracker - трекер для Unix/X11-систем

HOT ANA Linux

Толный срез репозитория PLF для Mandriva 2008.1-2009.0 игра, в которой вам предстоит изучать пещеры Pairs - классическая игра для развития памяти<br>nes9x - эмулятор игровой приставки Super Nintendo

Сторона 2

Пожалуйста, ознакомьтесь с опубликованной в журнале инструкцией перед использованием данного по электронной почте: info@linuxformat.ru (омментарии? Присылайте ваши мысли и предложения н диска.

также рекомендуем всегда иметь под рукой актуальную резервную копию данных вашего жесткого диска. К Kak <sub>M</sub> B ответственность за любые повреждения, может повлечь за собой использование этого DVD, представленных на нем программ или данных. Перед тем, как устанавливать какое-либо ПО на компьютер, подключенный к Мы, всех стадиях производства, однако, сканер. антивирусный использовать редакция Linux Format не может принимать на себя  $\frac{1}{2}$ тестировался и проверялся сети, проконсультируйтесь с сетевым администратором. BaM рекомендуем или иные убытки, которые Mbl ΓÖ, тщательно новым случае с любым диск т сожалению, разрушения Настоящий

пожалуйста, диске, данном ЭĤ обнаружения дефектов маловероятном случае обращайтесь по адресу: disks@linuxformat.ru диски. В Дефектные

MITTP POCCHH BAO Nº 77-225 lament use n. 7. ven. +7 (817) 388-8290. llaevo 196006 vs. **Porrus Caugu-Berenfivor** coo пираж изгото

Поставляется вместе с журналом LINUXFORMAT номер 12 (112) Декабрь 2008

### СОЗДАНИЕ УСТАНОВОЧНЫХ ДИСКОВ ПРИ ПОМОЩИ **CDRECORD**

Самый быстрый способ записать ISO-образ на чистую матрицу - это cdrecord. Для всех перечисленных ниже действий потребуются права root. Для начала определите путь к вашему устройству для записи дисков. Наберите следующую команду:

cdrecord -scanbus

После этого на экране терминала должен отобра-ЗИТЬСЯ СПИСОК УСТВОЙСТВ. ПОЛКЛЮЧЕННЫХ К ВАШЕЙ СИСТЕме. SCSI-адрес каждого устройства представляет собой три числа в левой колонке, например, 0,3,0. Теперь вы можете с легкостью записать образ на диск: cdrecord dev=0,3,0 -v /путь к образу/image.iso

Чтобы упростить дальнейшее использование cdrecord, сохраните некоторые настройки в файле /etc/ default/cdrecord. Добавьте по одной строке для каждого устройства записи (вероятно, в вашей системе присутствует всего одно такое устройство):

Plextor= 0,3,0 12 16M

Первое слово в этой строке - это метка, затем, после адреса SCSI-устройства вы должны указать скорость и размер буфера. Теперь вы можете заменить SCSI-адрес в командной строке на выбранную вами метку. Все будет еще проще, если вы добавите следующее: CDR\_DEVICE=Plextor

Все, что вам теперь нужно для записи ISO-образа это набрать команлу

cdrecord -v /path/to/image.iso

Если вы не из числа любителей командной строки, в таком случае вам придет на помощь утилита gcombust. Запустите ее из-под root, выберите вкладку Burn и ISO 9660 Ітаде в верхней части окна. Введите путь к образу, который вы хотите записать на диск, и смело нажимайте на Combust!. Пока ваш образ пишется на диск, можете выпить чашечку кофе.

### Другая ОС?

Вам не обязательно использовать Linux для записи компакт-диска. Все необходимые файлы уже включены в ISO-образ. Программы вроде cdrecord просто переносят данные на чистую матрицу. Если у вас нет устройства для записи дисков, можно найти того, у кого оно есть, и записать диск на его компьютере. На нем может стоять Windows, Mac OS X, AmigaOS, или любая другая ОС.

### Нет устройства для записи дисков?

А что, если у вас нет устройства, с помощью которого можно было записать образ на диск? Вы знаете кого-либо с таким устройством? Вам не обязательно использовать Linux для записи дисков, подойдет любая операционная система, способная распознать пишущий привод (см. выше).

Некоторые дистрибутивы умеют монтировать образы дисков и выполнять сетевую установку или даже установку с раздела жесткого диска. Конкретные методы, конечно, зависят от дистрибутива. За дополнительной информацией обращайтесь на web-сайт его разработчика. **LXF** 

**IDWD** 

### Новые программы

# Рабочий стол, Интернет, Система

**В сентябре увидел свет новый релиз**<br>*F-Spot*, бесспорно, лучшего приложе-<br>ния для управления фотоизображе-<br>ниями для Linux. Версия 0.5.0 была оснашена *F-Spot*, бесспорно, лучшего приложения для управления фотоизображениями для Linux. Версия 0.5.0 была оснащена новой боковой панелью, поддержкой цветовых профилей, определением дублированного изображения при импорте, новыми расширениями и исправлением ошибок. Хотя номер версии предполагает, что *F-Spot* готов лишь наполовину, нам он показался достойным постоянного использования: вполне надежным и богатым функциями. Программа написана на C#, так что для сборки из исходников понадобится Mono, который вы найдете на LXFDVD (во многих дистрибутивах он установлен по умолчанию, или найдется с помощью вашего менеджера пакетов).

Если вы – пользователь KDE и не слишком дружите с *Konqueror* или *Dolphin*, можете попробовать *BSCommander*. Этот файловый менеджер имитирует классический интерфейс *Norton Commander* – в нем две панели, и в каждой – список папок файловой системы. Вам потребуется немного к нему попривыкнуть, если большую часть своей жизни вы использовали оконные менеджеры файлов, но многогранность двухпанельной системы проявится быстро. Вы не только сможете в любой момент получить два отображения открытой файловой системы – вам также не придется тратить время на изменение размеров окна или двигать его, чтобы все встало на место. Файл **bsc\_4.1.0\_x86.tar.gz** на DVD содержит уже готовую двоичную версию программы; чтобы запустить ее, распакуйте этот архив в домашнюю папку, затем запустите бинарник **bsc** в полученной директории.

Вы можете перетаскивать ноты по виртуальному листу и экспортировать свое произведение как MIDI-файл. Версия 0.9.3 включает новый формат сжатых файлов, более быстрое обновление экрана и исправление ошибок. Если вы ищете новый музыкальный плейер для Gnome, попробуйте *Decibel* – тщательно сделанную программу, соответствующую требованиям Gnome Human Interface Guidelines. Это не самый функциональный плейер на свете, но отлично делает свое дело, если все, что вам нужно – это нечто опрятное и понятное.

### **VirtualBox 2.0**

Возможно, из обзоров нашего журнала вы узнали, что Sun выпустила новую версию *VirtualBox*, и она превосходна. Мы уже несколько лет являемся фанатами *VirtualBox* и наблюдаем за его эволюцией от небольшого инструмента виртуализации до программы, заинтересовавшей могущественную фирму Sun Microsystems; так что буквально жаждем познакомить вас с новым релизом 2.0. Чтобы его установить, скопируйте **VirtualBox-2.0.4-36488-Linux\_x86.run** с DVD в домашнюю директорию, затем откройте терминал и переключитесь на root (**su** или **sudo bash**). Затем введите:

#### sh VirtualBox-2.0.6-39760-Linux\_x86.run

(Подсказка: при вводе, после V нажмите Tab; имя файла автоматически завершится). Вам зададут пару вопросов по установке, поэтому читайте все внимательно. После установки надо будет добавить учетные записи пользователей *VirtualBox* в системную группу «vboxusers». Вы можете сделать это при помощи графических инструментов управления пользователями своего дистрибутива, но быстрее отделаться командой (ее надо вводить от имени root):

**MuseScore**

В разделе **Audio** вы найдете новый релиз *MuseScore*, инструмента настройки музыки.

![](_page_103_Picture_12.jpeg)

сто «username» надо ввести нужное имя пользователя. Затем наберите в командной строке **VirtualBox**, чтобы запустить программу. При создании виртуальных машин вам захочется отвести под них побольше ОЗУ, но не переборщите, не то ваша основная ОС будет тормозить. Например, на ПК с 512 MБ ОЗУ лучше отдать виртуальной машине 300 MБ, что-

![](_page_103_Figure_13.jpeg)

*F-Spot* **задает тон менеджерам фотографий в Linux, а в релизе 0.5.0 стал еще лучше.**

![](_page_103_Figure_15.jpeg)

*BSCommander* **– отличный файловый менеджер в стиле**  *Norton Commander***.**

бы у вашей ОС и приложений оставалась возможность нормально функционировать. Можете увеличить это количество до 350 MБ, если не планируете запускать другие приложения одновременно с *VirtualBox*. Если понадобится помощь, обильная информация есть на **www.virtualbox.org**. В

### Настоящий «олдскул» И напоследок...

Вы когда-нибудь лазали по пещерам? Нас трясет от перспективы пробираться по темным проходам: уж лучше проводить подземные исследования виртуально. Cave9 – обманчиво простая игра, в которой вы управляете самолетом, летящим по длинной пещере. Однако панель управления лихорадит, а тормоза отказали – можно двигаться только вверх и вниз, вправо и влево. По мере попыток сохранить направление движения, осознание того, что остановиться невозможно, добавляет напряжения, а созерцание стен пещеры вводит в состояние, близкое к трансу. Чтобы собрать игру, вам понадобится SDL – подробную информацию ищите в **INSTALL.TXT** на диске.

А вот *LPairs* – простая игра для тренировки памяти; здесь вам предстоит находить парные карты. Такие игры создавались уже более 9000 раз, но у *LPairs* есть некий шарм. Чтобы запустить ее, скопируйте архив **lpairs-1.0.4.tar. gz** с LXFDVD в домашнюю директорию, распакуйте его, затем выполните обычную процедуру **./configure**, **make** и **make install** в получившемся каталоге.

![](_page_103_Figure_21.jpeg)

### *LPairs***: множество задач по поиску парных изображений.**

(Руководство по использованию командной строки и созданию программ вы найдете в разделе **Справка/Новичку\_в\_Linux** на DVD). По окончании наберите в командной строке **lpairs** для запуска игры, затем жмите на квадратики, чтобы найти среди них парные.

И, наконец, у нас есть *Snes9x-Gtk*. Этот эмулятор Super NES может похвастаться отличной совместимостью и скоростью, и благодаря интерфейсу *GTK* он очень прост в использовании. SNES был родиной для парытройки лучших игр всех времен, таких как *Mario World*, *Zelda 3* и *Secret of Mana*, и если вы тоскуете по дням, когда смысл игры не заключался в полигональности, быстрее устанавливайте его.

![](_page_104_Picture_0.jpeg)

Журнал зарегистрирован Федеральной службой по надзору за соблюдением законодательства в сфере массовых коммуникаций и охране культурного наследия ПИ № ФС77-21973 от 14 сентября 2005 года Выходит ежемесячно. Тираж 5000 экз.

РЕДАКЦИЯ РУССКОЯЗЫЧНОЙ ВЕРСИИ:

ГЛАВНЫЙ РЕДАКТОР

Валентин Синицын info@linuxformat.ru ВЫПУСКАЮЩИЙ РЕДАКТОР Родион Водейко Литературные редакторы Елена Толстякова Переводчики Илья Аввакумов, Александр Бикмеев, Светлана Кривошеина, Александр Казанцев, Алексей Опарин, Валентин Развозжаев, Татьяна Цыганова Редактор диска Александр Кузьменков Допечатная подготовка Мария Пучкова, Родион Водейко, Семен Фрумкин Креативный директор Станислав Медведев Технический директор Денис Фили

**Директор по рекламе**<br>Денис Игнатов +7 812 965 7236 <u>advert@linuxformat.ru</u> Генеральный директор Павел Фролов

Заместитель генерального директора Софья Виниче УЧРЕДИТЕЛИ

частные лица ИЗДАТЕЛИ Станислав Медведев, Виктор Федосеев, Павел Фролов

Отпечатано в типографии «Текст», ООО «ППК «Текст» 188680, Ленинградская область, Всеволожский район, Колтуши, д.32 Заказ \_\_\_\_\_ Пре–пресс: *d.r.i.v.e-group*

РЕДАКЦИЯ АНГЛОЯЗЫЧНОЙ ВЕРСИИ: Редактор Пол Хадсон [Paul Hudson] paul.hudson@futurenet.co.uk **Редактор обзоров** Грэм Моррисон [Graham Morrison] Редактор новостей Майк Сондерс [Mike Saunders] mike.saunders@futurenet.co.uk ison@futurenet.co.uk

Художественный редактор Эфрейн Эрнандес-Мендоса (Efrain Hernandez-Mendoza) efrain.hernandez-mendoza@futurenet.co.uk Литературные редакторы Эндрью Грегори [Andrew Gregory] agregory@futu Мэтт Нейлон [Matt Nailon] mnailon@futurenet.co.uk

#### Подготовка материалов

Нейл Ботвик [Neil Bothwick], д-р Крис Браун [Dr. Chris Brown], Энди Ченнел [Andy Channelle], Роб Добози [Rob Dobozy], Марко Фиоретти [Marco Fioretti], Майкл Д Хэммел [Michael J. Hammel], Дэниел Джеймс [Daniel James], Джульетта Кемп [Juliet Kemp], Сьюзен Линтон [Susan Linton], Лео Максвелл [Leo Maxwell], Ник Вейч [Nick Veitch], Евгений Балдин, Юлия Дронова, Андрей Боровский, Артём Коротченко, Евгений Крестников, Галина Пожарина, Александр Поносов, Александр Толстой,

Алексей Федорчук, Андрей Шевель, Алексей Шипунов<br>**Художественные ассистенты**: Стейси Блек [Stacey Black], Фил Хейкрэфт [Phil ---<br>aycraft], Кейт МакДоннелл [Kate McDonnell] Иллюстрации: Крис Винн [Chris Winn], iStock Photo

**КОНТАКТНАЯ ИНФОРМАЦИЯ**<br>**UK:** Linux Format, 30 Monmouth Street, Bath BA1 2BW

Tel 01225 442244 Email: linuxformat@futu РОССИЯ:

**Санкт-Петербург (редакция):** Лиговский пр. 50 корп. 15, тел. +7 (812) 640-49-90 **Представительство в Москве**:

м. Авиамоторная, Красноказарменная улица, дом 17. В помещении АТС МЭИ. Тел/факс: +7(499) 271-49-54. По вопросам сотрудничества, партнерства, оптовых закупок partner@linuxcenter.ru

Авторские права: Статьи, переведенные из английского издания Linux Format, являются<br>собственностью или лицензией Future Publishing Ltd (Future plc group company). Все права<br>зарегистрированы. Никакая часть данного журнала

Все письма, независимо от способа отправки, считаются предназначенными для публикации,<br>если иное не указано явно. Редакция оставляет за собой право корректировать присланные<br>письма и другие материалы. Редакция Clinux Form Все присланные материалы могут быть помещены на CD или DVD-диски, поставляемые вместе с журналом, если не было оговорено иное.

Ограничение ответственности: используйте все советы на свой страх и риск. Ни при каких условиях<br>редакция Linux Format не несет ответственность за повреждения или ущерб, нанесенные вашему<br>компьютеру и переферии вследствие

LINUX – зарегистрированный товарный знак Линуса Торвальдса [Linux Torvalds]. «GNU/Linux»<br>заменяется на «Linux» в целях сокращения. Все остальные товарные знаки являются<br>собственностью их законных владельцев. Весь код, опу условиях GPL v3. См. www.gnu.org/copyleft/gpl.html. .<br>ность за содержание статьи несет ее автор. Мнение авторов может не совпадать с

отвонно<br>мем пел За информацией о журналах, издаваемых Future plc group company, обращайтесь

http://www.futureplc.com **Future** 

© Linux Format 2005 © Future Publishing Ltd 2005

![](_page_104_Figure_26.jpeg)

![](_page_104_Picture_27.jpeg)

# в январе

# Собери свой дистрибутив

Желаете ли вы оптимизировать систему для 64-битных мейнфреймов или просто хотите сменить картинку на рабочем столе, сборка собственного дистрибутива – веселое и полезное занятие.

### **Заставьте работать мобильную связь**

Linux снискал славу надежной серверной ОС, и тем не менее умудряется испытывать трудности с сетевым подключением. Не извольте беспокоиться – это излечимо.

# **Верните деньги за Vista**

Можно ли избежать уплаты «налога Microsoft», если вам совсем не нужна операционная система из Редмонда?

# **Лучшие игры–2008**

Злые языки утверждают, что в Linux не во что играть – мы разрушим данный стереотип, сравнив (по возможности, объективно) самые популярные стратегии.

Содержание последующих выпусков может меняться без уведомления

## Макс + Fedora = ... » Геотеги » Песнь рабочего стола

 $\bullet$ 

CR

### **Главное в мире Linux**

Декабрь 2008 № 12 (112) электронное приложение

### **А ТЕПЕРЬ — ДИСКОТЕКА!**

Анекдоты (а они у нас правдивее любой истории) утверждают, что именно это кричал вождь пролетариата с броневика после того, как «мировая революция свершилась».

Мировые потрясения действительно куда чаще ведут к дрыгоножеству, рукомашеству и потере изначального смысла былых понятий, нежели к сохранению и приумножению накопленных за многие годы знаний и опыта.

Нынешний мировой кризис тоже вряд ли можно назвать благом для многих из тех, кто создает, собирает и передает людям информацию. Зато он дал нам шанс дать хотя бы одному слову новое значение и, как ни странно - куда более близкое к корням (в лингвистическом смысле), нежели его привычное смысловое наполнение.

«Дискотека» появилась на свет в такое время, когда у нее не было шанса стать просто «хранилищем дисков» полобно «библиотеке» Зато сеголня мы вложили в это слово новый смысл: «Дискотека LXF» - это скорее «библиотека на диске», электронная антикризисная мера нашей редакции.

- Сколько продлится наше «дрыгоножество», зависит от «рукомашества» вершителей судеб мира.
	- А пока танцуем читаем все!

# **HothAm**

**FORMAT** 

# **ПІТКОЛО І.XF:** Все о свободном ПО в сфере образования

Дежурный по СПО Александр Поносов пропадал не зря

**Zenwalk Linux** Путь познания Linux и... самопознания

Колхоз «Новый путь» Аграрная реформа или Как

**SdB ces chs** 

на селе разводят пингвинов

THEKA

# Distrowatch

### Ежемесячная сводка новостей дистрибутивов Linux.

![](_page_106_Picture_2.jpeg)

СЬЮЗАН ЛИНТОН является владелицей и оператором tuxmachines.org.

### Ubuntu != Linux

Вот моя любимейшая цитата, из денниса Миллера [Dennis Miller]:<br>«Билл Гейтс – это монокль и пер-<br>силский кот а заолно и зполей из фильма Денниса Миллера [Dennis Miller]: «Билл Гейтс – это монокль и персидский кот, а заодно и злодей из фильма о Джеймсе Бонде». Мы уже почти ничего не слышим о Гейтсе, но эта цитата вспомнилась мне во время LinuxWorld 2008 – с учетом замены. Не ждет ли нас в сообществе Open Source перспектива получить Доктора Зло, стремящегося к мировому господству?

Я затаила обиду с тех пор, как он внезапно появился на сцене и стал рассылать бесплатные CD, вложился в рекламу, вероятно, приправил блоги, спонсировал собственную группу пользователей и вообще промыл целому поколению мозги мыслью, что его дистрибутив – лучший. Он доминирует в прессе: блоггеры, журналисты и пользователи уже совершают ошибку 'Ubuntu = Linux', путая эти термины.

### **Захват**

Я радовалась вместе с сообществом, когда Ubuntu поселился на Dell и других массовых компьютерах. Меня не озадачил выпуск версии для нетбуков. Я не словила фишку, когда его коробки стали доступны на Best Buy. Но во время LinuxWorld звонок прозвенел. День за днем, анонс за анонсом, Canonicial устанавливала партнерские отношения со всевозможными промышленными сервис-компаниями. Она даже хочет войти в Linux Foundation. Нет ли у Марка Шаттлворта коварного плана сделать Ubuntu де-факто Linux?

Мир, в котором Ubuntu и Linux – синонимы, выгоден только одной компании. Все остальные проигрывают. Так скажем же миру: открытый код – это не только Ubuntu.

**lxf.distrowatch@futurenet.co.uk**

# **Debian, Fedora, Mandriva, OpenSUSE, Ubuntu** По графику

Топ-дистрибутивы мчат на всех парах к новым релизам

а последний месяц мы стали свидетелями выхода нескольких круп-<br>ных дистрибутивов; отстающие<br>же ускорились, не желая томить своих а последний месяц мы стали свидетелями выхода нескольких крупных дистрибутивов; отстающие пользователей ожиданием. Debian GNU/ Linux 5.0 был запланирован на сентябрь, и, верный своей репутации, пропустил озвученную дату. Причина, как всегда, уважительная: разработчики стремятся предоставлять только стабильные и проверенные версии программ.

Fedora 10 прошла функциональную заморозку в сентябре, а в октябре разработка остановилась полностью в ожидании «дня Д» – 25 ноября. Пересмотр дат возник после объявленной задержки в связи с проблемами на сервере. Среди особенностей Fedora 10: 2.6.27, *X.Org 7.4*, Gnome 2.24 и *RPM 4.6*. Также предусмотрено улучшение печати, удаленного взаимодействия, ускорение запуска и

поддержка web-камер. Вдобавок, можно надеяться на *Firstaidkit*, автоматизирующий процесс восстановления, *GlitchFreeAudio* – *PulseAudio*, переписанный с целью использовать планировщик звука на основе таймеров, и рабочий стол Sugar, использовавшийся ранее в ноутбуке за \$100.

Mandriva 2009 вышла в октябре. «Под капотом» новой версии скрываются Linux 2.6.26, *X.Org 7.3*, KDE

![](_page_106_Picture_17.jpeg)

 **Ubuntu 8.10: да, коричневый по-прежнему в моде.**

![](_page_106_Picture_19.jpeg)

 **Mandriva 200 с KDE 4.1, увидевшая свет в октябре этого года, не так уж сильно отличается от предшественницы.**

4.1 (а также 3.5.10), Gnome 2.24, *Firefox 3* и *OpenOffice. org 3.0*. Одно из наиболее заметных изменений – новый установщик в версиях Free и PowerPack, значительно переделанный и снаружи, и изнутри. Планирующим покупку ASUS Eee PC или счастливым владельцам этого нетбука будет приятно узнать, что в Mandriva 2009.0 заявлена полная поддержка всего модельного ряда данных устройств (разумеется, существовавше-

> го на момент релиза – но мы уверены, что в Mandriva «будут держать нос по ветру» будущих разработок).

### **И более того…**

На момент написания этих строк, OpenSUSE 11.1 находилась в стадии бета-тестирования. Первый релиз-кандидат ожидался 13 ноября, а окончательную версию собирались представить публике 18 декабря. В состав должно войти следующее ПО: Linux 2.6.27, Gnome 2.24, KDE 4.1 и *OpenOffice. org 3.0*.

Зато Ubuntu 8.10 уже увидела свет – это произошло строго по графику, 30 октября. В Intrepid Ibex вошли ядро Linux 2.6.27, а также *X.org 7.4*, Gnome 2.24, *OpenOffice.org 3.0* и *Firefox 3.01*. Кроме того, было улучшено

# Свободен для всех

**GNewSense Полностью свободный дистрибутив.** который одобрил бы даже Ричард Мэттью Столлмэн.

NewSense Takwe 6bin OUHUM из дистрибутивов, представивших новый релиз этой осенью. Этот абсолютно свободный рабочий стол - один из немногих, одобренных Фондом свободного ПО [Free Software Foundation], и команда гордится своим выбором приоритета полной свободы над функциональностью.

На фоне сегодняшнего пейзажа Linux, когда многие новые пользователи обращаются к таким дистрибутивам, как Linux Mint или PCLinuxOS из-за их полной функциональности прямо из коробки, дистрибутивы вроде GNewSense часто ругают за их слабый набор возможностей. Но иногда для отстаивания своих убеждений нужны отвага и самопожертвование, и GNewSense к этому готов.

Разработчики GNewSense удалили не только все несвободные прошивки, проприетарные драйвера, приложения И КОЛЕКИ НО ЛАЖЕ И ТОВАЛНЫЕ ЗНАКИ Все, что вы в нем найдете - это на 100% свободное и открытое ПО. Он немного ограничен в функциях: вы, например, не сможете смотреть видео. прослушивать ваши МРЗ и играть в 3D-игры. С вашего ноутбука вы, возможно, даже не попадете в Интернет

![](_page_107_Figure_6.jpeg)

> Epiphany - единственный webбраузер, имеющийся в GNewSense.

по беспроводной сети. Зато можно слушать CD и формат Ogg, просматривать множество сайтов и использовать электронную почту и обмен сообщениями.

Среди приложений - OpenOffice.org, Evolution, Brasero, Rhythmbox, Gimp и Pidgin. Вдобавок, этот дистрибутив на базе Ubuntu весьма привлекателен, с его голубоватой темой и обоями. Загружается он быстро, реагирует отзывчиво, и невероятно стабилен.

GNewSense не для всех: он для людей, ценящих свободу превыше всего. Даже если вы не из этой обоймы. нельзя не уважать разработчиков и пользователей, исповедующих столь строгие взгляды.

# Изобилие игр

**MIB Live Games** Live DVD, впихнувший массу игрового времени в Mandriva.

**UR OUR NAURA BELLA DE LA PROPERTA** взглянуть на нее стоит. В той же струе, что Supergamer или Linux Gamers Live, вышел и MIB Live Games 2008 1 Основанный на Mandriva One 2008.1, этот второй официальный релиз призван сократить разрыв по играм между Mandriva Linux и другими.

MIB поставляется как устанавливаемый Live DVD, содержащий более 60 игр, плюс стандартные игры Gnome, KDE и KDE 4. К сожалению, встает вопрос «или/или». DVD 1 содержит Armanetron Crack Attack Freeciv Frozen Bubble, Fish Fillets, FlightGear, FooBillard, NetPanzer, Neverball, PrBoom, Scourge, Vega Strike и StepMania. DVD 2 заполнен *OpenArena*, Wesnoth, Nexuiz, играми Gnome, играми KDE 4, Pingus, BumpRace, Frets On Fire, Torcs, Tremulous и многим другим. Оба уста-НАВЛИВАЮТСЯ НАЗАВИСИМО ТАК КАК ЯВЛЯются ответвлениями от Mandriva One и не могут объединяться в одну систему. Однако после инсталляции можно настроить репозитории программ MIB в RPMDrake и добавить другие желаемые игры.

На случай, если вам захочется еще и поработать, MIB содержит такие стан-

![](_page_107_Picture_16.jpeg)

Extreme Tux Racer - лишь одна из игр в этом маленьком наборе пазвлечений

дартные приложения, как OpenOffice. org Firefox Gimn Amarok Totem u Kopete. Поскольку это Mandriva, то в качестве 3D-рабочего стола вы также можете выбрать Metisse или Compiz Fusion, MIB поставляется с проприетарными драйверами Nvidia и ATI, так что владельцы этих чипов - в дамках. Ну и все прекрасные системные инструменты Mandriva остались нетронутыми.

MIB так же прост в установке и работе, как и обычная Mandriva. И если вам нало скоротать ожилание следующего релиза вашего любимого дистрибутива, MIB Live Games гарантирует вам необходимый перевод времени. http://mib.pianetalinux.org

### Еще инструменты командной строки

В продолжение приведенного в прошлом номере списка популярных команд управления файлами в командной строке, рассмотрим несколько консольных приложений. Они могут сэкономить время, проблемы и ресурсы компьютера, по сравнению с графическими аналогами, и весьма пригодятся, если ваш Х-сервер упадет. Если вы хотите протестировать множество различных листрибутивов хорошее знание инструментов командной строки точно не помешает

![](_page_107_Picture_293.jpeg)

### Хит-парад дистрибутивов

10 самых посещаемых страниц на DistroWatch.com с 19 августа по 16 сентября 2008 (среднее число визитов в день)

![](_page_107_Picture_294.jpeg)

>> DistroWatch.com оценивает популярность дистрибутивов, основываясь на числе визитов на страницу каждого из них. Это, конечно, не дает представления о действительном числе установок, но показывает, какие дистрибутивы были более популярны за определенный промежуток времени.
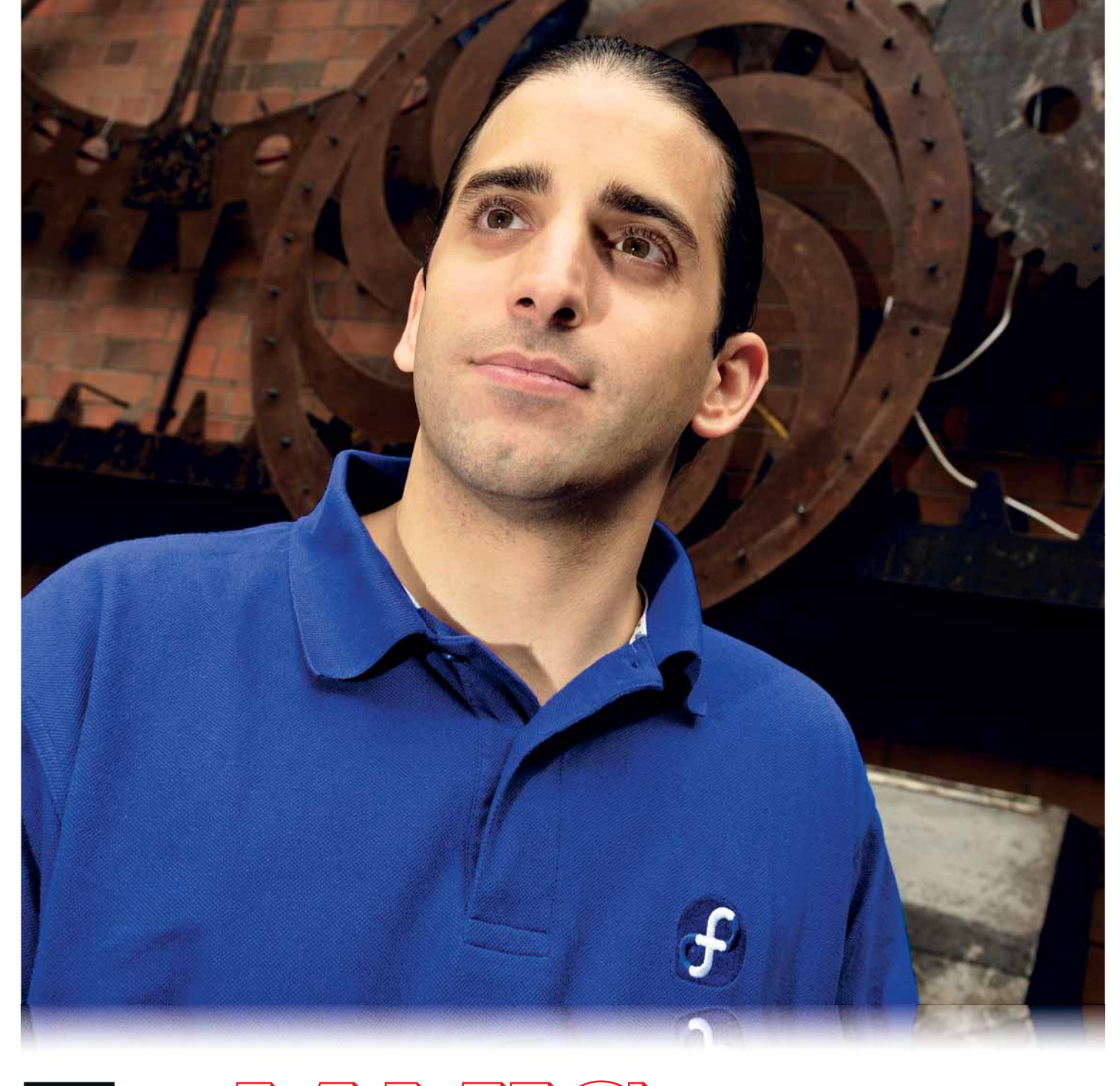

# **TO MARGMMYMY**

Бывший руководитель проекта Fedora Makc Спевак даже не прикасался к Fedora, пока не начал там работать - а ныне он защищает пламя свободы...

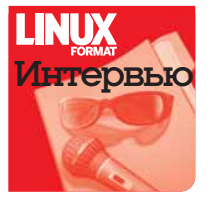

Все чаше наблюдаются случаи, когда крупные компании вскакивают в повозку Linux - по мере осознания того, что можно сделать деньги на сообществе разработчиков, которые трудятся совершенно бесплатно. Кто-то должен защищать сообщество от подобной эксплуатации, и, если вы посвятили себя Fedora, этот

кто-то - Макс Спевак. Мы встретились с Максом в набитой приборами комнате, чтобы узнать, как обстоят дела в мире Fedora.

Linux Format: Макс, вы некоторое время были лидером проекта Fedora Project; теперь вы - руководитель группы архитектуры сообщества. Чем отличаются эти роли?

МС: В большей или меньшей степени, моя работа - управление сообществом Red Hat, а Fedora - блестящий пример работы сообщества Red Наt. Часть моей работы также -обеспечение участия Red Hat в сообществах вне Fedora, так что примерно 75-80% моего времени посвящены Fedora, а прочие 20% - более общим делам в сообществе.

#### LXF: А какая сторона вас привлекает больше - техническая или общественная?

МС: Говоря по-честному, я был приличным программистом, но не суперзвездой в программировании. Даже в колледже были те, кто мог часами писать и писать код, и им это нравилось, они-то и были лучшими. Мне и самому это нравилось, и я неплохо справлялся с этим - достаточно для получения хороших оценок, но это не было всепоглощающей страстью. И я всегда считал, что буду работать в технической компании, но где-нибудь на руководящей должности, так что, оглядываясь назад, я не сильно удивляюсь роли, которую сейчас играю. Я с благоговением отношусь к нашим блестящим инженерам и их лостижениям.

#### LXF: Хорошо ли, по-вашему, Fedora/Red Hat отбивается от часто звучашего обвинения, что Fedora - всего лишь бета-версия RHEL?

МС: Сейчас я слышу это обвинение много реже, чем четыре года назад. Я думаю, тот факт, что мы создали наше сообщество совершенно прозрачным, сам по себе является ответом, поскольку люди видят, что Fedora - подлинный новатор, они видят развитие SELinux, видят развитие Network Manager, видят, как Red Hat участвует в Хеп, видят всю ту работу, которая ведется над виртуализацией, и видят, что Red Hat делает вещи, полезные для всех дистрибутивов, и все это, я полагаю, вызывает доверие к Red Hat как новатору в технической сфере.

Fedora как операционная система вполне самостоятельна, просто так уж вышло, что на Fedora основан Red Hat Enterprise Linux. Никто же не называет Debian бета-версией Ubuntu, хотя Ubuntu во многом основан на пакетах Debian; вот так и Fedora стала источником многих пакетов RHEL. Это не означает, что одна является бета-версией другой.

#### LXF: А были обращения от пользователей по поводу того, что каждый, скажем, третий релиз имел долгосрочную поддержку, подобно Ubuntu, для тех, кто не хочет покупать RHEL или брать CentOS?

МС: А у нас есть долгосрочная поддержка Fedora: или под названием RHEL, или как один из вариантов RHEL, доступных бесплатно. Ирония в том, что Fedora при создании получила отдельный брэнд, потому что, когда Red Hat Linux разделился на RHEL и Fedora, сотрудники по продажам в Red Hat забеспокоились, что не смогут продавать определенные продукты. Для Fedora отвели отдельный брэнд, чтобы отличать продукт, поддержку для которого Red Hat продает, от продукта, на который поддержка не продается.

А теперь есть уже те, кто использует Fedora и понятия не имеет о том, что это - часть Red Hat, что с моей точки зрения - как человека Fedora - невероятно удачно. Но некоторая ирония в этом тоже есть: теперь нам приходится объяснять людям, что если им нужно долгосрочная поддержка, они могут обратиться к RHEL или одному из его вариантов; не все знают, что Fedora и Red Hat - это часть одной команды. Долгосрочная поддержка Fedora есть - просто у нее другое название.

О ЗАШИТЕ СВОБОДЫ:

«Наша линия в плане того,

что включать в Fedora, а

что нет, очень жесткая.»

LXF: По-моему, ваше утверждение во время выступления в прямом эфире на LUGRadio. что без Fedora стоимость Red Наt была бы в три раза выше. было весьма волнующим!

МС: Примерно две трети паке-

тов Fedora поддерживается членами сообщества, и без сообщества эта часть работы либо вовсе не делалась бы, что принизило бы ценность Red Hat, либо на эту работу пришлось бы добавить [оплачиваемых] **ИНЖ**енеров

Тут есть и другая сторона: надо заботиться о том, чтобы члены сообщества Fedora чувствовали, что их ценят, чтобы каждый, внесший свой вклад, мог гордиться тем, как Red Hat использует их код.

#### LXF. У меня всегла было влечатление, что сообщество Fedora считает Red Hat отдельным дистрибутивом. Насколько, по-вашему, для них важно сохранение качества того, что переходит в Red Hat?

МС: Наверное, многие из тех, кто вносит свой вклад в Fedora, используют RHEL, или работают в компаниях, использующих RHEL; есть также немало тех, кто нам помогает через производные, типа CentOS. Мы хотим, чтобы они чувствовали: работа, которую мы делаем достойная. Есть некое множество дистрибутивов, определяемое их отношением к свободе, и мне кажется, что у нас достаточно жесткая

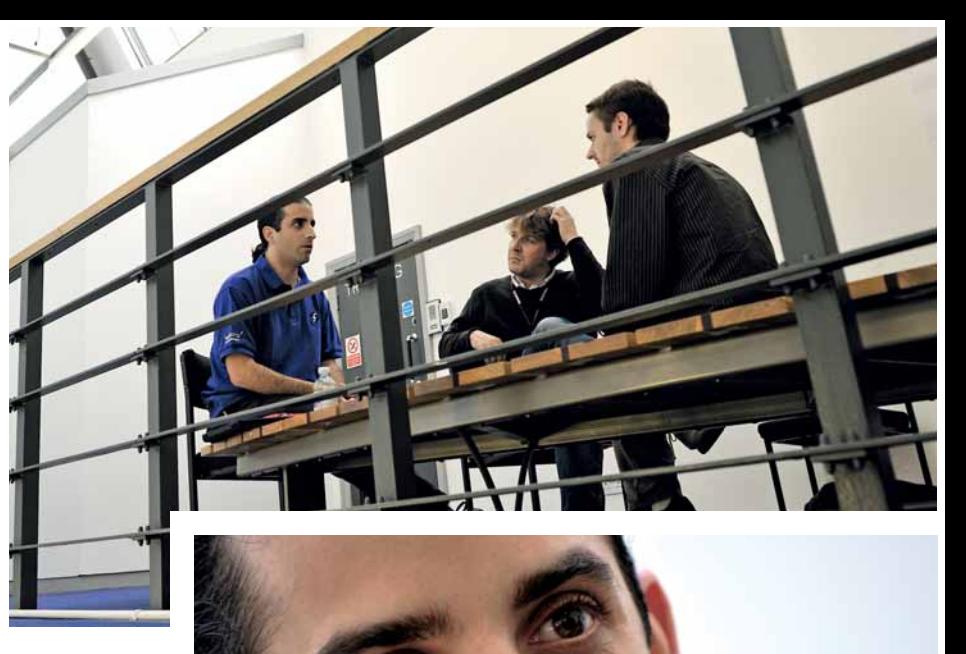

• Макса ничуть не беспокоит, что Fedora приближается к версии с несчастливым номером - 13. Совсем нет страха у человека!

линия насчет того, что мы будем и чего не будем включать в Fedora и B DARD ALTO MALL B DODGED ON THE HOUSE OF THE REAL PROPERTY OF REAL BY OUTSTANDING A BOOT AND REAL Наt тоже защищает свободное ПО. Вот что я подразумеваю под сохранением доверия. Когда некий разработчик Fedora делает для Fedora большую работу, косвенно он способствует повышению доходов Red Hat, и мы хотим обязательно показать всем этим людям, что и Red Hat инвестирует в Fedora, а также то, что деловые решения, принимаемые Red Hat, в общем способствуют продвижению Open Source.

LXF: Когда процесс разработки касается нового релиза Fedora, каким образом проект определяется со своими целями? Случались ли v Red

**Наt конфликты с разработчика**ми из сообщества?

МС: В течение последних пары лет это все больше и больше определялось сообществом, и так оно и должно быть. Если вы хотите, чтобы в Fedora была некая функция, и вы - член сообщества или инженер Red

Наt, у которого есть разрешение от его начальника, поскольку им надо что-то для RHEL, процесс одинаков. К моменту замораживания добавлений вы должны уже иметь готовую функцию (определение этого может быть несколько субъективным), но, если ваш код взяли в Rawhide как мы называем отдел разработки Fedora, и протестировали. и у вас есть свидетельства успешного прохождения тестов, то функция будет принята. Это решение принимает оргкомитет инженеров Fedora, состоящий из девяти человек - их избирает все сообщество Fedora.

#### LXF: Как по-вашему, не стоит ли другим проектам поучиться у Fedora строго выдерживать шестимесячный цикл выпуска новых релизов? Например, у Debian, похоже, немало проблем с выходом вовремя.

МС: Думаю, в конечном итоге, мы просто очень жестки, и наши инженеры по выпуску знают. что новый релиз обязан появиться через шесть месяцев. Если [какая-то программа] требует шести с половиной месяцев, ее просто не включают. Это довольно жестко, но это - наш выбор: придерживаться именно такого темпа. В

## История успеха

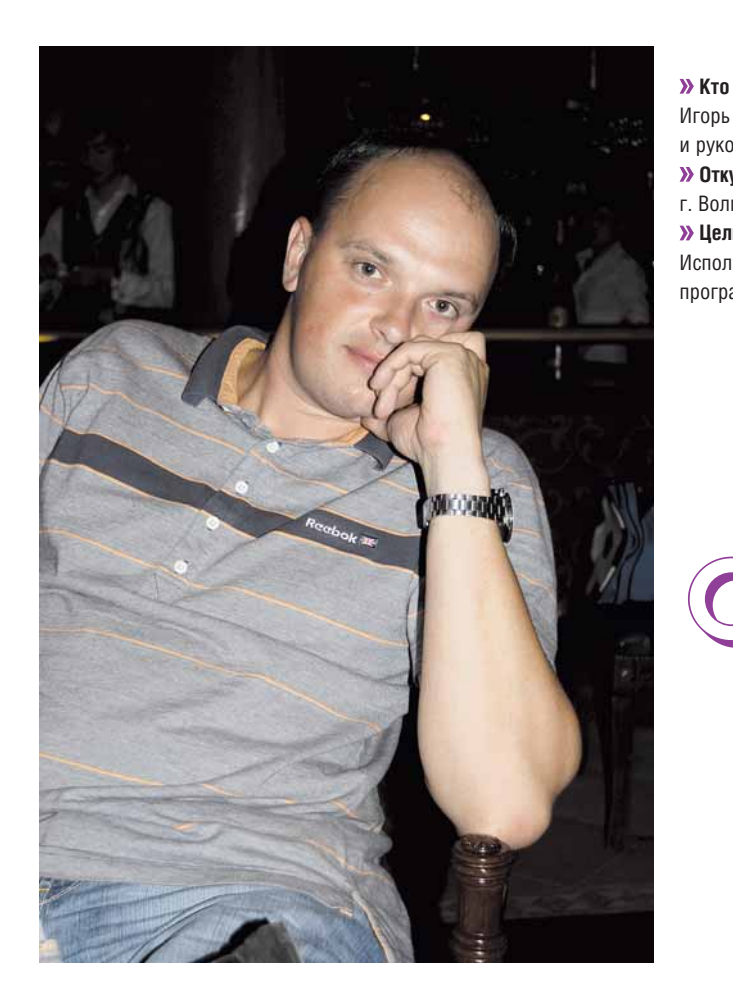

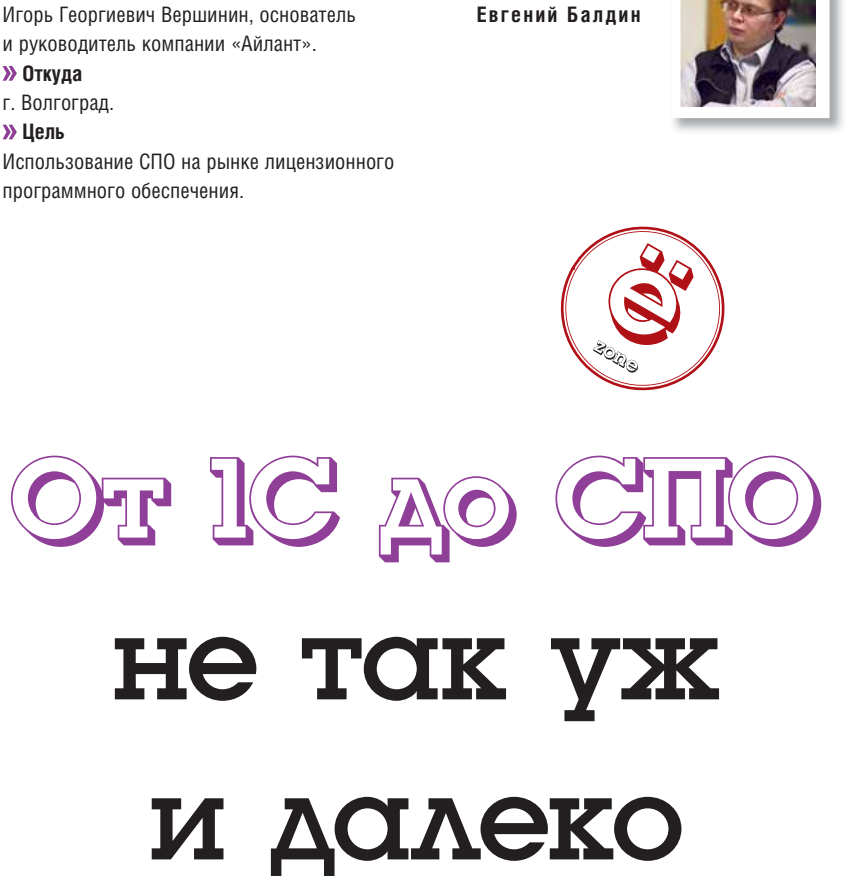

**Рубрику ведет**

Ещё два-три года назад 1С считалась основным препятствием для использования Linux в бизнесе. Сейчас уже понятно, что одно другому не мешает, а скоро и помогать начнет: **Игорь Вершинин** – живой тому пример.

> **Моя компания работает в статусе «1С:Франчайзи» более** 12 лет, и в настоящее время она является одним из круп-<br>нейших партнёров фирмы «1С» в Южном федеральном<br>округе Мы – коммерческая компания ориентированная прежде всего 12 лет, и в настоящее время она является одним из крупнейших партнёров фирмы «1С» в Южном федеральном округе. Мы – коммерческая компания, ориентированная прежде всего на предоставление сервиса, и поэтому наш основной доход и капитал находится в услугах, хотя продажа лицензий на ПО также составляет значительную часть дохода.

> Не скажу, что тема открытого ПО так уж нам близка, но вполне понятна. Понятно, как зарабатывать на ней, предоставляя заказчику требуемый сервис. Понятно, как позволить заказчику экономить бюджеты, предоставляя на выбор разнообразное ПО, каждое со своими преимуществами.

> Знакомство с Linux началось с фирмы Novell. Мы – давние партнёры Novell, так как весьма активно использовали в нашей деятельности их великолепный сервер *Netware*. Когда он начал сдавать свои позиции NT, то для сохранения бизнеса Novell прикупила компанию SUSE, а мы, соответственно, по партнёрскому каналу получили какую-то версию этой операционной системы. Ну и пошло… Надо было изучать. По стабильности SUSE оказалась ничуть не хуже *Netware*, а предлагаемых ею сервисов (файловый и принт-серверы, сервер электронной почты и прокси) вполне хватало. Всё было, с одной стороны, бесплатно, а с другой – очень похоже на подходы Novell. Ну и «подсели»…

> Сейчас у нас все сервера работают под управлением дистрибутива Fedora, а на моем рабочем ноутбуке установлен Ubuntu. Хочу отметить, что Ubuntu на ноутбуке – это очень удобно, так как всё работает «из

коробки» и драйверов искать не надо, да и батареи на дольше хватает. Это преимущество я особенно отмечаю в самолёте, когда читаю электронные книги... Перелёты, например, в Иркутск занимают до 6 часов.

Нам нравится, как работают сервера под управлением Linux: стабильно, предсказуемо и надёжно. Нравится, что ставим у заказчика и «забываем» про них, так как ничего не ломается, ничто не требует профилактических перезагрузок. Выгода очевидна: заказчик доволен, так как мы ему действительно помогли, а значит, он расскажет о нас кому-нибудь из друзей и знакомых. Да и услуги мы продаём дороже: со всех сторон выгодно.

Отвечая на вопрос, насколько инфраструктура, основанная на открытом ПО, может быть полезна клиенту, могу рассказать историю. Развернули мы для одного из своих заказчиков сервер на Linux, и так как этот компьютер был выделенным, поставили его в кабинете главного бухгалтера в углу, отсоединив клавиатуру и монитор и подключив мощный ИБП. Сам сервер – в таком корпусе с большими вентиляторами, чтобы сильно не шумел. Жёсткие диски «с запасом»… Прошло года два. Вызывают нашего «спеца» и говорят, что пропала 1С-овская база, то есть буквально вчера была, а сегодня – нет. У заказчика своего системщика нет, поэтому в случае проблем приезжает наш специалист по «1С» – так было и в этом случае. Долго изучал компьютеры бухгалтерии, всё проверил. Действительно, нигде нет базы. Звонит нашему технику, говорит, что похоже, компьютер с базой украли. В итоге мы собрали у заказчика консилиум, все комнаты проверили, все компьютеры пересчитали, охрану опросили. Нет результата. И тут наш техник

### История успеха

пошёл от скуки по проводам локальной сети, проверять, что куда подключено. Ну и нашёл, что в кабинете главбуха один из проводов уходит за холодильник. Холодильник отодвинули и... нашли тот самый потерявшийся сервер. Он был сиротливо прижат к батарее. А уборница которая мыла пол, случайным образом выдернула шнур питания к ИБП. Последний честно отработал несколько часов почти до утра, а потом «погас». Вот вам и надёжность: заказчик и мы забыли, что сервер существует. А с конкурирующими ОС такое разве возможно? Не слышал.

Из свободного программного обеспечения на рабочем столе больше всего востребован OpenOffice.org. Ставим сборку от «ИнфраРесурса», так как она хорошо понимает старые форматы Excel, в которых сохраняет данные 1С версии 7.7. Если же ставим сервер на Linux, то в половине случаев заказчик просит также настроить Интернет. Почему-то все уверены, что сервера Linux «заточены» именно под него. А там iptables, Squid, Postfix с Postgrey. Недавно был заказ на установку OpenExchange как средства коллективной работы. Всем, естественно, по умолчанию ставим Mozilla Firefox и Thunderbird для работы в Интернете, так как они менее подвержены вирусным атакам. А вот антивирусы используем проприетарные, из набора «Касперский - Dr.Web - Nod 32», кому что нравится.

У нас есть успешный опыт развёртывания корпоративных серверов лля работы с «1С: Преллриятием» 8 на базе Fedora и *PostoreSOL* Следует отметить, что изначально платформа версии 8 «1С: Предприятия» работала только с СУБД MS SQL Server, но в какой-то момент на очередном семинаре «1С» объявила о выходе версии 8.1, серверная часть которой была способна выполняться на серверах Linux (в то время Red Hat/Fedora и SUSE), а в качестве СУБД мог использоваться PostgreSQL. Таким образом, мы получили возможность удешевить решение для предприятий за счёт экономии на лицензиях на сервер приложений и сервер СУБД.

При выборе этого варианта следует учитывать, что в режиме «автоматических» блокировок (наследие блокировочной сушности MS SQL). когда платформа «1С» сама решает, каким образом блокировать данные, PostgreSQL проигрывает MS SQL Server, а при количестве активных одновременно работающих пользователей более 10-15 просто «капитулирует», но на помощь приходят «управляемые» блокировки. когда программист «1С» сам решает, какие данные и как необходимо блокировать. В этом случае ситуация кардинально меняется. У нас есть пример, когда у заказчика с сервером под управлением 64-битной Fedora 8 и PostgreSQL 8.2 работало до 70 пользователей. Правда, для этого нам пришлось несколько переписать типовое решение для использования именно «управляемых» блокировок. Не буду вдаваться во внутреннюю механику, но результат налицо: когда мы проводили эксперимент, запросы к базе на PostgreSQL даже визуально исполнялись быстрее, чем на MS SQL Server, Хотя, возможно, это вопрос оптимизации, так как сервера работали со значениями «по умолчанию» и специально никто никаких настроек СУБД не менял.

Сейчас платформа «1С» поддерживает и СУБД DB/2 от IBM, а это уже реально серьёзная платформа промышленного уровня, которая также может работать и под Linux. Так что конкурентов у MS SQL Server на поле 1С прибавилось.

Сервер на Linux - это уже замечательно для Linux-инфраструктуры. В дополнение ко всему, в стадии открытого бета-тестирования сейчас находится версия 1С 8.2. где имеется полноценный web-клиент. Он позволяет использовать на клиентских местах произвольные ОС. будь то Linux, Mac OS X или Windows. Для этого необходимо перевести интерфейс пользовательского решения в режим «управляемого приложения». Другими словами, переписать его; но оно того стоит, так как все «тяжёлые» вычисления начинают выполняться на сервере. что многократно увеличивает скорость обработки данных (убираются накладные расходы по передаче данных между сервером и клиентом) и отчасти напоминает работу с терминальным сервером. То есть в этом случае получится сэкономить и на терминальных подключениях, если кто-то из заказчиков их использовал. Появляется возможность работы через Интернет, резко снижаются системные требования к клиентской части: можно вновь «оживить» старое оборудование. При использовании web-клиентов значительно увеличивается гибкость

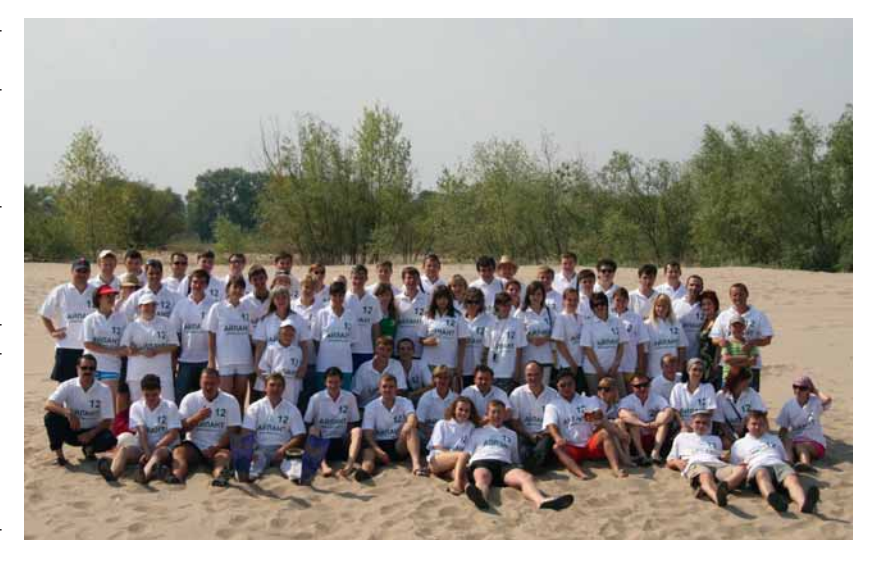

готовых решений. Кроме того, кластеры серверов «1С: Предприятия» допускают «горячее» добавление и исключение дополнительных компьютеров. т.е. можно, не прерывая работы, масштабировать решение. увеличивая его производительность. К сожалению, не всё пока кроссплатформенно, например, конфигурирование по-прежнему происходит в Win-приложении, но это касается, в первую очередь, программистов (можно работать и из-под Wine).

• 12-летие компании «Айлант» в этом году.

В планах у нас наладить платную подписку от разработчика. Сейчас это не очень получается, так заказчики хотят видеть специалиста где-то рядом, но никак не «за океаном». Однако все понимают (почему-то для Open Source это норма) необходимость обновлений программ до более свежих версий. Правла, в отличие от других ОС, здесь не ожилается повышения стабильности, так как с этим в Linux «де-факто» считается всё хорошо, а скорее ждут появления новых возможностей, улучшений в эргономике, если речь идёт о настольных приложениях. За последние ГОДЫ НЕКОТОРЫЕ НАШИ ЗАКАЗЧИКИ ПРИВЫКЛИ К ВЫСОКОЙ СКОРОСТИ РАЗВИТИЯ всей инфраструктуры свободного программного обеспечения.

Нас же особенно интересуют Samba, PostgreSQL и LDAP - это специфика нашей работы и потребностей заказчика. Только поддержка должна быть квалифицированная и на русском языке.

Также хотим в будущем предоставить свободу заказчику в выборе настольной ОС, чтобы все происходило не по принципу «потому что ничего другого нет», а исходя из вопросов целесообразности, удобства, корпоративных стандартов. Мы, как сервис-ориентированная компания, за возможность выбора инструмента. Не надо думать, что Windows полностью исчезнет. Примеры с антивирусным программным обеспечением - это лучшая демонстрация такого подхода. Есть и платные, и бесплатные, и даже открытые аналоги, и любая представленная бизнес-модель находит свою группу клиентов.

Наконец, хотелось бы пожелать сообществу побольше дизайна и креатива. Мы тоже можем оказать помошь, сообшая, как улучшить эргономику и возможности программ. К сожалению, мы не можем вносить эти изменения самостоятельно, равно как не можем и общаться на английском - не хватает языковой практики. Вот если бы по-русски... Функционально же и так всё. что можно, уже перегнали. В

### <u> Παρα слов ο Linux Format</u>

Хороший журнал. В последнее время наметился перегиб в сторону «популяризации», что несколько отразилось на качестве статей. С моей точки зрения, «воды» стало больше, но зато и читаться стало проще. Поэтому хочется пожелать дальнейшего развития и более чёткого функционального разделения внутри журнала, чтобы он был интересен всем: и случайным читателям, и директорам, и сисадминам... И даже журналистам, чтобы последние тиражировали статьи в своих изданиях - такая информация должна быть лоступной!

Учебник Добавляем геотэги Геотэги Самая малость кода, способная увеличить ценность ваших фотографий

# Геотэги: Места

**Марко Фиоретти** вытаскивает свои отпускные фото и добавляет к ним столько географических сведений, что иного параноика легко хватил бы инфаркт.

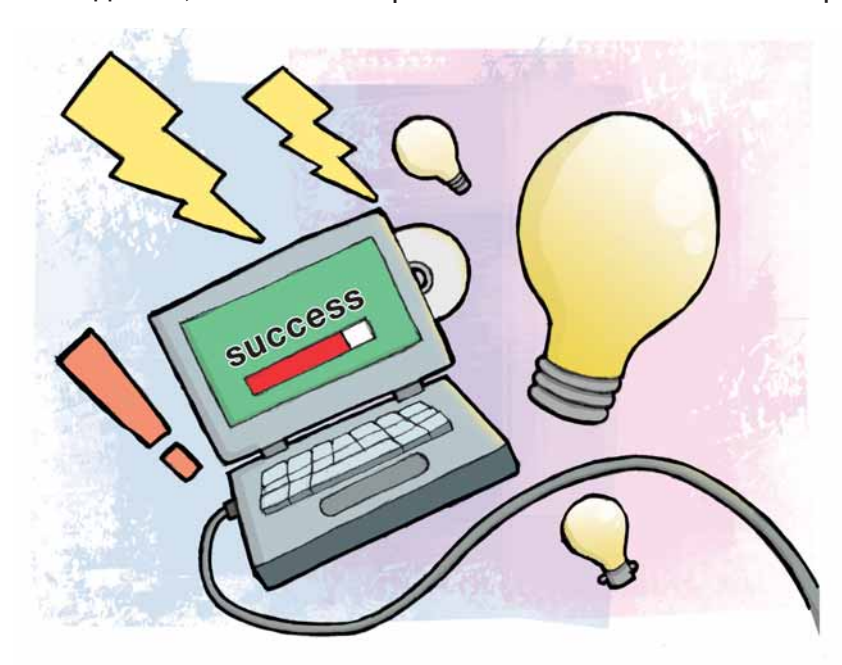

#### Наш эксперт

**Марко Фиоретти** Автор *The Family Guide to Digital Freedom* [*Семейное руководство к цифровой свободе*], активный сторонник и разработчик

свободного ПО.

обавление геотэгов – это процесс привязки цифрового объекта к географическому местоположению. Добавление геотэгов к обычным данным является обязательным для их анализа при помощи геоинформационной системы (см. *«Что за штука... ГИС?»*  в журнале для более подробной информации), тогда как добавление геотэгов к цифровым изображениям – это интересный способ упорядочения ваших фотографий по месту съемки, а не только по дате или теме.

Добавление геотэгов к фотографиям позволяет компьютеру выполнять такие задания, как «показать на карте, где было сделано фото» или «найти все фото, сделанные в радиусе трех миль от Букингемского дворца». Если вы захотите опубликовать ваши фотографии в Интернете, с помощью геотэгов можно легко создать свою собственную карту с гиперссылками на ваши онлайн-галереи или сервисы вроде Flickr.

Цифровые камеры со встроенными GPS-модулями, автоматически добавляющие геотэги к каждой фотографии, через пару месяцев опять подешевеют, но отсюда не следует, что незачем знать, как добавить такие тэги самому. Задумайтесь на минутку: если вам нравятся возможности фотографий с геотэгами, самой большой преградой на вашем пути будут не снимки, которые вы сделаете в очередном отпуске, а тысячи фото, уже перенесенных на ваш жесткий диск.

#### **Усложнять не надо**

То, что вы вынесете из этого материала, возможно, не будет самым обавление геотэгов – это процесс привязки цифрового объек- изощренным способом добавления геотэгов, но, безусловно, пригодит-<br>и к обычным данным является обязательным для их анализа истками, потому что не требует GPS-обор ся всем читателям LFX, которые хотели бы начать работать с такими

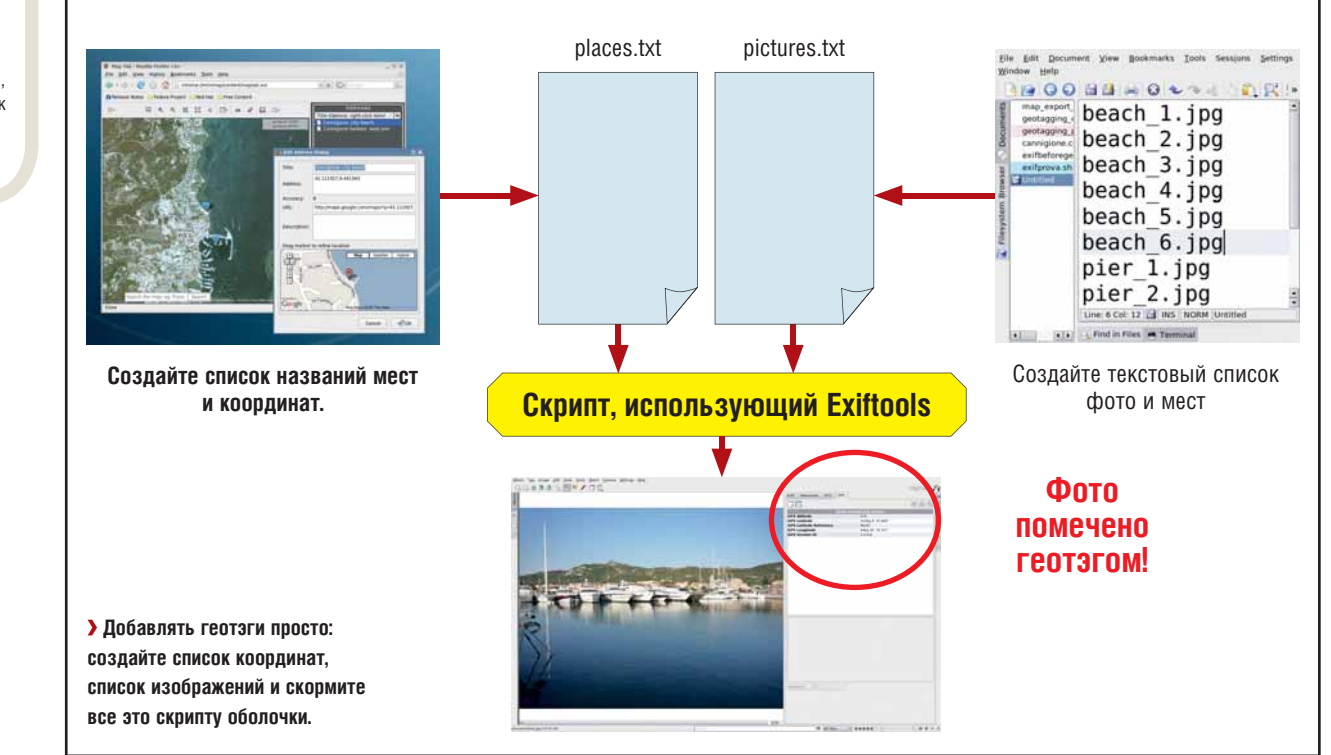

# ваших съемок

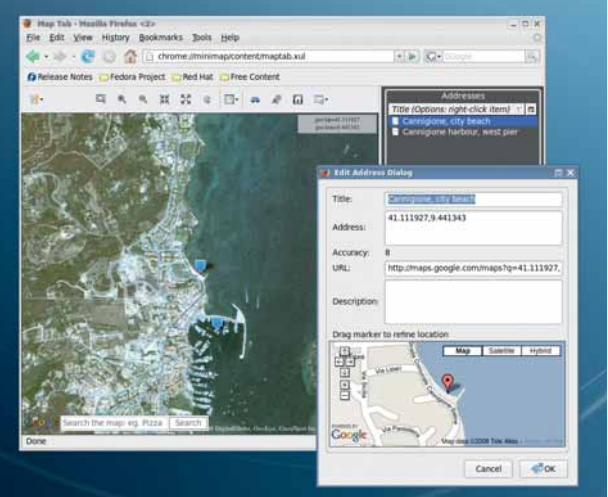

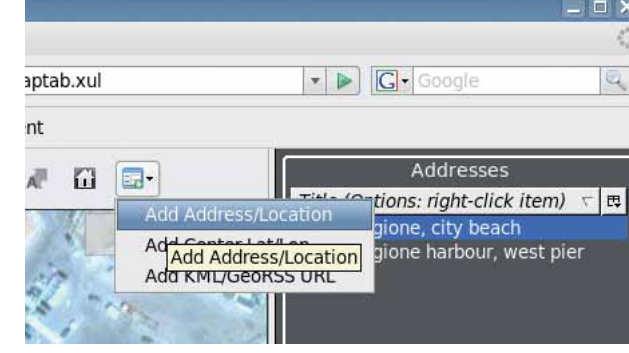

 **Здесь вы нажимаете для сохранения широты и долготы какого-то места, даже не подозревая об этом.**

тов *Minimap*, выберите Добавить Адрес/Местоположение и введите название места и, при желании, краткое описание. После нажатия ОК местоположение отобразится в списке адресов *Minimap*. Нажав на нем правой кнопкой мыши и открыв диалоговое окно Свойства, вы увидите, что *Minimap* сама прописала долготу и широту вашего положения плюс ссылку на Карты Google.

 **Расширение** *Minimap* **для** *Firefox***, возможно, самый легкий способ создания списков географических координат.**

сбор информации о координатах в нем настолько прост, что можно поручить это любому, кто способен управлять мышью и набирать текст. Преимуществом является также и более быстрая работа по сравнению с другими GUI; программу легко распространить на другие типы тэгов, и она удовлетворит любые нужды по добавлению геотэгов у большинства непрофессиональных фотографов.

Если вы готовы, давайте рассмотрим возможности добавления геотэгов с помощью *Firefox*, его модуля расширения *Minimap* и программирования на *Bash*, используя снимки прекрасной Сардинии как источник материалов. *Firefox* создаст нам текстовый файл, содержащий координаты всех отснятых мест, и другой текстовый документ, привязывающий каждый снимок к конкретному географическому положению. Всю эту информацию мы передадим простому *Bash*скрипту, чтобы он снабдил наши JPEG-файлы данными о местоположении в стандартном формате, понятном любой программе, занимающейся геотэгами.

Прежде чем продолжить – вопрос на засыпку: чье местоположение нужно указывать в геотэгах к изображению? То, что попало на снимок, или то, откуда снимок был сделан? На нашем уроке мы примем второе, но вообще-то единственно верного ответа здесь нет. Решать вам. И, будучи дата-мазохистами, отметим, что в обоих случаях следует также добавлять геотэги направления снимка (смотрит на север, смотрит на юг и т.д.), если вы, конечно, не хотите терять никакую информацию о географическом положении.

#### **Minimap**

Теперь про *Minimap*: это чудесное расширение *Firefox*, добавляющее боковую панель и специальную вкладку к Картам Google. На домашней странице *Minimap* **http://minimap.spatialviews.com** есть список всех возможностей этого дополнения. Прочтите его: там ценен каждый байт. Здесь мы воспользуемся только одной из функций **Minimap**, показанной выше.

Растяните и увеличьте карту, чтобы точно указать место, географические координаты которого нужно сохранить. После этого нажмите левой кнопкой мыши на самую правую кнопку в панели инструмен-

Если вы скопируете и вставите ссылку в свой браузер, загрузится Карта Google, установленная на данную точку, с миниатюрами фотографий из базы данных Panoramio, сделанных в том же месте; но вернемся к геотэгам. Повторите те же шаги для всех мест, а закончив, нажмите на крайнюю левую иконку в панели инструментов и выберите Экспортировать все в > CSV. В результате получится файл, схожий с нашим, который мы назвали c**annigione.csv** (для ясности, отображены только первые несколько полей каждой записи):

*Minimap* может сохранять адреса и в других форматах, но мы выбрали этот: поскольку вряд ли кто использует двойные кавычки вну-

 "Title","Location","URL","Description","Lat","Lng" "Гавань Каниджоне, западный причал","41.108790,9.442588" "Каниджоне, городской пляж","41.111927,9.441343"

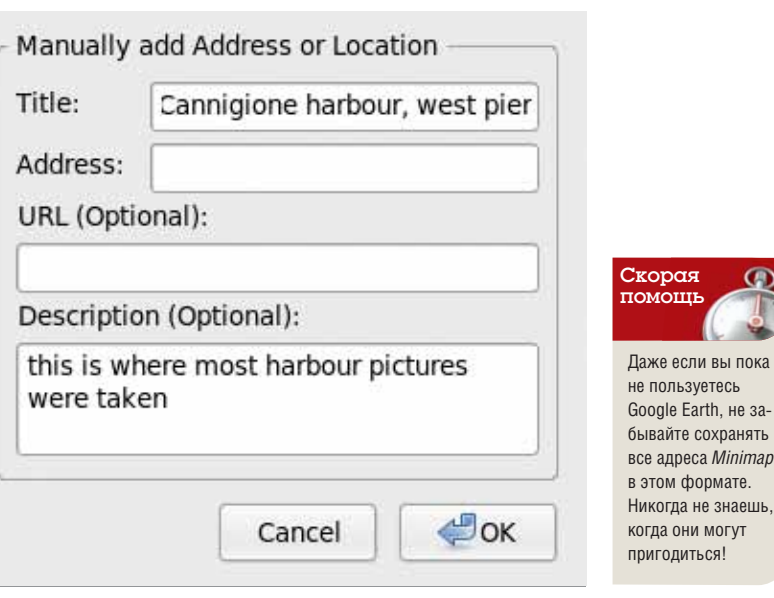

 **Можно добавить больше сведений к введенным адресам, или в любой момент получить ссылку на Карты Google.**

 $\mathcal{V}$ 

ы пока

не заранять

## Учебник Добавляем геотэги

 $\mathcal{D}$ три описаний или названий мест, он легко поддается грамматической **nashonke** 

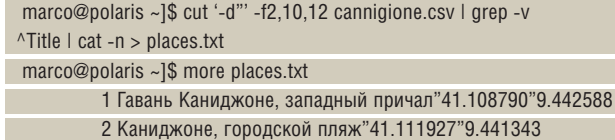

С помощью одной хотя и замысловатой команды, мы поледили файл CSV вертикально на несколько кусков, взятых в двойные кавычки, извлекли столбцы (2-й, 10-й, 12-й), содержащие название места и координаты, удалили ненужную первую строку и пронумеровали все остальные. При помощи этого списка мы привяжем к сделанным снимкам широту и долготу. Вы поняли, как легко можно получить список координат? А еще лучше, что эту часть для каждого места на Земле нужно выполнить только один раз, а потом раздать другим пользователям: каждый, кто ездил в то же место, может создать частичный список, сохранить его в файле CSV, проделать шаги, описанные нами выше, и показать результат другим.

Даже ваша старушка-тетя из Виннипега, приславшая вам по e-mail фотографии того лета, когда вы школьником у нее гостили, сможет посодействовать. Коли она сумела отправить почту, вероятно, можно попросить ее нажать еще пару кнопок, чтобы установить Minimap и найти все те дивные места, названия которых вы уже не помните - хоть бы она и ведать не ведала, что такое геотэги или Linux.

#### Приезжайте в солнечную Сардинию!

Фотографии, используемые на нашем уроке, сделаны на причале и пляже. Мы укажем широту и долготу внутри каждого файла в формате Exchangeable Image File Format (EXIF, www.exif.org), это стандарт де факто для вложения всевозможной информации внутрь JPEG. Все цифровые камеры записывают массу данных EXIF в свои снимки. Типичный метод прочтения и записи их под Linux - использование модулей Perl Image-ExifTool в обертке интерфейса командной строки под названием exiftool. Установка этого ПО довольно проста: скачайте tar-архив, распакуйте его, перейдите в получившийся каталог и выполните следующие команды:

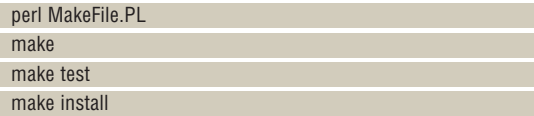

(может понадобиться повторить их для других модулей Perl, нужных для работы *ExifTool*, если они еще не установлены на вашем компьютере).

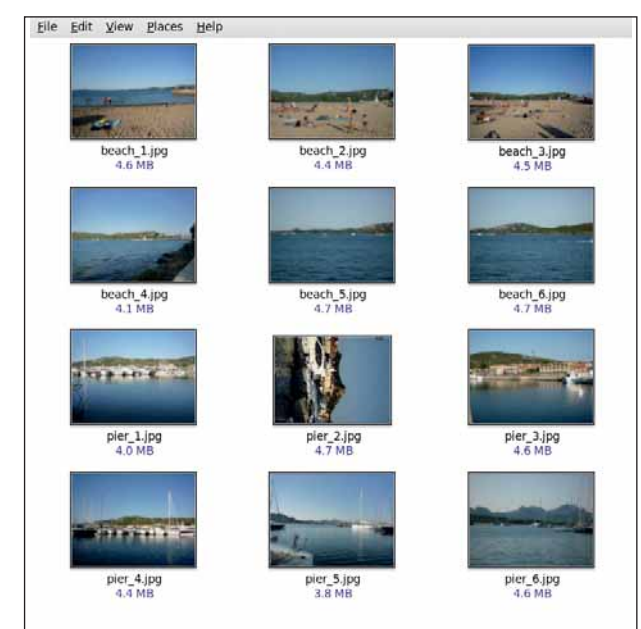

**> Геотаги - это также** веселый и легкий способ изучить географию: перед вами Канниджоне, на северо-западе Сардинии.

Вот очень небольшая часть тэгов ЕХІГ, скрытых внутри цифрового изображения, извлеченная ExifTool:

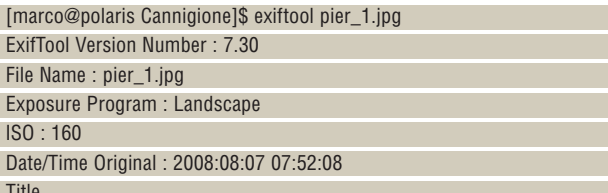

Чтобы добавить геотэги к JPEG-файлам, нужно указать информацию о широте, долготе и высоте над уровнем моря в EXIF. GPS-часть EXIF описана на www.sno.phv.queensu.ca/~phil/exifTool/TagNames/GPS. html. Из страницы ясно, что тэгов GPS на свете полно, но обязательными являются следующие: GPSLatitude, GPSLongitude, GPSAltitude, GPSLatitudeRef, GPSLongitudeRef, and GPSAltitudeRef. Последние три содержат информацию для полей, возможные значения которых указаны в следующей таблице:

GPSLatitudeRef: 'N' or 'S' (к северу или к югу от экватора) GPSLongitudeRef: 'E' or 'W' (к востоку или к западу от Гринвича) GPSAltitudeRef: 0 or 1 (выше или ниже уровня моря)

В нашем случае мы установим GPSLatitudeRef в 'N' (север). Широта и долгота каждого места уже есть в файле places.txt. Не хватает только высоты над уровнем моря. Все наши фото сделаны как раз на море. поэтому установим ее в 0 и продолжим; но API к Google Maps, используемый в Міпітар, всегда устанавливает для высоты над уровнем моря значение 0, и *Minimap* вплоть до его переделки будет игнорировать это поле. С другой стороны, высоты на фотографиях вряд ли столь важны - разве что когда-нибудь вам приспичит найти все фотографии, сделанные между 1000 и 1200 метров над уровнем моря, или в этом духе.

Ах да, геотэги... не волнуйтесь, мы почти добрались до сути. Список JPEG-файлов - это обычный текст, у нас названный pictures. txt, в очень простом формате: на строчке - по одному имени файла и номеру местоположения через двоеточие, как указано в первой колонке файла places.txt.

beach\_1.jpg:2

#### pier .jpg:1

 $\ddotsc$ 

Мы обзавелись всем необходимым; теперь перейдем к обсуждению последней части нашей диаграммы - скрипта оболочки, под названием geotagger.sh; он состоит из 20 строк кода и делает всю основную работу. Вот его сердцевина:

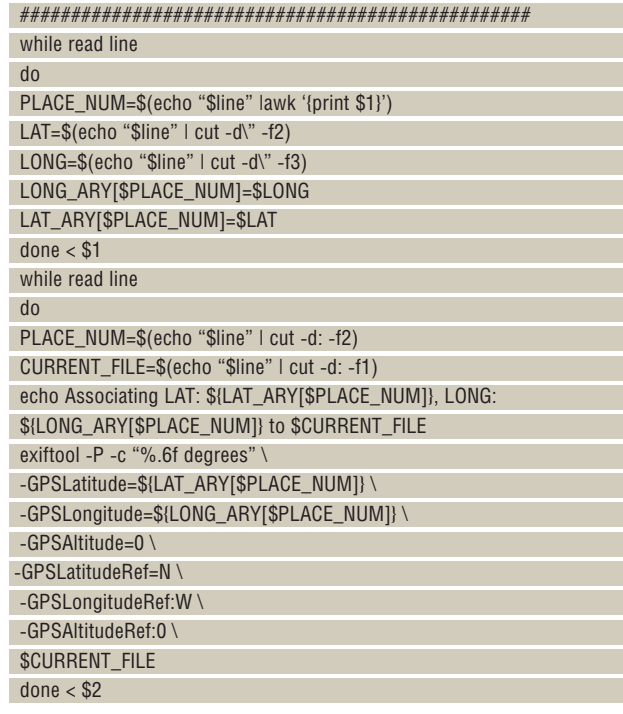

Cannigione v | 12 items, Free space: 20.5 GB

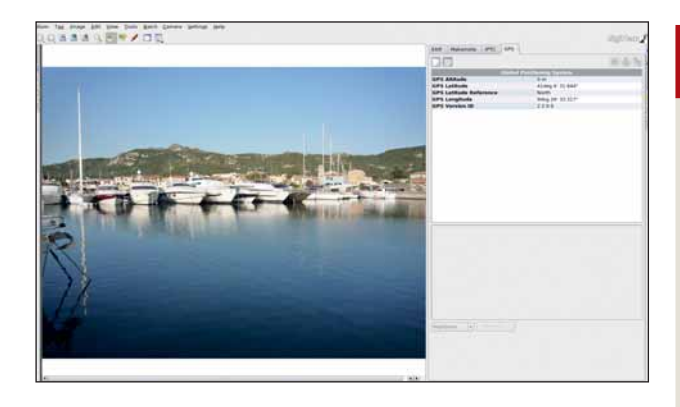

> Геотэги, добавленные к JPEG в соответствии со стандартом Exif, распознает любой менеджер цифровых фотографий.

В качестве аргументов сценарий принимает имена двух файлов. Первый (\$1 в приведенном выше отрывке) - это список названий мест и координат; второй (\$2) содержит названия фотографий и их номера местоположений. Все происходит в двух циклах while, каждый из которых сканирует один файл, по строке за раз.

Сперва мы сгружам широту и долготу всех мест в два массива, LONG\_ARY и LAT\_ARY, проиндексировав их номерами мест. Второй цикл считывает список фотографий с номерами мест, которые с ними ассоциированы. Потом скрипт вызывает утилиту ExifTool с нужными параметрами. Вот и все.

У ExifTool очень подробная man-страница, и вам не мешает ее прочесть, прежде чем приступать к работе, но его использование в этом скрипте достаточно прозрачно. Первые две опции сохраняют дату и изменение времени файла JPEG и устанавливают формат печати для координат GPS, а другие просто присваивают нужное значение каждому параметру. Скрипт должен быть запущен в том же каталоге, где пежат ваши фото:

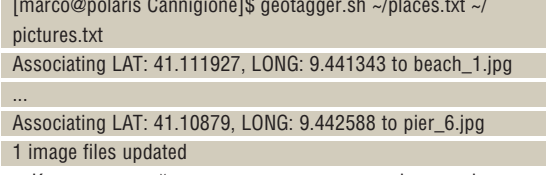

Когда сценарий завершится, вы увидите фотографии с геотэгами и резервные копии исходных файлов, к именам которых припишется \_**original**. Повторив тот же тест, что мы делали в начале этого учебника, мы увидим, что EXIF-тэги GPS и вправду добавлены:

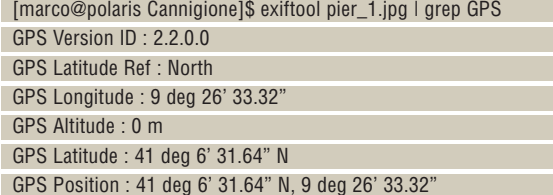

#### Тэги по-хитрому

Как показано в окне альтернативных решений вверху справа, этот метод не единственный в своем роде. Вдобавок он не гарантирует максимума точности: если вам нужны географические координаты военного качества, то это не лучшее решение, уж извините. Зато у него есть масса других достоинств. Он требует всего лишь одно расширение Firefox, модуль Perl и скрипт на 20-30 строк. Но главное преимущество - разделение процесса на две фазы: сбор координат и назначение тэгов снимкам. При создании геотэгов к семейному архиву фотографий за 10 лет ввод координат всех мест был бы сущей каторгой. Если же поступить так, как описано выше, то фаза сбора координат очень проста, совершенно отделена от процесса геотэгинга и работает с любой ОС. А главное, ее могут параллельно и независимо выполнять

#### Альтернативные решения

Версии *DigiKam* 0.10.х. которые с начала 2009 года будут включены во многие дистрибутивы Linux, смогут загружать Marble, вилжет карт для KDE 4 (http://edu.kde.org/marble) и использовать его аналогично *Miniman* Блог по алреcy http://linuxappfinder.com/blog/add\_gps\_ coordinates\_to\_your\_photos объясняет, как сделать это вручную, с DigiKam под KDE 3.х.

Можно также добавить геотэги через чисто графический интерфейс Geotag (http://geotag. sourceforge.net). Это программа на Java также умеет запускать Google Earth или Google Maps, чтобы указать, где происходила съемка, и

генерировать KML-файлы для передачи другим пользователям Google Earth, чтобы те применили их с той же целью. Программу можно попросить добыть более подробную информацию о ланном месте на сайте **перпатевого** а если установлена правильная версия Java, то Geotag будет работать прямо из Firefox, без всякой установки (см. http://geotag.sourceforge. net /?q=node/3).

Наконец, если вы не прочь покодировать сверх того, что сделано в этой статье, загрузите модули Perl для программирования GPX и Flickr c сайта www.cpan.org

несколько человек. Опять же, скрипт добавления геотэгов прост, быстр и полностью автоматизирован, и в реальной жизни может быть упрощен еще больше. Если у вас имеется сотня фотографий, сделанных в одном месте, например, у вас дома, вы можете убрать первый цикл, а во втором зашить в код домашнюю широту и долготу!

Другая важная характеристика этого процесса - необычайная легкость добавления новых тэгов. Ничто не мешает вам приставить в файле **pictures.txt** колонки типа "Название галереи". "Люди на снимке". описание сюжета фотографии и т.п. Если вы захотите их добавить, ExifTool внесет эти дополнительные метаданные тем же способом, что и географические координаты - как это делать, объяснено на manстранице.

А вот и последнее угощение. *Міпітар* умеет сохранять списки адресов также и в KML-формате, используемом для добавления закладок и аннотаций к местам в Google Earth. Чуть-чуть поскриптовав, вы сможете использовать этот KML-файл и те же списки, что вы создали вручную или через Minimap, для создания альбомов, доступных через Google Earth! Короче, вперед, прописывать геотэги! DESE

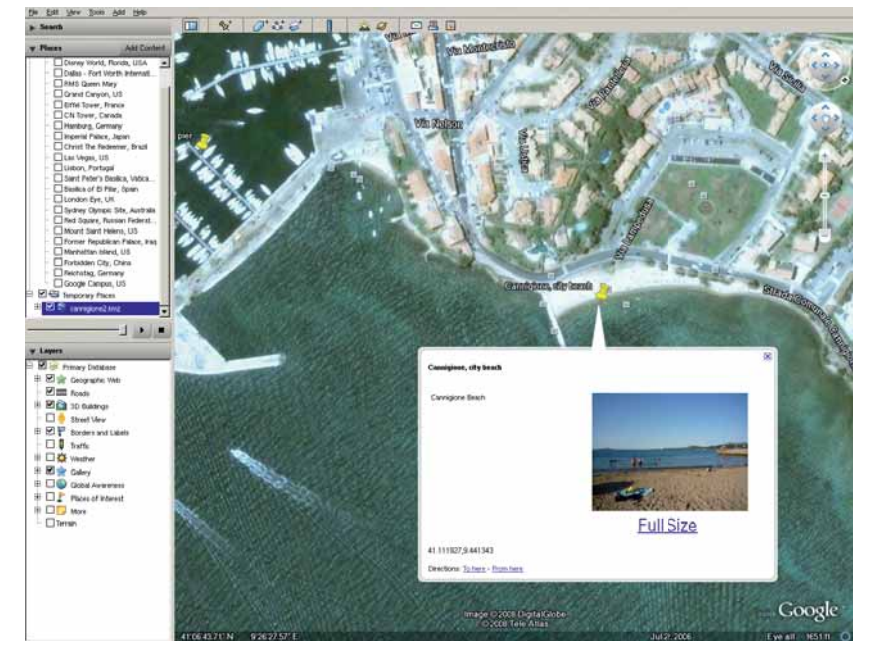

> Все, что вы узнали на этом уроке, легко использовать для публикации галерей изображений в формате, совместимом с Google Earth.

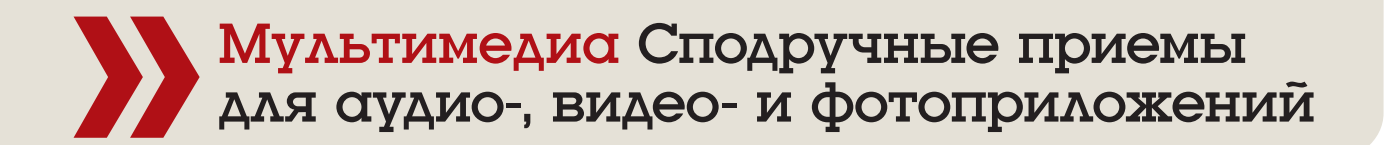

# Медиа: Звуки

**Марко Фиоретти** представит многообещающий редактор изображений в формате RAW, взбодрит ваш рабочий стол и поможет поведать миру о том, что вы сейчас слушаете.

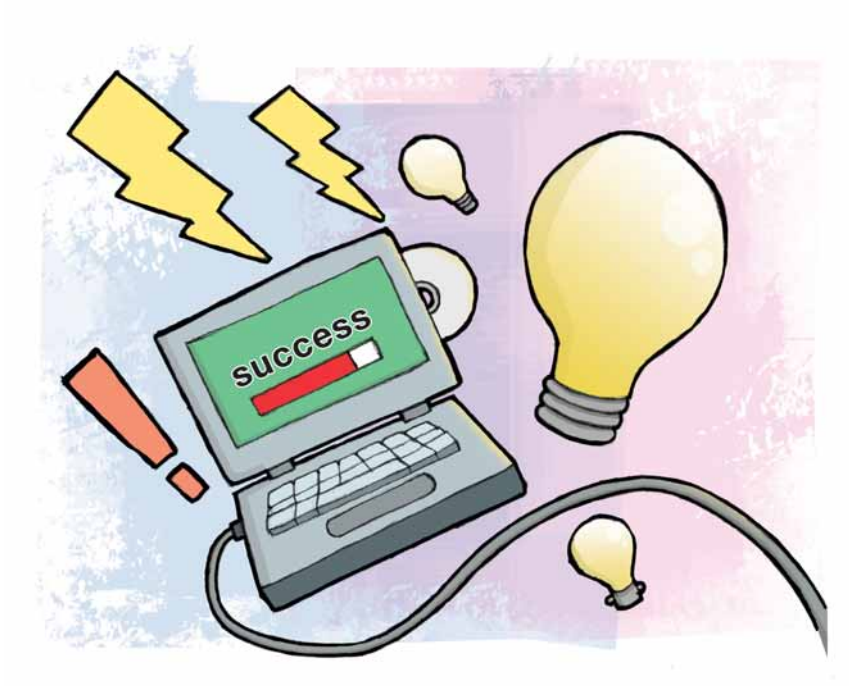

#### Часть 1 RAW-фотографии и обои для рабочего стола

#### Наш эксперт

**Марко Фиоретти**

Автор *The Family Guide to Digital Freedom* [*Семейное руководство к цифровой свободе*], активный сторонник и разработчик свободного ПО.

JPEG – исключительно популярный формат цифровых изображений, но поскольку он использует сжатие с потерями, тонкие детали исходной картинки в нем теряются. Фотографии более высокого качества получаются с помощью камер, способных сохранять изображения не только в JPEG, но также и в собственном RAW-формате – это массив данных, поступающих прямо с датчиков.

Стандартный способ обработки изображений в формате RAW под Linux – использование инструмента командной строки *dcraw* (**www.**

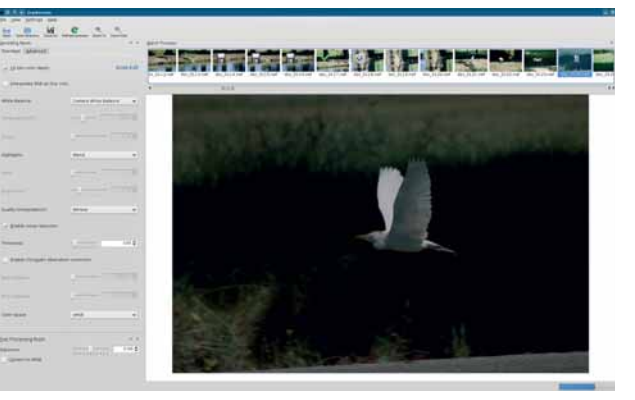

*Darkroom* **умеет корректировать хроматические аберрации, выдержку, баланс белого и многие другие параметры.**

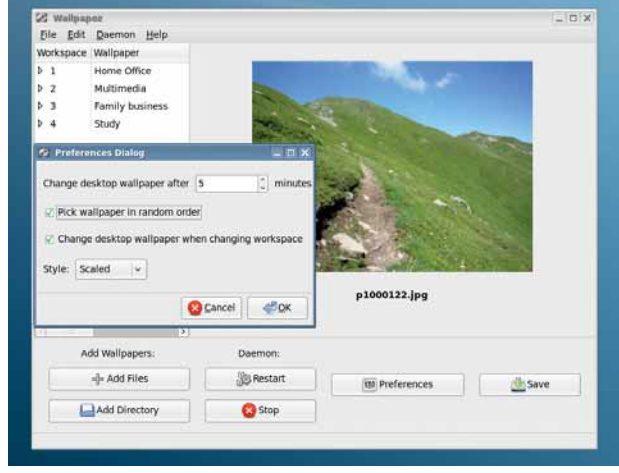

#### **Создавая разные группы обоев рабочего стола,** *Wallpapoz* **подлаживает графическую среду к вашему настроению.**

**cybercom.net/~dcoffin/dcraw**). Если ваша цифровая камера позволяет сохранять изображения в формате RAW, да еще у вас есть KDEприложения типа *Krita* или *DigiKam*, все прекрасно: *DigiKam* работает со всеми RAW-форматами, поддерживаемыми dcraw, благодаря *libkdcraw*, интерфейсу KDE для этой утилиты.

Но самая отличная новинка, однако, *Darkroom* Сирила Бергера [Cyrille Berger] (**www.cberger.net/Programs/Darkroom.html**): она позволяет редактировать изображения в формате RAW в одном приложении KDE. Программа довольно новая, но работает со всеми RAWформатами, поддерживаемыми dcraw, и с нашей точки зрения, делает это довольно неплохо. Можно увеличивать RAW-фотографии, чтобы проверить их качество, и тонко подстраивать параметры, применяя изменения к одному фото или их группе. Имеется отдельное окно гистограммы для контроля выдержки и управления цветом, а просмотрщик слайдов позволяет легко перелистывать всю коллекцию фотографий и работать над несколькими снимками параллельно. Благодаря многопоточности кода, можно приниматься за новую фотографию, пока *Darkroom* обрабатывает предыдущую.

#### **Поющие обои**

Прекрасный способ использовать ваши новые фото – организовать автоматическую смену обоев рабочего стола с более или менее регулярными интервалами. И Gnome, и KDE поддерживают данную функцию, но если вы сделаете это сами, то сможете добавить аудиоэффекты, воспроизводимые при переходе между изображениями.

Простейший инструмент подобного рода для KDE – это *Mysfondo* (**www.kdeapps.org/content/show.php/mysfondo?content=85529**). Размером около 40 строк кода плюс комментарии, этот скрипт *Bash* случайным образом выбирает картинку из папки, указанной в переменной WALLDIR, подогнав разрешение к вашему монитору, обрамляет ее цветным градиентом и загружает на рабочий стол. Аналог под Gnome

**Месяц назад** Мы рассмотрели PFSTools, DiGiKam, Icecast, LMMS, Blender и прочее.

# рабочего стола

#### доступен на сайте **http://vishah.blogspot.com/2006/10/random-deaktopbackground-in-gnome.html**.

Скрипт можно запустить вручную в любое время, когда вы пожелаете сменить обои рабочего стола, или настроить *Cron* на его автоматическое выполнение. Во втором случае, добавьте строку вроде приведенной ниже к вашему списку периодически выполняемых задач (crontab):

#### 5 \* \* \* \* /location/of/the/wallpaper/script

Эта строка crontab запускает скрипт на пятой минуте каждого часа. У некоторых программ смена обоев рабочего стола выполняет особые функции. *Kinfinity*, например, работает под KDE подобно *Mysfondo* (**www.kde-look.org/content/show.php/Kinfinity?content=78726**), но преследует несколько иную цель: напомнить вам, который час в Большой голубой комнате, даже если вы сидите внутри безоконного отсека. *Kinfinity* автоматически меняет фон в зависимости от того, ночь сейчас, рассвет, день или закат. Чтобы добиться того же в Gnome,

**automatically-changing-wallpaperrelatively-to-daytime-in-ubuntu**. Теперь откройте два или более скриптов в смежных окнах для сравнения их кода. Вы увидите разницу между скриптами KDE и Gnome только в одной команде – той, которая велит сменить обои рабочего стола. Все остальные строки являются просто приготовлением или приборкой.

В KDE главной командой является некая вариация следующей:

скачайте аналог *Kinfinity* **http://joeamined.wordpress.com/2008/02/15/**

 dcop kdesktop KBackgroundIface setWallpaper "\$FILEOUT" 1 В Gnome те же самые действия производятся утилитой **gconftool-2**: gconftool-2 -t "str" --set /desktop/gnome/background/picture\_ filename "\$difile"

Поскольку вся работа скрипта сосредоточена в одной строке, после нее легко добавить другую команду:

#### play my\_favourite\_tune.mp3

и каждая смена обоев будет сопровождаться аудиоклипом.

Другой вывод из вышесказанного – что «перетаскивание» любого из этих скриптов из KDE в Gnome и обратно не сложнее замены строки **dcop/gconftool** эквивалентом из другого скрипта и подстройки некоторых переменных.

Последняя рекомендация: *Wallpapoz* для Gnome (**http://wallpapoz. akbarhome.com**) совместима с трехмерными рабочими столами *Beryl* и *Compiz*. Tar-архив включает две программы: фоновый скрипт *daemon\_wallpapoz*, выполняющий всю «грязную» работу, и графический интерфейс. Вторая программа собирает все установки пользователя и параметры настройки в текстовом файле **\$HOME/.wallpapoz/. wallpapoz.xm**l. Можно добавлять или предварительно просматривать отдельные обои или целые папки или установить фиксированный интервал для смены обоев в определенном или хаотичном порядке, и определить разные группы обоев для каждого рабочего стола.

### Часть 2 Amarok и Facebook (или ваш блог)

Учетная запись на Facebook позволяет поддерживать связь со старыми и новыми друзьями и держать их в курсе того, что вы поделываете. Так почему бы не показать им через профиль Facebook, какую музыку вы слушаете в *Amarok*? Скачайте модуль *AmarokNowPlaying* с **www. kde-apps.org/content/show.php?content=85192** от Джейни Беллаз [Jany Belluz], затем установите его согласно инструкциям на **www.facebook. com/apps/application.php?id=16560894862** и настройте из *Amarok*.

Теперь перейдите на вашу страницу Facebook и добавьте это приложение, воспользовавшись ссылкой **http://apps.facebook.**

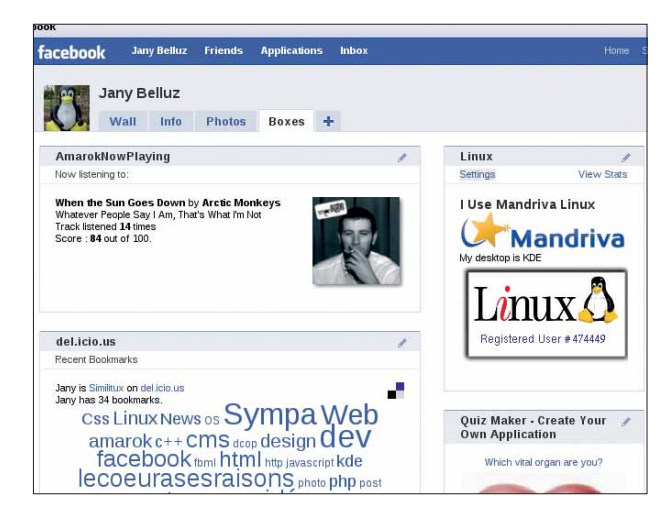

 **Узнайте, что слушают ваши друзья, из их профилей.**

**com/amaroknowplayin**g. Перейдите на главную страницу *AmarokNowPlaying* и в меню Applications вверху нажмите на Edit Settings for AmarokNowPlaying. В появившемся диалоговом окне нажмите на Add рядом с Profile Box: Available во вкладке Profile, затем отметьте AmarokNowPlaying во вкладке Boxes и перетащите его в нужное место на странице.

Теперь, когда посетители вашей страницы нажмут на вкладке AmarokNowPlaying, она обновится, отображая трек, который вы прослушиваете в данный момент, и обложку альбома. Название трека будет прокручиваться во вкладке, как в меню iPod, и добавляться в историю проигранных песен. Одновременно будет обновлена статистика о том, какие треки вы прослушиваете.

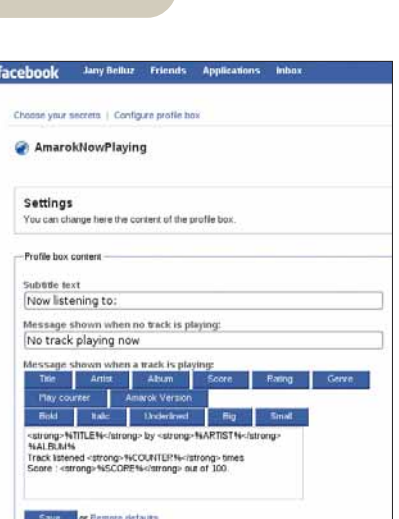

В этой версии скрипта окно Profile покамест статично, то есть изменения отображаются только при обновлении страницы, но Джейни, возможно, исправит это к тому времени, как вы дочитаете этот учебник.

Модуль легко можно дополнить, предусмотрев его интеграцию с другими социальными сетями или страницами обычных блогов. Когда *Amarok* начинает проигрывать новый трек, он подсоединяется к PHPскрипту на сайте Джейни (с произвольным именем пользователя и паролем, а не вашими с Facebook). Скрипт PHP получает из базы данных предпочтительный язык, ваш UID на Facebook и номера сессий, а затем обновляет ваш профиль информацией из плейера Amarok. DXF

 **Пусть ваша страница Facebook получает информацию из плей-листа вашего проигрывателя**  *Amarok***.**

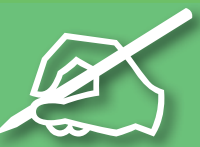

TIKOACI LINUX

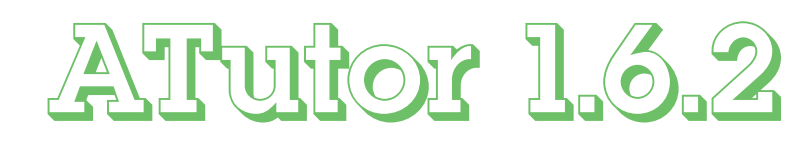

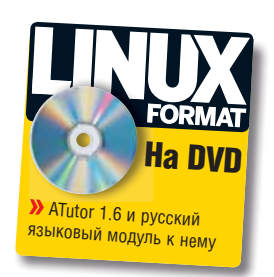

Открытому ПО есть что предложить в области образовательных систем: Галина Пожарина рассматривает, что представляет собой ATutor.

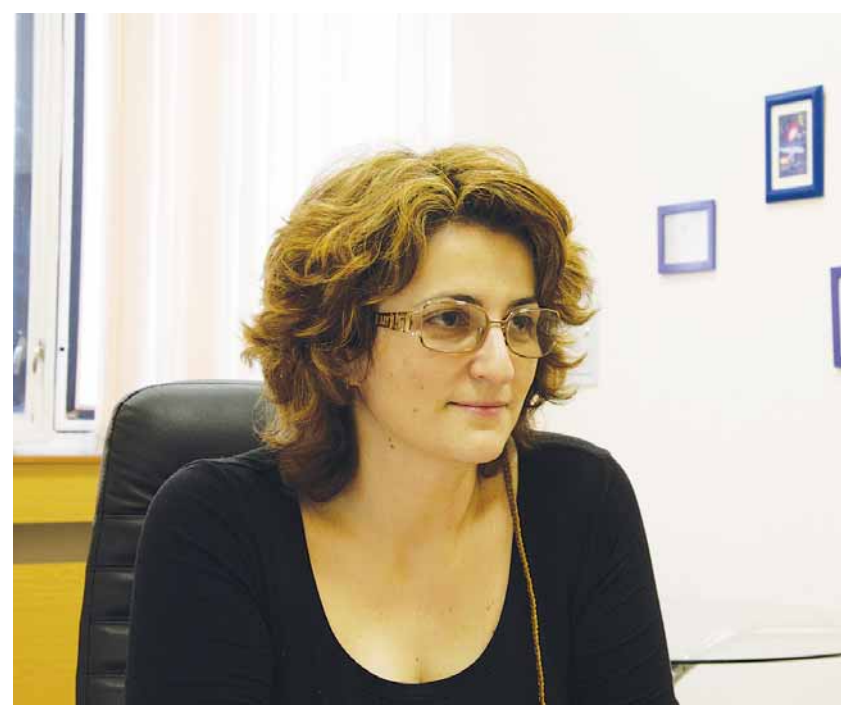

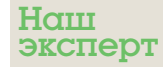

Галина Пожарина Директор Центра образовательных инициатив «Открытое ПО» (г. Санкт-Петербург), PhD/DCS

дним из наиболее интересных программных продуктов в области построения учебных порталов и отдельных курсов с применением дистанционных технологий в секторе Open Source является канадская образовательная система [e-learning] CMS] ATutor. ATutor принадлежит к открытому ПО еще и потому, что патент на концепцию образования, а именно, отношения между студентами, преподавателями и администраторами, закрывать не имеет смысла: идеи взаимодействия участников учебного процесса ЯВЛЯЮТСЯ ОТКРЫТЫМИ.

ATutor используется в различных контекстах, включая онлайновые системы управления учебным контентом и инструменты непрерывного повышения квалификации для учителей и научных работников. Вместе с тем, инструментарий, составляющий систему Atutor, достаточно понятен и может быть использован в обучении ШКОЛЬНИКОВ.

ATutor применяется в разных странах, имеет локализацию более чем на пятнадцати языках, насчитывает более сорока дополнительных языковых модулей и в настоящее время находятся в стадии разработки. Эти факты говорят в пользу востребованности программного продукта для обучения. По утверждению разработчиков, ATutor соответствует международным стандартам доступности.

Установка ATutor требует в первую очередь определения подходящей версии дистрибутива. При этом стоит обратить внимание не только на время выхода версии (в настоящий момент для работы доступна версия 1.6.2) но и на соответствующие языковые пакеты, опубликованные по адресу http://www.atutor.ca/atutor/translate/ index.php

Как известно, системы дистанционного обучения бывают различной степени сложности:

> Средства разработки курсов. Эти системы обеспечивают возможность разработки дистанционных учебных материалов на основе визуального программирования или текстовых редакторов.

> Системы управления курсами, позволяющие создавать каталоги графических, звуковых, видео- и текстовых файлов. Они представляют собой специализированную базу данных, снабженную механизмами поиска по ключевым словам (метаданным), агрегирования учебного контента, документооборота и т.п.

> Системы управления обучением, обеспечивающие процесс обучения - реестр пользователей и их прав доступа, назначения пользователям курсов, сбор и хранение информации о действиях пользователей (статистика обучения, посещаемости, востребованности pecypcos).

ATutor включает компоненты всех трех перечисленных степеней сложности. что позволяет говорить о ней как об универсальной системе. Стандартные функции ATutor позволяют:

> Работать в безопасном режиме. Имена и пароли пользователей хранятся в базе в зашифрованном виде. Забытый пароль сбрасы-

# **HIKOЛO LXF**

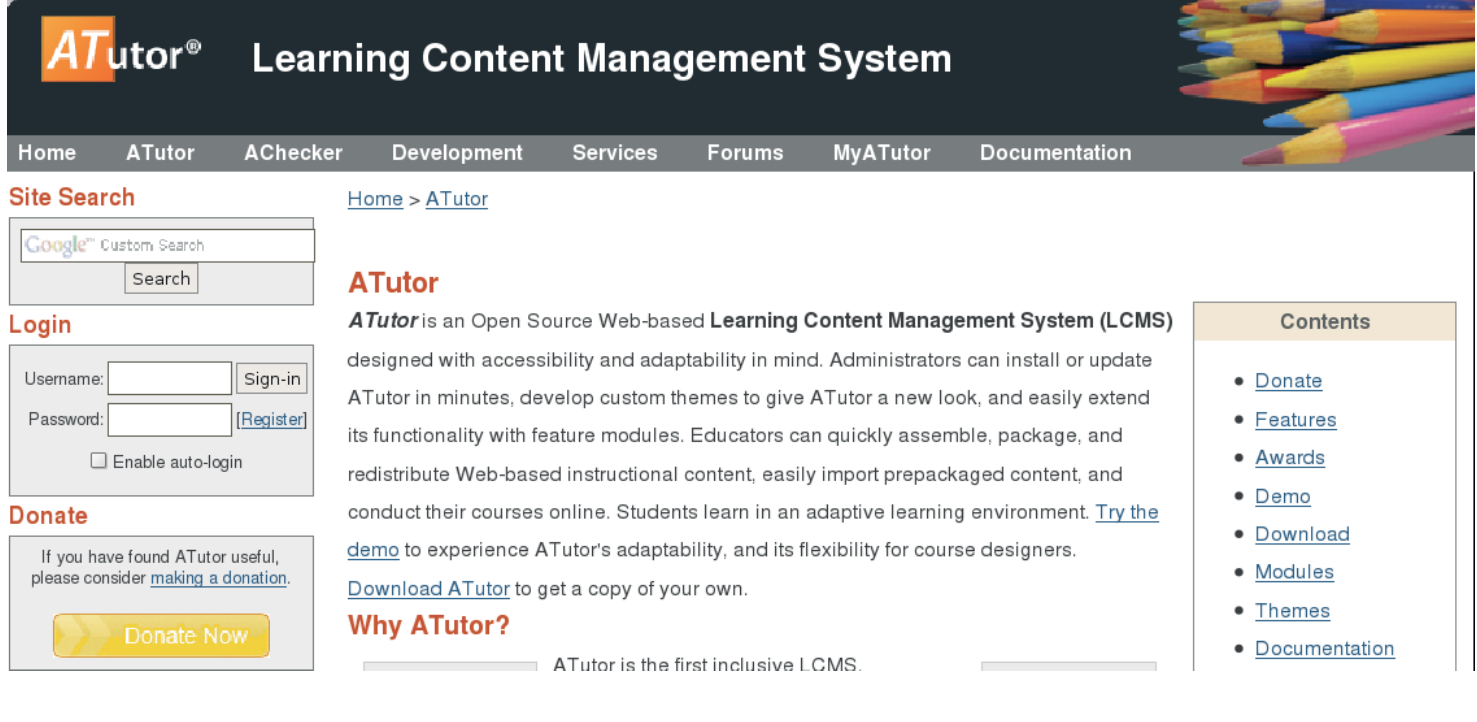

вается, а не дублируется по электронной почте, и поэтому не может быть перехвачен при его пересылке через Интернет.

**»** Видеть, кто из соучеников или преподавателей курса находится в режиме онлайн. Эта особенность позволяет оперативно получить консультацию преподавателя, воспользоваться советом.

 Профиль каждого пользователя включает почтовый ящик, хранящий входящую и исходящую почту в рамках курса. Возможность отправить письмо всем участникам курса расширяет круг общения.

 Функции добавления личной информации, включения режима изображения (аватары) расширяют возможности работы в форумах и блогах курса.

 Для выполнения совместных проектов реализуются возможности работы в группе. Группа может пользоваться общим хранилищем файлов, вести закрытый форум, приватный чат. Группа или некоторые ее участники могут получить дополнительные привилегии и иметь расширенный набор доступа к ресурсам курса. Привилегии предоставляются руководителем курса.

 Хранилище файлов курса обеспечивает накопление работ в рамках обучения. Доступ к работам регулируется пользователем, что позволяет избежать нарушения авторских прав.

**»** Встроенный менеджер тестов и анкет помогает учащимся самостоятельно оценить успешность освоения курса, отслеживать свои оценки. Если же тестирование было прервано до его окончания (по техническим или личным причинам), его можно возобновить, не потеряв предыдущий результат.

 Курс может включать глоссарий – перечень терминов, расположенный в алфавитном порядке, имеющий ссылки на те разделы курса, в которых данные понятия объясняются и используются.

 База ссылок на ресурсы Интернета формируется студентами и преподавателями в виде каталога. Она предоставляет дополнительные материалы к курсу.

 Инструкторы (тьюторы) имеют возможность управлять доступом пользователей к ресурсам своих курсов. Доступ может быть установлен как открытым (для всех пользователей), так и частным (требует специального разрешения тьютора).

 Тьюторы имеют возможность формировать инструментарий курса на основе стоящих перед ними задач. При необходимости, к основным инструментам может быть добавлен поиск по репозиториям *Tile*, работа с пакетами *SCORM*.

Индивидуальная статистика использования может быть полезна

в целях выявления пробелов в обучении каждого слушателя.

 Помимо файлового менеджера, который управляет загрузкой и выгрузкой файлов содержания курса, для накопления работ каждого студента используется хранилище файлов. Доступ к такого рода хранилищам для разных студентов может быть ограничен.

 Инструкторы могут отправлять сообщения через главную страницу для оперативной информации учащихся курса. Новости могут быть использованы для объявлений о важных датах или публикации другой полезной информации. Объявления всегда находятся на первой странице, посещаемой учащимся, когда он входит в курс. Для показа объявлений на других сайтах может быть включен RSSканал.

Функциональные возможности *AТutor* дополняют различные типы модулей, доступные, начиная с версии 1.5.2. В числе таковых можно назвать:

- **»** Модули Google Talk и Google Calendar
- **»** Конвертор PDF-файлов

**»** Модули интеграции в CMS PostNuke, Mambo/Joomla, Drupal

**W** Ewiki

**»** Модуль интеграции платежей ATutor Payments, работающий, в частности, с платежной системой PayPal

Модуль фотогалереи

Богатый функциональный перечень данной системы управления образовательным контентом позволяет рекомендовать ее к широкому применению. **EXE** 

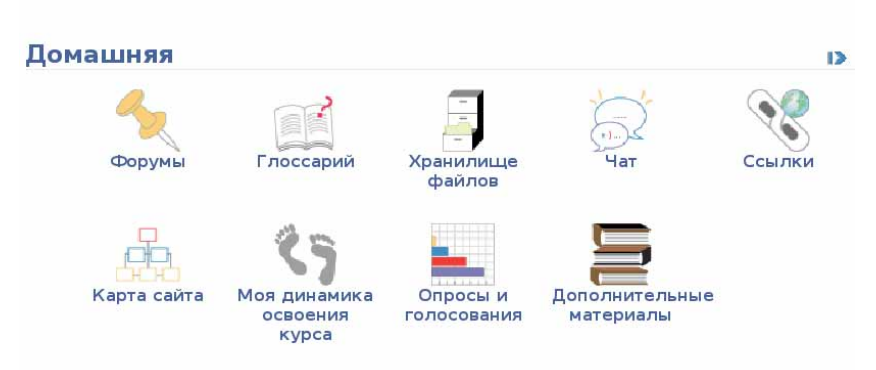

# «Как я провел лето»

**Александр Поносов** давно не появлялся на страницах LXF, поэтому мы попросили его рассказать, где он, собственно, пропадал все это время.

> роект «Разработка и апробация в пилотных субъектах<br>Российской Федерации пакета свободного программного обе-<br>печения для использования в общеобразовательных учреж-<br>лениях Российской Фелерации в 2007-2008 гг » близок к заве Российской Федерации пакета свободного программного обеспечения для использования в общеобразовательных учреждениях Российской Федерации в 2007–2008 гг.» близок к завершению и признан состоявшимся (произведена 100% установка ПСПО в трёх пилотных регионах). Принято решение установить ПСПО во всех школах России до конца 2009 года.

> Учитывая повышенный интерес к проекту, его было решено сделать максимально открытым для общественности. Все события активно освещались в СМИ, обсуждались в блогах и на форумах. Тем не менее, в мой адрес до сих пор поступают вопросы, просьбы разъяснить, прокомментировать те или иные моменты, касающиеся пилотного внедрения ПСПО. На некоторые из них я отвечал сразу, «на бегу», какие-то оставлял «на потом», потому что порой самим было непонятно, куда «вывезет». Сейчас горячая пора позади, и настало время продолжить диалог с читателями.

#### **Школьный проект: FAQ «без галстуков»**

#### **Как вы объясняете суть проекта руководителям, педагогам? Какие вопросы их интересуют больше всего?**

Главное – рассказывать человеческим языком, не сбиваясь на технический или бюрократическо-экономический сленг. Да и объяснять-то пришлось только по первости, потом СМИ сделали своё дело; огромное спасибо всем, кто оказал информационную поддержку. А что волнует педагогов? В первую очередь – как повлияет внедрение ПСПО на работу школы.

#### **Огласите, пожалуйста, количество ПК во всех случаях внедрения СПО.**

Для лучшего представления масштабов проекта приведу цифры по Пермскому краю. По официальной статистике, пакет СПО установлен в 352 учебных заведениях, всего 2574 компьютера. Эти цифры не учитывают СПО, установленное без протоколов, например, в школах Большесосновского района, присоединившихся к проекту в сентябре, РУО и РМК Чайковского района, компьютеры учителей и детей. «На моем фюзеляже» порядка двух с половиной сотен инсталляций в 34 школах края. Кроме того, успел «наследить» в Саратове, Воронеже, Омске...

#### **Какие сложности в реализации проекта вы можете отметить?**

Технические: «зоопарк» компьютеров и другой техники; много неисправной. Часто приходилось засучивать рукава и вооружаться отверткой, а то и вовсе вывозить системные блоки для ремонта «на базу».

Организационные: время семинаров и установок совпало со школьными экзаменами и отпусками учителей. А тут ещё и мы... Летом в Краснокамске на классной доске вообще прочли вопль души: «Я в законном отпуске!». Тем не менее, забастовок и демонстраций не было.

Географические: просторы наши необъятные. Пермский край по площади сравним с Францией, а дороги-то российские...

#### **Кто занимается внедрением в Пермском крае? Как именно происходит внедрение ?**

В нашем регионе проект реализуют группа компаний «ИВС» и ООО «НЕВОД». Каждый регион выбрал свою стратегию внедрения. В Томской области сначала обучили тьюторов, те провели необходимые работы в районах. В Республике Татарстан внедрением занимались выездные

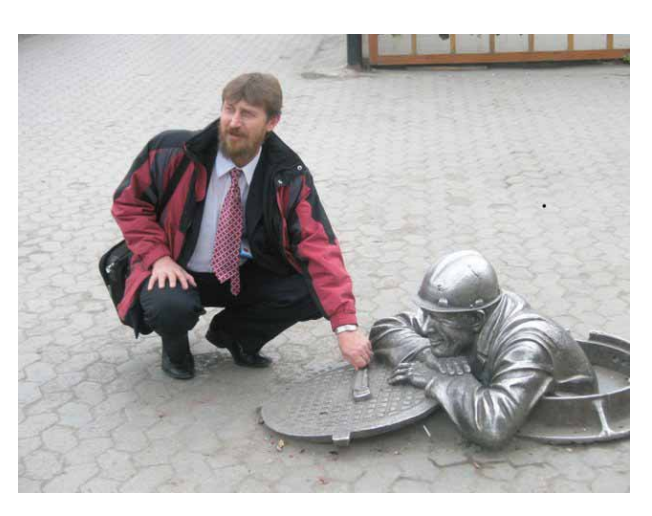

бригады. Пермские внедренцы избрали метод установочных семинаров, на которых, кроме теоретической части и оформления документов, проводились практические занятия по установке СПО. Плюсы такого подхода: исчезает психологический барьер, учитель получает первоначальные навыки. Большая часть педагогов после семинаров смогла самостоятельно инсталлировать Linux на школьные компьютеры, более 40% вообще обошлись без помощи извне. И это очень важно: когда приходит посторонний человек и устанавливает Linux без участия учителей, проку мало. Так же, бок о бок, работали на выезде: вместе с педагогом или лаборантом устанавливали, настраивали, по возможности, изучали. Жаль, отведенные сроки были очень жесткими.

#### **Насколько я понял, в качестве школьного дистрибутива принят комплект А, созданный ALT Linux?**

Не совсем так. Второй комплект, НауЛинукс, тоже в проекте, школы его используют, так что «монополия» образованию не грозит. Оба коллектива проделали колоссальную работу по адаптации программ для школьных нужд, но лидером по статистике инсталляций на данный момент является Линукс Мастер. Я думаю, по мере освоения СПО, в школах будет та же ситуация, как, например, с учебниками: есть одобренные, есть рекомендованные, выбирай на вкус. Уже сейчас продвинутые педагоги не ограничиваются предложенным ПСПО: я видел сочетания Ubuntu, ALT Linux, Mandriva, ASPLinux, NauLinux, OpenSUSE в разных вариациях.

Другое дело, что предпочтение будет отдаваться более качественной техподдержке.

#### **>>** А какая техническая поддержка предоставляется школам, участвую**щим в проекте?**

Поддержка в рамках проекта осуществляется следующим образом: На краевом уровне:

- **•** звонок в службу поддержки 8-800-300-4444 (бесплатный);
- **•** отправка письма по электронной почте по адресу: **support@pspo. perm.ru**;
- **•** заполнение электронной формы.
- На федеральном уровне:

**•** регистрация в службе поддержки проекта **https://support.linux.armd.ru/**

**otrs/** и помещение заявки в системе технической поддержки проекта.

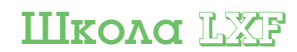

Техническая поддержка осуществляется на трёх уровнях:

**•** 1-й уровень – поддержка пользователей, вопросы использования комплектов СПО и методической литературы.

**•** 2-й уровень – поддержка администраторов, вопросы установки и настройки комплектов СПО, проблемы совместимости с оборудованием клиента (не требующие разработки).

**•** 3-й уровень – поддержка разработки, вопросы доработки комплектов СПО, устранения ошибок, совместимости с оборудованием клиента (требующие разработки), вопросы разработки документации и методической литературы.

При поступлении заявки по любому из упомянутых каналов ее принимает служба поддержки 1-го уровня. Если вопрос находится в ее компетенции, оператор в течение двух часов отвечает заявителю и закрывает заявку.

Если готового решения на данный момент не существует, заявка переводится на второй уровень, где оператор поддержки должен в течение 2 суток либо предоставить заявителю решение, либо перевести заявку на третий уровень – для решения проблемы разработчиками.

#### **Сколько вопросов поступает за неделю, и насколько оперативно они решаются?**

В среднем поддержка 1–2 уровня регистрирует 5–6 обращений; случаев необоснованного нарушения регламента нет. Существует другая проблема: учителя не обращаются за помощью в службу, предпочитают или звонить-писать напрямую нам, или разбираться самостоятельно. Скорее всего, не привыкли, стесняются показать своё незнание, неумение работать в непривычной среде. Работаем, убеждаем, что глупых вопросов не бывает.

#### **С какими устройствами (периферией) больше всего проблем? Кстати, очень хорошая идея – ограничить закупку несовместимого «железа» для бюджетных организаций.**

Идея хорошая, но, скажем прямо, радикальная: чтобы ее реализовать, нужно приложить немало усилий. Лидеры по количеству обращений – принтеры, ну да их и больше; много вопросов по интерактивным доскам. Вообще-то в школах полно всякой экзотики, которую ещё просто не пробовали подключать, так что основное «веселье» для техподдержки впереди. Лично меня в последние дни «достают» win-модемы на домашних компьютерах; думаю, что придётся повозиться с Wi-Fi мобильных классов.

#### **А как вообще воспринимают переход на свободное ПО руководство школ, чиновники, учителя и ученики? Особенно дети: дома они используют Windows, а в школе их будут учить свободному ПО.**

Чиновники относятся по-разному. Одни – с пониманием, другие – как к вынужденной мере: «наше безденежье заставляет совершать героические усилия». Учителя – по большей части доброжелательно; труднее всего тем, кто уже имеет большой запас наработок под Windows.

А дети всё новое воспринимают как естественный процесс, просят побольше игрушек. В последнее время ко мне часто обращаются как учителя, так и ученики с просьбой установить Linux на домашние компьютеры. Приходится отвечать: «В порядке очереди!»

#### **Есть ли сопротивление установке СПО?**

Активного не было вообще. Пассивное почти прекратилось, когда министр образования Н.Я. Карпушин на апрельской пресс-конференции официально дал понять, что СПО – это всерьёз и надолго.

#### **Судя по блогу, вы много работали с «добровольцами», и не только в Пермском крае. Вы не спрашивали в этих присоединившихся школах, почему они хотят установить ПСПО?**

Самый распространенный ответ – «Будем исходить из того, что Linux – еще один инструмент для улучшения качества образования». В основном, руководители и педагоги планируют на ближайшую перспективу, не отказываясь от использования проприетарных программ, осваивать, изучать СПО, потому что уверены – будущее именно за ним.

«Масла в огонь» добавили отчетность по СБППО и начавшиеся прокурорские проверки.

#### **Внедрение каких-либо технологий в образование начинается с апробации УМК – учебно-методического комплекса. У учителя должен быть полный набор: программа, учебник, методическое пособие для учителя, рабочая тетрадь ученика и т.п. Как обеспечен методически ваш проект?**

В комплекте каждого дистрибутива есть пособие по установке, руководство пользователя, справочная документация. В рамках проекта были разработаны методические пособия по основным прикладным программам ПСПО, они уже есть у педагогов в электронном виде, будем ждать в печатном. А вот с учебниками, особенно для основной школы, проблема застарелая. Надо писать...

#### **Почему учитель (преподаватель) информатики при двойной (тройной и более) загрузке должен выбирать именно свободный, но, как правило, незнакомый для него продукт?**

По мере освоения свободных программ учителя сами поймут их преимущества. А пока может помочь внешнее стимулирование. Делаем что возможно. Так, Центр свободных технологий объявил конкурс «Код свободы», группа компаний «ИВС», ООО «Невод» объявили о проведении открытого конкурса ученических работ «Прикамский пингвин». Возможно, эти и подобные мероприятия станут традиционными.

Радует, что педагоги приняли активное участие в «Коде свободы». На суд жюри прислано 484 работы со всех уголков России, причём уровень работ довольно высокий.

#### **Как можно заинтересовать учителей в освоении новых программ? Ведь для них это дополнительная работа, необходимость вносить коррективы в учебную программу и т.д. А доплаты за СПО у нас пока не предусмотрено...**

По большому счёту, перевод школы на СПО ей же и выгоден: никто не выделит дополнительные деньги на приобретение лицензий, когда закончится срок действия «Первой помощи». Никто не мешает директору школы установить доплату из надтарифного фонда за работу по внедрению СПО; знаю, что во многих ОУ поступили именно так. Более того, для руководителей, которые этого не понимают, в данный момент готовится рекомендательное письмо Министерства образования.

#### **Как и кем реализовано обучение преподавательского состава на территории Пермского края?**

Конкурс на обучение педагогов выиграла Академия Ай-Ти. Предполагается дистанционное образование с очной формой аттестации. Разработано 4 типа курсов: для учителей информатики, предметников, администраторов и тьюторов. Сейчас заканчивается апробация курсов, затем до конца года планируется обучить более 800 человек. По этому поводу мнения неоднозначные. В качестве примера приведу высказывание одного из моих собеседников: «Не хочу принизить мастерство дистанционного образования АйТи-Академии – старая компания, давно имеющая краевое представительство – но почему выбрали «дистанционку»? Разработчики идеи так уверены, что преподавательский состав справится? Конечно, сессионное обучение – намного более дорогостоящее занятие, но, вспоминая реализованные программы обучения учителей информатики в Крае – максимально эффективное».

На мой взгляд, оптимальным для нашего региона было бы каскадное обучение с привлечением специалистов – разработчиков ПСПО. А реальность такова, что скоро ехать на аттестацию как тьютору.

#### **Как вы можете определить свою роль в проекте?**

Волонтёр, консультант, техник, водитель, наблюдатель, психолог, педагог, репортёр... един и многолик, как и все внедренцы. Да, чуть не забыл – передвижной «кнут», напоминание о пользе соблюдения авторских прав. Когда входим в школу, уже не надо представляться: кто пришёл, зачем пришёл. В

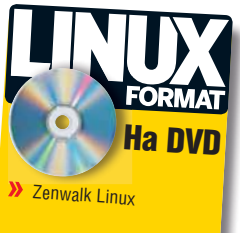

# Zenwalk Linux: Не его ли изучать?

В LXP103 была опубликована колонка, озаглавленная просто: «Какой Linux изучать?» Сегодня Алексей Федорчук готов предложить дальнейшее развитие заявленной в ней темы.

> амым модным предметом обсуждений в российском свободном сообществе в последнее время стало повсеместное внедрение Linux в школах, вузах, на производстве... да разве все перечислишь? Судя по тому, что одно из российских зеркал сайта www.kernel.org расположено на сервере **perespim.ru**, не за горами и внедрение этой ОС и в сфере, так сказать, интимной. Желающих убедиться прошу сюда: http://kernel.perespim.ru/pub/linux/; кстати, вопреки присказке, что «быстро хорошо не бывает», зеркало вполне шустрое.

> Так что ответ на вопрос, кого учить Linux, более или менее ясен: всех. Сложнее с ответом на другой вопрос: а кто будет учить? Ибо повсеместное внедрение Linux требует знания предмета, как минимум, от тех, кто это внедрение будет осуществлять. А здесь наблюдается напряженка: наша страна за годы существования свободной ОС не вырастила достаточного количества специалистов - их еще самих предстоит обучить.

> Это выводит нас на третий вопрос: а какому именно Linux следует учить будущих гуру - внедренцев данной системы в масштабе страны (а то, глядишь, и всего мира)? А может, их вообще следует учить FreeBSD или, скажем, DragonFly BSD?

#### Применим фильтры

На **www.distrowatch.com** сегодня зарегистрировано около 350 активно развиваемых дистрибутивов (включая полторы дюжины BSD-систем), плюс еще пара сотен проектов в различных стадиях стагнации, которые тоже нельзя не учитывать: реанимация давно, казалось бы, умерших начинаний - отнюдь не редкость в мире Open Source. Но все ли они

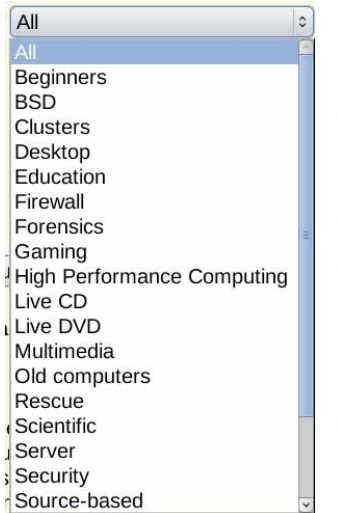

олинаково полезны лля информационного здоровья будущих Linux-rypy?

Сконцентрируемся все-таки только на активно развиваюшихся проектах, разделяемых в рамках того же Distrowatch на два десятка категорий (рис. 1). Среди них для начала отфильтруем узкоспециализированные решения: кластерные, восстановительные, security-системы; все они предназначены для тех, кто «уже умеет» (и, главное, знает, для чего они ему нужны).

Следующий фильтр ставим перед дистрибутивами с ярко выраженной национальной спец-

ификой. Например, чуть ли не в каждой провинции Испании есть свой Linux, учитывающий диалектные особенности, специфику местного делопроизводства и прочие детали. Что, разумеется, очень важно для местных пользователей (и должно служить примером для других стран и регионов), но вряд ли актуально для нашего государства.

Далее, исключаем из рассмотрения дистрибутивы, разрабатываемые отдельными лицами, вокруг которых не сложилось (еще не сложилось?) более или менее развитого сообщества. Не потому, что индивидуалы не способны сделать ничего путного - как раз напротив: мы знаем массу примеров успешно развивающихся проектов, начатых однимединственным человеком. К сожалению, известны и другие прецеденты: когда инициатор разработки по тем или иным причинам переставал заниматься своим детищем, а подхватить эстафету было некому.

При всей моей любви к BSD-системам, их пока тоже придется исключить из рассмотрения. Причин тому много, и останавливаться на них здесь я не стану - будем считать это просто волюнтаристским пешением

Наконец, на заключительном этапе можно отбросить малоизвестные дистрибутивы. Не потому, что они плохи сами по себе: просто по ним, как правило, трудно найти достаточно информации. А информационное обеспечение – далеко не последний критерий выбора системы, которую должны осваивать будущие внедренцы...

Но и после такого многоступенчатого отбора список кандидатов остается более чем обширным. Правда, и мнений относительно того, как сделать окончательный выбор, оказывается не намного меньше. Тем не менее, наиболее распространенных точек зрения, две. Согласно лервой, будущие гуру должны учиться на наиболее дружественных к пользователю системах, таких, как Fedora и прямые клоны Red Hat, вроде CentOS или Scientific Linux (о самом RHEL тут речи нет из-за дороговизны технической поддержки, да и ненужности ее в данной ситуации), SUSE, Ubuntu, Mandriva, ALT Linux - тем более, что некоторые из них уже пустили корни в российских школах. Список неполон, но его уже достаточно, чтобы было над чем задуматься.

Преимущества такого подхода лежат на поверхности: начинающие пользователи знакомятся с новой операционной системой в относительно привычной им обстановке. По таким дистрибутивам проще найти информацию: и в виде книг, и в Сети. Недостатки же не столь очевидны, но от этого не становятся менее весомыми. Во-первых, это сложность «докапывания» до устройства системы. Кажущаяся простота может создать иллюзию понимания и лишить стимулов к детальному разбирательству - не будем забывать о том, что речь идет не о конечных пользователях, а о тех, кому со временем придется учить других.

Во-вторых, большинство «дружественных пользователю» систем

▶ Рис. 1. Категории

ем круг выбора.

дистрибутивов: сужа-

# BEIOMOCIEM AMCTOMOVTME IIIKOAC LXP

буквально напичканы инструментами для настройки всего и вся, призванными облегчить жизнь администратора. До определенного предела они с этой задачей справляются, но одновременно освобождают от знания механизмов, скрытых пол красивым GUL а сами являются настолько дистрибутив-специфичными, что блестящее знание Yast из SUSE мало чем поможет при работе с клонами Red Hat. А ведь мы помним, что речь идет об обучении будущих внедренцев - и какой именно дистрибутив они булут внелрять, заранее неизвестно.

Вторая точка зрения, явным или неявным образом, гласит: будущих гуру надо учить по «методу большого болота» - системам типа Slackware, Gentoo, Arch. Причины очевидны:

>> Знание tarball-based систем, как правило, наиболее универсально: крылатая фраза «Изучая Slackware, ты изучаешь Linux» имеет под собой все основания:

> В компенсацию своей относительной сложности (точнее, непривычности), такие дистрибутивы, как правило, прекрасно документированы (Gentoo вообще приближается к эталону в этом отношении):

> Наконец, выбравшемуся из большого болота лужи малые уже нипочем

Оборотная сторона медали такова: а многие ли пользователи без предварительной подготовки смогут выбраться? Причем не будем забывать еще об одном, очень важном, моменте: когда мы говорим об обучении будущих Linux-гуру, речь идет в первую очередь об их самообразовании - насколько мне известно. в централизованном порядке их. в отличие от конечных пользователей, готовить не собираются. А значит, самообучение им придется совмещать с решением сиюминутных практических вопросов.

А вот к этому-то дистрибутивы данного типа не очень пригодны. Каждый, кто имел дело со Slackware, Gentoo и подобными, подтвердит, что в них все легко и просто. Но лишь после того, как на настройку и индивидуализацию системы затрачены должные усилия, причем не всегда совместимые с немедленной практической работой.

И потому выскажу третью точку зрения: учить надо систему, обеспечивающую поэтапное вступление в мир Linux, в которой сочетаются легкость развертывания «пользовательских» дистрибутивов и возможность углубленного изучения. И как минимум один дистрибутив, отвечающий этим условиям, есть - это Zenwalk Linux (www.zenwalk.org). Доказательство данного тезиса автор надеется представить ниже.

#### Почему Zenwalk?

Испокон веков установка дистрибутивов Linux сводилась к следующим обязательным действиям:

- 1 Разметка диска;
- 2 Создание файловых систем;
- В Обеспечение загрузки системы:
- 4 Развертывание ее с дистрибутивного носителя;

• Постинсталляционная настройка.

Причем пункты 1, 2 и 4 по сути своей были одинаковы во всех дистрибутивах: независимо от внешнего оформления, за ними скрывались одни и те же утилиты и файлы. Некоторая индивидуальность проявлялась в развертывании системы; правда, зачастую все сводилось к альтернативе: попакетный выбор компонентов, с учетом или без учета зависимостей, или установка неких предопределенных наборов - по назначению (сервер, рабочая станция) или окружению (KDE, GNOME и т.п.). Были, конечно, и более или менее сбалансированные сочетания обоих вариантов, но двоичность подхода от этого не менялась...

До тех пор, пока на рубеже тысячелетий не появились дистрибутивы с «безальтернативными» инсталляторами, в которых устанавливался некий готовый набор утилит и приложений внутри фиксированного окружения. Что, с одной стороны, позволяет получить «из коробки» готовую систему с ограниченным, но достаточным для начала набором приложений и пусть не идеальными, но разумными настройками. С другой же - лишает пользователя какой-либо возможности выбора на стадии установки.

Одним из пионеров данного направления был Vector Linux, потомок Slackware. Уже в его первой версии, вышедшей в июне 2000 года, была реализована концепция безальтернативной установки интегрированной рабочей среды (KDE) с фиксированным набором пользовательских приложений, необходимых и более или менее достаточных для решения станлартных залач лома и в офисе

В дальнейшем эта концепция нашла свое воплощение в таких дистрибутивах, как MEPIS, Corel Linux (ныне Xandros) и Lindows (позднее Linspire, ныне слившийся с Xandros). Очень последовательно она проводится в Ubuntu и его бессчетных производных. Характерно, что в основе их всех лежит Debian - его система управления пакетами оказалась наиболее благоприятной для реализации «безальтернативной» установки

На извечный вопрос, хороша или плоха безальтернативная установка, однозначный ответ дать, естественно, нельзя, Ограничение свободы выбора пользователя, если подходить к нему с абстрактных позиций, это безусловное «плохо», но зададим встречный вопрос: всегда ли пользователь, особенно начинающий, может ею распорядиться? Каждого, кто вспомнит свои муки при выборе одного из наличных текстовых редакторов. браузеров или почтовых клиентов при первой установке любого полнофункционального дистрибутива, охватят далеко не смутные сомнения. Ибо муки буриданова осла пред ними меркнут: ведь тому надлежало выбрать лишь из двух охапок сена, а не полудюжины их.

Таким образом, на первый план выходит качество реализации «безальтернативного» дистрибутива и чувство меры у его разработчиков. В Vector Linux, помнится, меня удивило изобилие функционально дублирующих друг друга приложений, что выглядит непозволительной роскошью для дистрибутива, распространяющегося на одном CD. Программы KDE в Vector часто заменялись на GTK-аналоги, и не всегда более функциональные.

Ubuntu куда более последователен: дистрибутив-эпоним содержит только программы, основанные на GTK и библиотеках GNOME, Kubuntuна  $\Omega t$  и kdelibs. Xubuntu – немногочисленные собственные плюс затыкающие прорехи приложения GTK/GNOME. Однако и здесь есть излишества. К чему включать локали и шрифты для языков, о существовании которых, за пределами круга их носителей, мало кто слышал? Причем без простой возможности от них избавиться...

На фоне своих собратьев Zenwalk Linux выглядит квинтэссенцией «безальтернативного» подхода, причем направленного на максимальное упрошение и облегчение системы - как в установке, так и в изучении и использовании. Начинается это с выбора рабочей среды - Xfce, самой быстрой и легкой среди интегрированных. Да, в сравнении с GNOME/ KDE, недостаточно функционально нагруженной (некоторые сказали бы: «в отличие от них, функционально не перегруженной»), но зато пригодной к практической работе сразу после установки. Настройки, собранные в единой панели, немногочисленны и предельно прозрачны (рис. 2).

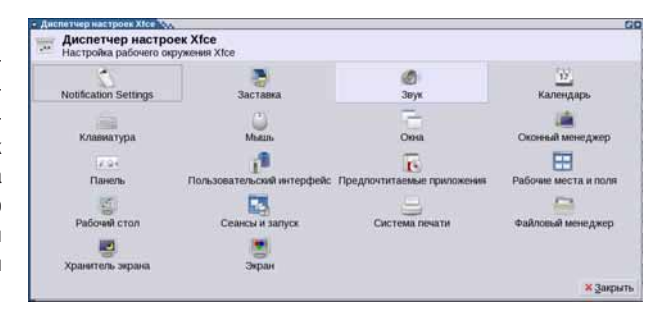

#### > Puc. 2. Deskton panel - средство настройки среды Xfce.

Нелостаток собственных приложений *Xfce* компенсируется сторонними программами. При этом последовательно проводится три принципа комплектования дистрибутива.

> Первый и главный таков: одна задача - одна программа. Никаких функционально дублирующих друг друга утилит и приложений в штатном составе Zenwalk вы не найдете.

>> Второй принцип - единство графического инструментария: все приложения (не считая тех немногих, которым требуются собственные библиотеки Xfce) используют исключительно GTK.

## LXF IIIKOAC BENOMPOEM AMCTOMOVTME

>> И, наконец, третье: включенные в дистрибутив приложения совсем не обязательно самые функциональные в своем классе, но всегда - самые легкие, самые простые в освоении и использовании.

В Zenwalk абсолютно нет тяжелых, узкоспециализированных приложений, а также программ, которые принято относить к категории профессиональных (за исключением GIMP, но он сколько-нибудь функциональных легких аналогов не имеет). Предполагается, что залача авторов листрибутива - обеспечить пользователю «место лля жизни», а уж подбором того, что ему требуется для профессиональной деятельности, он займется сам.

Далее, Zenwalk, будучи потомком Slackware, наследует простоту и прозрачность его внутреннего устройства: при наличии минимального опыта и навыка, в настройку любых параметров можно вмешаться вручную. Однако эти самые минимальные опыт и навык нужно еще приобрести, не так ли? И тут на помощь начинающему пользователю приходит графическое средство сквозной настройки системы -Zenwalk Panel (DNC. 3).

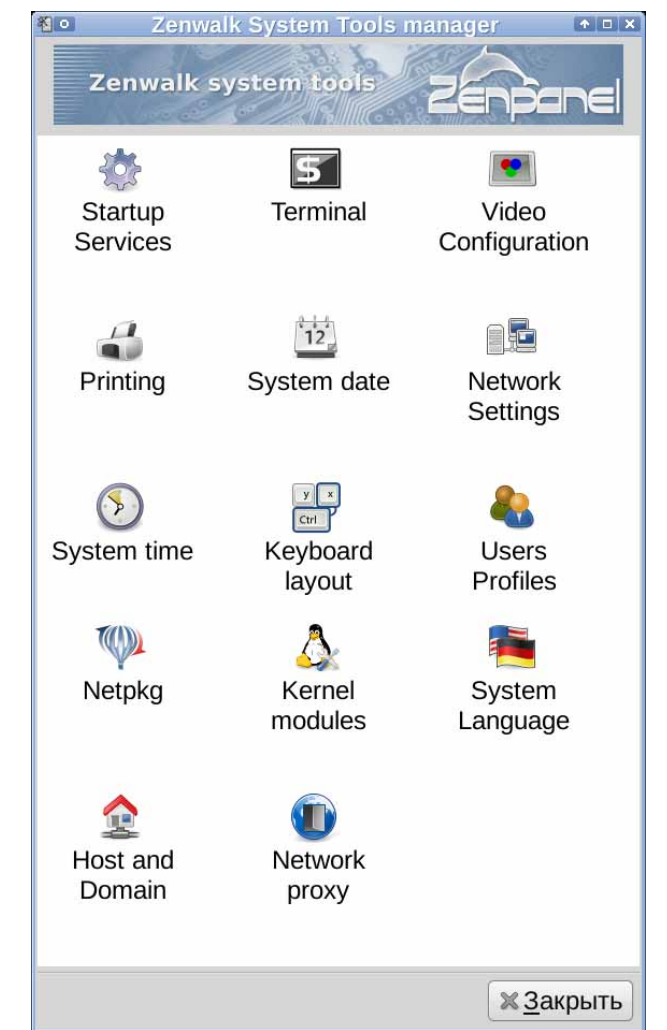

Здесь читатель вправе обвинить меня в противоречии собственному утверждению, что графические инструменты затеняют суть процесса настройки. Возразить на это легко: Zenwalk Panel как раз и являет собой исключение из данного правила. Потому что, свято следуя принципу «одна иконка - один параметр», он позволяет легко установить корреляцию между выполненными через графический интерфейс действиями и изменениями конфигурационных файлов. То есть представляет собой своего рода лабораторную модель для отработки навыков настройки и приобретения необходимого опыта, позволяющего в дальнейшем вмешиваться в этот процесс вручную.

Третья особенность Zenwalk - его инструменты управления пакетами. Как известно, отличительная особенность Slackware - это отсутствие средств контроля зависимостей, отслеживание которых возлагается на пользователя. Что, конечно, способствует его образованию, но поначалу может показаться сложноватым (да и не только поначалу - удержать в памяти зависимости многочисленных пакетов не очень легко)

Так вот, средства управления пакетами дистрибутива Zenwalk избавляют вас от этой докуки. Собственно, средство-то одно, но оно существует в двух ипостасях: утилиты командной строки netpkg и ее графической оболочки хлетрка (рис. 4). Они взаимодополняют друг друга: одни действия удобнее выполнять из командной строки, другие - из графического интерфейса.

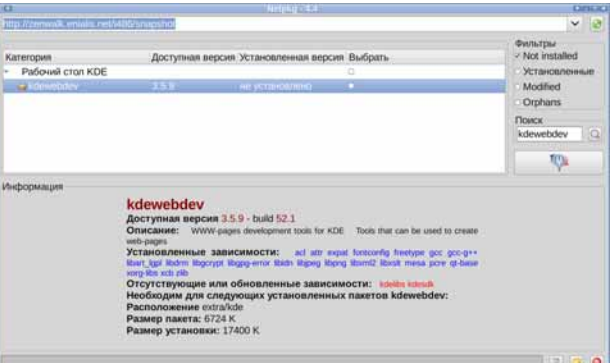

#### > Рис. 4. Пакетный менеджер Zenwalk в своей графической ипостаси.

Кстати, все, что было сказано об аскетичности подбора ПО, касалось только штатного дистрибутива, распространяемого в виде ISOобраза. В сетевых репозиториях проекта доступно если и не все изобилие свободных программ, то изрядная его часть, включая KDE, GNOME и большинство их приложений, несколько оконных менеджеров для тех, кто не любит интегрированных сред, OpenOffice.org, Seamonkey и множество других.

Конечно, «запас» пакетов в репозиториях Zenwalk далеко не столь обширен, как у Gentoo, Debian или даже Arch Linux. Однако он восполним самыми различными способами.

**» Во-первых**, кроме официального репозитория проекта, поддерживается так называемый пользовательский (ZUR - zur.zenwalk.org), пополнение которого обеспечивается сообществом.

**» Во-вторых**. Zenwalk сохраняет двоичную совместимость со Slackware. и потому остро недостающие пакеты можно поискать в его официальных репозиториях или на сайтах вроде www.linuxpackages.net.

>> В-третьих, никто не отменял и традиционного способа пополнения ЛИЧНОЙ КОЛЛЕКЦИИ ПАКЕТОВ - Сборки из исходных текстов (LXTILL). Причем это можно сделать не только для себя, но и поделиться с другими: скомпилируйте пакет по всем правилам Zenwalk, со служебными файлами, содержащими необходимую метаинформацию, в том числе и о зависимостях, и разместите его в ZUR для тестирования. Если пакет окажется корректно собранным и востребованным, он имеет шанс войти и в состав официального репозитория.

Как видно, пользователь Zenwalk имеет достаточно возможностей для индивидуализации своей системы: он может полностью сменить рабочее окружение как в сторону облегчения (перейдя на какой-либо из легких оконных менеджеров), так и в сторону многофункциональности (мигрировав на KDE или GNOME), доустановить дополнительные пакеты, не отягощая себя размышлениями об их зависимостях, выполнять регулярное обновление как отдельных пакетов, так и системы в непом

При этом, в отличие от дистрибутивов семейства Ubuntu, пользователь Zenwalk не привязан столь жестко к набору пакетов, установленному при первичной инсталляции. Если в Ubuntu удаление, скажем, ненужных шрифтов и локалей связано с изрядными трудностями, вплоть до полной потери работоспособности системы, то в Zenwalk можно легко убрать почти любой пакет, входящий в штатный набор. Впрочем, как мы увидим дальше, у пользователя есть и другой путь иметь в своей системе только заведомо нужные ему компоненты.

> Рис. 3. Zenwalk panel - коллек-**IING COPUCTR** общесистемного конфигурирования

#### Zenwalk: знакомимся ближе

Если мне удалось убедить вас в том, что Zenwalk - штука стоящая, есть смысл познакомиться с ним поближе

Как уже было сказано. Zenwalk является одним из клонов Slackware старейшего из ныне живущих дистрибутивов Linux. Возникнув в середине 2004 года под названием Minislack, свое нынешнее имя он получил на втором году жизни, в августе 2005.

Создатель дистрибутива. Жан-Филипп Гийемен IJean-Philippe Guillemin], ставил своей целью создать компактную и быструю систему, сочетающую гибкость Slackware с простотой установки и настройки, легкостью актуализации и наращивания. Он оказался не одинок в своих намерениях, и постепенно вокруг Zenwalk сложились и команда основных разработчиков, и сообщество пользователей. Совместными усилиями они обеспечивают как регулярное обновление базовой системы, при неуклонном следовании исходным принципам в отношении ее компактности, так и наращивание массива дополнительных приложений.

Zenwalk не имеет фиксированного релиз-цикла, однако новые версии выходят не по мере готовности, а скорее по необходимости, при обновлении ключевых компонентов системы: таких, как ядро, Xfce и так далее. Периодичность выхода релизов варьируется от одного-двух до трех-четырех месяцев. В каждый момент времени сосуществуют две ветки системы - current, то есть текущая стабильная, и snapshot - находящийся в процессе разработки прототип будущего релиза.

Ветвь **current** распространяется в следующих вариантах:

>> Стандартная редакция - ISO-образ установочного диска, представляющего цельную систему, начиная с ядра и базовых утилит и заканчивая X.Org, Xfce и такими приложениями, как IceWeasel, Geany, AbiWord, Gnumeric; объем его, в зависимости от версии, колеблется от 450 до 500+ МБ и не обнаруживает тенденции к «разбуханию» за счет увеличения числа приложений на всем протяжении жизни дистрибутива.

**» Соге-редакция** - аналогичный образ, содержащий только ядро, консольные утилиты и приложения общего назначения объемом около 200 МБ; это именно та основа, на которой пользователь может построить полностью индивидуализированную систему путем доустановки необходимых ему пакетов, без удаления чего бы то ни было лишнего (его злесь просто нет).

>> LiveCD-редакция содержит полнофункциональную систему (объем образа чуть более 500 MБ), идентичную Standard Edition, но запускаемую и работающую с CD-диска; она предназначена в основном для демонстрационно-ознакомительных целей, однако содержит средства установки на жесткий диск, после чего превращается в стандартную версию

> Серверная редакция - это традиционный набор LAMP (Linux, Apache, MySQL, PHP), то есть базовая система (аналогичная соге) и средства поддержки интернет-сервера, суммарным объемом менее 250 МБ; в отличие от прочих, она имеет собственный (более длительный) релизцикл [в настоящее время она практически заморожена, - прим. ред.].

Все варианты ветки **current** в промежутках между релизами обновляются лишь косметически, преимущественно в отношении безопасности и при возникновении нештатных ситуаций (типа памятной многим смены протокола ICQ). При необходимости, в более глубоких модификациях, как уже говорилось, просто выпускается новый релиз.

Ветвь **snapshot** как таковая в виде образов дисков не распространяется. Перейти на нее можно, установив стандартную или соге-редакцию и выбрав после этого соответствующий репозиторий как источник пакетов для утилиты *netpkg*. В отличие от стабильного релиза, она обновляется постоянно, что в ряде случаев может вызвать некоторые проблемы

Например, в момент, когда пишутся эти строки, происходит активная разработка Хfce 4.5, и связанные с ней пакеты обновляются чуть ли не ежедневно, причем не всегда согласованно. Это иногда приводит к комическим эффектам: например, обновлению базовой части Х без корреляции с библиотеками, на которых она основывается. Хотя такие коллизии легко разрешаются посредством «мануальной терапии». Совсем начинающего пользователя они могут несколько обескуражить.

Поэтому использование ветки snapshot рекомендуется только тем, кто хочет быть на самом острие прогресса - current содержит достаточно свежие версии пакетов, способные удовлетворить практические запросы большинства пользователей без всяких дополнительных осложнений

Думаю, сказанного достаточно для оценки дистрибутива Zenwalk как вполне целостного и законченного решения, в равной степени пригодного как для начинающих (но любопытствующих) пользователей, так и для пользователей многоопытных, которые уже вволю наигрались в игры с перекомпиляцией ядра, глобальными пересборками системы и прочими развлечениями записных линуксоидов. Впрочем, ветка snapshot способна удовлетворить и авантюрную жилку.

Не случайно тотемом (или, если угодно, талисманом) дистрибутива Zenwalk выбран дельфин (рис. 5) - самое умное и быстрое животное планеты, прославленное в легендах и былях также своим дружелюбием к человеку. Желающим убедиться в этом могу рекомендовать книгу

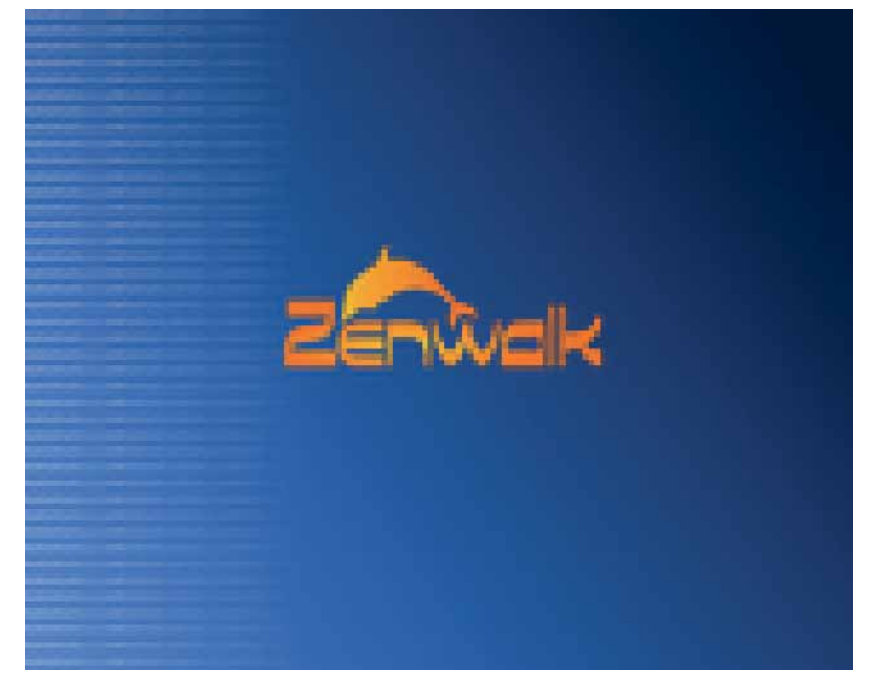

«Белый лоцман» Петра Бобева. Она не переиздавалась в нашей стране много лет, но при желании без труда отыскивается в Сети.

> Рис. 5. Дельфин -«ТОТЕМНОЕ ЖИВОТНОЕ» **Zenwalk** 

#### И на прошание

Ознакомившись с вышеизложенным, читатель вправе задаться вопросом: если дистрибутив Zenwalk такой умный, то почему он такой бедный (пользователями)?

Ответить на него легко: вследствие недостаточной информированности о нем его потенциальных пользователей Ибо до нелавнего времени источников сведений о Zenwalk, особенно на русском языке, было немного

Ныне этот недостаток постепенно исправляется. На сайте СІТКІТ функционирует специальный раздел, посвященный Zenwalk: citkit.ru/ articles/zenwalk. В его составе, кроме отдельных переводных и оригинальных материалов, есть два подпроекта:

>> Zenwalk: приобщение к Linux (citkit.ru/articles/892) - онлайнруководство, в основных чертах законченное, но находящееся в процессе перманентного дополнения и коррекции с учетом пожеланий читателей:

>> Zenwalk: пакеты недели (citkit.ru/articles/zenweek) - последовательное и подробное описание пакетов, входящих в состав дистрибутива и официального репозитория; к участию приглашаются все желающие.

Надеюсь, что со временем, совместными усилиями русскоязычного сообщества пользователей Zenwalk, пробелы в источниках информации по этому дистрибутиву будут ликвидированы. И это позволит ответить на вопрос, вынесенный в заголовок настоящей статьи. В

# LXF Школа История успеха

**Жто** Алексей Михайлович Дубинин, председатель Автономной некоммерческой организации «Центр развития образования» (**www.c-edu.ru**). **Откуда** г. Оренбург

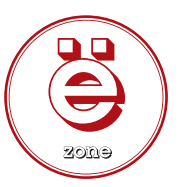

**Историю успеха записал Евгений Балдин**

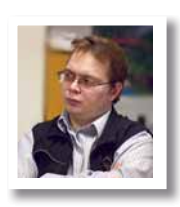

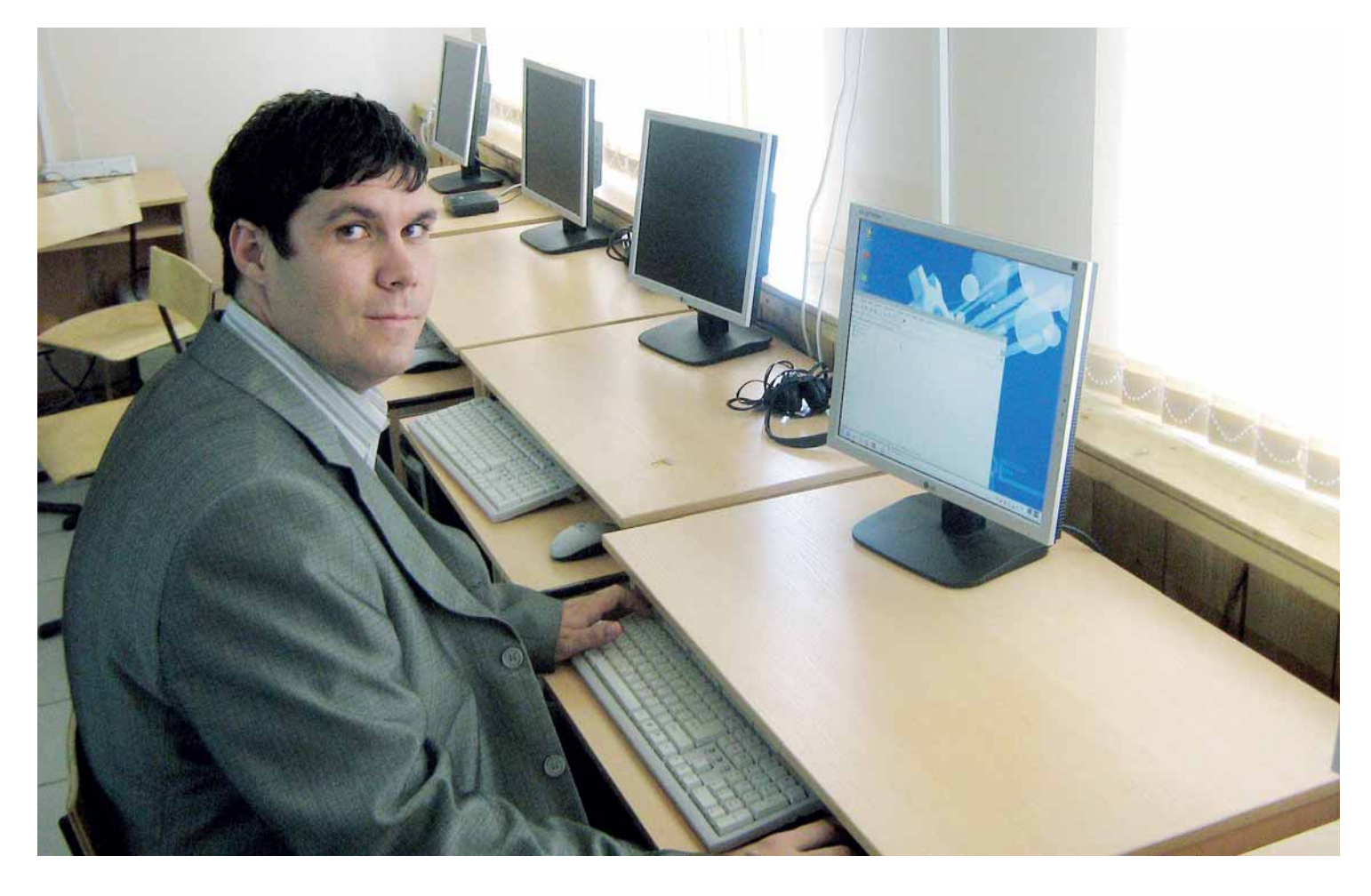

НКО внедряет Linux

Linux не появится в школах, пока его туда кто-нибудь не поставит. Этим важным и нужным делом занимается не так уж много людей, но **Алексей Дубинин** – в их числе.

> Впервые я столкнулся с Linux в начале этого, 2008 года. направления деятельности нашего «Центра развития образования». Нашим первым дистрибутивом был Mandriva, а в дальнейшем мы перешли на изучение ALT Linux. Помню впечатление от первого знакомства: красиво, удобно и бесплатно. В плане рабо-

Тогда же было принято решение об организации нового а вот администрирование оказалось задачей посложнее. Здесь в ты простого пользователя привыкать к Linux долго не пришлось, самом начале возникли сложности с настройкой принтера, сканера и Интернета, но, надо сказать, мы быстро освоились и с этим, и на данный момент подобных проблем уже не возникает. Основное препятствие на пути внедрения Linux в школе – то, что накопилось

достаточно много специализированных мультимедийных дисков, которые (в большинстве случаев), естественно, в Linux не запускаются; но разработчики решают данную проблему.

Обратить наше внимание на своболное программное обеспечение (СПО) и Linux в частности нас заставила жизнь. СПО для нас означает свободу и стабильность (бесплатно и без сбоев, в отличие от Windows), а также огромные перспективы внедрения в России (тем более что ланное направление поллерживается Правительством).

Мы начали заниматься Linux потому, что нам не всё равно. Обидно, когда из-за использования нелицензионного программного обеспечения (на лицензионное-то денег нет) страдают ответственные (программисты или простые учителя-предметники) в полном смысле этого слова люди.

Не секрет, что число сбоев компьютерной техники увеличивается пропорционально возрасту ПК, как не секрет и то, что «стаж» машин в компьютерных классах школ подчас зашкаливает за все разумные пределы. В этом отношении Linux стабильнее, но здесь возникает другая проблема: его установка и настройка в образовательных учреждениях. Общая проблема школы (особенно удалённой от центра) - это отсутствие опытных информатиков. Именно поэтому наша организация и решила сконцентрироваться на внедрении Linux в школах, а также дальнейшем его сопровождении. Это позволит как-то скомпенсировать отсутствие в школе опытных администраторов, а там, глядишь, и свои со временем подрастут. На данный момент мы не получаем ни финансовой, ни какой-либо иной поддержки от других организаций.

Со своими предложениями по внедрению Linux мы обращаемся непосредственно к руководителям Отделов образования или соответствующим специалистам. Заинтересованность и ответная реакция при этом самая различная - от готовности начать внедрение «хоть сейчас» до полного отвержения данной ОС. Мы заметили, что наиболее интересными свойствами системы, с точки зрения наших клиентов (на что мы, естественно, обращаем внимание в разговоре) являются безопасность, надёжность и стабильность, наличие большого количества образовательных (и не только образовательных) приложений, ну и бесплатность, разумеется.

Мы занимаемся внедрением Linux в образовательных учреждениях прямо сейчас. Объём переводимых классов колеблется от 5 до 7 в месяц. Всё усложняется тем, что в подавляющем большинстве случаев комплектация сильно различается даже в пределах одного класса (есть все: от Pentium до Pentium 4). Набор периферийного оборудования, как правило, достаточно стандартный: принтер, сканер (или МФУ), иногда - интерактивная доска. Плюс ко всему, обычно нужно настроить сеть и обеспечить доступ в Интернет. Работаем мы по запросам как Отделов образования, так и самих образовательных учреждений.

В качестве базового дистрибутива на сегодня мы используем ALT Linux. В зависимости от комплектации ПК выбираем один из вариантов: Lite, Desktop или Master. Мы остановили свой выбор именно на этом дистрибутиве по нескольким причинам:

> Компания ALT Linux - одна из немногих участвующих в конкурсе по апробации СПО в образовании;

>> Данный дистрибутив является бесплатным, что играет не самую послелнюю роль лля образовательных учрежлений

После установки и настройки Linux мы предлагаем образовательному учреждению техническую поддержку (силами наших специалистов). Также в первое время после установки (1 месяц) мы оказываем бесплатную консультационную помощь по телефону, электронной почте и на нашем форуме (максимальное время реакции на обращение - 1 сутки). В дальнейшем мы также готовы оказывать всяческую помощь по телефону, электронной почте и на форуме, но при этом время реакции на обращение не пимитировано.

Если рассматривать установку Linux в техническом плане, то возникающие проблемы примерно такие же, что и при установке ОС Windows: привод не читает CD или DVD, не разбивается жёсткий диск.

Пошаговые действия, выполняемые нами при установке, как правило, следующие:

**• Подготовка жёсткого диска для инсталляции Linux. В зависимо**сти от того, какой по счету системой будет Linux, возможны разные варианты, но в любом случае, это разбиение диска на два или более разделов с последующим форматированием.

2 Выбор в BIOS параметров для загрузки с CD или DVD.

В Установка Linux - здесь всё стандартно. В случае необходимости, устанавливаются дополнительные пакеты (образовательные, а также те, которые понадобятся для нормального функционирования системы).

4 Отладка системы. Настройка загрузочной информации, графической оболочки, сети, Интернета и всех периферийных устройств. 5 Настройка параметров сохранения офисных приложений.

После развертывания обязательно проводится обучение пользователей (в основном это учителя информатики). Обычно часть пользователей присутствует при установке системы и начинает знакомиться с Linux по ходу дела. Больших проблем, как правило, не бывает (если пользователи опытные). Основная проблема, скорее, в психологии. так как далеко не все люди чувствуют себя за компьютером уверенно. Если человек кое-как привык к Windows, то процесс переучивания на Linux вызывает автоматическое отторжение. Принцип же работы в Linux для обычного пользователя мало чем отличается от продуктов Microsoft - надо только немного привыкнуть.

Мы и в дальнейшем будем развивать Linux в нашем регионе. Постараемся расширить сферу его внедрения не только в образование, но и в другие бюджетные организации.

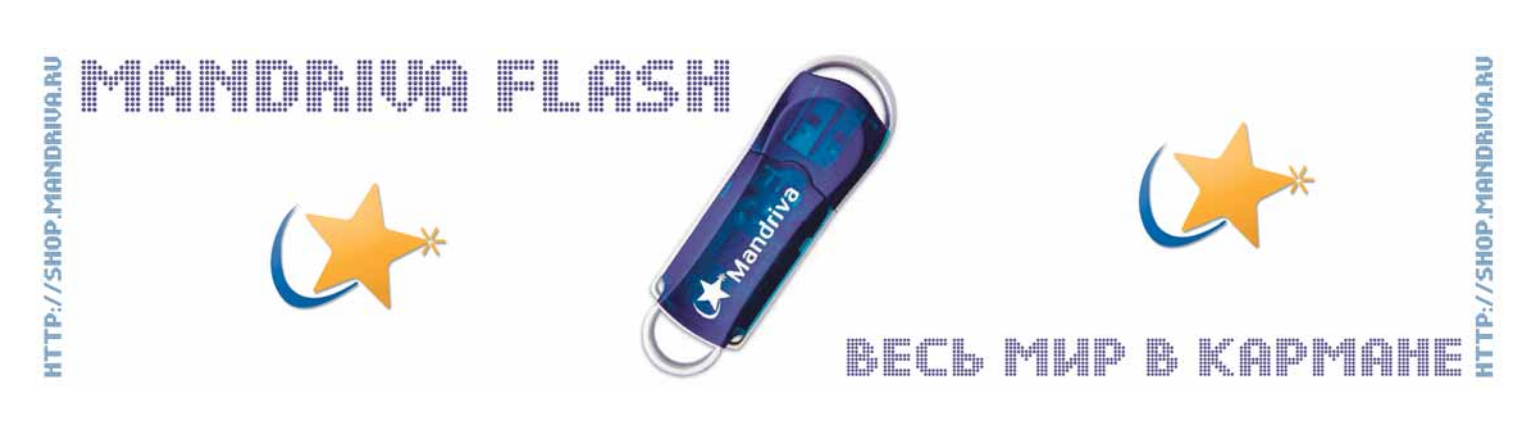

### LXF Школа История успеха

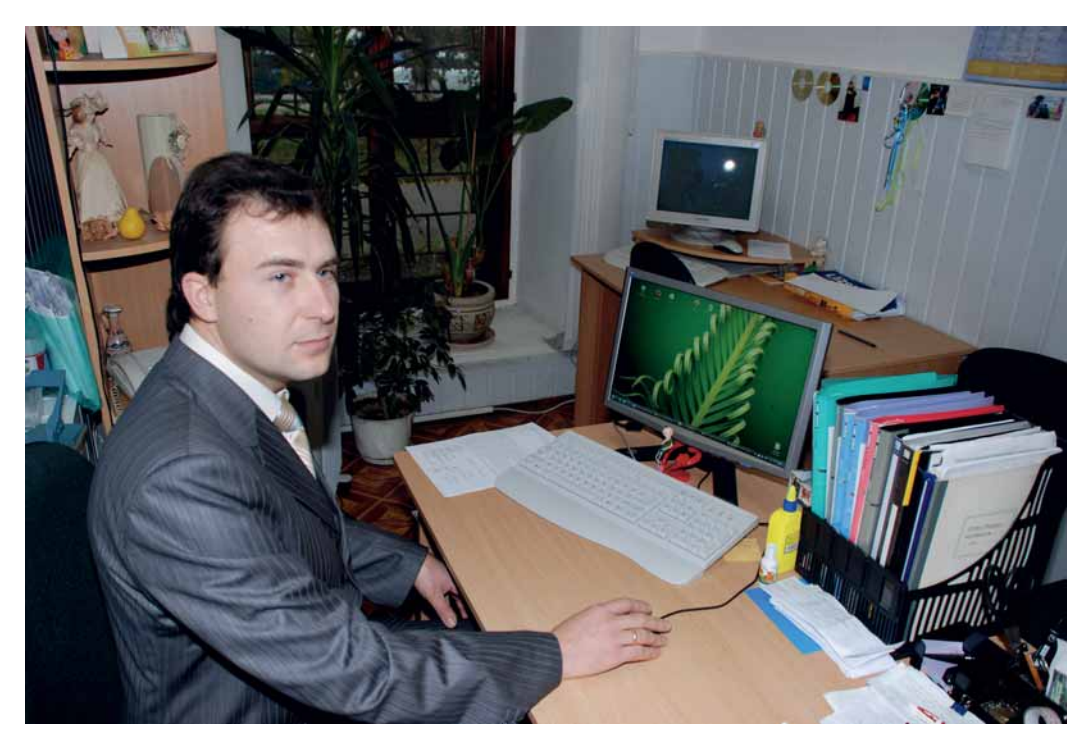

**Историю успеха записал Евгений Балдин**

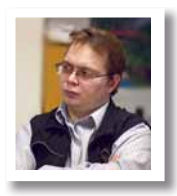

#### **Кто**

Василий Григорьевич Знайдюк, инженермеханик по образованию, ассистент кафедры «Детали машин и подъёмно-транспортные машины», специалист I категории Центра дистанционного обучения Харьковского национального технического университета сельского хозяйства имени Петра Василенко. **Откуда**

- г. Харьков, Украина
- **Проект**

Распространение GNU/Linux в родном вузе **Результат**

Открытое ПО «прописалось» в двух

компьютерных классах, налажена работа «Центра дистанционного образования», наступление продолжается.

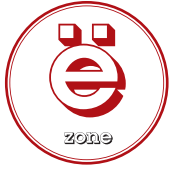

# GNU/Linux рвётся в поля

В рамках индустриального, и тем более постиндустриального общества, отсутствие автоматизации в сельском хозяйстве – это в лучшем случае зависимость. Иными словами, для Linux здесь есть работа: ее и выполняет **Василий Знайдюк**.

> наш вуз готовит разнообразных специалистов аграрного про-<br>филя, в основном по инженерным направлениям. В вузе<br>существуют 5 факультетов, которые готовят студентов по<br>13 специальностям. На моей ролной кафелое «Летали машин филя, в основном по инженерным направлениям. В вузе существуют 5 факультетов, которые готовят студентов по 13 специальностям. На моей родной кафедре, «Детали машин и подъёмно-транспортные машины», студенты изучают «Детали машин и основы конструирования», а также «Подъёмно-транспортные машины». Это общеинженерные дисциплины, требующие от студента не только теоретических знаний о предмете, но и умения работать с чертежами и вычислительной техникой. Очевидно, что опыт пользователя ПК повышает ценность молодого специалиста на рынке труда.

> С Linux я столкнулся относительно недавно – в 2005 году, когда «пробовался» на должность системного администратора в коммерческой фирме. Компании был нужен специалист со знанием Linux, а я на тот момент уже довольно неплохо справлялся с администрированием Windows в родном университете и даже успел прочитать какой-то учебник по Red Hat, вот и решил попытать счастья в поиске дополнительного заработка. Собеседование я, естественно, провалил, но решил, что для себя неплохо бы было разобраться в Unix-подобных ОС и, в частности, в Linux.

> Я стал изучать Linux потому, что увидел в этом перспективу. Он – полноправный наследник профессиональных ОС, которые раньше были доступны лишь узкому кругу специалистов, т.е. «людей в

теме», но сейчас активно «одомашнивается». Упрощение администрирования GNU/Linux за последние 2–3 года видно даже постороннему человеку. Гибкость настроек позволяет легко сформировать систему под конкретные нужды. Отсутствие вирусов и стабильная работа очень сильно способствует установке Linux на общественные компьютеры.

Основная причина, по которой я решил продвигать Linux в своём университете – автоматизация моей работы как администратора (личная выгода – куда же без неё?); этого удалось добиться. Также было интересно попробовать и с точки зрения повышения своего профессионального уровня. Ни для кого не секрет, что заработная плата знающих Linux значительно выше, чем у «Windows-only».

История разговоров о внедрении Linux в нашем вузе начинается с осени 2006 года, когда во многих подобных учреждениях Украины прокатилась волна проверок лицензионности ПО. В сентябре 2007 года меня пригласили возглавить только что купленный класс на кафедре «Детали машин и подъёмно-транспортные машины». Собственно, с этого периода и начинается фактическое внедрение Linux в нашем вузе. В течении месяца в классе из 15 машин был установлен OpenSUSE, поднят полноценный контроллер домена, и класс был приспособлен под нужды учебного процесса.

Параллельно внедрение шло и в «Центре дистанционного обучения», куда я был приглашён на должность специалиста первой катего-

## **MCTOOMX VCHOXX HIKOAC LXF**

рии. Там я встретил единомышленника и выпускника ХНУРЭ Алексея Ляшенко, с которым мы на протяжении полугода сделали центр действительно дистанционным: установили свободную систему дистанционного образования (СДО) Moodle (moodle.org) на сервер под управлением Linux и дали возможность кафедрам проводить обучение и контроль успеваемости студентов централизованно. Осенью этого года специально для центра был закуплен класс из 18 машин, на которые мы сразу установили OpenSUSE 11.

Причина выбора openSUSE в качестве базового дистрибутива обусловлена достаточно хорошим описанием на сайте **www.opensuse.org**, наличием в продаже большого количества печатных изданий, посвящённых данной ОС, ну и, не в последнюю очередь, мнением знакомого «линуксоида», который начал работать с OpenSUSE раньше меня.

Я лично считаю выбор дистрибутива вполне оправданным. Он полностью подходит для учебного процесса, а также несложен в использовании и администрировании. Наличие YaST очень сильно способствует миграции с Windows и оказывает помощь в администрировании системы на базовом уровне: мы всё делаем сами, так что это критично. Об официальной поддержке пока особо не задумывались, но вопрос о ее приобретении для серверов уже задавался нашему руководству, и, я думаю, со временем это будет сделано.

В классах используется достаточно стандартный набор приложений, идущих практически в любом дистрибутиве:

- DenOffice Writer набор текста;
- DenOffice Calc расчёт курсовых проектов;
- >> OpenOffice Impress создание презентаций;
- DenOffice Draw графика (корявенько, но хоть как-то);
- **»** Firefox работа в интернет и с СДО;
- >> GIMP редактирование рисунков и фотографий;
- >> Кіпо создание учебных фильмов;
- >> Kaffeine просмотр учебных фильмов.

Надеюсь, что с каждым семестром список используемого ПО будет пополняться новыми приложениями.

#### Учиться удаленно

Хотелось бы сказать пару слов про Moodle - Modular Object-Oriented Dynamic Learning Environment (модульная объектно-ориентированная динамическая учебная среда). Moodle - это система управления обучением, распространяющаяся по GPL. Она изначально ориентирована на организацию взаимодействия между преподавателем и его учениками. но структуру также можно легко адаптировать для организации традиционных дистанционных курсов или поддержки очного обучения.

Moodle появился у нас как средство контроля успеваемости студентов и их тестирования: он обладает очень мошной базой для создания и проведения всевозможных тестов и учёта результатов. Впоследствии, освоив тестировочные модули Moodle, мы стали наполнять его лекционным материалом и сведениями, которые мы даём на практических занятиях.

Мы пока только учимся использовать Moodle, но его преимущества очевидны уже сейчас. Очень радует система контроля успеваемости и статистики. Теперь нашим преподавателям не надо ломать голову, какую оценку поставить студенту, так как Moodle хранит всю необходимую информацию для того, чтобы сделать это самостоятельно. Главная сложность в использовании *Moodle*, с моей точки зрения, это создание грамотных тестов, способных полностью раскрыть потенциал студентов. Конечно, Moodle никогда не сможет заменить живое общение студента и преподавателя, но он от рождения обладает весьма развитыми средствами для обмена информацией между ними.

Коллеги-преподаватели, обратите внимание на *Moodle!* Это очень удобный и гибкий комплекс, который всегда можно приспособить под нужды конкретного вуза. Открытый исходный код даёт возможность интегрировать в Moodle свои существующие наработки, или создавать их. ориентируясь на Moodle.

#### Ложка дегтя

К сожалению, не весь наш опыт перехода на СПО был таким радужным. Наши студенты должны уметь создавать чертежи, а это подразумевает использование систем автоматизированного проектирования (САПР). Реальной альтернативы КОМПАСу в мире Linux найти не удалось. Дело в том, что наша кафедра использует самописную библиотеку для проектирования одно- и двухступенчатых редукторов, плюс проектированию сильно помогают стандартные библиотеки, идущие в поставке с КОМПАСом. Стоит ещё вспомнить ту массу наработок в виде чертежей и 3D-моделей, которые создали наши студенты на протяжении не одного года. В принципе, как альтернативу КОМПАС можно рассматривать Varicad, но наличие большого количества минусов ограничивает возможность его использования. Из последних можно выделить два: отсутствие русской/украинской локализации и поддержки ГОСТ/ДСТУ. Собственно, по этим двум параметрам и отметается большое количество САПР-приложений под Linux.

За исключением отсутствия КОМПАСа, сложностей при внедрении практически не было. Единственная трудность была в корректности ответа на вопрос: «А что это у вас за Windows такой? Можно мне установить такую тему?» - это не шутка, а суровые будни общения со студентами. Обучения как такового тоже не было. Студенты, в принципе, даже не смогли сразу понять, что они работают в Linux; ну, а для преподавателей и методистов пришлось устроить небольшой ликбез, связанный в основном с работой в Moodle и OpenOffice.org

Это может показаться странным, но Linux воспринимается среди пользователей «на ура»: особенно им нравится тот факт, что здесь нет вирусов, и что их личные файлы в папке «Мои документы» будут доступны только им и никому более. Также их порадовало огромное количество игр. устанавливаемых по умолчанию в OpenSUSE [улыбается].

Оглядываясь на прошлое, могу заявить, что как администратору мне стало значительно проше, так как после единоразовой настройки всё работает и больше не отнимает времени. Но всё же больше всех, я думаю, от внедрения выиграли руководство вуза и материальная бухгалтерия. Первые после полного перехода на Linux могут забыть о проверках на предмет контрафактности ПО, а вторые сэкономили кучу денег, которых никогда слишком много не бывает.

Подводя итог, могу сказать, что выгода от внедрения GNU/Linux в учебный процесс имеет больше плюсов, чем минусов, и с незначительными сложностями такие переходы можно осуществлять во многих вузах.

В заключение, хотелось бы поблагодарить первого проректора и заведующего кафедрой «ДМ и ПТМ» Л.Н. Тищенко и заместителя заведующего кафедрой А.В. Миняйло, которые разрешили мне установить Linux в порядке эксперимента и помогли получить совместимое оборудование. Также хочу отметить заслуги проректора по заочному обучению Н.Н. Троянова, декана факультета заочного образования А.В. Нанка и его заместителя, координатора ЦДО С.А.Ляшенко, с подачи которых был куплен сервер под Moodle и организован компьютерный класс Центра дистанционного обучения.

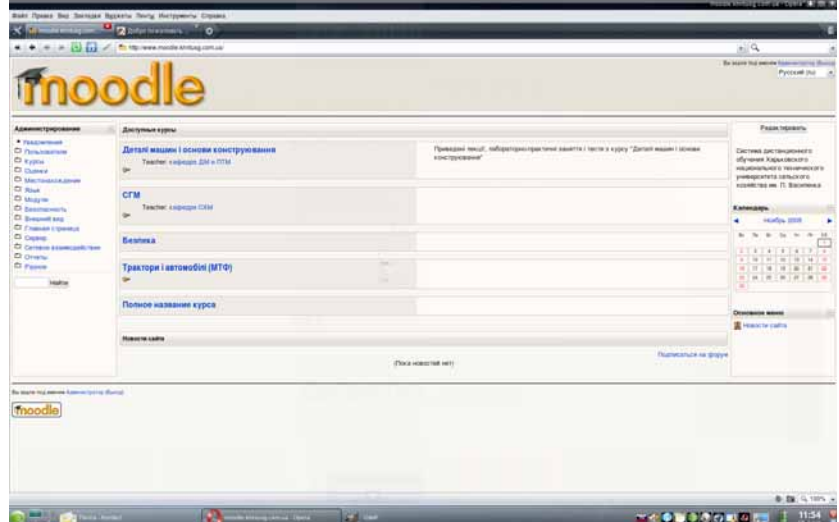

НА ДИСКЕ Декабрь 2008 Linux Format | 25